# RTI Connext DDS

Core Libraries

Platform Notes

Version 5.2.0

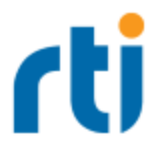

© 2015 Real-Time Innovations, Inc. All rights reserved. Printed in U.S.A. First printing. June 2015.

#### **Trademarks**

Real-Time Innovations, RTI, NDDS, RTI Data Distribution Service, DataBus, Connext, Micro DDS, the RTI logo, 1RTI and the phrase, "Your Systems. Working as one," are registered trademarks, trademarks or service marks of Real-Time Innovations, Inc. All other trademarks belong to their respective owners.

#### **Copy and Use Restrictions**

No part of this publication may be reproduced, stored in a retrieval system, or transmitted in any form (including electronic, mechanical, photocopy, and facsimile) without the prior written permission of Real-Time Innovations, Inc. The software described in this document is furnished under and subject to the RTI software license agreement. The software may be used or copied only under the terms of the license agreement.

#### **Technical Support**

Real-Time Innovations, Inc. 232 E. Java Drive Sunnyvale, CA 94089 Phone: (408) 990-7444 Email: [support@rti.com](mailto:support@rti.com) Website: <https://support.rti.com/>

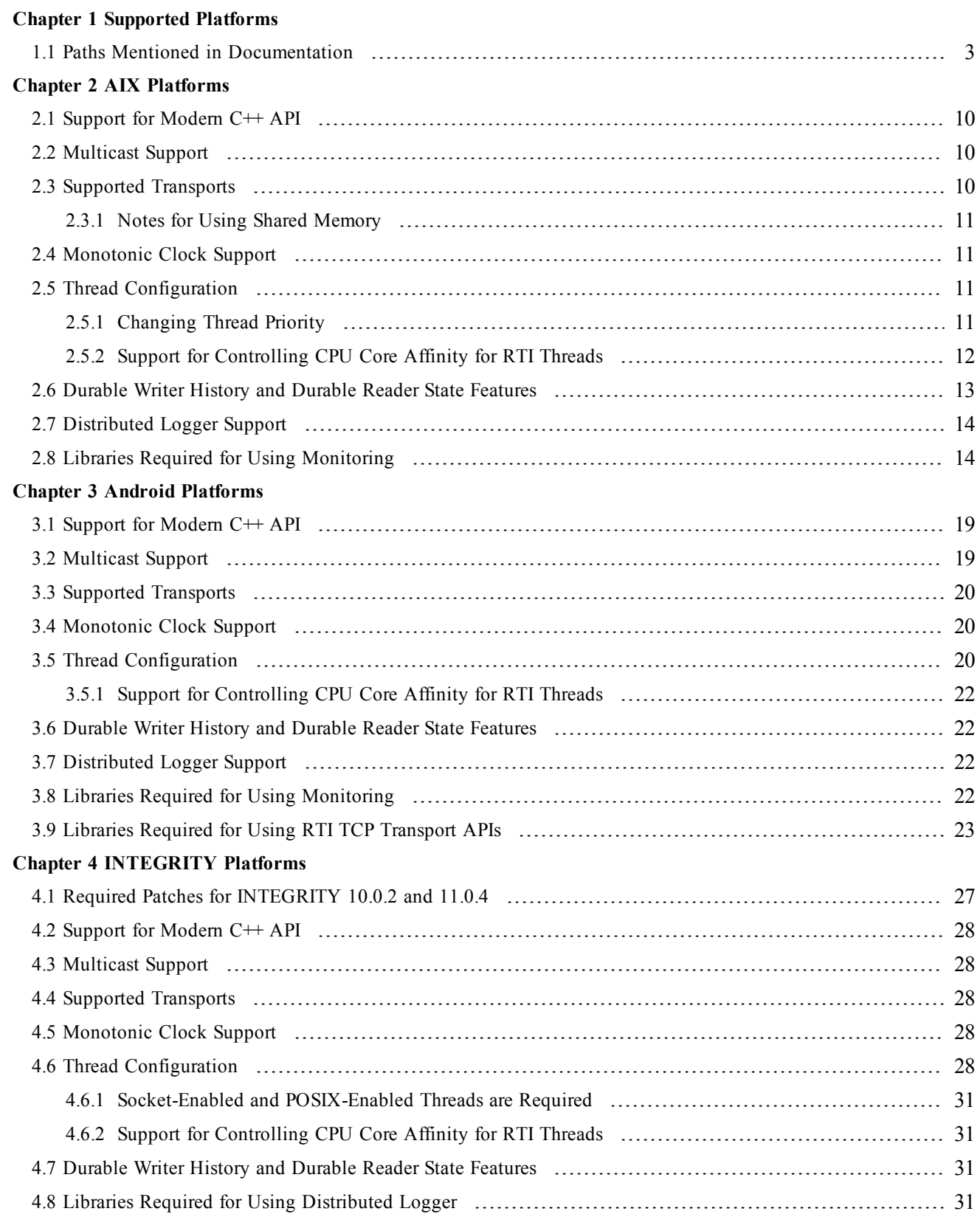

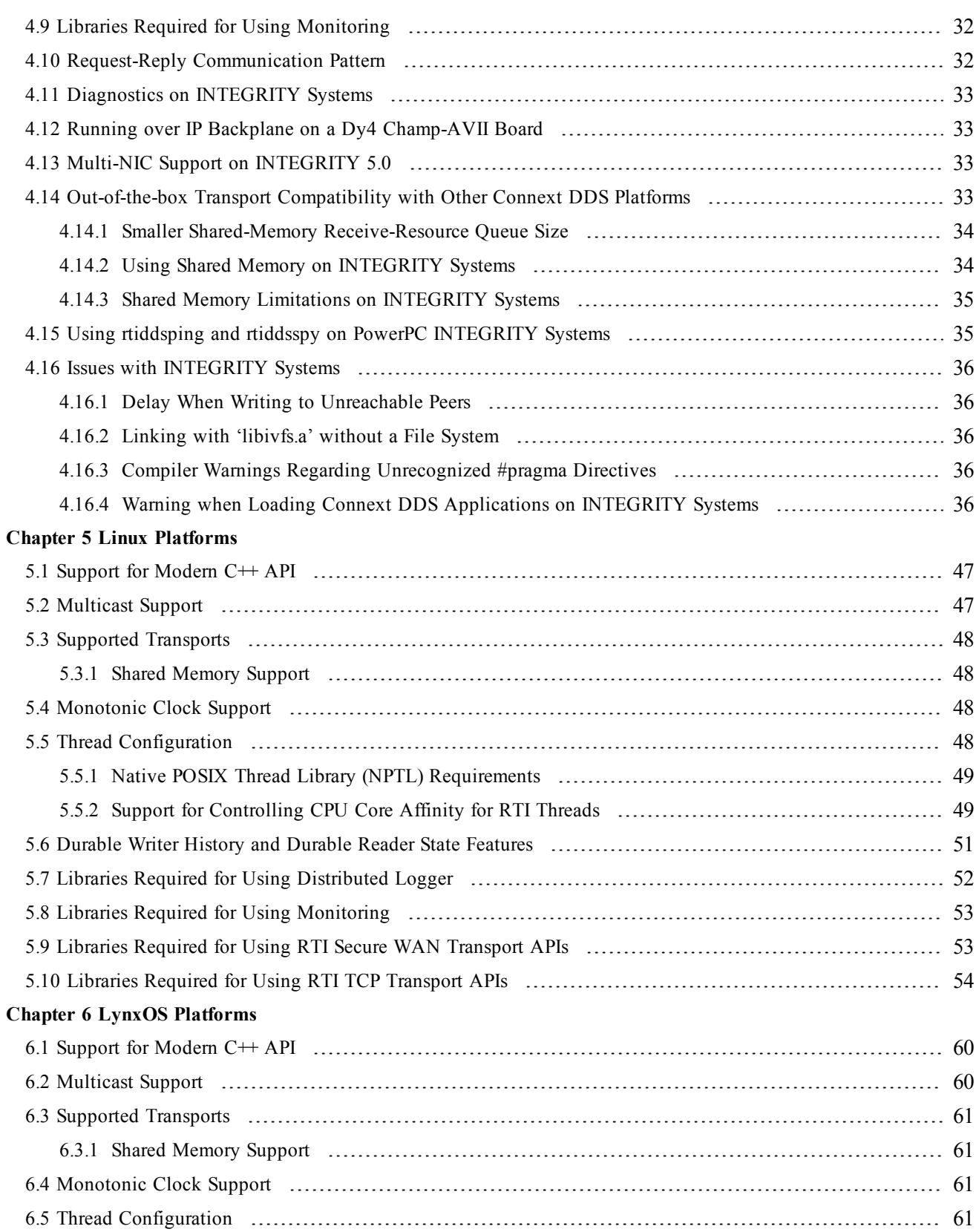

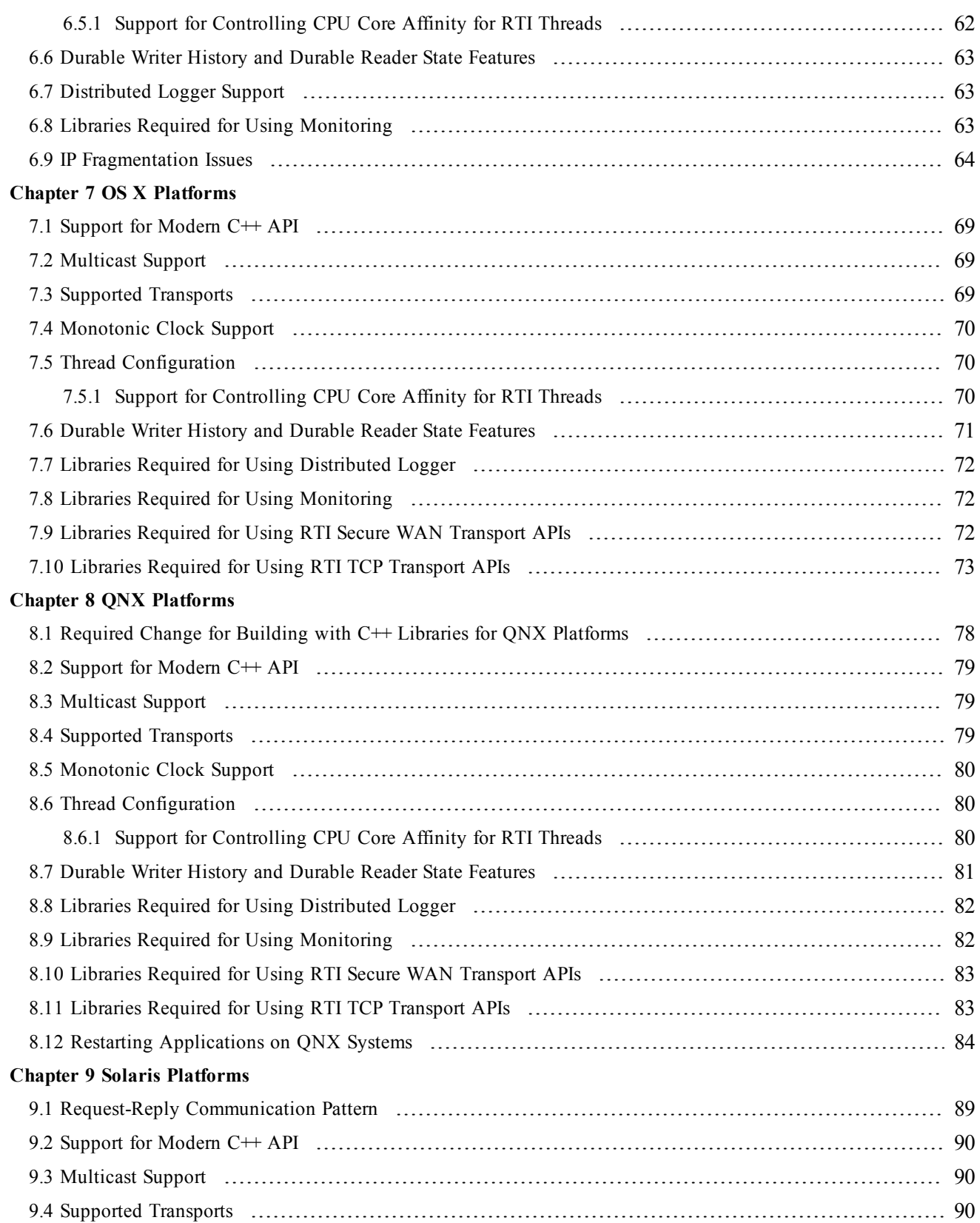

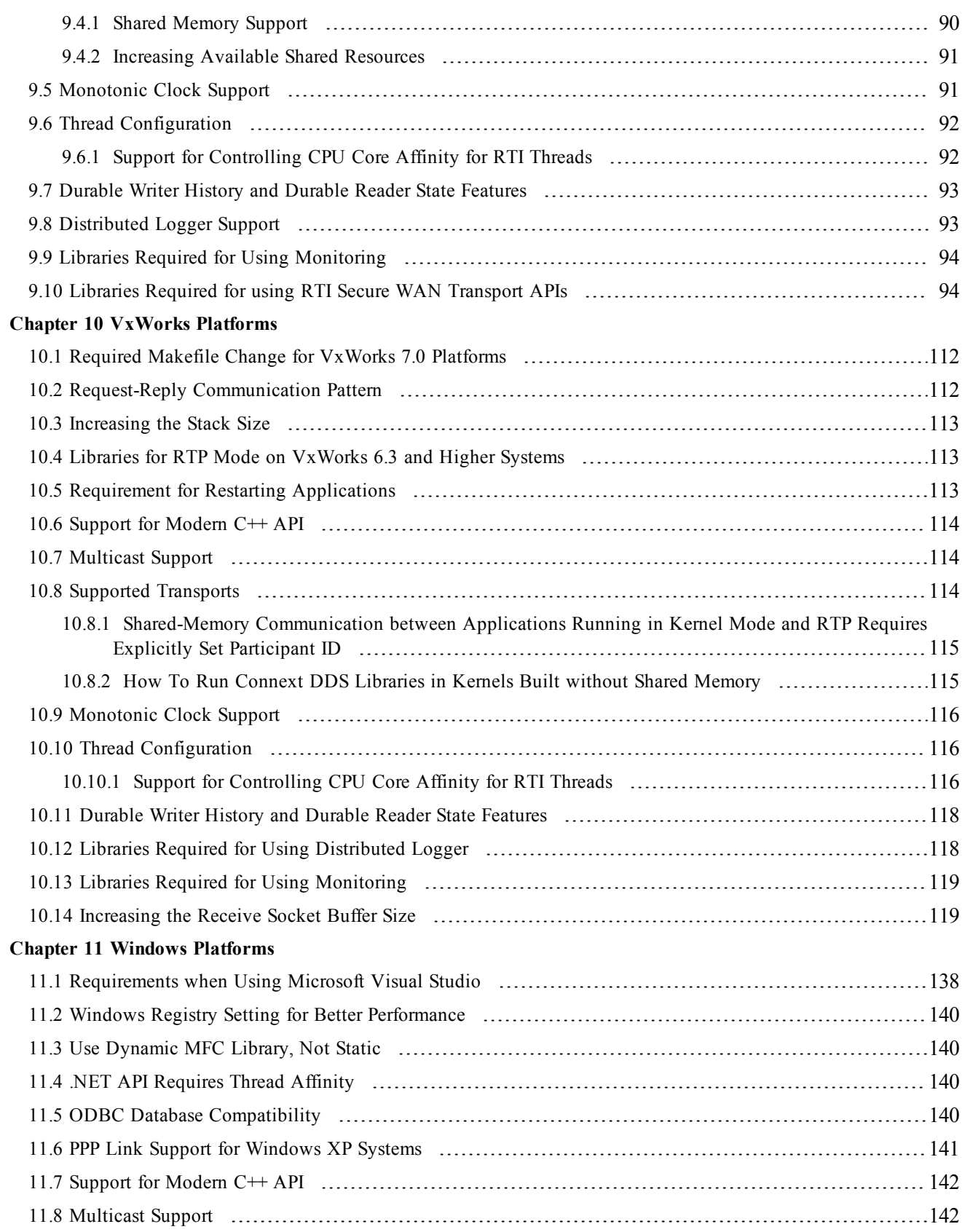

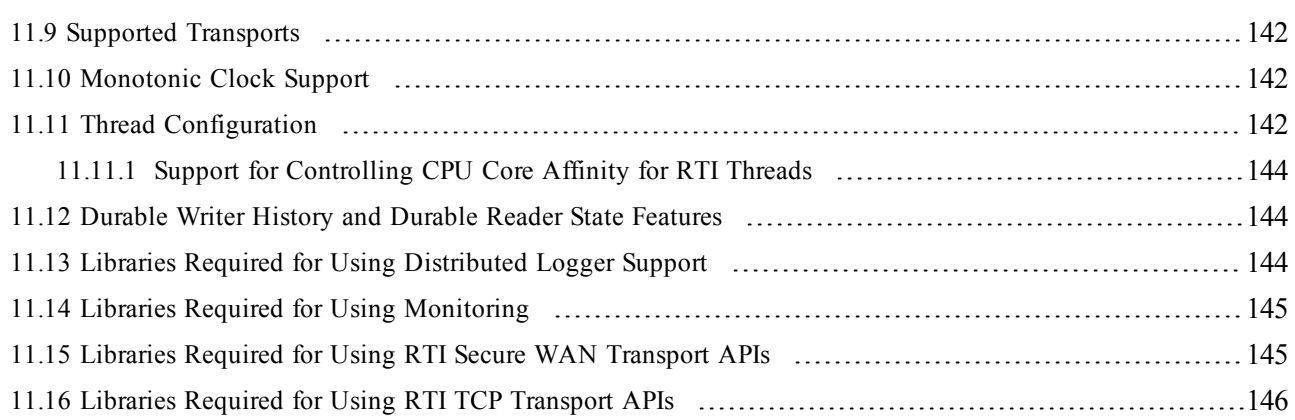

## <span id="page-8-0"></span>Chapter 1 Supported Platforms

This document provides platform-specific instructions on how to compile, link, and run *RTI*® *Connext*™ *DDS* applications.

<span id="page-8-1"></span>Table 1.1 [Available](#page-8-1) Platforms lists the platforms available with Connext DDS 5.2.0.

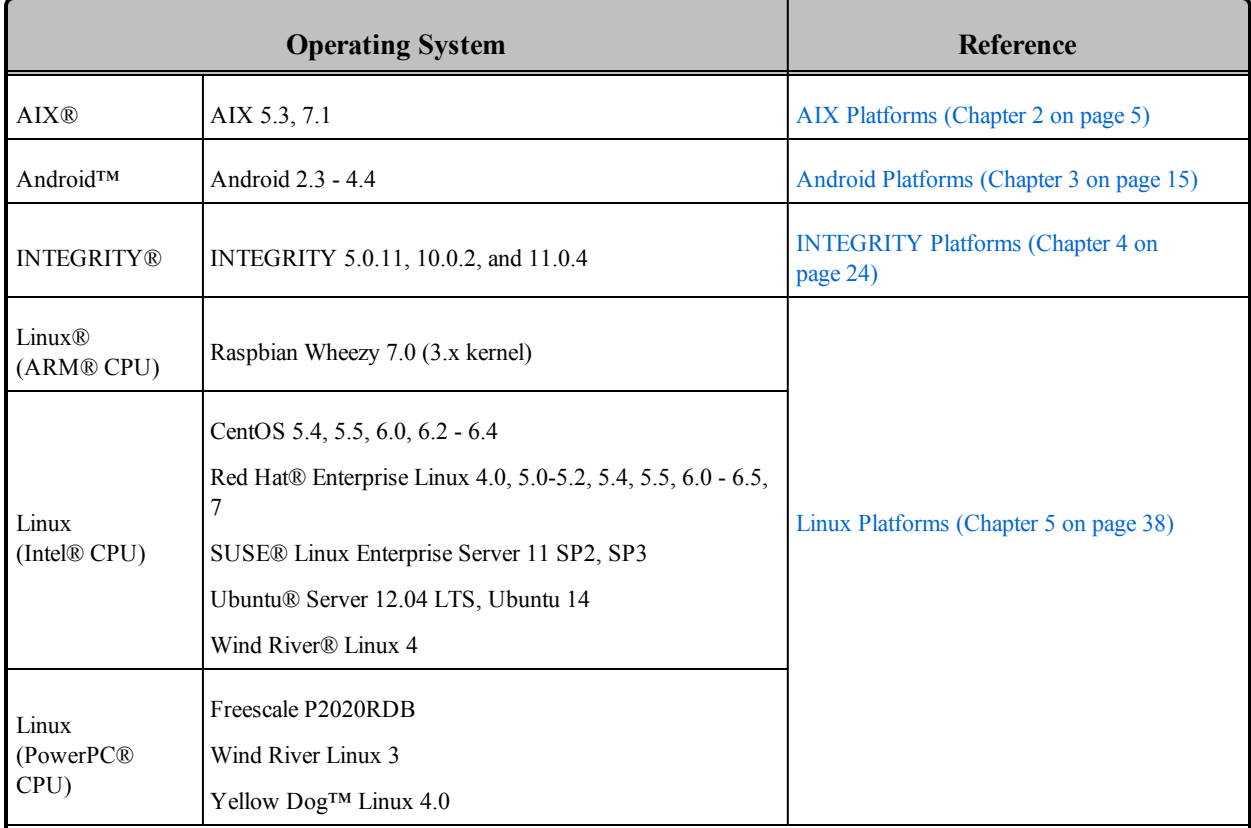

#### **Table 1.1** Available Platforms

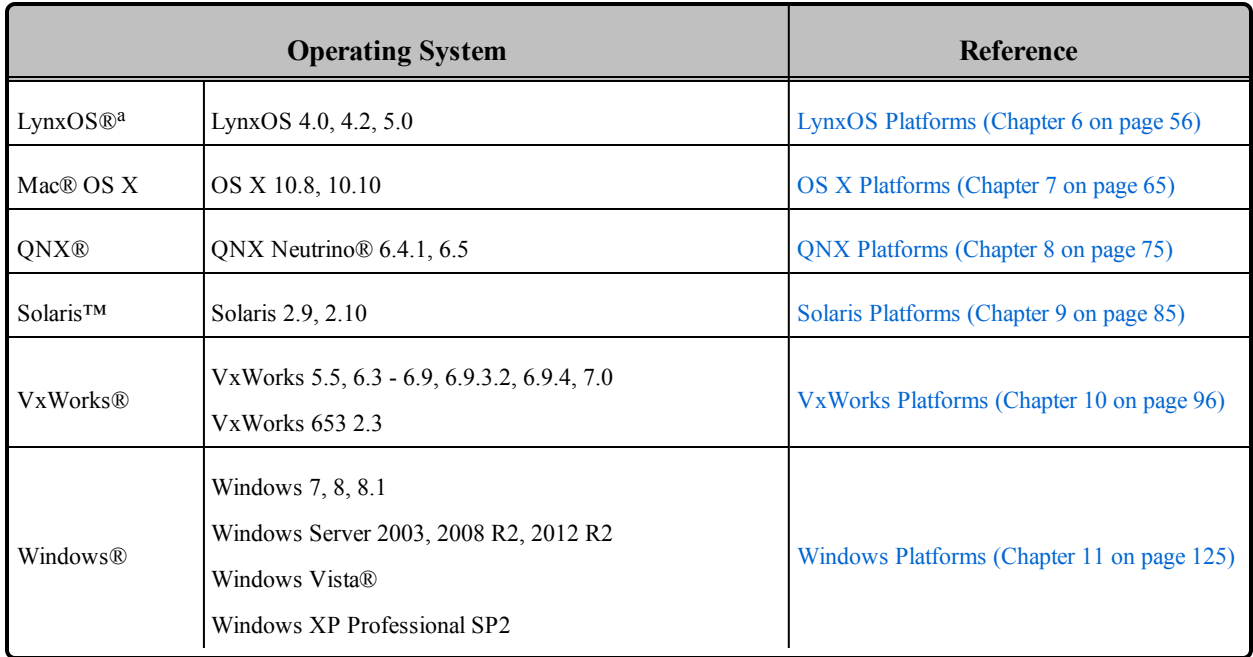

#### **Table 1.1** Available Platforms

For each platform, this document provides information on:

- Supported operating systems and compilers
- Required Connext DDS and system libraries
- Required compiler and linker flags
- Required environment variables for running the application (if any)
- Details on how the Connext DDS libraries were built
- Support for the Modern  $C++$  API
- Multicast support
- Supported transports
- Monotonic clock support
- Thread configuration
- Durable Writer History and Durable Reader State features support

<sup>&</sup>lt;sup>a</sup>The Java API is not supported on LynxOS platforms. If your application requires support for Java on LynxOS, please contact your RTI account manager.

### <span id="page-10-0"></span>1.1 Paths Mentioned in Documentation

The documentation refers to:

#### <sup>l</sup> **<NDDSHOME>**

This refers to the installation directory for Connext DDS.

The default installation paths are:

• Mac OS X systems:

#### **/Applications/rti\_connext\_dds-5.2.0**

• UNIX-based systems, non-*root* user:

#### **/home/your user name/rti\_connext\_dds-5.2.0**

• UNIX-based systems, *root* user:

#### **/opt/rti\_connext\_dds-5.2.0**

• Windows systems, user without Administrator privileges:

#### **<your home directory>\rti\_connext\_dds-5.2.0**

• Windows systems, user with Administrator privileges:

**C:\Program Files\rti\_connext\_dds-5.2.0** (64-bit machines)

**C:\Program Files (x86)\rti\_connext\_dds-5.2.0** (32-bit machines)

You may also see \$NDDSHOME or %NDDSHOME%, which refers to an environment variable set to the installation path.

Wherever you see  $\leq NDDSHOME$  used in a path, replace it with your installation path.

**Note for Windows Users:** When using a command prompt to enter a command that includes the path **C:\Program Files** (or any directory name that has a space), enclose the path in quotation marks. For example:

```
"C:\Program Files\rti_connext_dds-5.2.0\bin\rtiddsgen"
```
or if you have defined the NDDSHOME environment variable:

"%NDDSHOME%\bin\rtiddsgen"

<sup>l</sup> **<path to examples>**

By default, examples are copied into your home directory the first time you run *RTI Launcher* or any script in **<NDDSHOME>/bin**. This document refers to the location of the copied examples as <path to examples>.

Wherever you see  $\leq$  path to examples $\geq$ , replace it with the appropriate path.

Default path to the examples:

- <sup>l</sup> Mac OS X systems: **/Users/***your user name***/rti\_workspace/5.2.0/examples**
- <sup>l</sup> UNIX-based systems: **/home/***your user name***/rti\_workspace/5.2.0/examples**
- <sup>l</sup> Windows systems: *your Windows documents folder***\rti\_workspace\5.2.0\examples**

Where 'your Windows documents folder' depends on your version of Windows. For example, on Windows 7, the folder is C:\Users\*your user nam*e\Documents; on Windows Server 2003, the folder is C:\Documents and Settings\*your user name*\Documents.

Note: You can specify a different location for **rti\_workspace**. You can also specify that you do not want the examples copied to the workspace.

# <span id="page-12-0"></span>Chapter 2 AIX Platforms

<span id="page-12-1"></span>Table 2.1 [Supported](#page-12-1) AIX Target Platforms lists the architectures supported on the IBM<sup>®</sup> AIX operating system.

| <b>Operating System</b> | <b>CPU</b>           | Compiler                | <b>RTI Architecture Abbreviation</b> |  |  |
|-------------------------|----------------------|-------------------------|--------------------------------------|--|--|
|                         | POWER5 (32-bit mode) | IBM XLC for AIX v9.0    | p5AIX5.3xlc9.0                       |  |  |
| AIX 5.3                 | POWER5 (64-bit mode) | IBM XLC for AIX v9.0    | 64p5AIX5.3xlc9.0                     |  |  |
| <b>AIX 7.1</b>          |                      | IBM xlC r for AIX v12.1 |                                      |  |  |
|                         | POWER7 (32-bit mode) | IBM Java 1.7 or 1.8     | p7AIX7.1xlc12.1                      |  |  |
|                         |                      | IBM xIC r for AIX v12.1 |                                      |  |  |
|                         | POWER7 (64-bit mode) | IBM Java $1.7$ or $1.8$ | 64p7AIX7.1xlc12.1                    |  |  |

**Table 2.1** Supported AIX Target Platforms

Table 2.2 Building Instructions for AIX [Architectures](#page-13-0) lists the compiler flags and the libraries you will need to link into your application. See also: Libraries Required for Using [Monitoring](#page-21-1) (Section 2.8 on [page 14\)](#page-21-1)

Make sure you are consistent in your use of static, dynamic, debug and release versions of the libraries. Do not link both static and dynamic libraries. Similarly, do not mix release and debug libraries.

Table 2.3 Running Instructions for AIX [Architectures](#page-15-0) provides details on the environment variables that must be set at run time for an AIX architecture.

Table 2.4 [Library-Creation](#page-16-0) Details for AIX Architectures provides details on how the libraries were built. This table is provided strictly for informational purposes; you do not need to use these <span id="page-13-0"></span>parameters to compile your application. You may find this information useful if you are involved in any indepth debugging.

| <b>API</b>                                | Library<br><b>Format</b>                                                                                                    | <b>Required RTI</b><br>Libraries <sup>ab c</sup>                                                      | <b>Required System</b><br>Libraries <sup>d</sup> | <b>Required Compiler</b><br><b>Flags</b>                            |
|-------------------------------------------|----------------------------------------------------------------------------------------------------|----------------------------------------------------------------------------------------------------|--------------------------------------------------|---------------------------------------------------------------------|
| $C++$<br>(Traditional and Modern<br>APIs) | libnddscppz.a<br>or<br>libnddscpp2z.a<br><b>Static Release</b><br>libnddscz.a<br>libnddscorez.a<br>librticonnextmsgcppz.a               |                                                                                                    | -Idl -lnsl -lm<br>-pthread<br>-Idl -lnsl -lm     | -DRTI AIX<br>-DRTI UNIX<br>$-q[32 64]$ <sup>e</sup><br>-qlongdouble |
|                                           | libnddscppzd.a<br><sub>or</sub><br>libnddscpp2zd.a<br><b>Static Debug</b><br>libnddsczd.a<br>libnddscorezd.a<br>librticonnextmsgcppzd.a |                                                                                                    |                                                  |                                                                     |
|                                           | libnddscpp.so<br>or<br>libnddscpp2.so<br>Dynamic Release<br>libnddsc.so<br>libnddscore.so<br>librticonnextmsgcpp.so                     |                                                                                                    |                                                  |                                                                     |
|                                           | Dynamic Debug                                                                                                    | libnddscppd.so<br>or<br>libnddscpp2d.so<br>libnddscd.so<br>libnddscored.so<br>librticonnextmsgcppd.so | -pthread -brtl                                   |                                                                     |

**Table 2.2** Building Instructions for AIX Architectures

**a**Choose libnddscpp\*.\* for the Traditional C++ API or libnddscpp2\*.\* for the Modern C++ API. **b**Connext DDS C/C++ libraries are in \${NDDSHOME}/lib/<**architecture**>. NDDSHOME is where Connext DDS is installed, see **Paths Mentioned in [Documentation](#page-10-0) (Section 1.1 on page 3) c**The **\*rticonnextmsg\*** library only applies if you have the RTI Connext DDS Professional, Evaluation, or Basic package type. It is not provided with the RTI Connext DDS Core package type. **d**Transports (other than the default IP transport) such as StarFabric may require linking in additional libraries. For details, see the API Reference HTML documentation or contact support@rti.com. eUse '-q32' if you build 32-bit code or '-q64' for 64-bit code.

| <b>API</b> | Library<br>Format     | <b>Required RTI</b><br>Libraries <sup>ab c</sup>         | <b>Required System</b><br>Libraries <sup>d</sup> | <b>Required Compiler</b><br><b>Flags</b>                                            |  |
|------------|-----------------------|----------------------------------------------------------|--------------------------------------------------|-------------------------------------------------------------------------------------|--|
|            | <b>Static Release</b> | libnddscz.a<br>libnddscorez.a<br>librticonnextmsgcz.a    | $-1d1 - lns1 - lm$                               |                                                                                     |  |
| C          | <b>Static Debug</b>   | libnddsczd.a<br>libnddscorezd.a<br>librticonnextmsgczd.a | -pthread                                         | -DRTI AIX<br>-DRTI UNIX<br>$-q[32 64]$ <sup>e</sup><br>-qlongdouble<br>-qthreaded f |  |
|            | Dynamic Release       | libnddsc.so<br>libnddscore.so<br>librticonnextmsgc.so    | -Idl -Insl -Im                                   |                                                                                     |  |
|            | Dynamic Debug         | libnddsed.so<br>libnddscored.so<br>librticonnextmsgcd.so | -pthread -brtl                                   |                                                                                     |  |
| Java       | Release               | nddsjava.jar<br>rticonnextmsg.jar                        |                                                  | N/A                                                                                 |  |
|            | Debug                 | nddsjavad.jar<br>rticonnextmsgd.jar                      | N/A                                              |                                                                                     |  |

**Table 2.2** Building Instructions for AIX Architectures

**a**Choose libnddscpp\*.\* for the Traditional C++ API or libnddscpp2\*.\* for the Modern C++ API. **b**Connext DDS C/C++ libraries are in \${NDDSHOME}/lib/<*architecture*>. NDDSHOME is where Connext DDS is installed, see **Paths Mentioned in [Documentation](#page-10-0) (Section 1.1 on page 3) c**The **\*rticonnextmsg\*** library only applies if you have the RTI Connext DDS Professional, Evaluation, or Basic package type. It is not provided with the RTI Connext DDS Core package type. **d**Transports (other than the default IP transport) such as StarFabric may require linking in additional libraries. For details, see the API Reference HTML documentation or contact support@rti.com. eUse '-q32' if you build 32-bit code or '-q64' for 64-bit code. <sup>f</sup>The '-qthreaded' option is automatically set if you use one of the compilers that ends with ' $r'$ , such as cc r, xlc\_r, xlC\_r. See the IBM XLC reference manual for more information.

<span id="page-15-0"></span>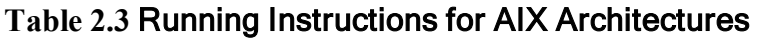

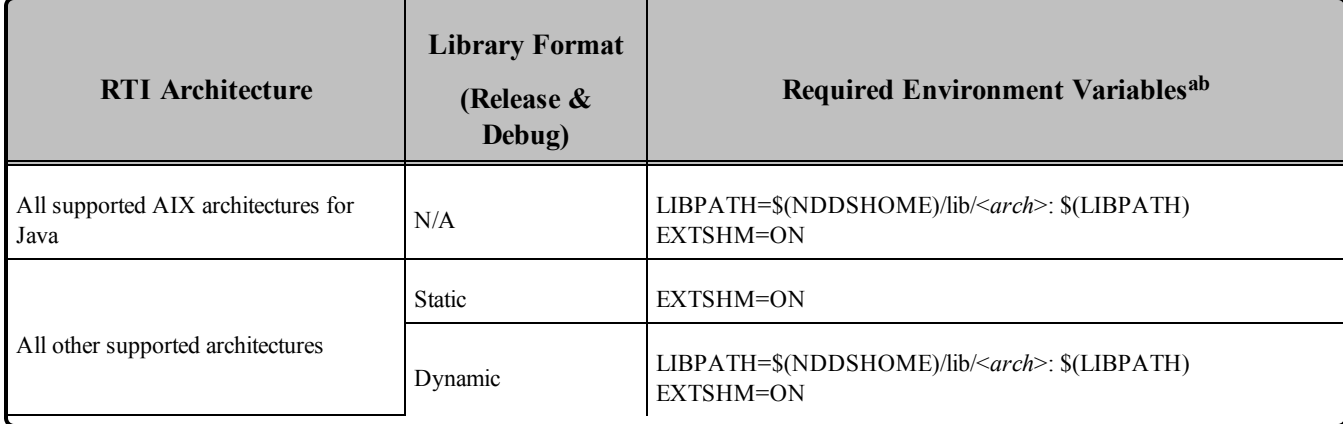

**a**See **Notes for Using Shared [Memory](#page-18-0) (Section 2.3.1 on page 11)**

**b**<sub>\$</sub>{NDDSHOME}</sub> represents the root directory of your Connext DDS installation. \${LIBPATH} represents the value of the LIBPATH variable prior to changing it to support Connext DDS. When using nddsjava.jar, the Java virtual machine (JVM) will attempt to load release versions of the native libraries (nddsjava.so, nddscore.so, nddsc.so). When using nddsjavad.jar, the JVM will attempt to load debug versions of the native libraries (nddsjavad.so, nddscored.so, nddscd.so).

<span id="page-16-0"></span>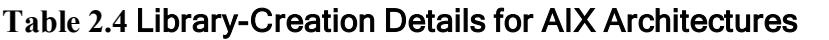

| <b>RTI</b><br>Architecture | Library<br>Format<br>(Static &<br>Dynamic) | <b>Compiler Flags Used by RTI a</b>                                                                                                    |          |
|----------------------------|--------------------------------------------|----------------------------------------------------------------------------------------------------|----------|
|                            | Release                                    | -q32 -qlongdouble -qalias=noansi -qpic=large -qthreaded -D POSIX C<br>SOURCE=199506L-D EXTENSIONS -O-qflag=i:i-DPtrIntType=long-<br>DCSREAL IS FLOAT-DCPU=Power5+-DNDEBUG             |          |
| p5AIX5.3xlc9.0             | Debug                                      | -q32 -qlongdouble -qalias=noansi -qpic=large -qthreaded -D POSIX C<br>SOURCE=199506L-D EXTENSIONS -O-qflag=i:i-DPtrIntType=long-<br>DCSREAL IS FLOAT-DCPU=Power5+-g                   |          |
| p7AIX7.1xlc12.1            | Release                                    | -q32 -qwarn64 -qlongdouble -qalias=noansi -qpic=large -qthreaded -D POSIX C<br>SOURCE=199506L-D EXTENSIONS-O-qflag=i:i-DPtrIntType=long-DCSREAL<br>IS FLOAT-DCPU=Power7+-DNDEBUG      |          |
|                            | Debug                                      | -q32 -qwarn64 qlongdouble -qalias=noansi -qpic=large -qthreaded -D POSIX C<br>SOURCE=199506L -D EXTENSIONS -O -qflag=i:i -DPtrIntType=long -DCSREAL<br>IS FLOAT-DCPU=Power7+-g        | $-IC128$ |
|                            | Release                                    | -q64 -qwarn64 -qlongdouble -qalias=noansi -qpic=large -qthreaded -D_POSIX_C_<br>SOURCE=199506L-D EXTENSIONS -O-qflag=i:i-DPtrIntType=long-<br>DCSREAL IS FLOAT-DCPU=Power5+-DNDEBUG   |          |
| 64p5AIX5.3xlc9.0           | Debug                                      | -q64 -qwarn64 -qlongdouble -qalias=noansi -qpic=large -qthreaded -D_POSIX_C_<br>SOURCE=199506L-D EXTENSIONS -O-qflag=i:i-DPtrIntType=long-<br>DCSREAL IS FLOAT-DCPU=Power5+-g         |          |
| 64p7AIX7.1xlc12.1          | Release                                    | -q64 -qwarn64 -qlongdouble -qalias=noansi -qpic=large -qthreaded -D POSIX C<br>SOURCE=199506L -D EXTENSIONS -O -qflag=i:i -DPtrIntType=long -DCSREAL<br>IS FLOAT-DCPU=Power7+-DNDEBUG |          |
|                            | Debug                                      | -q64 -qwarn64 qlongdouble -qalias=noansi -qpic=large -qthreaded -D POSIX C<br>SOURCE=199506L-D EXTENSIONS-O-qflag=i:i-DPtrIntType=long-DCSREAL<br>IS FLOAT-DCPU=Power7+-g             | $-IC128$ |

<sup>&</sup>lt;sup>a</sup>Connext DDS was built using the 'xlC\_r' compiler. See IBM's XLC reference manual for a description of the different compilers. For a list of the additional settings (defined by default) for the 'xlC\_r' compiler, see the file **/etc/vac.cfg.53**.

**[http://pic.dhe.ibm.com/infocenter/comphelp/v121v141/index.jsp?topic=%2Fcom.ibm.xlcpp121.aix.d](http://pic.dhe.ibm.com/infocenter/comphelp/v121v141/index.jsp?topic=%2Fcom.ibm.xlcpp121.aix.doc%2Fcompiler_ref%2Fopt_ldbl128.htm) [oc%2Fcompiler\\_ref%2Fopt\\_ldbl128.htm](http://pic.dhe.ibm.com/infocenter/comphelp/v121v141/index.jsp?topic=%2Fcom.ibm.xlcpp121.aix.doc%2Fcompiler_ref%2Fopt_ldbl128.htm)**l

**b**Linking without the 128-bit versions of the C Runtime Library when your program uses 128-bit long doubles (for example, if you specify -qldbl128 or -qlongdouble alone) may produce unpredictable results. Therefore, RTI libraries compiled with -qlongdouble are linked using -lC128. For more information, please consult the IBM compiler reference website:

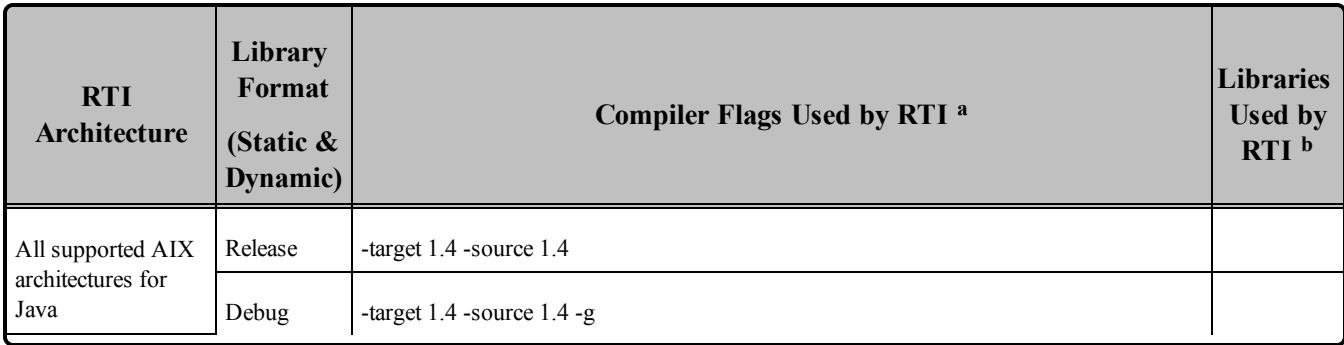

#### **Table 2.4** Library-Creation Details for AIX Architectures

### <span id="page-17-0"></span>2.1 Support for Modern C++ API

Connext DDS provides two different C++ APIs, which we refer to as the "Traditional C++" and "Modern  $C++''$  APIs. The Modern  $C++$  API is available for all AIX 7.1 platforms.

<span id="page-17-1"></span>For more information on Modern C++, see "Traditional vs. Modern C++" in the User's Manual.

### 2.2 Multicast Support

Multicast is supported on all AIX platforms and is configured out of the box. That is, the default value for the initial peers list (NDDS\_DISCOVERY\_PEERS) includes a multicast address. See the API Reference HTML documentation for more information.

### <span id="page-17-2"></span>2.3 Supported Transports

- **Shared memory:** Supported and enabled by default.
- **UDPv4:** Supported and enabled by default.
- **UDPv6:** Not supported.
- **TCP/IPv4:** Not supported.

**b**Linking without the 128-bit versions of the C Runtime Library when your program uses 128-bit long doubles (for example, if you specify -qldbl128 or -qlongdouble alone) may produce unpredictable results. Therefore, RTI libraries compiled with -qlongdouble are linked using -lC128. For more information, please consult the IBM compiler reference website:

**[http://pic.dhe.ibm.com/infocenter/comphelp/v121v141/index.jsp?topic=%2Fcom.ibm.xlcpp121.aix.d](http://pic.dhe.ibm.com/infocenter/comphelp/v121v141/index.jsp?topic=%2Fcom.ibm.xlcpp121.aix.doc%2Fcompiler_ref%2Fopt_ldbl128.htm) [oc%2Fcompiler\\_ref%2Fopt\\_ldbl128.htm](http://pic.dhe.ibm.com/infocenter/comphelp/v121v141/index.jsp?topic=%2Fcom.ibm.xlcpp121.aix.doc%2Fcompiler_ref%2Fopt_ldbl128.htm)**l

<sup>&</sup>lt;sup>a</sup>Connext DDS was built using the 'xlC\_r' compiler. See IBM's XLC reference manual for a description of the different compilers. For a list of the additional settings (defined by default) for the 'xlC\_r' compiler, see the file **/etc/vac.cfg.53**.

#### <span id="page-18-0"></span>2.3.1 Notes for Using Shared Memory

By default, the maximum number of shared memory segments you can use with AIX is quite small and limits the capability of Connext DDS applications to work properly over shared memory. To increase the maximum number of shared memory segments an application can use, set the following environment variable before invoking your Connext DDS application:

EXTSHM=ON

This environment variable is not required if your application does not use the shared memory transport.

To see a list of shared memory resources in use, please use the '**ipcs**' command. To clean up shared memory and shared semaphore resources, please use the '**ipcrm**' command.

The shared memory keys used by Connext DDS are in the range of 0x400000. For example:

```
ipcs -m | grep 0x004
```
The shared semaphore keys used by Connext DDS are in the range of 0x800000; the shared mutex keys are in the range of 0xb00000. For example:

```
ipcs -s | grep 0x008
ipcs -s | grep 0x00b
```
<span id="page-18-1"></span>Please refer to the shared-memory transport online documentation for details on the shared memory and semaphore keys used by Connext DDS.

### 2.4 Monotonic Clock Support

<span id="page-18-2"></span>The monotonic clock (described in "Clock Selection" in the User's Manual) is not supported on AIX architectures.

### 2.5 Thread Configuration

Table 2.5 Thread Settings for AIX [Platforms](#page-19-1) lists the thread settings for AIX platforms.

Table 2.6 [Thread-Priority](#page-20-1) Definitions for AIX Platforms lists the thread-priority definitions for AIX platforms.

#### <span id="page-18-3"></span>2.5.1 Changing Thread Priority

Due to the AIX threading-model implementation, there are situations that require you to run your Connext DDS application with root privileges:

- For all APIs: Your application must have *root* privileges to use the thread option, DDS THREAD\_SETTINGS\_REALTIME\_PRIORITY, for the event and receiver pool thread QoS (**DDS\_DomainParticipantQos.event.thread, DDS\_DomainParticipantQos.receiver\_pool. thread**).
- <sup>l</sup> **For the Java API only:** Your application must have *root* privileges to change the event and receiver pool thread priorities **(DDS\_DomainParticipantQos.event.thread, DDS\_DomainParticipantQos.receiver\_pool.thread**).

### <span id="page-19-0"></span>2.5.2 Support for Controlling CPU Core Affinity for RTI Threads

<span id="page-19-1"></span>Support for controlling CPU core affinity (described in "Controlling CPU Core Affinity" in the User's Manual) is not available for AIX platforms.

| <b>Applicable Thread</b>                                | <b>DDS</b><br><b>ThreadSettings</b> | <b>Platform-Specific Setting</b> |  |
|---------------------------------------------------------|-------------------------------------|----------------------------------|--|
|                                                         | mask                                | OS default thread type           |  |
|                                                         | priority                            | OS default thread priority       |  |
| Asynchronous Publisher, Asynchronous<br>flushing thread | stack_size                          | 192*1024                         |  |
|                                                         | cpu_list                            | CPU core affinity not supported  |  |
|                                                         | cpu rotation                        | CPU core affinity not supported  |  |
|                                                         | mask                                | DDS_THREAD_SETTINGS_STDIO        |  |
|                                                         | priority                            | OS default thread priority       |  |
| Database thread                                         | stack_size                          | 192*1024                         |  |
|                                                         | cpu_list                            | CPU core affinity not supported  |  |
|                                                         | cpu_rotation                        | CPU core affinity not supported  |  |

**Table 2.5** Thread Settings for AIX Platforms

| <b>Applicable Thread</b> | $DDS_$<br>ThreadSettings_ | <b>Platform-Specific Setting</b>                                   |  |
|--------------------------|---------------------------|--------------------------------------------------------------------|--|
|                          | mask                      | DDS_THREAD_SETTINGS_STDIO   DDS_THREAD_<br>SETTINGS_FLOATING_POINT |  |
|                          | priority                  | OS default thread priority                                         |  |
| Event thread             | stack_size                | 4*192*1024                                                         |  |
|                          | cpu_list                  | CPU core affinity not supported                                    |  |
|                          | cpu rotation              | CPU core affinity not supported                                    |  |
|                          | mask                      | DDS_THREAD_SETTINGS_STDIO   DDS_THREAD_<br>SETTINGS FLOATING POINT |  |
|                          | priority                  | OS default thread priority                                         |  |
| ReceiverPool threads     | stack_size                | 4*192*1024                                                         |  |
|                          | cpu_list                  | CPU core affinity not supported                                    |  |
|                          | cpu_rotation              | CPU core affinity not supported                                    |  |

**Table 2.5** Thread Settings for AIX Platforms

#### <span id="page-20-1"></span>**Table 2.6** Thread-Priority Definitions for AIX Platforms

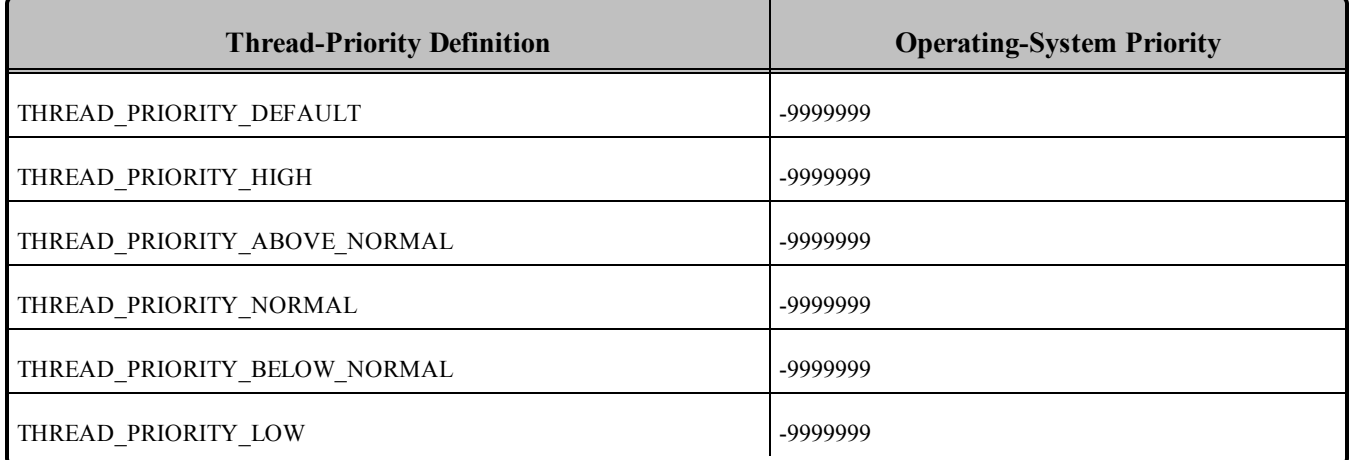

### <span id="page-20-0"></span>2.6 Durable Writer History and Durable Reader State Features

The Durable Writer History and Durable Reader State features are not supported on AIX platforms.

### <span id="page-21-0"></span>2.7 Distributed Logger Support

<span id="page-21-1"></span>*RTI Distributed Logger* is not supported on AIX platforms.

### 2.8 Libraries Required for Using Monitoring

Make sure you are consistent in your use of static, dynamic, debug and release versions of the libraries. For example, if your Connext DDS application is linked with the static release version of the Connext DDS libraries, you will need to also use the static release version of the monitoring library. Do not link both static and dynamic libraries. Similarly, do not mix release and debug libraries.

If you are statically linking your application with DDS libraries and you want to add monitoring to your application, you will also need to statically link the monitoring library. The library cannot be loaded dynamically strictly through the QoS profile because it also depends on DDS to publish its data. Therefore, it depends on DDS; the DDS functionality would cause duplicate symbols to be found resulting, in the termination of the process.

<span id="page-21-2"></span>**Note:** If you plan to use *static* libraries, the RTI library from Table 2.7 [Additional](#page-21-2) Libraries for Using Mon[itoring](#page-21-2) must appear *first* in the list of libraries to be linked.

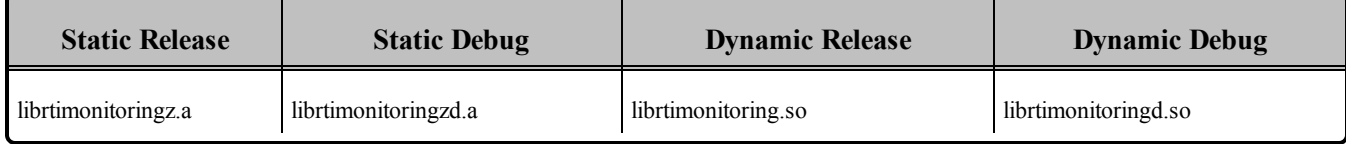

#### **Table 2.7** Additional Libraries for Using Monitoring

# <span id="page-22-0"></span>Chapter 3 Android Platforms

<span id="page-22-1"></span>Table 3.1 [Supported](#page-22-1) Android Target Platforms lists the architectures supported on the Android operating system.

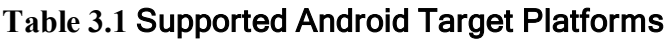

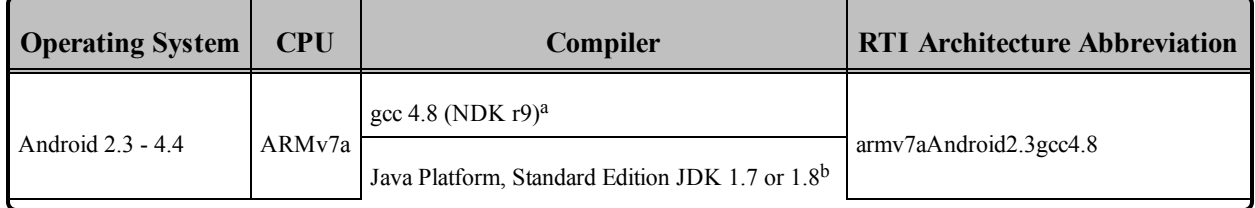

Table 3.2 Building Instructions for Android [Architectures](#page-24-0) lists the compiler flags and libraries you will need to link into your application.

See also:

- Libraries Required for Using RTI TCP [Transport](#page-30-0) APIs (Section 3.9 on page 23)
- Libraries Required for Using [Monitoring](#page-29-3) (Section 3.8 on page 22)

Make sure you are consistent in your use of static, dynamic, debug and release versions of the libraries. Do not link both static and dynamic libraries. Similarly, do not mix release and debug libraries.

Table 3.3 Running Instructions for Android [Architectures](#page-26-2) provides details on the environment variables that must be set at run time for an Android architecture.

Table 3.4 [Library-Creation](#page-26-3) Details for Android Architectures provides details on how the libraries were built. This table is provided strictly for informational purposes; you do not need to use these

aBuilt against Android 2.3 and tested on Android 4.2

 $<sup>b</sup>Dalvik VM$  is JDK 1.5 with some features from 1.6 (See Android documentation for details)</sup>

parameters to compile your application. You may find this information useful if you are involved in any indepth debugging.

Connext DDS supports the Android operating system as a *target* platform. The target can be in one of two configurations: a consumer device (e.g., a Google™ Nexus™ 7 tablet) or as a "raw" Linux distribution. Building applications for the target occurs on a development machine using an Android SDK and, for C/C++, an Android NDK.

For a consumer device, all programs (applications and DDS utilities) must be installed on the device as Apps (**\*.apk** files). All Android Apps are loaded and executed by an instance of the Dalvik VM running as a Linux process. No Connext DDS components or libraries have to be pre-installed on the device—that is taken care of by the Android build and packaging tools. See the Android documentation for a full description of building and packaging Android Apps.

For a raw Linux distribution, all programs are executables that are linked with the necessary Connext DDS libraries (see Table 3.1 [Supported](#page-22-1) Android Target Platforms). The build process is similar to other Linux variants, see Section 9.3 in the *RTI Connext DDS Core Libraries User's Manual*).

#### **'Release' and 'Debug' Terminology:**

Android and Connext DDS use these terms differently. For Android, "release" and "debug" refer to how application packages (**\*.apk**) are signed as part of the Android Security Model. A "release" package is cryptographically signed by a key that can be trusted by virtue of some certificate chain. A "debug" package is signed by a key distributed with the SDK. It says nothing about the origin of the package. It allows the package to be installed during development testing, hence "debug." For Connext DDS, debug means libraries created with debug symbols to facilitate debugging with gdb, for example. A "release" library does not contain debug information.

Additional Documentation:

See the *RTI Connext DDS Core Libraries Getting Started Guide Addendum for Android Platforms*.

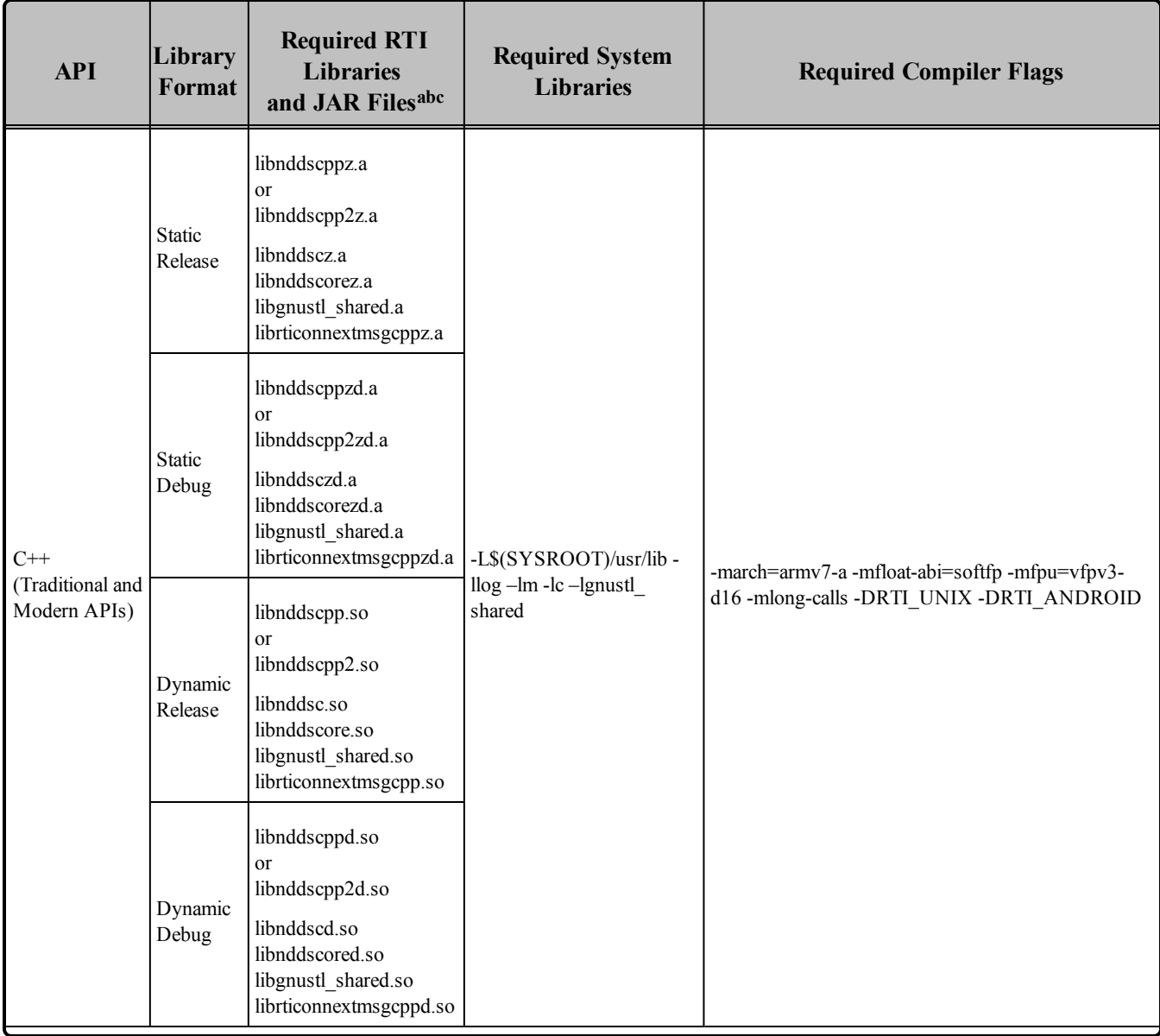

<span id="page-24-0"></span>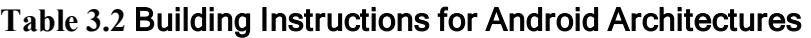

**a**Choose libnddscpp\*.\* for the Traditional C++ API or libnddscpp2\*.\* for the Modern C++ API. **b**The RTI C/C++/Java libraries are in \$(NDDSHOME)/lib/<architecture*>*.

**c**The **\*rticonnextmsg\*** library only applies if you have the RTI Connext DDS Professional, Evaluation, or Basic package type. It is not provided with the RTI Connext DDS Core package type.

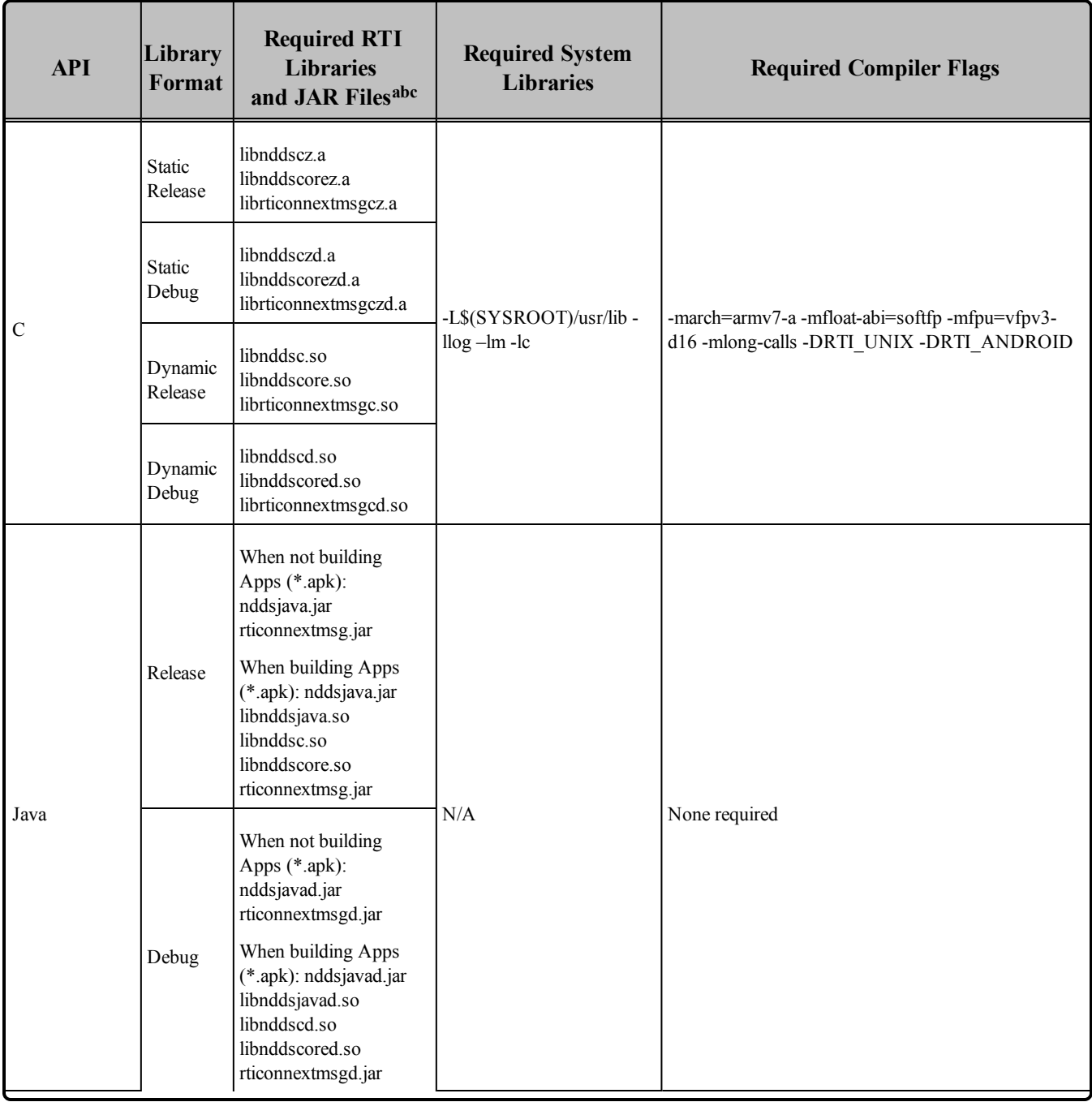

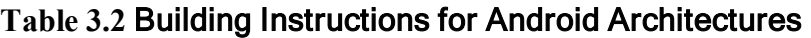

**a**Choose libnddscpp\*.\* for the Traditional C++ API or libnddscpp2\*.\* for the Modern C++ API. **b**The RTI C/C++/Java libraries are in \$(NDDSHOME)/lib/<architecture*>*.

**c**The **\*rticonnextmsg\*** library only applies if you have the RTI Connext DDS Professional, Evaluation, or Basic package type. It is not provided with the RTI Connext DDS Core package type.

| <b>RTI</b> Architecture         | <b>Library Format</b> | <b>Required Environment Variables</b>                                                                                            |
|---------------------------------|-----------------------|----------------------------------------------------------------------------------------------------|
|                                 | App $(*.apk)$         | None                                                                                                    |
| army7aAndroid2.3gcc4.8          | <b>Static</b>         | None                                                                                                    |
|                                 | Dynamic               | LD LIBRARY PATH=\$LD LIBRARY PATH: <path-to-ndds-libs></path-to-ndds-libs>                                                       |
|                                 | App $(*.apk)$         | None                                                                                                    |
| army7aAndroid2.3gcc4.8 for Java | Dex                   | LD LIBRARY PATH=\$LD LIBRARY PATH: <path-to-ndds-libs><br/>CLASSPATH=<path-to-dex>/classes.dex</path-to-dex></path-to-ndds-libs> |

<span id="page-26-2"></span>**Table 3.3** Running Instructions for Android Architectures

#### <span id="page-26-3"></span>**Table 3.4** Library-Creation Details for Android Architectures

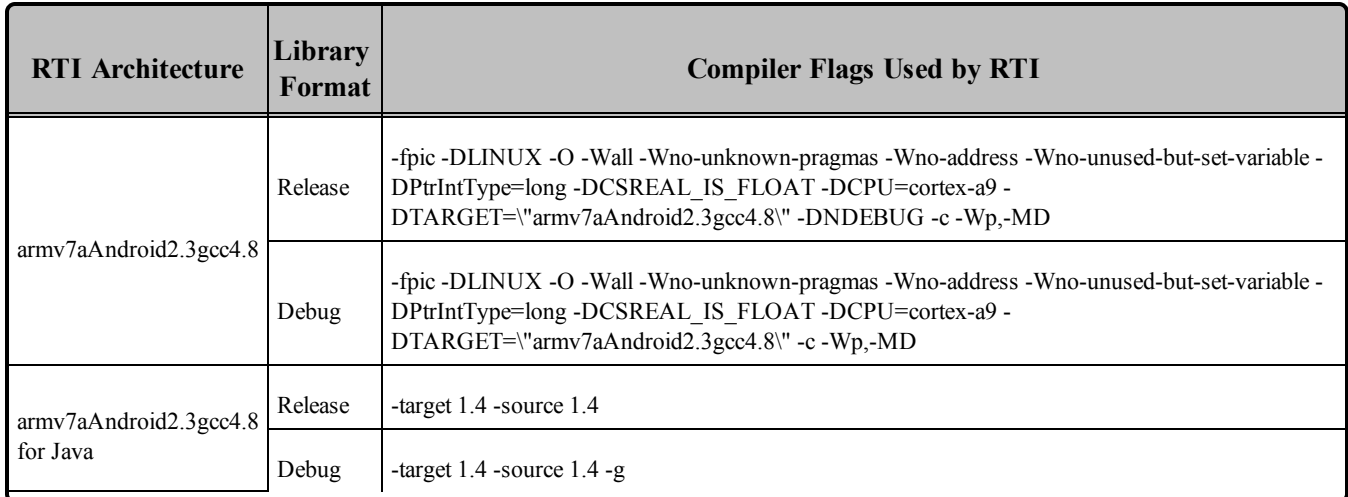

### <span id="page-26-0"></span>3.1 Support for Modern C++ API

Connext DDS provides two different C++ APIs, which we refer to as the "Traditional C++" and "Modern  $C++$ " APIs. The Modern  $C++$  API is available for all Android platforms.

<span id="page-26-1"></span>For more information on Modern C++, see "Traditional vs. Modern C++" in the User's Manual.

### 3.2 Multicast Support

Multicast is available on supported Android platforms and is configured out of the box. That is, the default value for the initial peers list (NDDS\_DISCOVERY\_PEERS) includes a multicast address. See the API Reference HTML documentation for more information. Multicast has not been tested for this release and so, though available, is not officially supported. This should be addressed in a future release.

### <span id="page-27-0"></span>3.3 Supported Transports

**Shared memory:** Not supported for this release. For a consumer device, shared memory communication between Apps is often not desirable.

**UDPv4**: Supported and enabled by default.

**UDPv6**: Not supported. The IPv6 stack implementation has been evolving in parallel with the Android OS. For many of the supported Android versions there is either no or insufficient IPv6 support.

<span id="page-27-1"></span>**TCP/IPv4**: Supported.

### 3.4 Monotonic Clock Support

The monotonic clock (described in "Clock Selection" in the User's Manual) is supported on all Android platforms.

### <span id="page-27-2"></span>3.5 Thread Configuration

Table 3.5 Thread Settings for Android [Platforms](#page-27-3) lists the thread settings for Android platforms.

<span id="page-27-3"></span>Table 3.6 [Thread-Priority](#page-28-0) Definitions for Android Platforms lists the thread-priority definitions for Android platforms.

**Table 3.5** Thread Settings for Android Platforms

| <b>Applicable Threads</b>                               | <b>DDS</b><br><b>ThreadSettings</b> | <b>Platform-Specific Setting</b> |  |
|---------------------------------------------------------|-------------------------------------|----------------------------------|--|
|                                                         | mask                                | OS default thread type           |  |
|                                                         | priority                            | OS default thread priority       |  |
| Asynchronous Publisher, Asynchronous<br>flushing thread | stack size                          | OS default stack size            |  |
|                                                         | cpu_list                            |                                  |  |
|                                                         | cpu rotation                        | CPU core affinity not supported  |  |

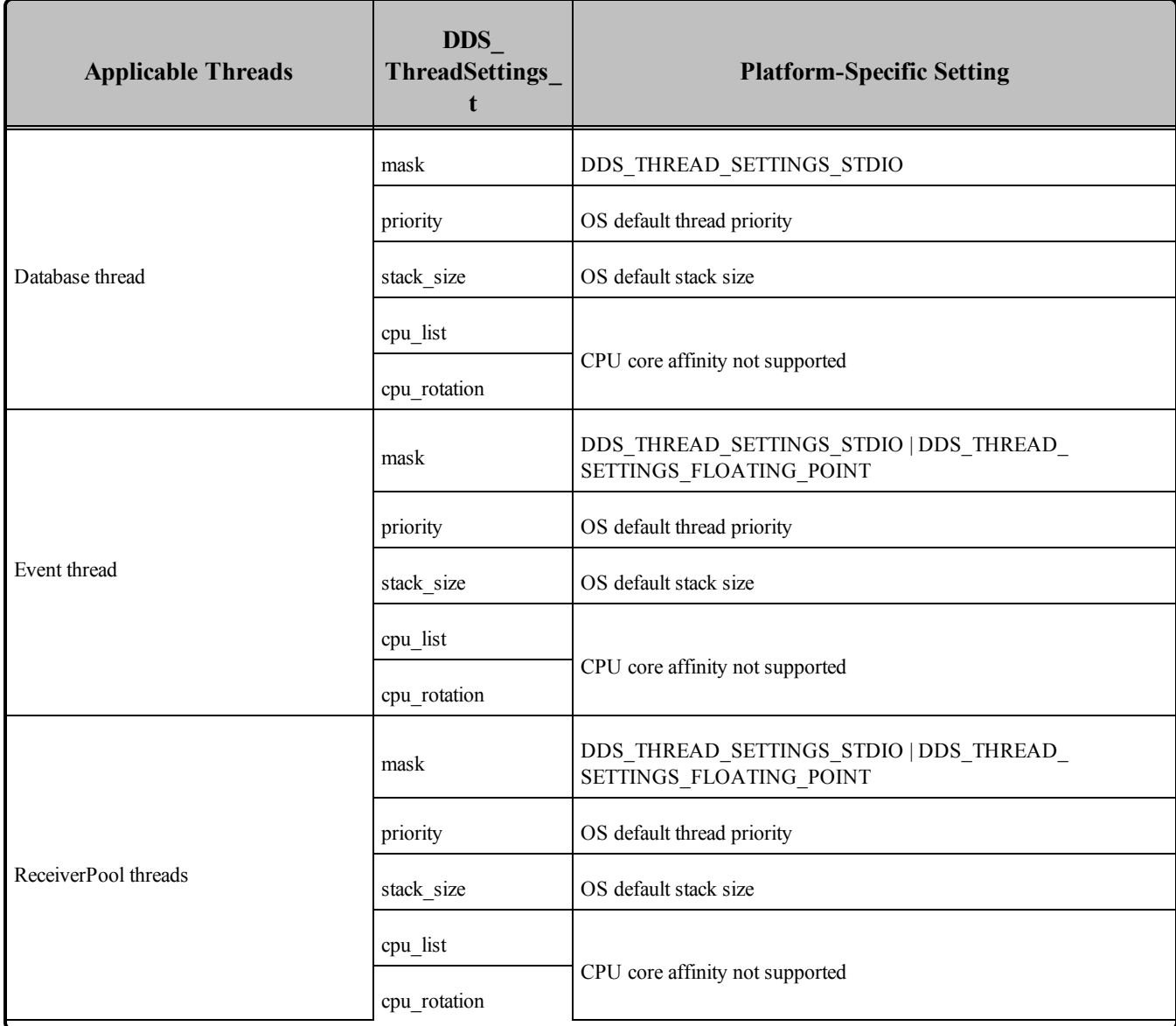

#### **Table 3.5** Thread Settings for Android Platforms

#### <span id="page-28-0"></span>**Table 3.6** Thread-Priority Definitions for Android Platforms

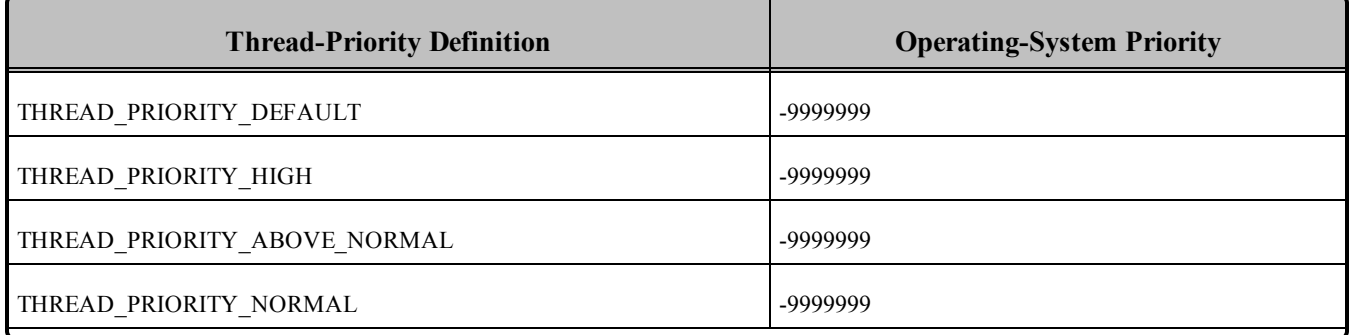

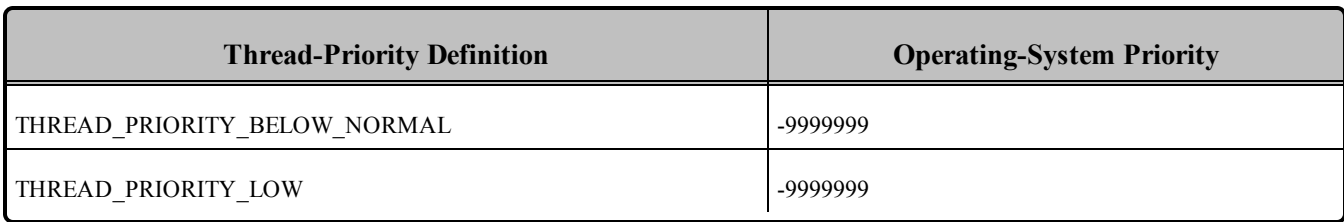

#### **Table 3.6** Thread-Priority Definitions for Android Platforms

### <span id="page-29-0"></span>3.5.1 Support for Controlling CPU Core Affinity for RTI Threads

<span id="page-29-1"></span>Support for controlling CPU core affinity (described in "Controlling CPU Core Affinity" in the User's Manual) is not available for Android platforms.

### 3.6 Durable Writer History and Durable Reader State Features

<span id="page-29-2"></span>The Durable Writer History and Durable Reader State features are not supported on Android platforms.

### 3.7 Distributed Logger Support

<span id="page-29-3"></span>*RTI Distributed Logger* is not supported on Android platforms.

### 3.8 Libraries Required for Using Monitoring

Make sure you are consistent in your use of static, dynamic, debug and release versions of the libraries. For example, if your Connext DDS application is linked with the static release version of the Connext DDS libraries, you will need to also use the static release version of the monitoring library. Do not link both static and dynamic libraries. Similarly, do not mix release and debug libraries.

If you are statically linking your application with DDS libraries and you want to add monitoring to your application, you will also need to statically link the monitoring library. The library cannot be loaded dynamically strictly through the QoS profile because it also depends on DDS to publish its data. Therefore, it depends on DDS; the DDS functionality would cause duplicate symbols to be found resulting, in the termination of the process.

<span id="page-29-4"></span>**Note:** If you plan to use *static* libraries, the RTI library from Table 3.7 [Additional](#page-29-4) Libraries for Using Mon[itoring](#page-29-4) must appear *first* in the list of libraries to be linked.

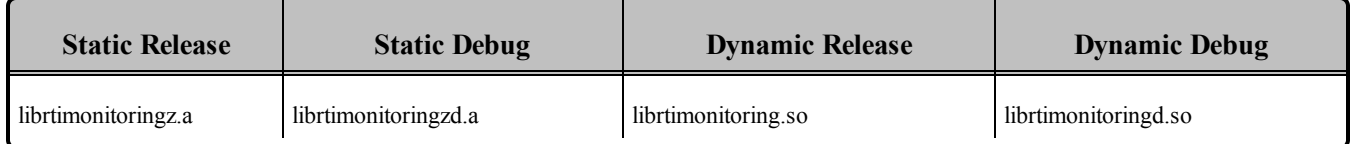

#### **Table 3.7** Additional Libraries for Using Monitoring

### <span id="page-30-0"></span>3.9 Libraries Required for Using RTI TCP Transport APIs

<span id="page-30-1"></span>To use the TCP Transport APIs, link against the additional libraries in Table 3.8 [Additional](#page-30-1) Libraries for using RTI TCP [Transport](#page-30-1) APIs on Android Systems . (Select the files appropriate for your chosen library format.)

#### **Table 3.8** Additional Libraries for using RTI TCP Transport APIs on Android Systems

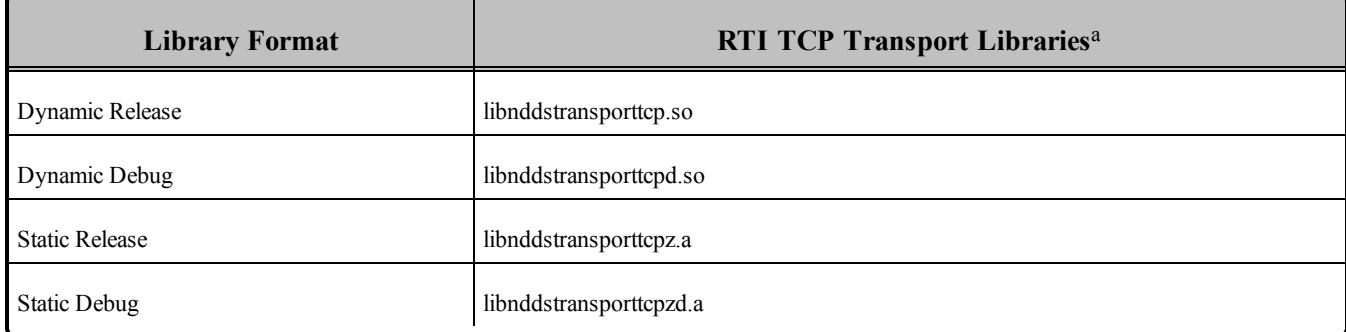

aThese libraries are in <NDDSHOME>/lib/<architecture>.

# <span id="page-31-0"></span>Chapter 4 INTEGRITY Platforms

<span id="page-31-1"></span>Table 4.1 Supported [INTEGRITY](#page-31-1) Target Platforms lists the architectures supported on the INTEGRITY<sup>®</sup> operating system.

| <b>Operating System</b> | <b>CPU</b>    | Compiler    | <b>IP</b> Stack     | <b>RTI Architecture Abbreviation</b>                         |
|-------------------------|---------------|-------------|---------------------|--------------------------------------------------------------|
| <b>INTEGRITY 5.0.11</b> | PPC 85XX      | Multi 4.2.4 | GHnet2 IP stack $a$ | $ppc85xxInty5.0.11 xes-p2020$                                |
| <b>INTEGRITY 10.0.2</b> | x86           | Multi 5.0.6 | GHNet IPv4 stack    | pentiumInty10.0.2.pcx86 <sup>b</sup>                         |
| <b>INTEGRITY 11.0.4</b> |               | Multi 6.1   | GHnet2 v2           | $p4080$ Inty 1 1. devtree-fsl-e500mc.comp2012.1 <sup>c</sup> |
|                         | P4080         | Multi 6.1.4 | GHNet2 v2           | p4080Inty11.devtree-fsl-e500mc.comp2013.5.4d                 |
|                         | Pentium class | Multi 6.1.4 | GHNet2              | pentiumInty11.pcx86-smp                                      |

**Table 4.1** Supported INTEGRITY Target Platforms**<sup>e</sup>**

Table 4.2 Building Instructions for [INTEGRITY](#page-33-0) Architectures lists the compiler flags and the libraries you will need to link into your application.

See also:

- Libraries Required for Using [Distributed](#page-38-3) Logger (Section 4.8 on page 31)
- Libraries Required for Using [Monitoring](#page-39-0) (Section 4.9 on page 32)

Do not mix release and debug libraries.

<sup>a</sup>Kernel must be built using -lip4 or -lip46.

b<sub>See Required Patches for [INTEGRITY 10.0.2](#page-34-0) and 11.0.4 (Section 4.1 on page 27)</sub> <sup>c</sup>See Required Patches for [INTEGRITY 10.0.2](#page-34-0) and 11.0.4 (Section 4.1 on page 27) d<sub>See Required Patches for [INTEGRITY 10.0.2](#page-34-0) and 11.0.4 (Section 4.1 on page 27)</sub> **e**For use with Windows and Solaris hosts, as supported by Green Hills Software.

Table 4.3 Running Instructions for [INTEGRITY](#page-34-1) Architectures provides details on the environment variables that must be set at run time for an INTEGRITY architecture.

Table 4.4 [Library-Creation](#page-34-2) Details for INTEGRITY Architectures provides details on how the libraries were built. This table is provided strictly for informational purposes; you do not need to use these parameters to compile your application. You may find this information useful if you are involved in any indepth debugging.

| <b>API</b>                                | Library<br>Format     | <b>Required RTI Libraries</b> abcd                                                                                                    | <b>Required System</b><br>Libraries <sup>e</sup> | <b>Required Compiler</b><br><b>Flags</b> |
|-------------------------------------------|-----------------------|----------------------------------------------------------------------------------------------------|--------------------------------------------------|------------------------------------------|
|                                           | <b>Static Release</b> | libnddscppz.a<br>or<br>libnddscpp2z.a<br>libnddscz.a<br>libnddscorez.a<br>librticonnextmsgcppz.a                                                                                                    |                                                  | RTI_INTY --exceptions                    |
| $C++$<br>(Traditional and Modern<br>APIs) | <b>Static Debug</b>   | libnddscppzd.a<br>or<br>libnddscpp2zd.a<br>libnddsczd.a<br>libnddscorezd.a<br>(libnddscppzd.dba<br>or<br>libnddscpp2zd.dba)<br>(libnddsczd.dba)<br>(libnddscorezd.dba)<br>(librticonnextmsgczd.dba)<br>librticonnextmsgcppzd.a | libsocket.a libnet.a<br>libposix.a               |                                          |
| $\mathbf C$                               | <b>Static Release</b> | libnddscz.a<br>libnddscorez.a<br>librticonnextmsgcz.a                                                                                                    |                                                  |                                          |
|                                           | <b>Static Debug</b>   | libnddsczd.a<br>libnddscorezd.a<br>(libnddsczd.dba)<br>(libnddscorezd.dba)<br>(librticonnextmsgczd.dba)<br>librticonnextmsgczd.a                                                                                               |                                                  |                                          |

<span id="page-33-0"></span>**Table 4.2** Building Instructions for INTEGRITY Architectures

**a**Choose libnddscpp\*.\* for the Traditional C++ API or libnddscpp2\*.\* for the Modern C++ API.

**b**The \*.dba files contain the debugging information. You can link without these, as long as they are located in the same directory as the matching \*d.a file (so that the MULTI® IDE can find the debug information).

 $c$ The RTI C/C++ libraries are in  $(NDDSHOME)/lib/2$  architecture>.

**d**The **\*rticonnextmsg\*** library only applies if you have the RTI Connext DDS Professional, Evaluation, or Basic package type. It is not provided with the RTI Connext DDS Core package type.

**e**Transports (other than the default IP transport) such as StarFabric may require linking in additional libraries. For further details, see the API Reference HTML documentation or contact support@rti.com.

<span id="page-34-1"></span>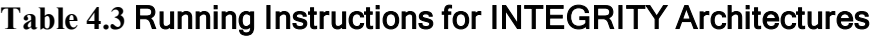

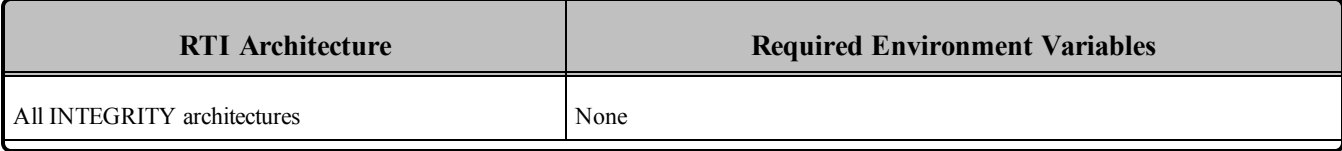

#### <span id="page-34-2"></span>**Table 4.4** Library-Creation Details for INTEGRITY Architectures

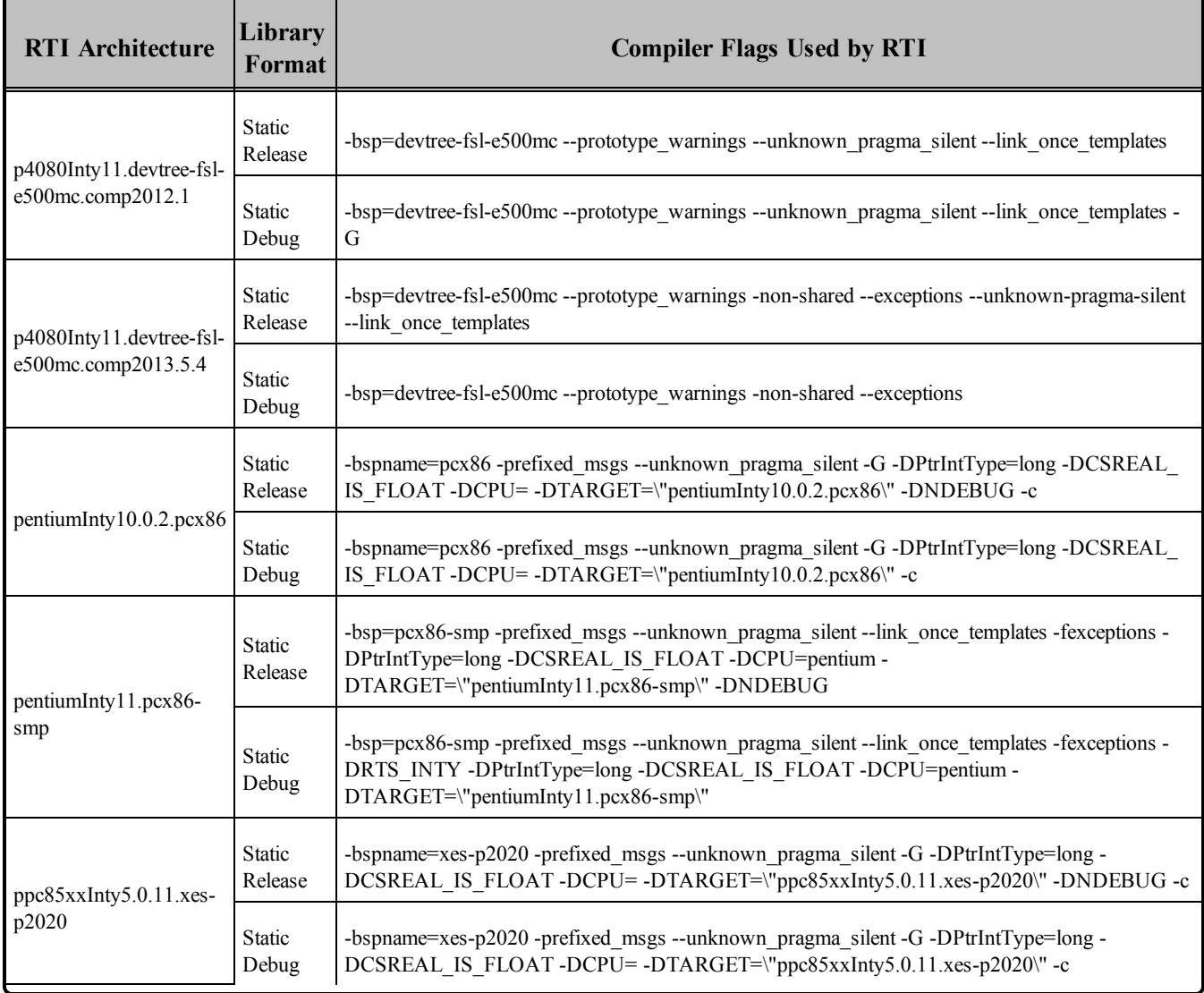

### <span id="page-34-0"></span>4.1 Required Patches for INTEGRITY 10.0.2 and 11.0.4

For INTEGRITY 10.0.2 and 11.0.4 platforms, you must install these patches from Green Hills Software:

- INTEGRITY 10.0.2 Platforms
	- **•** pentiumInty10.0.2.pcx86: **patch** 6901.iff
- INTEGRITY 11.0.4 Platforms
	- <sup>l</sup> p4080Inty11.devtree-fsl-e500mc.comp2012.1: **patch\_7584.iff** and **patch\_7585.iff**
	- <sup>l</sup> p4080Inty11.devtree-fsl-e500mc.comp2013.5.4: **patch\_8154.iff**, **patch\_8155.iff**, **patch\_ 8246.iff**

<span id="page-35-0"></span>For more information on these patches, please contact your Green Hills Software representative.

### 4.2 Support for Modern C++ API

Connext DDS provides two different C++ APIs, which we refer to as the "Traditional C++" and "Modern  $C++$ " APIs. The Modern  $C++$  API is available for these INTEGRITY platforms:

- $\bullet$  INTEGRITY 10.0.2 on an x86 CPU
- $\bullet$  INTEGRITY 11.0.4

<span id="page-35-1"></span>For more information on Modern C++, see "Traditional vs. Modern C++" in the User's Manual.

### 4.3 Multicast Support

<span id="page-35-2"></span>Multicast is supported on all INTEGRITY platforms.

### 4.4 Supported Transports

**Shared memory:** Supported, enabled by default. To clean up shared memory resources, reboot the kernel.

**UDPv4:** Supported, enabled by default.

**UDPv6:** Not supported.

<span id="page-35-3"></span>**TCP/IPv4:** Not supported.

### 4.5 Monotonic Clock Support

<span id="page-35-4"></span>The monotonic clock (described in "Clock Selection" in the User's Manual) is not supported on INTEGRITY platforms.

### 4.6 Thread Configuration

Table 4.5 Thread Settings for [INTEGRITY](#page-36-0) Platforms lists the thread settings for INTEGRITY platforms.
Table 4.6 [Thread-Priority](#page-37-0) Definitions for INTEGRITY 5 and 11 Platforms and Table 4.7 [Thread-Priority](#page-37-1) Definitions for [INTEGRITY](#page-37-1) 10 Platforms list the thread-priority definitions.

**Table 4.5** Thread Settings for INTEGRITY Platforms

| <b>Applicable Thread</b>                                | <b>DDS</b><br><b>ThreadSettings</b><br>t | <b>Platform-Specific Setting</b>                                           |
|---------------------------------------------------------|------------------------------------------|----------------------------------------------------------------------------|
|                                                         | mask                                     | OS default thread type                                                     |
|                                                         | priority                                 | 127 for INTEGRITY 10.0.2<br>16 for all other supported INTEGRITY platforms |
| Asynchronous Publisher, Asynchronous<br>flushing thread | stack_size                               | 20*1024                                                                    |
|                                                         | cpu list                                 | CPU core affinity not supported                                            |
|                                                         | cpu rotation                             | CPU core affinity not supported                                            |
|                                                         | mask                                     | DDS_THREAD_SETTINGS_STDIO                                                  |
|                                                         | priority                                 | 60<br>1 (INTEGRITY 10.0.2 only)                                            |
| Database thread                                         | stack_size                               | 20*1024                                                                    |
|                                                         | cpu_list                                 | CPU core affinity not supported                                            |
|                                                         | cpu rotation                             | CPU core affinity not supported                                            |
|                                                         | mask                                     | DDS_THREAD_SETTINGS_STDIO   DDS_THREAD_<br>SETTINGS_FLOATING_POINT         |
| Event thread                                            | priority                                 | 80                                                                         |
|                                                         | stack_size                               | 4*20*1024                                                                  |
|                                                         | cpu_list                                 | CPU core affinity not supported                                            |
|                                                         | cpu_rotation                             | CPU core affinity not supported                                            |

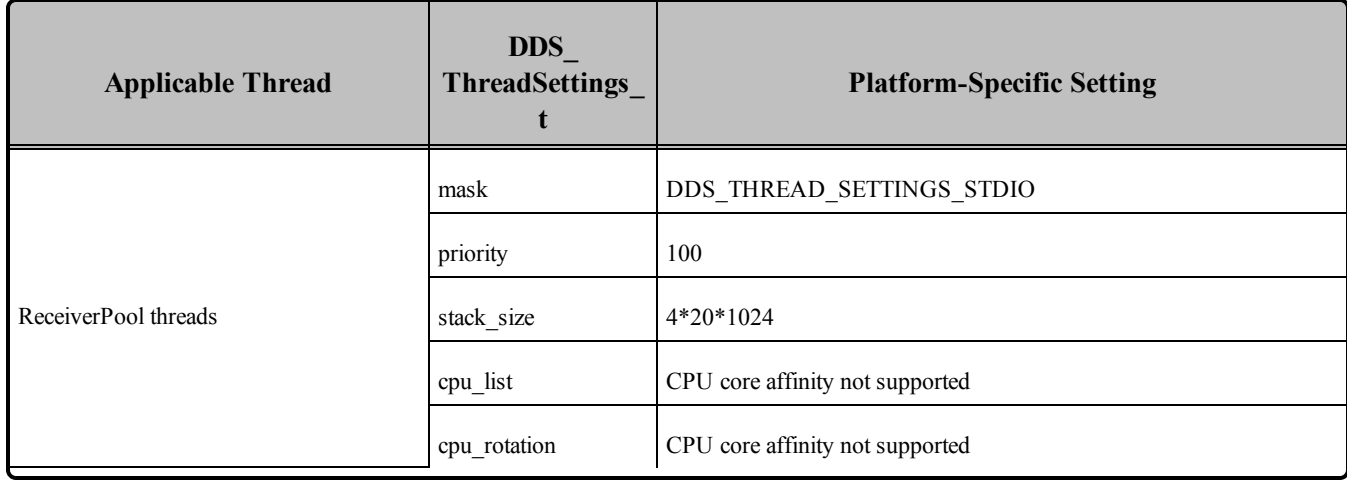

#### **Table 4.5** Thread Settings for INTEGRITY Platforms

### <span id="page-37-0"></span>**Table 4.6** Thread-Priority Definitions for INTEGRITY 5 and 11 Platforms

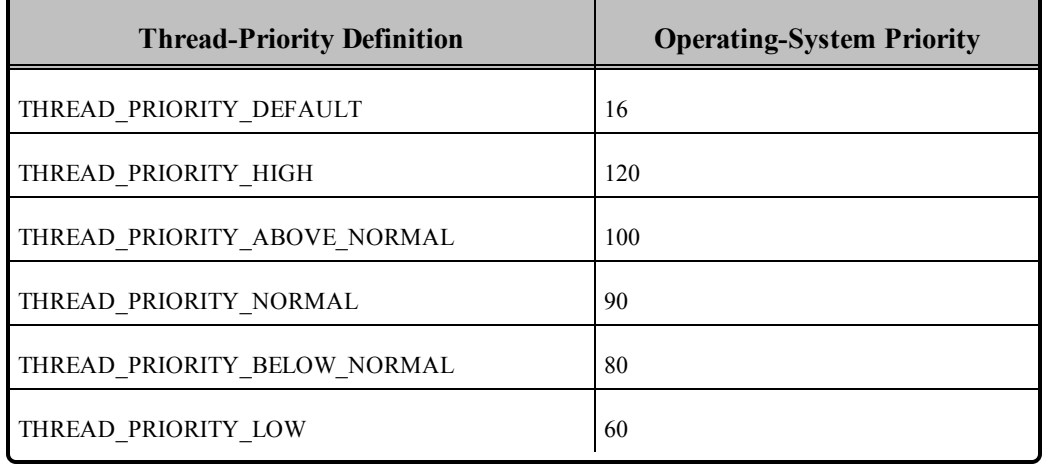

#### <span id="page-37-1"></span>**Table 4.7** Thread-Priority Definitions for INTEGRITY 10 Platforms

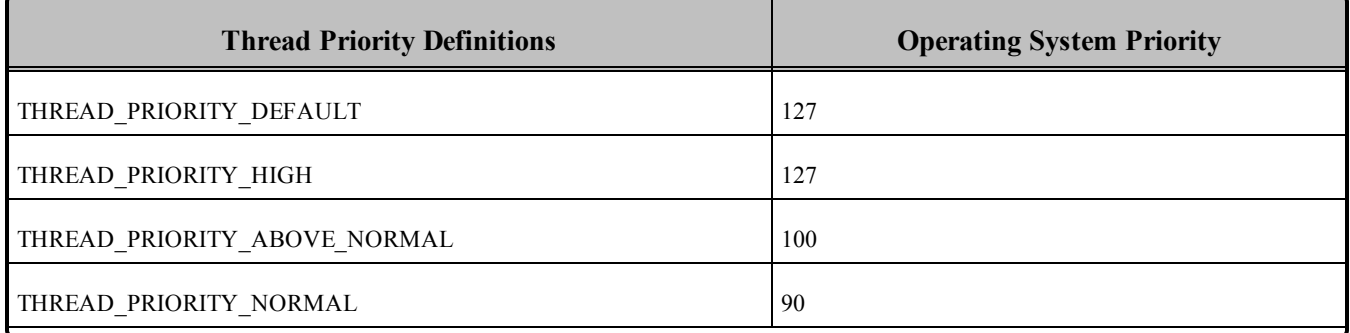

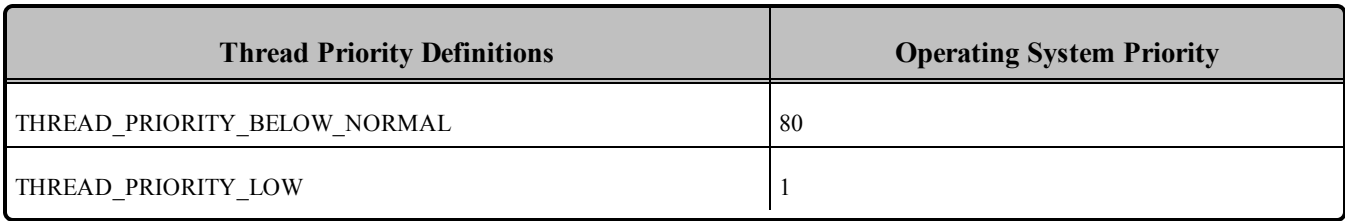

### **Table 4.7** Thread-Priority Definitions for INTEGRITY 10 Platforms

### 4.6.1 Socket-Enabled and POSIX-Enabled Threads are Required

On INTEGRITY platforms, Connext DDS internally relies on the POSIX API for many of its system calls. As a result, any thread calling Connext DDS must be POSIX-enabled. By default, the 'Initial' thread of an address space is POSIX-enabled, provided the address space has been linked with **libposix.a**. Additional user threads that call Connext DDS must be spawned from the Initial thread using **pthread\_create**. Only then is the created thread also POSIX-enabled. Note that tasks created at build time using the Integrate utility are *not* POSIX-enabled.

Furthermore, threads calling Connext DDS must be socket-enabled. This can be achieved by calling **InitLibSocket()** before making any Connext DDS calls and calling **ShutdownLibSocket** before the thread terminates. Note that an Initial thread is, by default, socket-enabled when the address space is linked with **libsocket.a**. Please refer to the *INTEGRITY Development Guide* for more information.

### 4.6.2 Support for Controlling CPU Core Affinity for RTI Threads

Support for controlling CPU core affinity (described in "Controlling CPU Core Affinity" in the User's Manual) is not available for INTEGRITY platforms.

## 4.7 Durable Writer History and Durable Reader State Features

The Durable Writer History and Durable Reader State features are not supported on INTEGRITY platforms.

# 4.8 Libraries Required for Using Distributed Logger

*RTI Distributed Logger* is only supported for this architecture: p4080Inty11.devtree-fsl-e500mc.comp2013.5.4. It is not supported on other INTEGRITY platforms.

Table 4.8 Additional Libraries for using RTI [Distributed](#page-39-0) Logger lists the additional libraries you will need in order to use *Distributed Logger*.

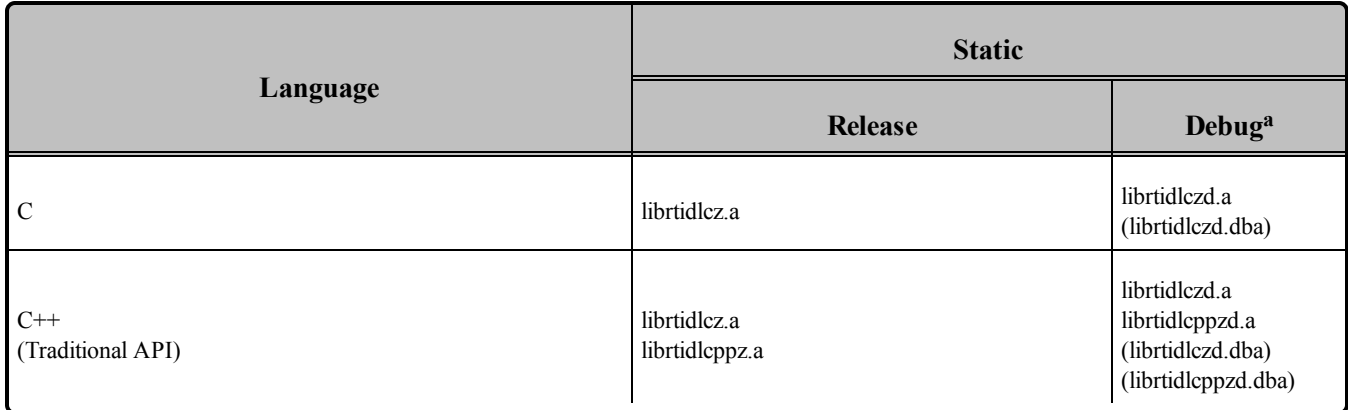

### <span id="page-39-0"></span>**Table 4.8** Additional Libraries for using RTI Distributed Logger

# 4.9 Libraries Required for Using Monitoring

Make sure you are consistent in your use of debug and release versions of the libraries. For example, if your Connext DDS application is linked with the release version of the Connext DDS libraries, you will need to also use the release version of the monitoring library.

<span id="page-39-1"></span>**Note:** The RTI library from Table 4.9 Additional Libraries for Using [Monitoring](#page-39-1) must appear *first* in the list of libraries to be linked.

#### **Table 4.9** Additional Libraries for Using Monitoring

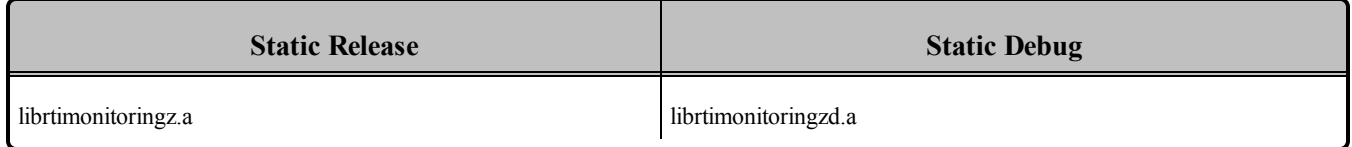

# 4.10 Request-Reply Communication Pattern

The Connext DDS Professional, Research, Evaluation, and Basic packages include support for the Request-Reply Communication Pattern, for all platforms in Table 4.1 Supported [INTEGRITY](#page-31-0) Target Plat[forms](#page-31-0) and all programming languages, except as noted below.

When using C<sup>++</sup>, the following platform does not support the Request-Reply Communication Pattern:

• ppc85xxInty5.0.11.xes-p2020

**a**The \*.dba files contain the debugging information. You can link without these, as long as they are located in the same directory as the matching \*d.a file (so that the MULTI® IDE can find the debug information).

# 4.11 Diagnostics on INTEGRITY Systems

Connext DDS libraries for the INTEGRITY platforms use **consolestring()**, which prints debugging information to the serial console when available. Using the serial console as opposed to the target I/O window (host I/O) is generally recommended. Host I/O will affect the real-time performance of the target. For more information on **consolestring()**, please refer to the *INTEGRITY Development Guide.*

# 4.12 Running over IP Backplane on a Dy4 Champ-AVII Board

Connext DDS can run on all four CPUs, provided the following hold true:

- Connext DDS applications on CPUs B, C and D only exchange data with applications on a different CPU or off-board.
- The IP backplane and associated routing has been properly configured. Connext DDS has been tested with the following libraries built into the INTEGRITY kernel: **debug**, **res**, **load**, **socket**, **itcpip**, **lbp**, **queue**, **ifbp**, **idb**, **bsl**.

# 4.13 Multi-NIC Support on INTEGRITY 5.0

Due to limitations with the API of the InterPeak stack for INTEGRITY 5.0, Connext DDS only supports a single NIC when the InterPeak stack is used. This NIC must be called **"eth0**". By default on an INTEGRITY system, this will correspond to the first network card, which can be changed by reconfiguring the kernel. This limitation does not affect the InterNiche stack.

# 4.14 Out-of-the-box Transport Compatibility with Other Connext DDS Platforms

Due to some default kernel parameters on INTEGRITY platforms, the default value for **message** size **max** for the UDPv4 transport, and the default values for **message** size max, received message count **max**, and **recv** buffer size for the shared-memory transport, are different than those for other platforms. This will cause out-of-the-box compatibility issues that may result in lack of communication. For more information on transport incompatibility, see Transport Compatibility, in the *RTI Connext DDS Core Libraries Release Notes*. The mismatch in transport configuration between INTEGRITY and other platforms applies to Connext DDS 5.1.0 and higher.

To address the compatibility issues, you can change the default transport settings of other platforms to match those of the INTEGRITY platform. Alternatively, you can update the INTEGRITY kernel parameters as described below so that the INTEGRITY platform will support larger transport settings.

The directive, GM\_IP\_FRAG\_ENTRY\_MAX\_SIZE, limits the size of UDP packets that can be sent and received by INTEGRITY platforms. For details on this directive, please see Section 5.4.2 in the networking.pdf manual provided with the INTEGRITY kernel. The default value of GM\_IP\_FRAG\_

ENTRY MAX SIZE is 9216 bytes (not 16,000 bytes as is stated in the INTEGRITY documentation), which is why the default **message** size max for all transports supported for INTEGRITY is 9216 bytes.

If you want to send UDP messages larger than 9k, you must increase the value of GM\_IP\_FRAG\_ ENTRY MAX SIZE and rebuild the kernel. (You may also have to reconfigure other kernel parameters such as the socket, stack, and heap sizes to accommodate the larger value for GM\_IP\_FRAG\_ENTRY\_ MAX SIZE.) Failing to increase this value will cause failures when sending large UDP packets, and in some cases (for example with the 5.0.11 kernel) the **sendto()** call will fail silently.

### 4.14.1 Smaller Shared-Memory Receive-Resource Queue Size

INTEGRITY's shared-memory pluggable transport uses the shared-memory POSIX API. This API is part of the standard INTEGRITY distribution and is shipped as a library. The current version (5.0.4) of this library uses a hard-coded value for the total amount of memory that can be shared with an address space. This limits the overall buffer space that can be used by the *DomainParticipants* within the same address space to communicate over shared memory with other *DomainParticipants*.

To allow more *DomainParticipants* to run within the same address space, we reduced the default size of the queue for each receive resource of the shared memory transport. The queue size is reduced to eight messages (the default for other platforms is 32). This change only applies to INTEGRITY architectures and this default value can be overwritten through the shared memory transport QoS.

### 4.14.2 Using Shared Memory on INTEGRITY Systems

Connext DDS uses the single address-space POSIX library to implement the shared-memory transport on INTEGRITY 10.0 operating systems.

To use shared-memory, you must configure your system to include the POSIX shared-memory library. The **posix** shm manager must be running in an "AddressSpace" solely dedicated to it. After building any Connext DDS application that uses shared memory, you must use the **intex** utility (provided with the INTEGRITY development environment) to pack the application with multiple address-spaces: one (or more) to contain the Connext DDS application(s), and another one to contain the **posix\_shm\_manager**.

Connext DDS will run on a target without the **posix\_shm\_manager**, but the POSIX functions will fail and return **ENOSYS**, and the participants will fail to communicate through shared memory.

To include the POSIX Shared-Memory Manager in its own Address Space:

The project files generated by *rtiddsgen* for MULTI will create the shared-memory manager for you. Please follow these steps:

1. Specify the path to your INTEGRITY distribution in the **default.gpj** top-level project file by adding the following line (modify it according to the path to your INTEGRITY distribution):

-os\_dir=/local/applications/integrity/integrity-10.0.2

- 2. Build the project.
- 3. Before running your Connext DDS application on a target, download the **posix\_shm\_manager** file (generated by the build) onto the target.

The POSIX Shared Memory Manager will start automatically after the download and your applications will be able to use shared memory.

#### **Notes:**

- Only *one* posix shm manager is needed on a particular target. INTEGRITY offers the option of building this **posix\_shm\_manager** *inside* the kernel. Please refer to the INTEGRITY documentation.
- If you are already using shared memory through the POSIX library, there may be a possible conflict.
- INTEGRITY 5 has two different types of POSIX library: a single-address space one (or 'light') and another one (complete POSIX implementation). Connext DDS uses the first one, but will work if you are using the complete POSIX implementation.

### 4.14.3 Shared Memory Limitations on INTEGRITY Systems

If several applications are running on the same INTEGRITY node and are using shared memory, once an application is stopped, it cannot be restarted. When the application is stopped (gracefully or ungracefully), any new application on the same domain index within the same DDS domain will fail to start until the shared memory manager is also restarted.

Additionally, if the application is stopped ungracefully, the remaining applications will print several error messages such as the following until Connext DDS purges the stopped application from its database:

Resource Manager send error = 0x9

This error message is logged from INTEGRITY's POSIX shared memory manager, *not* from Connext DDS. The error message is benign and will not prevent the remaining applications from communicating with each other or with application on other nodes.

The workaround is to either restart the stopped application with a different participant index or shut down all the other applications and the shared memory manager, then restart everything.

# 4.15 Using rtiddsping and rtiddsspy on PowerPC INTEGRITY **Systems**

While the RTI libraries for INTEGRITY can be used with any BSP, providing the PowerPC processor falls under the same category (for example, the ppc7400... RTI libraries can be used on any target with a PPC74xx processor), *rtiddsping* and *rtiddsspy* are provided as executables, and therefore are BSP-dependent. You will not be able to run them successfully on your target if it is not compatible with the BSP listed

in the architecture name (such as mvme5100-7400). Please refer to your hardware documentation for peripheral compatibility across BSPs.

# 4.16 Issues with INTEGRITY Systems

### 4.16.1 Delay When Writing to Unreachable Peers

On INTEGRITY systems, if a publishing application's initial peers list includes a nonexistent (or simply unreachable) host, calls to **write()** may block for approximately 1 second.

This long block is caused by the stack trying to resolve the invalid/unreachable host. Most IP stacks do not block the sending thread because of this reason, and you may include invalid/unreachable hosts in your initial-peers list. If you find that your stack does block the sending thread, please consult your IP stack vendor on how to change its behavior. [RTI Issue ID CORE-1637]

### 4.16.2 Linking with 'libivfs.a' without a File System

If you link your application with **libivfs.a** and are using a system that does not have a file system, you may notice the application blocks for 2 seconds at start-up.

### 4.16.3 Compiler Warnings Regarding Unrecognized #pragma Directives

Building Connext DDS projects for INTEGRITY causes the compiler to produce several warnings about #pragma directives not recognized in some Connext DDS header files. For example:

```
Building default.bld
"C:/ndds/ndds.4.4x/include/ndds/dds_c/dds_c_infrastructure.h", line 926:
warning: unrecognized #pragma
  #pragma warning(push)
           \hat{\phantom{a}}"C:/ndds/ndds.4.4x/include/ndds/dds_c/dds_c_infrastructure.h", line 927:
warning: unrecognized #pragma
  #pragma warning(disable:4190)
           \hat{\phantom{a}}"C:/ndds/ndds.4.4x/include/ndds/dds_c/dds_c_infrastructure.h", line 945:
warning: unrecognized #pragma
  #pragma warning(pop)
           \wedge
```
These warnings do not compromise the final application produced and can be safely ignored.

### 4.16.4 Warning when Loading Connext DDS Applications on INTEGRITY Systems

When a Connext DDS application compiled with the *rtiddsgen-*generated project files is loaded on an INTEGRITY 5.0.x target, the following warning appears:

```
"Warning: Program is linked with libc.so POSIX signals
and cancellation will not work."
```
The Connext DDS libraries do not use the additional features provided by the full POSIX implementation, therefore the warning can safely be ignored. This warning is due to the fact that the *rtiddsgen-*generated project files use the Single AddressSpace POSIX library by default, not the full POSIX implementation on INTEGRITY (POSIX System). The Connext DDS libraries only require Single AddressSpace POSIX to function correctly, but will still work if you are using the POSIX System. The message indicates that items such as inter-process signaling or process-shared semaphores will not be available (more information can be found in the *INTEGRITY Libraries and Utilities User's Guide*, chapter "Introduction to POSIX on INTEGRITY").

# Chapter 5 Linux Platforms

First, see the basic instructions for compiling on Linux platforms provided in "Building Applications" in the User's Manual. The following tables provide supplemental information.

<span id="page-45-0"></span>Table 5.1 Linux [Platforms](#page-45-0) on ARM CPUs through Table 5.3 Linux Platforms on [PowerPC](#page-48-0) CPUs list the supported Linux architectures.

### **Table 5.1** Linux Platforms on ARM CPUs

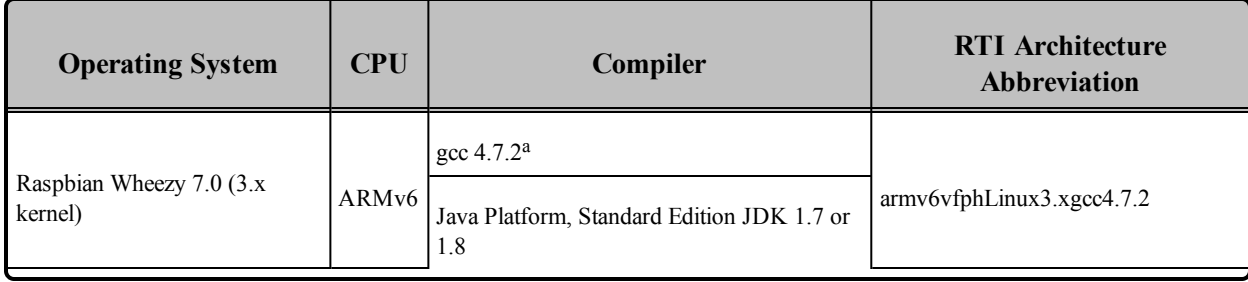

aRequires Linaro [Gnueabihf](https://github.com/raspberrypi/tools/tree/master/arm-bcm2708/gcc-linaro-arm-linux-gnueabihf-raspbian) Cross Compiler

### **Table 5.2** Linux Platforms on Intel CPUs

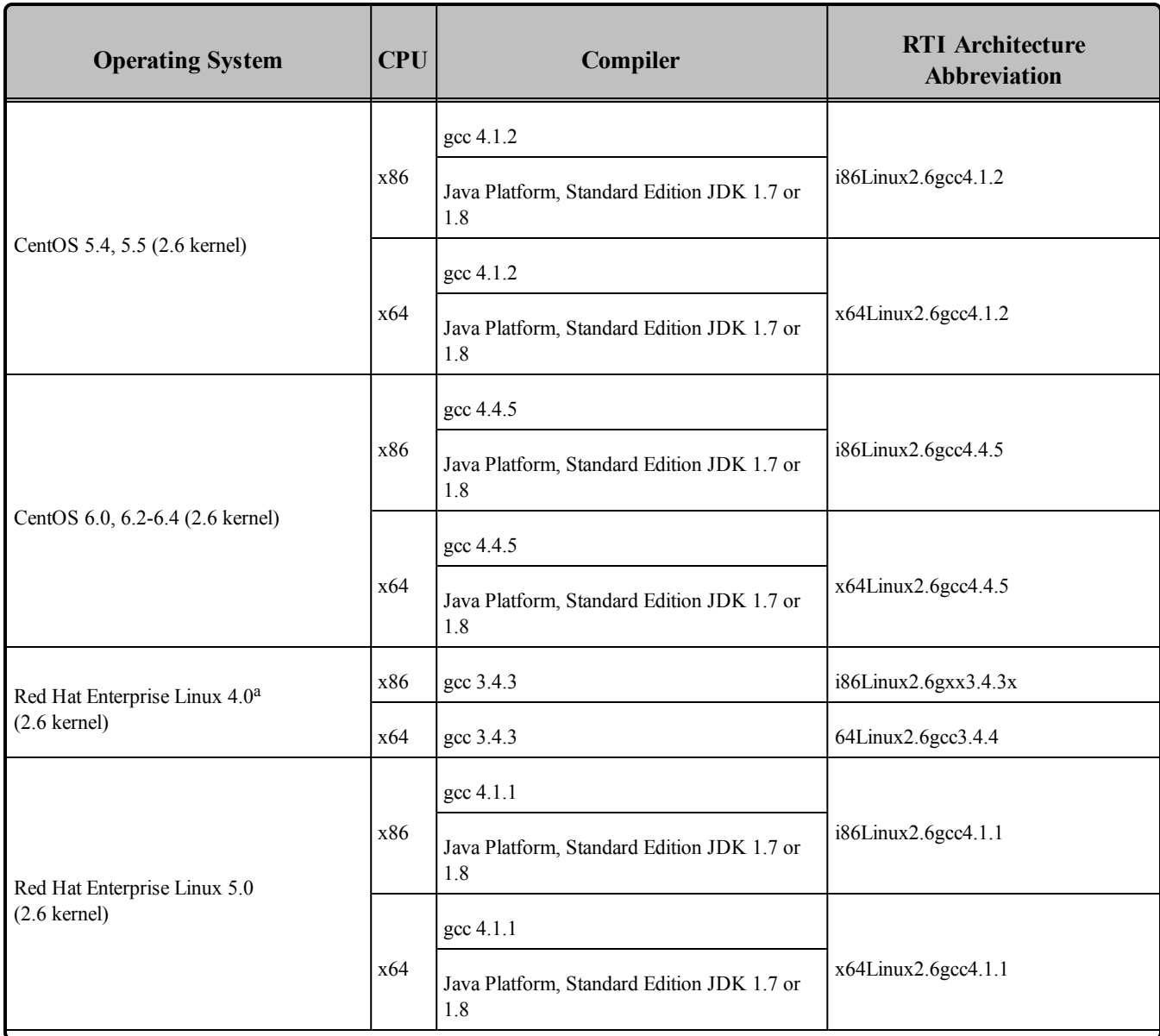

<sup>&</sup>lt;sup>a</sup>Running *rtiddsgen* on this platform is not supported because it uses an older JRE. You can, however, run *rtiddsgen* on a newer Linux platform to generate code that can be used on the Red Hat Enterprise Linux 4.0 target.

### **Table 5.2** Linux Platforms on Intel CPUs

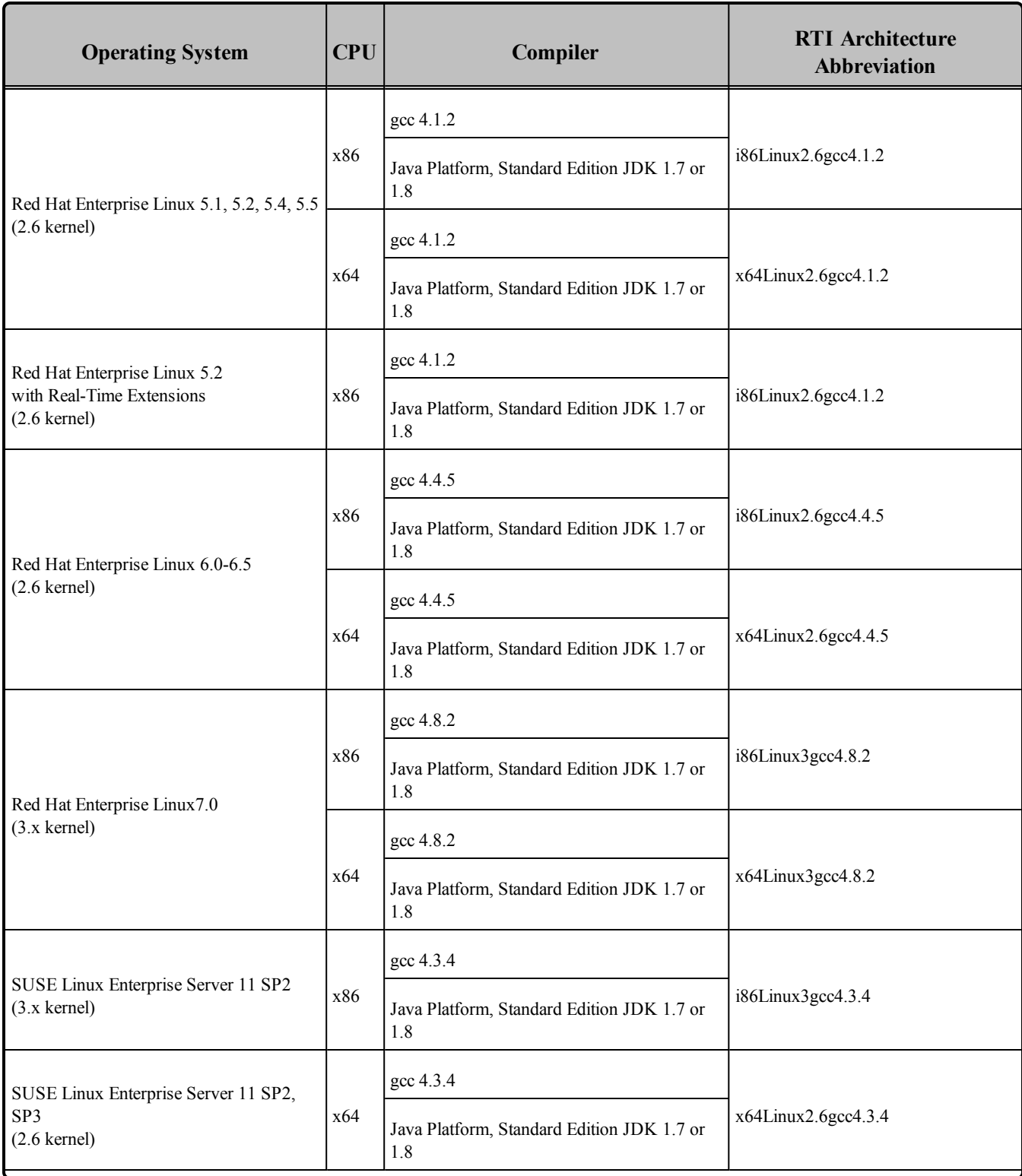

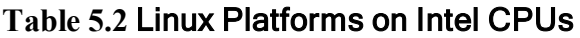

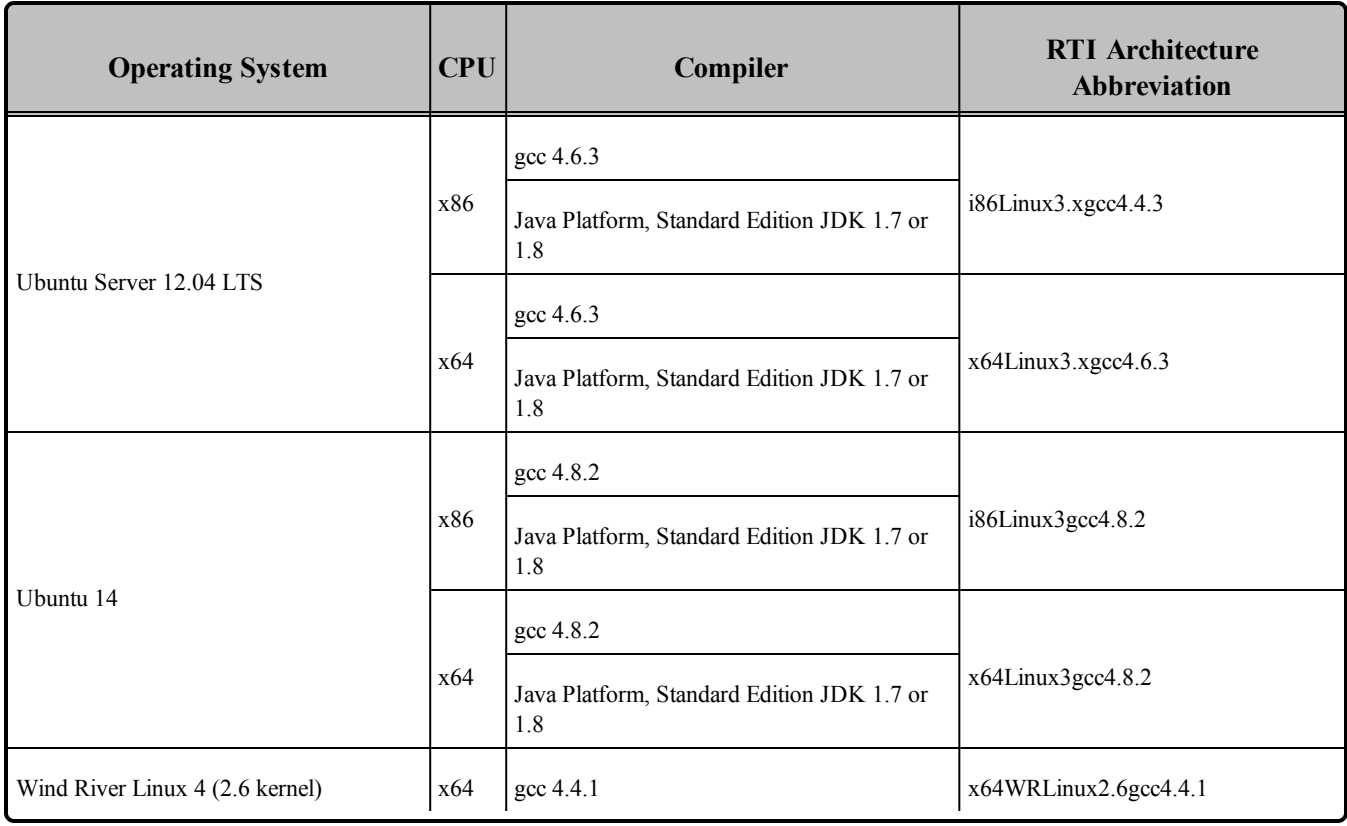

#### <span id="page-48-0"></span>**Table 5.3** Linux Platforms on PowerPC CPUs

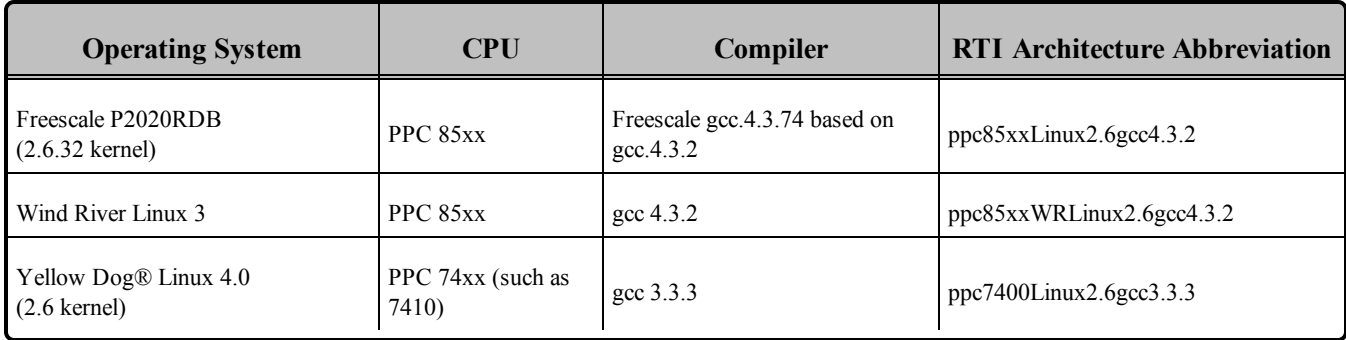

Table 5.4 Building Instructions for Linux [Architectures](#page-49-0) lists the compiler flags and libraries you will need to link into your application.

See also:

- Libraries Required for Using [Distributed](#page-59-0) Logger (Section 5.7 on page 52)
- Libraries Required for Using [Monitoring](#page-60-0) (Section 5.8 on page 53)
- Libraries Required for Using RTI Secure WAN [Transport](#page-60-1) APIs (Section 5.9 on page 53)
- Libraries Required for Using RTI TCP [Transport](#page-61-0) APIs (Section 5.10 on page 54)

<span id="page-49-0"></span>Make sure you are consistent in your use of static, dynamic, debug and release versions of the libraries. Do not link both static and dynamic libraries. Similarly, do not mix release and debug libraries.

| <b>API</b>            | Library<br>Format                                                                                                    | <b>Required RTI</b><br><b>Libraries</b><br>or Jar Filesabc                                            | <b>Required</b><br><b>System</b><br><b>Libraries</b>                                                                                                    | <b>Required Compiler Flags</b>                                                       |
|-----------------------|----------------------------------------------------------------------------------------------------|----------------------------------------------------------------------------------------------------|----------------------------------------------------------------------------------------------------|--------------------------------------------------------------------------------------|
|                       | Static<br>Release                                                                                                    | libnddscppz.a<br>or<br>libnddscpp2z.a<br>libnddscz.a<br>libnddscorez.a<br>librticonnextmsgcz.a        |                                                                                                    |                                                                                      |
| $C++$<br>(Traditional | Static<br>Debug                                                                                                    | libnddscppzd.a<br>or<br>libnddscpp2zd.a<br>libnddsczd.a<br>libnddscorezd.a<br>librticonnextmsgcppzd.a | All<br>*Linux2.6gcc3*<br>architectures:<br>-Idl -Insl -Im -<br>L/usr/lib/nptl -<br>lpthread -lrt                                                                            | 64-bit architectures:<br>-DRTI UNIX -m64<br>32-bit architectures:<br>-DRTI UNIX -m32 |
| and Modern<br>APIs)   | libnddscpp.so<br>or<br>libnddscpp2.so<br>Dynamic<br>Release<br>libnddsc.so<br>libnddscore.so<br>librticonnextmsgcpp.so | All other Linux<br>architectures:<br>$-1d1 -ln s1 - Im -$<br>lpthread -lrt                            | For i86Linux3gcc4.8.2 and x64Linux3gcc4.8.2 when running on<br>Ubuntu CPU for dynamic release and dynamic debug libraries,<br>also use the following:<br>-Wl,--no-as-needed |                                                                                      |
|                       | Dynamic<br>Debug                                                                                                    | libnddscppd.so<br>or<br>libnddscpp2d.so<br>libnddscd.so<br>libnddscored.so<br>librticonnextmsgcppd.so |                                                                                                    |                                                                                      |

**Table 5.4** Building Instructions for Linux Architectures

**a**Choose libnddscpp\*.\* for the Traditional C++ API or libnddscpp2\*.\* for the Modern C++ API. **b**RTI C/C++/Java libraries are in <NDDSHOME>/lib/<architecture>. The jar files are in <NDDSHOME>/lib/java.

**c**The **\*rticonnextmsg\*** library only applies if you have the RTI Connext DDS Professional, Evaluation, or Basic package type. It is not provided with the RTI Connext DDS Core package type.

| <b>API</b> | Library<br>Format      | <b>Required RTI</b><br><b>Libraries</b><br>or Jar Files <sup>abc</sup> | <b>Required</b><br><b>System</b><br><b>Libraries</b>                                                                                                    | <b>Required Compiler Flags</b>                              |  |
|------------|------------------------|------------------------------------------------------------------------|----------------------------------------------------------------------------------------------------|-------------------------------------------------------------|--|
|            | Static<br>Release      | libnddscz.a<br>libnddscorez.a<br>librticonnextmsgcz.a                  | All<br>*Linux2.6gcc3*                                                                                                    | 64-bit architectures:<br>-DRTI UNIX -m64                    |  |
|            | <b>Static</b><br>Debug | libnddsczd.a<br>libnddscorezd.a<br>librticonnextmsgczd.a               | architectures:<br>$-1d1 -ln s1 - Im -$<br>$L/usr/lib/nptl -$<br>32-bit architectures:<br>lpthread -lrt<br>-DRTI UNIX -m32<br>All other Linux<br>Ubuntu CPU for dynamic release and dynamic debug libraries,<br>architectures:<br>$-1d1 - lnsl - Im -$<br>also use the following:<br>lpthread -lrt<br>-Wl,--no-as-needed |                                                             |  |
| C          | Dynamic<br>Release     | libnddsc.so<br>libnddscore.so<br>librticonnextmsgc.so                  |                                                                                                    | For i86Linux3gcc4.8.2 and x64Linux3gcc4.8.2 when running on |  |
|            | Dynamic<br>Debug       | libnddscd.so<br>libnddscored.so<br>librticonnextmsgcd.so               |                                                                                                    |                                                             |  |
|            | Release                | nddsjava.jar<br>rticonnextmsg.jar                                      |                                                                                                    | None required                                               |  |
| Java       | Debug                  | nddsjavad.jar<br>rticonnextmsgd.jar                                    | N/A                                                                                                    |                                                             |  |

**Table 5.4** Building Instructions for Linux Architectures

<span id="page-50-0"></span>Table 5.5 Running Instructions for Linux [Architectures](#page-50-0) provides details on the environment variables that must be set at run time for a Linux architecture. When running on 64-bit Java architectures (x64Linux2.6...), use the **-d64** flag on the command-line.

#### **Table 5.5** Running Instructions for Linux Architectures

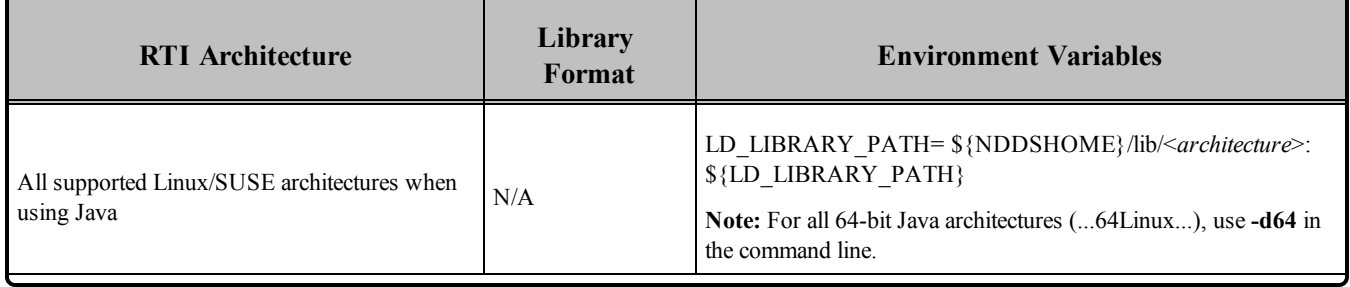

**a**Choose libnddscpp\*.\* for the Traditional C++ API or libnddscpp2\*.\* for the Modern C++ API. **b**RTI C/C++/Java libraries are in <NDDSHOME>/lib/<architecture>. The jar files are in <NDDSHOME>/lib/java.

**c**The **\*rticonnextmsg\*** library only applies if you have the RTI Connext DDS Professional, Evaluation, or Basic package type. It is not provided with the RTI Connext DDS Core package type.

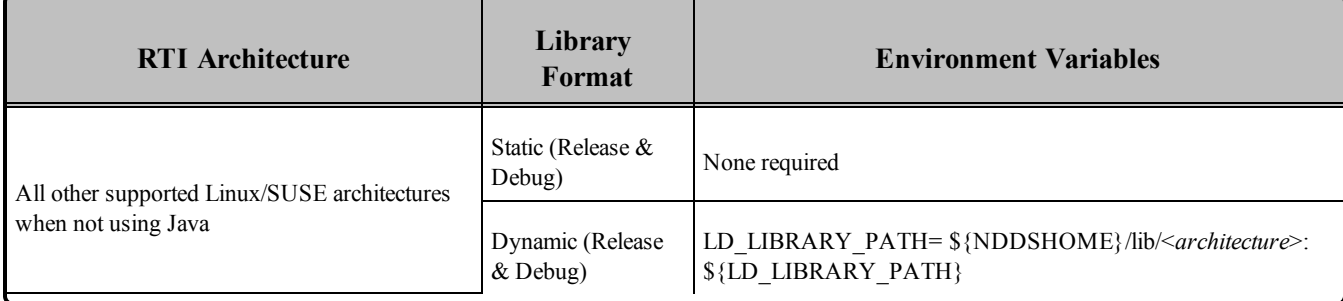

#### **Table 5.5** Running Instructions for Linux Architectures

Table 5.6 [Library-Creation](#page-51-0) Details for Linux Architectures provides details on how the Linux libraries were built. This table is provided strictly for informational purposes; you do not need to use these parameters to compile your application. You may find this information useful if you are involved in any indepth debugging.

#### <span id="page-51-0"></span>**Table 5.6** Library-Creation Details for Linux Architectures

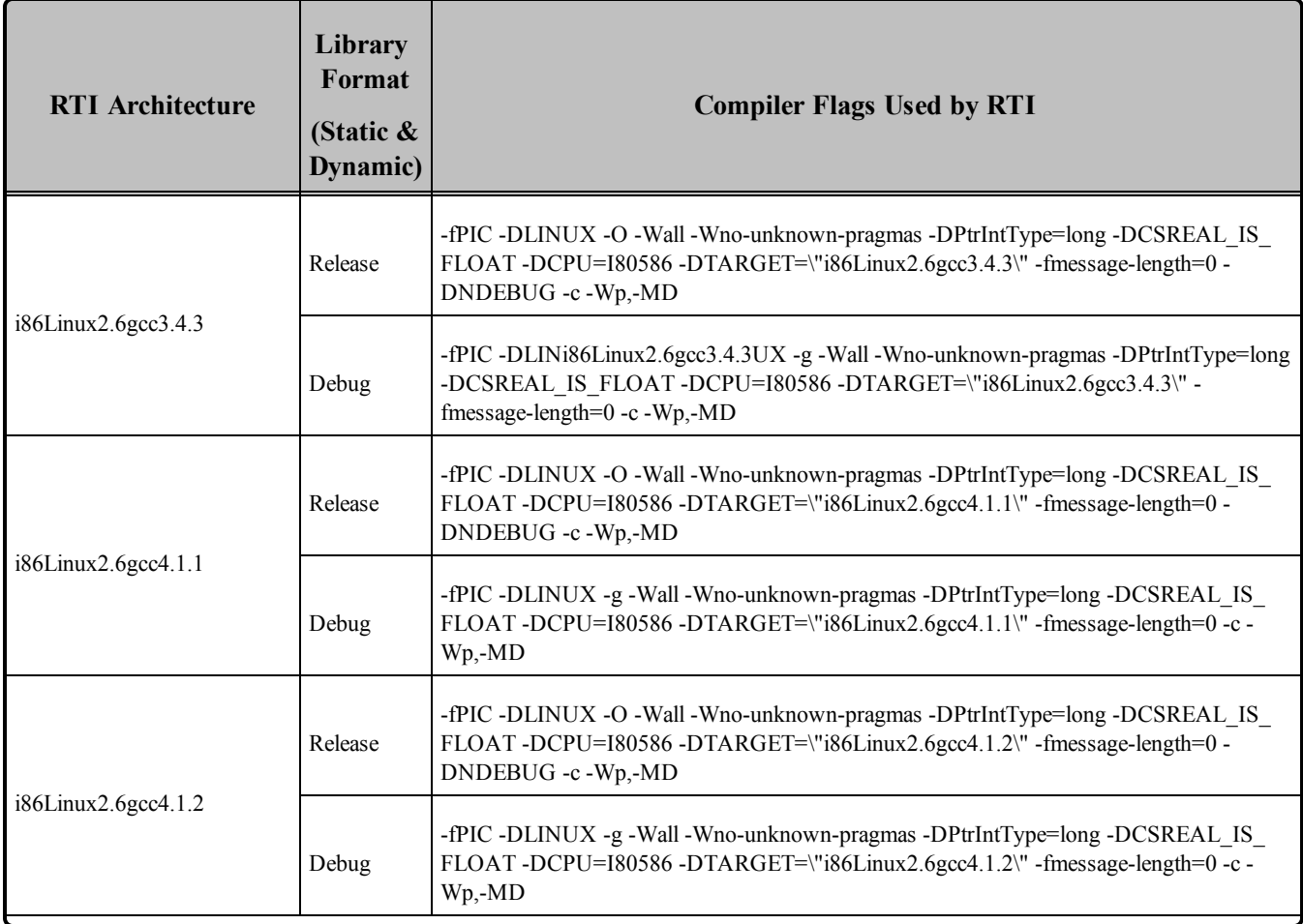

### **Table 5.6** Library-Creation Details for Linux Architectures

| <b>RTI Architecture</b>              | Library<br>Format<br>(Static &<br>Dynamic) | <b>Compiler Flags Used by RTI</b>                                                                                                    |
|--------------------------------------|--------------------------------------------|----------------------------------------------------------------------------------------------------|
| i86Linux2.6gcc4.4.5                  | Release                                    | gcc -m32 -fPIC -DLINUX -O -Wall -Wno-unknown-pragmas -DPtrIntType=long -<br>DCSREAL IS FLOAT-DCPU=I80586-DTARGET=\\"i86Linux2.6gcc4.4.5\\" -<br>DNDEBUG -Wp,-MD                                                                                                    |
|                                      | Debug                                      | gcc -m32 -fPIC -DLINUX -g -Wall -Wno-unknown-pragmas -DPtrIntType=long -<br>DCSREAL IS FLOAT-DCPU=I80586-DTARGET=\\"i86Linux2.6gcc4.4.5\\"-Wp,-MD                                                                                                    |
|                                      | Release                                    | -fPIC -DLINUX -O -Wall -Wno-unknown-pragmas -DPtrIntType=long -DCSREAL_IS_<br>FLOAT-DCPU=I80586-DTARGET=\"i86Linux3gcc4.3.4\" -fmessage-length=0 -<br>DNDEBUG -c -Wp,-MD                                                                                                    |
| i86Linux3gcc4.3.4<br>Debug           |                                            | -fPIC -DLINUX -g -Wall -Wno-unknown-pragmas -DPtrIntType=long -DCSREAL IS<br>FLOAT-DCPU=I80586-DTARGET=\"i86Linux3gcc4.3.4\"-fmessage-length=0-c-Wp,-<br>MD                                                                                                    |
| i86Linux3gcc4.8.2                    | Release                                    | -m32-fPIC-DLINUX-DRTI LINUX26-DRTI LINUX-DRTI POSIX THREADS-<br>DRTI POSIX SEMAPHORES - DRTI CPU AFFINITY -O - Wall - Wno-unknown-<br>pragmas -DPtrIntType=long -DCSREAL IS FLOAT -DCPU=i686 -DRTI ENDIAN<br>LITTLE -DRTI THREADS -DRTI MULTICAST -DRTI SHARED MEMORY -DRTI<br>IPV6 -DTARGET=\"i86Linux3gcc4.8.2\" -DNDEBUG -c -Wp,-MD  |
|                                      | Debug                                      | -g-m32-fPIC-DLINUX-DRTI LINUX26-DRTI LINUX-DRTI POSIX THREADS-<br>DRTI POSIX SEMAPHORES - DRTI CPU AFFINITY -O - Wall - Wno-unknown-<br>pragmas -DPtrIntType=long -DCSREAL IS FLOAT -DCPU=i686 -DRTI ENDIAN<br>LITTLE -DRTI_THREADS -DRTI_MULTICAST -DRTI_SHARED_MEMORY -DRTI<br>IPV6 -DTARGET=\"i86Linux3gcc4.8.2\" -DDEBUG -c -Wp,-MD |
| ppc7400Linux2.6gcc3.3.3 <sup>a</sup> | Release                                    | -fPIC -DLINUX -O -Wall -Wno-unknown-pragmas -DPtrIntType=long -DCSREAL IS<br>FLOAT-DCPU=PPC7400-DTARGET=\"ppc7400Linux2.6gcc3.3.3\"-DNDEBUG-c-<br>Wp,-MD                                                                                                    |
|                                      | Debug                                      | -fPIC -DLINUX -g -Wall -Wno-unknown-pragmas -DPtrIntType=long -DCSREAL_IS_<br>FLOAT-DCPU=PPC7400-DTARGET=\"ppc7400Linux2.6gcc3.3.3\" -c-Wp,-MD                                                                                                    |
| ppc85xxLinux2.6gcc4.3.2              | Release                                    | -fPIC -DLINUX -g -Wall -Wno-unknown-pragmas -DPtrIntyType=long -DCREAL IS<br>FLOAT-DCPU=e500-DTARGET=\"ppc85xxLinux2.6gcc4.3.2\"-DNDEBUG-c-Wp,-<br>MD                                                                                                    |
|                                      | Debug                                      | -fPIC -DLINUX -g -Wall -Wno-unknown-pragmas -DPtrIntyType=long -DCREAL IS<br>FLOAT-DCPU=e500-DTARGET=\"ppc85xxLinux2.6gcc4.3.2\" -c-Wp, -MD                                                                                                    |

aThe C++ libnddscpp dynamic libraries were linked using g++; the C dynamic libraries, i.e., libnddscore and libnddsc, were linked using gcc.

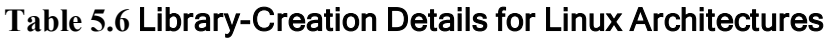

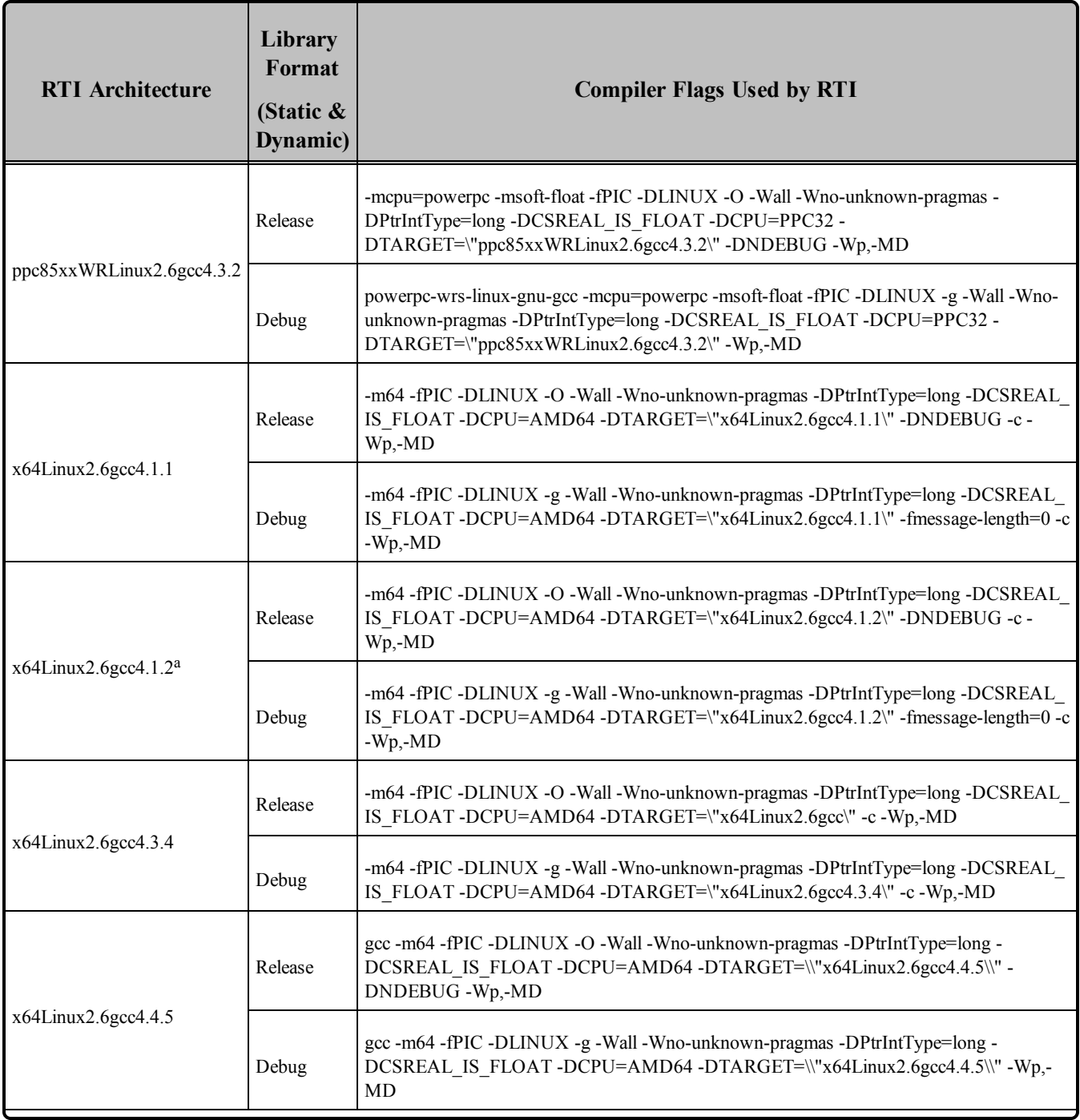

aThe C++ libnddscpp dynamic libraries were linked using g++; the C dynamic libraries, i.e., libnddscore and libnddsc, were linked using gcc.

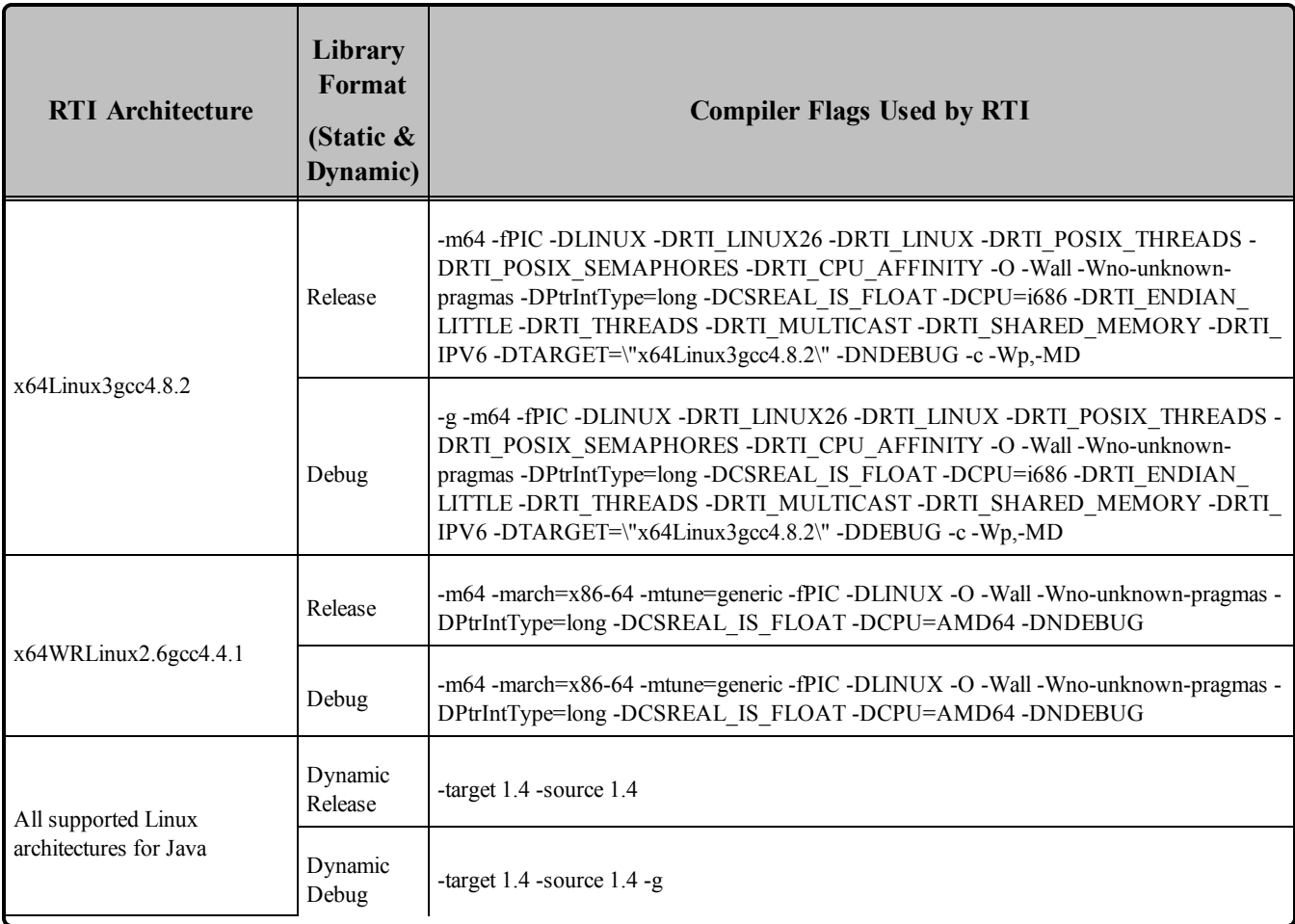

#### **Table 5.6** Library-Creation Details for Linux Architectures

# 5.1 Support for Modern C++ API

Connext DDS provides two different C++ APIs, which we refer to as the "Traditional C++" and "Modern C++" APIs. The Modern C++ API is available for all the platforms in Table 5.1 Linux [Platforms](#page-45-0) on ARM [CPUs](#page-45-0) through Table 5.3 Linux Platforms on [PowerPC](#page-48-0) CPUs except Yellow Dog Linux 4.0 (ppc7400Linux2.6gcc3.3.3).

For more information on Modern C++, see "Traditional vs. Modern C++" in the User's Manual.

# 5.2 Multicast Support

Multicast is supported on all Linux platforms and is configured out of the box. That is, the default value for the initial peers list (**NDDS\_DISCOVERY\_PEERS**) includes a multicast address. See the API Reference HTML documentation for more information.

### 5.3 Supported Transports

**Shared memory:** Supported and enabled by default. To clean up shared memory resources, reboot the kernel.

**UDPv4:** Supported and enabled by default.

**UDPv6:** Supported for all platforms *except* Raspbian Wheezy 7.0 (armv6vfphLinux3.xgcc4.7.2).

The UDPv6 transport is not enabled by default, and the peers list must be modified to support IPv6.

Note: Traffic Class support is only provided on architectures with gcc 4.1.0 or later that support the UDPv6 transport.

**TCP/IPv4:** Supported on CentOS 5.4 and higher, Red Hat Enterprise Linux 4.0 and higher, Ubuntu server 10.04 and higher, Raspbian Wheezy 7.0, SUSE Linux Enterprise Server 11. (This is *not* a built-in transport.)

### 5.3.1 Shared Memory Support

To see a list of shared memory resources in use, please use the '**ipcs**' command. To clean up shared memory and shared semaphore resources, please use the '**ipcrm**' command.

The shared memory keys used by Connext DDS are in the range of 0x400000. For example:

```
ipcs -m | grep 0x004
```
The shared semaphore keys used by Connext DDS are in the range of 0x800000; the shared mutex keys are in the range of 0xb00000. For example:

```
ipcs -s | grep 0x008
ipcs -s | grep 0x00b
```
Please refer to the shared-memory transport online documentation for details on the shared memory and semaphore keys used by Connext DDS.

# 5.4 Monotonic Clock Support

The monotonic clock (described in "Clock Selection" in the User's Manual) is supported on platforms with all Linux 2.6 kernel or higher.

# 5.5 Thread Configuration

Table 5.7 Thread Settings for Linux [Platforms](#page-57-0) lists the thread settings for Linux platforms.

Table 5.8 [Thread-Priority](#page-58-0) Definitions for Linux Platforms and Table 5.9 [Thread](#page-58-1) Kinds for Linux Plat[forms](#page-58-1)list the thread-priority definitions and thread kinds, respectively.

### 5.5.1 Native POSIX Thread Library (NPTL) Requirements

This section applies only to these platforms:

- <sup>l</sup> **Red Hat Enterprise Linux 4.0:** i86Linux2.6gcc3.4.3
- <sup>l</sup> **Yellow Dog Linux 4.0:** ppc7400Linux2.6gcc3.3.3

To use the above platforms, you must have the development version of Native POSIX Thread Library (NPTL) installed on your host system and the NPTL libraries on your target system.

- When you *build* the application, you must have the development NPTL library installed in /**usr/lib/nptl**. This library is not installed by default.
- To see if your system has NPTL installed, look for this directory: **/usr/lib/nptl**. It should contain these files: **libpthread.so** and **libpthread.a**.
- <sup>l</sup> If NPTL is not installed, you will need to install a package that includes it, such as **nptl-devel**. This package is not typically part of a default installation. You can find it either in your original Linux installation media (CD/DVD) or, if you have upgraded your system, through the distribution's update site.
- <sup>l</sup> When you *run* the application, it will automatically use the default NPTL library in **/lib/nptl**. You do not need the development library installed on the target system.

Make sure the environment variable LD\_ASSUME\_KERNEL is either not defined at all, or is set to 2.4.20 or higher. The middleware will not run if it is set to less than  $2.4.20<sup>a</sup>$ 

### 5.5.2 Support for Controlling CPU Core Affinity for RTI Threads

Support for controlling CPU core affinity (described in "Controlling CPU Core Affinity" in the User's Manual) is available on all supported Linux/SUSE platforms.

<sup>&</sup>lt;sup>a</sup>The dynamic loader (ld), is configured by default to load the NPTL library, as long as LD\_ASSUME KERNEL is NOT defined.

| <b>Applicable Thread</b>             | <b>DDS</b><br><b>ThreadSettings</b><br>t | <b>Platform-Specific Setting</b>                                               |
|--------------------------------------|------------------------------------------|--------------------------------------------------------------------------------|
|                                      | mask                                     | OS default thread type                                                         |
|                                      | priority                                 | OS default thread priority                                                     |
| Asynchronous Publisher, Asynchronous | stack_size                               | OS default thread stack size                                                   |
| flushing thread                      | cpu_list                                 | Empty CPU list (Supported on Linux and SUSE platforms)                         |
|                                      | cpu_rotation                             | DDS_THREAD_SETTINGS_CPU_NO_ROTATION (Supported on<br>Linux and SUSE platforms) |
|                                      | mask                                     | DDS_THREAD_SETTINGS_STDIO                                                      |
|                                      | priority                                 | OS default thread priority                                                     |
| Database thread                      | stack size                               | OS default thread stack size                                                   |
|                                      | cpu list                                 | Empty CPU list (Supported on Linux and SUSE platforms)                         |
|                                      | cpu_rotation                             | DDS_THREAD_SETTINGS_CPU_NO_ROTATION (Supported on<br>Linux and SUSE platforms) |
|                                      | mask                                     | DDS_THREAD_SETTINGS_STDIO   DDS_THREAD_SETTINGS_<br>FLOATING_POINT             |
|                                      | priority                                 | OS default thread priority                                                     |
| Event thread                         | stack_size                               | OS default thread stack size                                                   |
|                                      | cpu list                                 | Empty CPU list (Supported on Linux and SUSE platforms)                         |
|                                      | cpu_rotation                             | DDS_THREAD_SETTINGS_CPU_NO_ROTATION (Supported on<br>Linux and SUSE platforms) |
|                                      | mask                                     | DDS THREAD SETTINGS STDIO   DDS THREAD SETTINGS<br>FLOATING POINT              |
| ReceiverPool threads                 | priority                                 | OS default thread priority                                                     |
|                                      | stack size                               | OS default thread stack size                                                   |
|                                      | cpu list                                 | Empty CPU list (Supported on Linux and SUSE platforms)                         |
|                                      | cpu_rotation                             | DDS_THREAD_SETTINGS_CPU_NO_ROTATION (Supported on<br>Linux and SUSE platforms) |

<span id="page-57-0"></span>**Table 5.7** Thread Settings for Linux Platforms

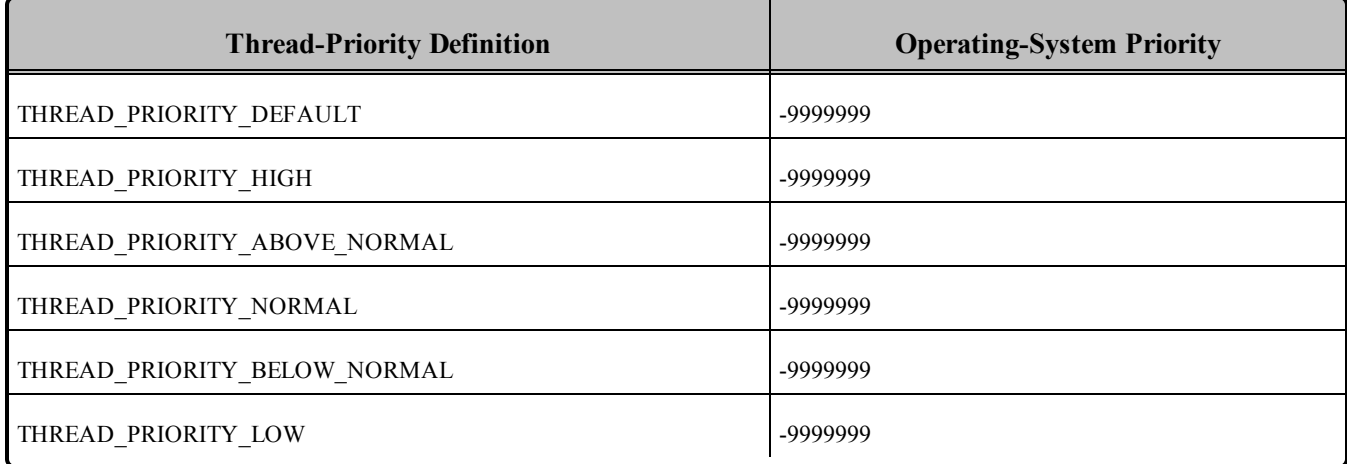

#### <span id="page-58-0"></span>**Table 5.8** Thread-Priority Definitions for Linux Platforms

#### <span id="page-58-1"></span>**Table 5.9** Thread Kinds for Linux Platforms

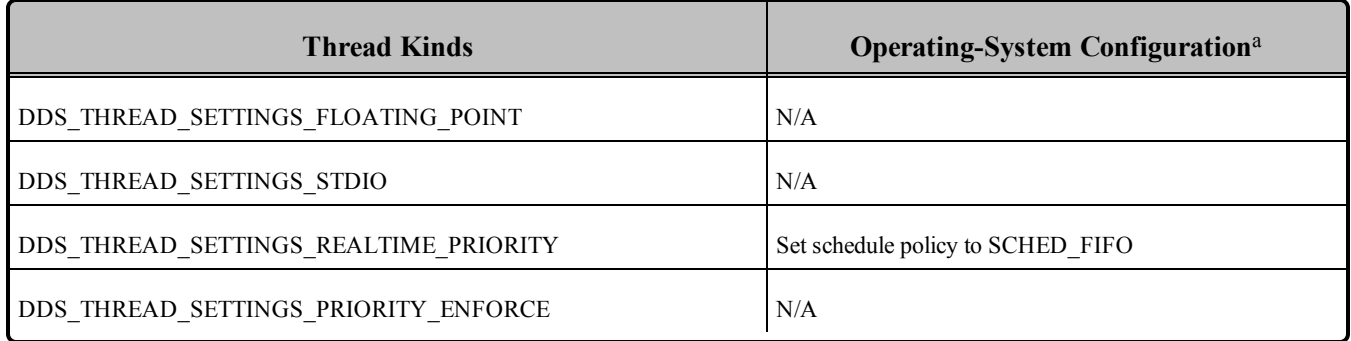

## 5.6 Durable Writer History and Durable Reader State Features

To use the Durable Writer History and Durable Reader State features, you must install a relational database such as MySQL.

*In principle, you can use any database that provides an ODBC driver*, since ODBC is a standard. However, not all ODBC databases support the same feature set. Therefore, there is no guarantee that the persistent durability features will work with an arbitrary ODBC driver.

We have tested the following driver: MySQL ODBC 5.1.44.

Starting with 4.5e, support for the TimesTen database has been removed.

aSee the Linux programmer's manuals for more information

To use MySQL, you also need MySQL ODBC 5.1.6 (or higher) and UnixODBC 2.2.12 (or higher).

The Durable Writer History and Durable Reader State features have been tested with the following Linux architectures:

- $\bullet$  i86Linux2.6gcc4.1.1
- $\bullet$  i86Linux2.6gcc4.6.3
- $\bullet$  x64Linux2.6gcc4.1.1
- $\bullet$  x64Linux2.6gcc4.6.3

For information on database setup, please see the RTI Connext DDS Core Libraries Getting Started Guide Addendum for Database Setup.

# <span id="page-59-0"></span>5.7 Libraries Required for Using Distributed Logger

*RTI Distributed Logger* is supported on all the platforms in Table 5.1 Linux [Platforms](#page-45-0) on ARM CPUs through Table 5.3 Linux Platforms on [PowerPC](#page-48-0) CPUs*except* the following:

- Freescale P2020RDB
- Linux platforms on PowerPC CPUs
- Red Hat Enterprise 4.0, 5.2 with Real-Time Extensions
- $\bullet$  Wind River Linux 3 and 4
- $\bullet$  Yellow Dog Linux 4.0

<span id="page-59-1"></span>To use the Distributed Logger APIs, links against the additional libraries in Table 5.10 [Additional](#page-59-1) Libraries for using RTI [Distributed](#page-59-1) Logger . (Select the files appropriate for your chosen library format.)

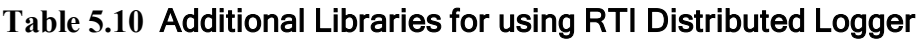

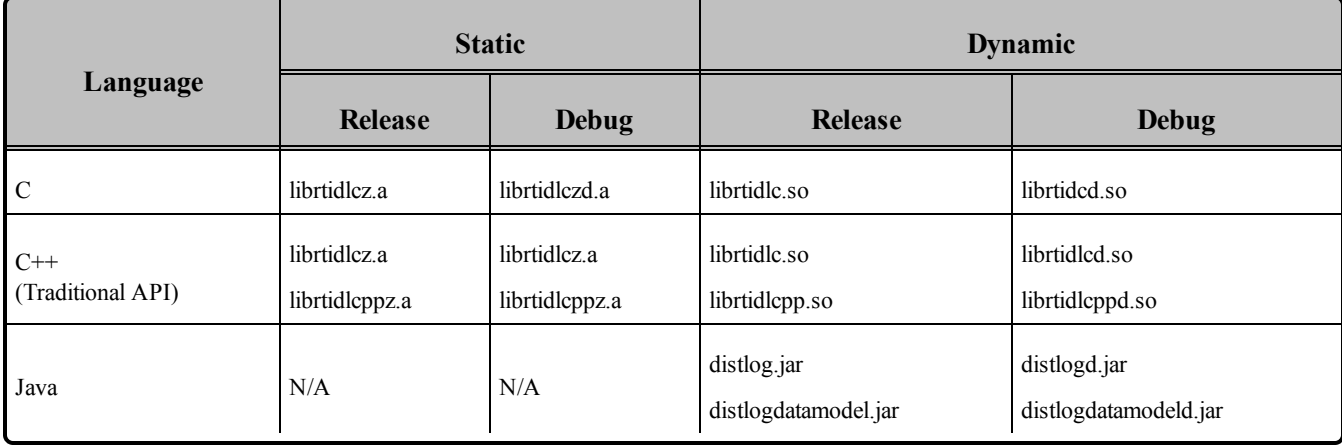

# <span id="page-60-0"></span>5.8 Libraries Required for Using Monitoring

Make sure you are consistent in your use of static, dynamic, debug and release versions of the libraries. For example, if your Connext DDS application is linked with the static release version of the Connext DDS libraries, you will need to also use the static release version of the monitoring library. Do not link both static and dynamic libraries. Similarly, do not mix release and debug libraries.

If you are statically linking your application with DDS libraries and you want to add monitoring to your application, you will also need to statically link the monitoring library. The library cannot be loaded dynamically strictly through the QoS profile because it also depends on DDS to publish its data. Therefore, it depends on DDS; the DDS functionality would cause duplicate symbols to be found resulting, in the termination of the process.

<span id="page-60-2"></span>**Note:** If you plan to use *static* libraries, the RTI library from Table 5.11 [Additional](#page-60-2) Libraries for Using [Monitoring](#page-60-2) must appear *first* in the list of libraries to be linked.

**Table 5.11** Additional Libraries for Using Monitoring

| <b>Static Release</b> | <b>Static Debug</b>  | <b>Dynamic Release</b> | <b>Dynamic Debug</b> |
|-----------------------|----------------------|------------------------|----------------------|
| librtimonitoringz.a   | librtimonitoringzd.a | librtimonitoring.so    | librtimonitoringd.so |

# <span id="page-60-1"></span>5.9 Libraries Required for Using RTI Secure WAN Transport APIs

If you choose to use RTI Secure WAN Transport, it must be downloaded and installed separately. It is only available on specific architectures. See the RTI Secure WAN Transport Release Notes and RTI Secure WAN Transport Installation Guide for details.

To use the Secure WAN Transport APIs, link against the additional libraries in Table 5.12 [Additional](#page-61-1) Libraries for using RTI Secure WAN Transport APIs on [UNIX-based](#page-61-1) Systems. (Select the files appropriate for your chosen library format.)

<span id="page-61-1"></span>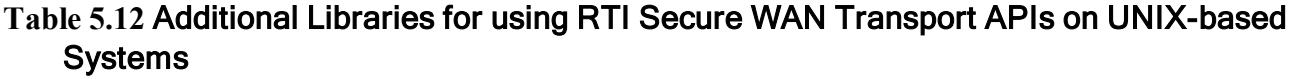

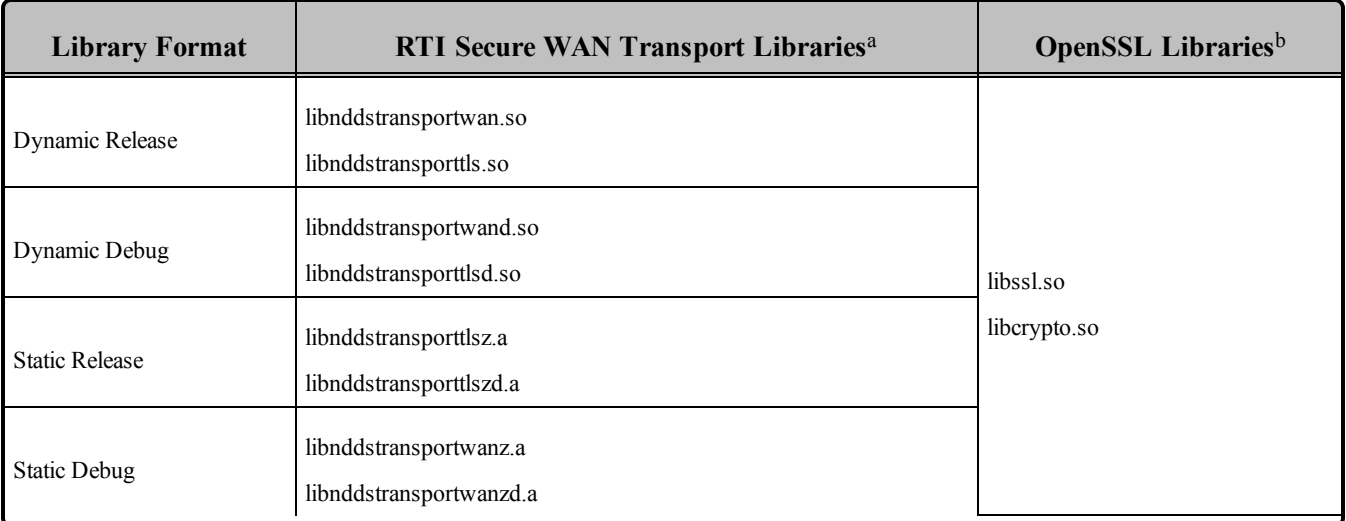

# <span id="page-61-0"></span>5.10 Libraries Required for Using RTI TCP Transport APIs

To use the TCP Transport APIs, link against the additional libraries inTable 5.13 [Additional](#page-61-2) Libraries for using RTI TCP Transport APIs on [UNIX-based](#page-61-2) Systems . If you are using *RTI TLS Support*, see [Table](#page-62-0) 5.14 Additional Libraries for using RTI TCP Transport APIs on [UNIX-based](#page-62-0) Systems with TLS Enabled. (Select the files appropriate for your chosen library format.)

<span id="page-61-2"></span>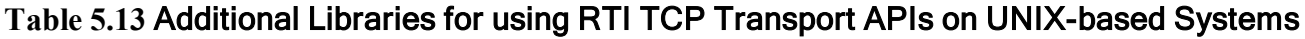

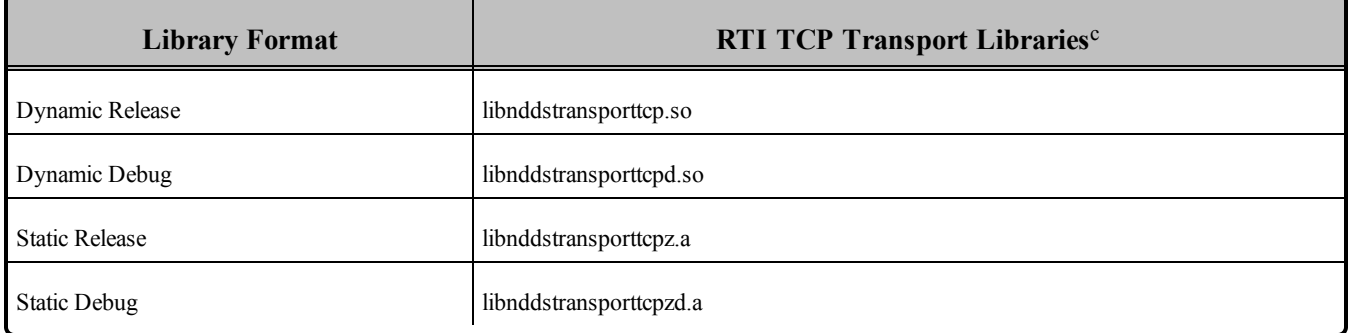

<sup>&</sup>lt;sup>a</sup>The libraries are in <NDDSHOME>/lib/<architecture>.

<sup>&</sup>lt;sup>b</sup>These libraries are in *<openssl install dir>/*<architecture>/lib.

 $\text{c}^{\text{c}}$ These libraries are in  $\leq$ NDDSHOME $>$ /lib/ $\leq$ architecture $\geq$ .

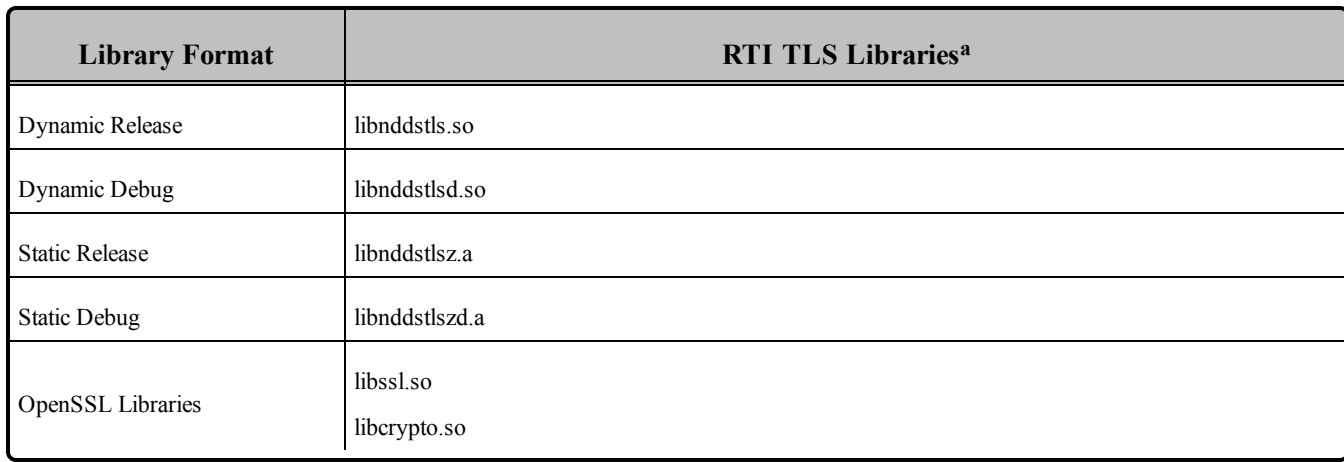

#### <span id="page-62-0"></span>**Table 5.14** Additional Libraries for using RTI TCP Transport APIs on UNIX-based Systems with TLS Enabled

**a**These libraries are in <NDDSHOME>/lib/<architecture>.

# Chapter 6 LynxOS Platforms

<span id="page-63-0"></span>Table 6.1 [Supported](#page-63-0) LynxOS Platforms lists the architectures supported on LynxOS® operating systems.

| <b>Operating System</b>                      | <b>CPU</b>                             | Compiler     | <b>RTI</b> Architecture           |
|----------------------------------------------|----------------------------------------|--------------|-----------------------------------|
|                                              | x86                                    | $\csc 3.2.2$ | $i86Lynx4.0.0$ gcc $3.2.2$        |
| LynxOS $4.0$                                 | PPC $74xx$ (such as $7410$ )           | $\csc 3.2.2$ | $ppc7400Lynx4.0.0\text{gcc}3.2.2$ |
|                                              | PPC $604$ , PPC $7XX$ (such as $750$ ) | $\csc 3.2.2$ | $ppc750Lynx4.0.0\text{gcc}3.2.2$  |
| LynxOS $4.2$                                 | PPC $74xx$ (such as $7410$ )           | $\csc 3.2.2$ | $ppc7400Lynx4.2.0\text{gcc}3.2.2$ |
| PPC $74xx$ (such as $7410$ )<br>LynxOS $5.0$ |                                        | $\csc 3.4.3$ | $ppc7400Lynx5.0.0\text{gcc}3.4.3$ |

**Table 6.1** Supported LynxOS Platforms

Table 6.2 Building Instructions for LynxOS [Architectures](#page-64-0) and Table 6.3 Building [Instructions](#page-65-0) for LynxOS [Architectures](#page-65-0) list the compiler flags and libraries you will need to link into your application.

See also:

• Libraries Required for Using [Monitoring](#page-70-0) (Section 6.8 on page 63)

Make sure you are consistent in your use of static, dynamic, debug and release versions of the libraries. Do not link both static and dynamic libraries. Similarly, do not mix release and debug libraries.

Table 6.4 Running Instructions for LynxOS [Architectures](#page-66-0) provides details on the environment variables that must be set at run time for a LynxOS architecture.

Table 6.5 [Library-Creation](#page-66-1) Details for LynxOS Architectures provides details on how the libraries were built by RTI. This table is provided strictly for informational purposes; you do not need to use these parameters to compile your application. You may find this information useful if you are involved in any indepth debugging.

<span id="page-64-0"></span>**Note:** The Java API is not currently supported on LynxOS platforms. If you would like Java to be supported on LynxOS, please contact your RTI account manager.

| Library Format <sup>a</sup><br><b>API</b> |                       | <b>Required RTI Libraries bcd</b>                                                                                |
|-------------------------------------------|-----------------------|----------------------------------------------------------------------------------------------------|
| $C++$<br>(Traditional and Modern APIs)    | <b>Static Release</b> | libnddscppz.a<br>or<br>libnddscpp2z.a<br>libnddscz.a<br>libnddscorez.a<br>librticonnextmsgcppz.a                 |
|                                           | <b>Static Debug</b>   | libnddscppzd.a<br><sub>or</sub><br>libnddscpp2zd.a<br>libnddsczd.a<br>libnddscorezd.a<br>librticonnextmsgcppzd.a |
|                                           | Dynamic Release       | libnddscpp.so<br><sub>or</sub><br>libnddscpp2.so<br>libnddsc.so<br>libnddscore.so<br>librticonnextmsgcpp.so      |
|                                           | Dynamic Debug         | libnddscppd.so<br>or<br>libnddscpp2d.so<br>libnddscd.so<br>libnddscored.so<br>librticonnextmsgcppd.so            |

**Table 6.2** Building Instructions for LynxOS Architectures

**a**Dynamic libraries are not supported under LynxOS-178.

**b**Choose libnddscpp<sup>\*</sup>.\* for the Traditional C++ API or libnddscpp2<sup>\*</sup>.\* for the Modern C++ API.

**<sup>c</sup>The RTI C/C++ libraries are in**  $\mathcal{S}(NDDSHOME)/\mathcal{S}(NCL)$  **(where**  $\mathcal{S}(NDDSHOME)$ **) is where** Connext DDS is installed, see **Paths Mentioned in [Documentation](#page-10-0) (Section 1.1 on page 3)**.

**d**The \*rticonnextmsg\* library only applies if you have the RTI Connext DDS Professional, Evaluation, or Basic package type. It is not provided with the RTI Connext DDS Core package type.

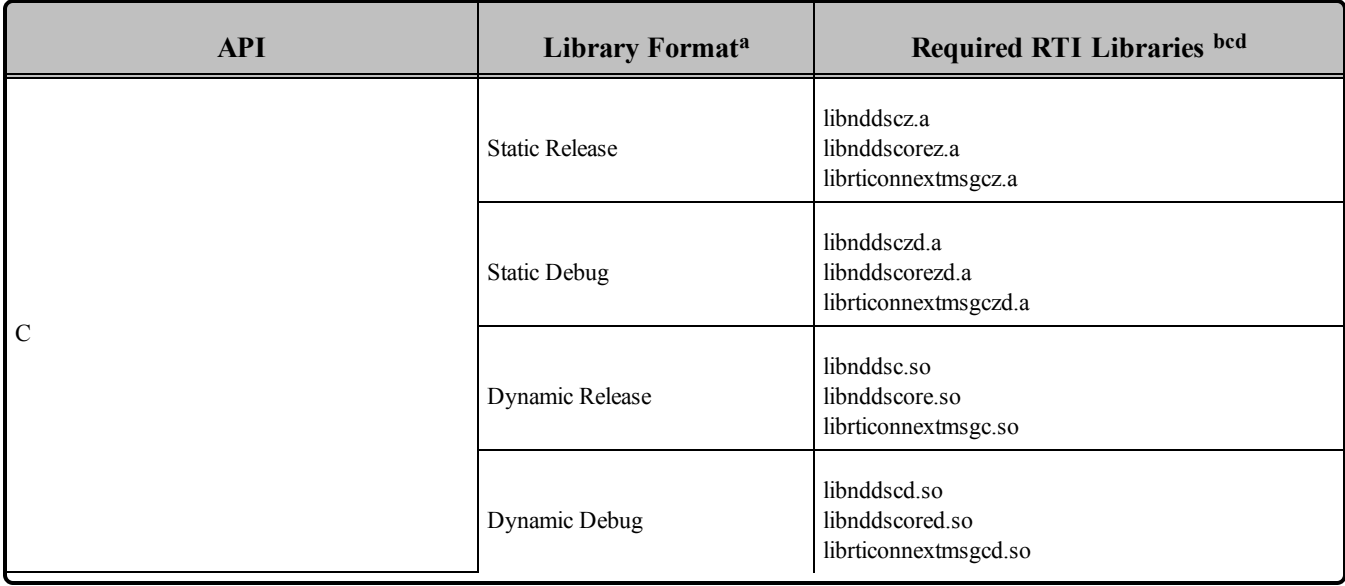

#### **Table 6.2** Building Instructions for LynxOS Architectures

#### <span id="page-65-0"></span>**Table 6.3** Building Instructions for LynxOS Architectures

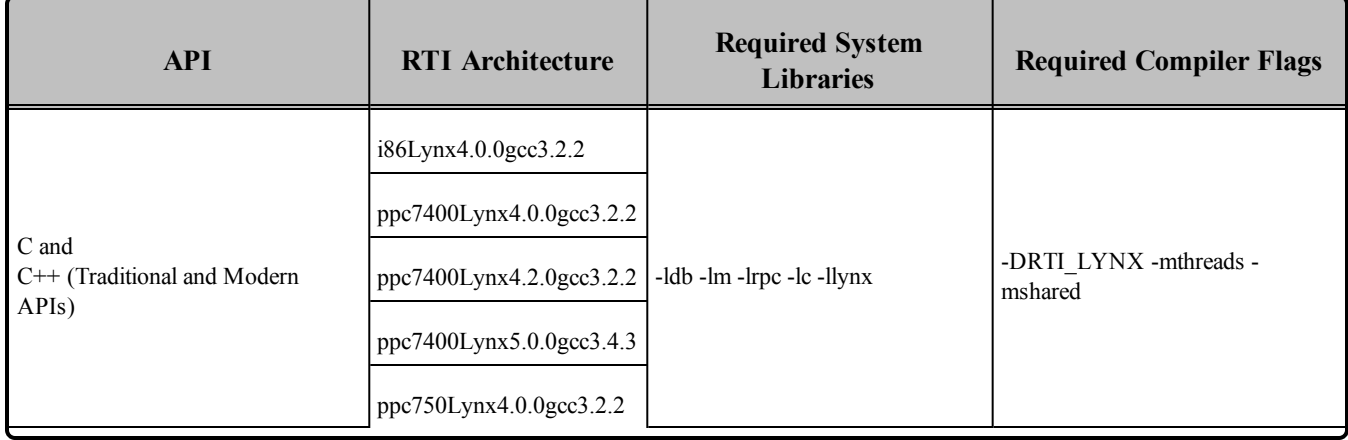

**a**Dynamic libraries are not supported under LynxOS-178.

**b**Choose libnddscpp<sup>\*</sup>.\* for the Traditional C++ API or libnddscpp2<sup>\*</sup>.\* for the Modern C++ API.

**c**The RTI C/C++ libraries are in \$(NDDSHOME)/lib/<architecture> (where \$(NDDSHOME) is where Connext DDS is installed, see **Paths Mentioned in [Documentation](#page-10-0) (Section 1.1 on page 3)**.

**d**The \*rticonnextmsg\* library only applies if you have the RTI Connext DDS Professional, Evaluation, or Basic package type. It is not provided with the RTI Connext DDS Core package type.

### <span id="page-66-0"></span>**Table 6.4** Running Instructions for LynxOS Architectures

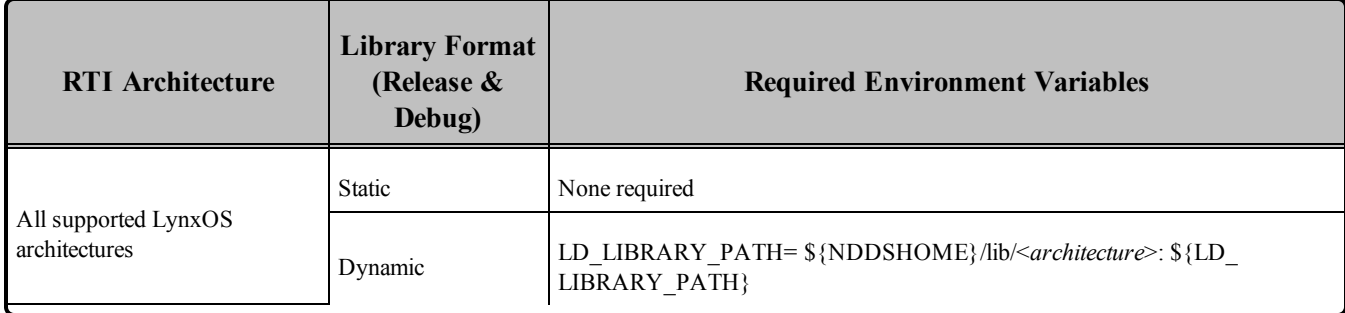

### <span id="page-66-1"></span>**Table 6.5** Library-Creation Details for LynxOS Architectures

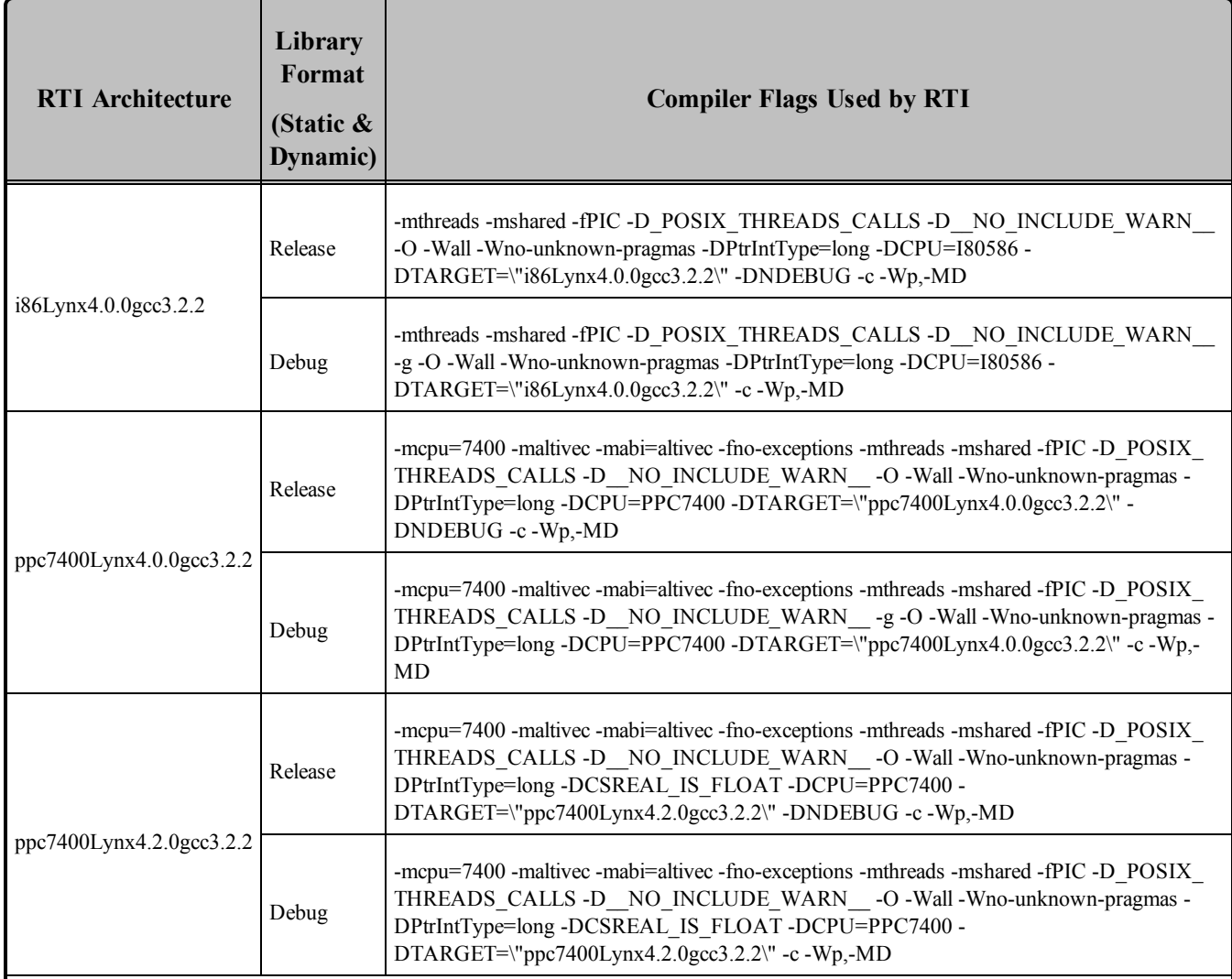

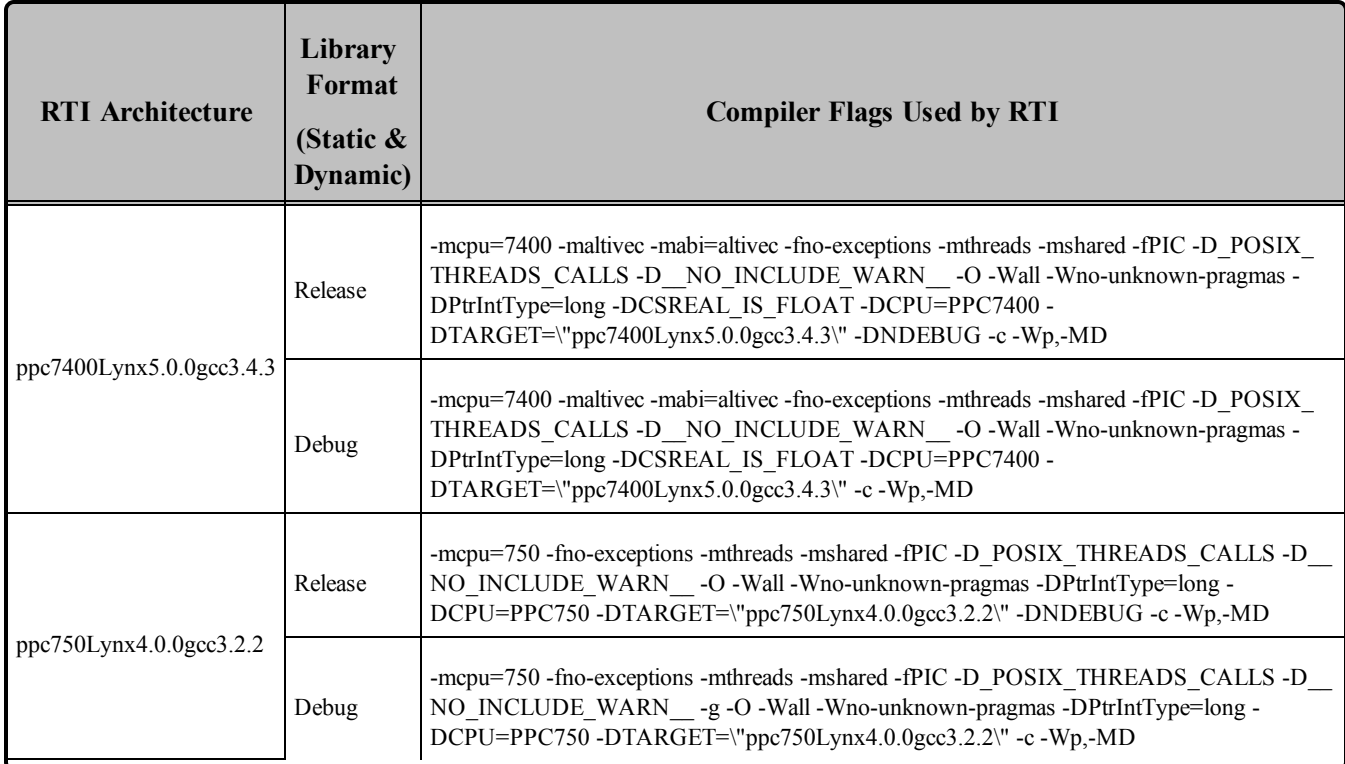

#### **Table 6.5** Library-Creation Details for LynxOS Architectures

# 6.1 Support for Modern C++ API

Connext DDS provides two different C++ APIs, which we refer to as the "Traditional C++" and "Modern  $C++"$  APIs. The Modern  $C++$  API is only available for the LynxOS 5.0 platform.

For more information on Modern C++, see "Traditional vs. Modern C++" in the User's Manual.

# 6.2 Multicast Support

Multicast is supported on all LynxOS platforms, but it is not configured out of the box. That is, the default value for the initial peers list (NDDS\_DISCOVERY\_PEERS) does not include a multicast address.

To configure a LynxOS target to use multicast, you need to add routes so multicast packets will be sent via the proper network interfaces. To add routes, use the "route add" command. The specific parameters depend on how the target is configured, the name of the interface (such as **elxl0** in the example below), etc. Please refer to your LynxOS documentation for details on the "route add" command.

For example:

route add -net 224.0.0.0 -netmask 240.0.0.0 -interface elxl0

**Note—Group Address Ignored for Multicast Reception on Loopback:** On LynxOS architectures, the multicast-loopback implementation ignores the group address when receiving messages. This causes

Connext DDS to receive all outgoing multicast traffic originating from the host for that port. Thus, if you have two participants on the same host and in the same DDS domain, both listening for discovery traffic over multicast, they will discover each other, regardless of the multicast address to which they are listening. (The correct behavior would be to receive messages only for the addresses to which the current process (not the host) is subscribed.)

# 6.3 Supported Transports

**Shared memory:** Supported and enabled by default.

**UDPv4:** Supported and enabled by default.

**UDPv6:** Not supported.

**TCP/IPv4:** Not supported.

### 6.3.1 Shared Memory Support

To see a list of shared memory resources in use, use the '**ipcs**' command. To clean up shared memory and shared semaphore resources, use the '**ipcrm**' command.

The shared memory keys used by Connext DDS are in the range of 0x400000. For example:

ipcs -m | grep 0x004

The shared semaphore keys used by Connext DDS are in the range of 0x800000; the shared mutex keys are in the range of 0xb00000. For example:

```
ipcs -s | grep 0x008
ipcs -s | grep 0x00b
```
Please refer to the shared-memory transport online documentation for details on the shared memory and semaphore keys used by Connext DDS.

# 6.4 Monotonic Clock Support

The monotonic clock (described in "Clock Selection" in the User's Manual) is not supported on LynxOS platforms.

# 6.5 Thread Configuration

Table 6.6 Thread Settings for LynxOS [Platforms](#page-69-0) lists the thread settings for LynxOS platforms.

Table 6.7 [Thread-Priority](#page-70-1) Definitions for LynxOS Platforms lists the thread-priority definitions.

# 6.5.1 Support for Controlling CPU Core Affinity for RTI Threads

<span id="page-69-0"></span>Support for controlling CPU core affinity (described in "Controlling CPU Core Affinity" in the User's Manual) is not available for LynxOS platforms.

| <b>Applicable Thread</b>                         | DDS_<br>ThreadSettings t | <b>Platform-Specific Setting</b>                                   |  |
|--------------------------------------------------|--------------------------|--------------------------------------------------------------------|--|
|                                                  | mask                     | OS default thread type                                             |  |
|                                                  | priority                 | 17                                                                 |  |
| Asynchronous Publisher,<br>Asynchronous flushing | stack_size               | 16*1024                                                            |  |
| thread                                           | cpu_list                 | CPU core affinity not supported                                    |  |
|                                                  | cpu_rotation             | CPU core affinity not supported                                    |  |
|                                                  | mask                     | DDS_THREAD_SETTINGS_STDIO                                          |  |
|                                                  | priority                 | 10                                                                 |  |
| Database thread                                  | stack_size               | 16*1024                                                            |  |
|                                                  | cpu_list                 | CPU core affinity not supported                                    |  |
|                                                  | cpu_rotation             | CPU core affinity not supported                                    |  |
| Event thread                                     | mask                     | DDS_THREAD_SETTINGS_STDIO   DDS_THREAD_SETTINGS_<br>FLOATING POINT |  |
|                                                  | priority                 | 13                                                                 |  |
|                                                  | stack_size               | 4*16*1024                                                          |  |
|                                                  | cpu_list                 | CPU core affinity not supported                                    |  |
|                                                  | cpu_rotation             | CPU core affinity not supported                                    |  |
| ReceiverPool threads                             | mask                     | DDS_THREAD_SETTINGS_STDIO   DDS_THREAD_SETTINGS_<br>FLOATING POINT |  |
|                                                  | priority                 | 29                                                                 |  |
|                                                  | stack_size               | 4*16*1024                                                          |  |
|                                                  | cpu_list                 | CPU core affinity not supported                                    |  |
|                                                  | cpu_rotation             | CPU core affinity not supported                                    |  |

**Table 6.6** Thread Settings for LynxOS Platforms

| <b>Thread-Priority Definition</b> | <b>Operating-System Priority</b> |
|-----------------------------------|----------------------------------|
| THREAD PRIORITY DEFAULT           | 17                               |
| THREAD PRIORITY HIGH              | 32                               |
| THREAD PRIORITY ABOVE NORMAL      | 29                               |
| THREAD PRIORITY NORMAL            | 17                               |
| THREAD PRIORITY BELOW NORMAL      | 13                               |
| THREAD PRIORITY LOW               | 10                               |

<span id="page-70-1"></span>**Table 6.7** Thread-Priority Definitions for LynxOS Platforms

# 6.6 Durable Writer History and Durable Reader State Features

The Durable Writer History and Durable Reader State features are not supported on LynxOS platforms.

# 6.7 Distributed Logger Support

<span id="page-70-0"></span>*RTI Distributed Logger* is not supported on LynxOS platforms.

# 6.8 Libraries Required for Using Monitoring

Make sure you are consistent in your use of static, dynamic, debug and release versions of the libraries. For example, if your Connext DDS application is linked with the static release version of the Connext DDS libraries, you will need to also use the static release version of the monitoring library. Do not link both static and dynamic libraries. Similarly, do not mix release and debug libraries.

If you are statically linking your application with DDS libraries and you want to add monitoring to your application, you will also need to statically link the monitoring library. The library cannot be loaded dynamically strictly through the QoS profile because it also depends on DDS to publish its data. Therefore, it depends on DDS; the DDS functionality would cause duplicate symbols to be found resulting, in the termination of the process.

**Note:** If you are plan to use *static* libraries, the RTI library from Table 6.8 [Additional](#page-71-0) Libraries for Using [Monitoring](#page-71-0) must appear *first* in the list of libraries to be linked.

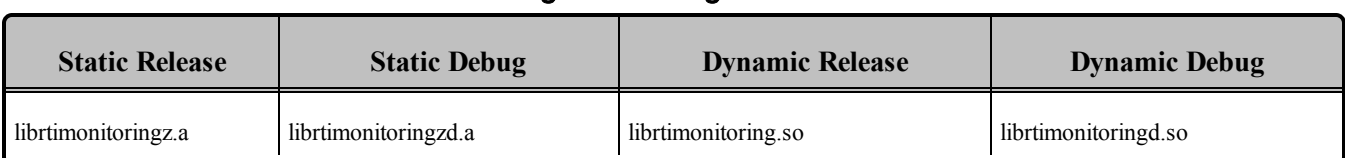

#### <span id="page-71-0"></span>**Table 6.8** Additional Libraries for Using Monitoring

# 6.9 IP Fragmentation Issues

The LynxOS platforms do not support IP fragmentation over the loopback interface due to a bug in the OS (see below). The maximum size of a UDP packet that can be sent over the loopback interface is therefore limited by the size of the MTU on this interface, which by default is 16384 bytes. Since the default **message\_size\_max** for the builtin-UDPv4 transport is 65507 bytes (the maximum UDP user payload), you must adjust the size of the MTU of the loopback interface to accommodate UDP messages larger than 16384 bytes (including the UDP header). You can increase the size of the MTU with the following command:

> ifconfig lo0 mtu 65535

**Note:** The maximum size of the MTU on the loopback interface is 65535, which will allow RTPS payloads of 65507 bytes.

For more information on this issue, contact LynuxWorks Support about bug #30191.
# Chapter 7 OS X Platforms

<span id="page-72-0"></span>Table 7.1 Supported OS [X Platformsl](#page-72-0)ists the architectures supported on Mac OS X operating systems.

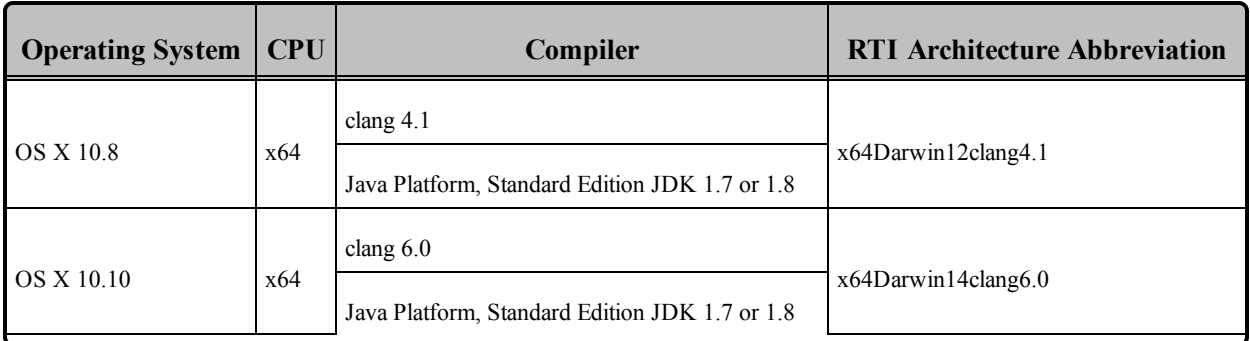

#### **Table 7.1** Supported OS X Platforms

Table 7.2 Building Instructions for OS [X Architectures](#page-73-0) lists the compiler flags and libraries you will need to link into your application.

See also:

- Libraries Required for Using [Distributed](#page-79-0) Logger (Section 7.7 on page 72)
- Libraries Required for Using [Monitoring](#page-79-1) (Section 7.8 on page 72)
- Libraries Required for Using RTI Secure WAN [Transport](#page-79-2) APIs (Section 7.9 on page 72)
- Libraries Required for Using RTI TCP [Transport](#page-80-0) APIs (Section 7.10 on page 73)

Make sure you are consistent in your use of static, dynamic, debug and release versions of the libraries. Do not link both static and dynamic libraries. Similarly, do not mix release and debug libraries.

Table 7.3 Running Instructions for OS [X Architectures](#page-75-0) provides details on the environment variables that must be set at run time for an OS X architecture.

Table 7.4 [Library-Creation](#page-75-1) Details for OS X Architectures provides details on how the libraries were built by RTI. This table is provided strictly for informational purposes; you do not need to use these parameters to compile your application. You may find this information useful if you are involved in any in-depth debugging.

| <b>API</b>                                | Library<br>Format                                                                   | <b>Required RTI Libraries</b> abc                                                                                                    | <b>Required System</b><br><b>Libraries</b> | <b>Required Compiler Flags</b>                                                                                  |
|-------------------------------------------|-------------------------------------------------------------------------------------|----------------------------------------------------------------------------------------------------|--------------------------------------------|----------------------------------------------------------------------------------------------------|
| $C++$<br>(Traditional and<br>Modern APIs) | <b>Static Release</b><br><b>Static Debug</b><br>Dynamic<br>Release<br>Dynamic Debug | libnddscppz.a<br>or<br>libnddscpp2z.a<br>libnddscz.a<br>libnddscorez.a<br>librticonnextmsgcppz.a<br>libnddscppzd.a<br>or<br>libnddscpp2zd.a<br>libnddsczd.a<br>libnddscorezd.a<br>librticonnextmsgcppzd.a<br>libnddscpp.dylib<br>or<br>libnddscpp2.dylib<br>libnddsc.dylib<br>libnddscore.dylib<br>librticonnextmsgcpp.dylib<br>libnddscppd.dylib<br>or<br>libnddscpp2d.dylib<br>libnddscd.dylib<br>libnddscored.dylib<br>librticonnextmsgcppd.dylib | -ldl -lm -lpthread                         | -dynamic<br>-lpthread<br>$-lc$<br>-single module<br>-DRTI UNIX<br>-DRTI DARWIN<br>-DRTI DARWIN10<br>-DRTI 64BIT |

<span id="page-73-0"></span>**Table 7.2** Building Instructions for OS X Architectures

**a**Choose libnddscpp\*.\* for the Traditional C++ API or libnddscpp2\*.\* for the Modern C++ API. <sup>b</sup>The Connext DDS C/C++ libraries are in  $\langle \text{NDDSHOME} \rangle$ /lib/ $\langle \text{architecture} \rangle$ /.

<sup>&</sup>lt;NDDSHOME> is where Connext DDS is installed, see Paths Mentioned in [Documentation](#page-10-0) (Section 1.1 on [page 3\)](#page-10-0)

**c**The **\*rticonnextmsg\*** library only applies if you have the RTI Connext DDS Professional, Evaluation, or Basic package type. It is not provided with the RTI Connext DDS Core package type.

| <b>API</b>    | Library<br>Format     | <b>Required RTI Libraries</b> abc                                 | <b>Required System</b><br><b>Libraries</b> | <b>Required Compiler Flags</b>                       |
|---------------|-----------------------|-------------------------------------------------------------------|--------------------------------------------|------------------------------------------------------|
| $\mathcal{C}$ | <b>Static Release</b> | libnddscz.a<br>libnddscorez.a<br>librticonnextmsgcz.a             |                                            |                                                      |
|               | <b>Static Debug</b>   | libnddsczd.a<br>libnddscorezd.a<br>librticonnextmsgczd.a          |                                            | -dynamic-lpthread<br>-lc-single module<br>-DRTI_UNIX |
|               | Dynamic<br>Release    | libnddsc.dylib<br>libnddscore.dylib<br>librticonnextmsgc.dylib    | -ldl -lm -lpthread                         | -DRTI_DARWIN<br>-DRTI_DARWIN10<br>-DRTI 64BIT        |
|               | Dynamic Debug         | libnddscd.dylib<br>libnddscored.dylib<br>librticonnextmsgcd.dylib |                                            |                                                      |
| Java          | Release               | nddsjava.jar<br>rticonnextmsg.jar                                 |                                            |                                                      |
|               | Debug                 | nddsjavad.jar<br>rticonnextmsgd.jar                               | N/A                                        | None required                                        |

**Table 7.2** Building Instructions for OS X Architectures

**a**Choose libnddscpp\*.\* for the Traditional C++ API or libnddscpp2\*.\* for the Modern C++ API.

<sup>b</sup>The Connext DDS C/C++ libraries are in  $\langle \text{NDDSHOME} \rangle$ /lib/ $\langle \text{architecture} \rangle$ /.

<sup>&</sup>lt;NDDSHOME> is where Connext DDS is installed, see Paths Mentioned in [Documentation](#page-10-0) (Section 1.1 on [page 3\)](#page-10-0)

**c**The **\*rticonnextmsg\*** library only applies if you have the RTI Connext DDS Professional, Evaluation, or Basic package type. It is not provided with the RTI Connext DDS Core package type.

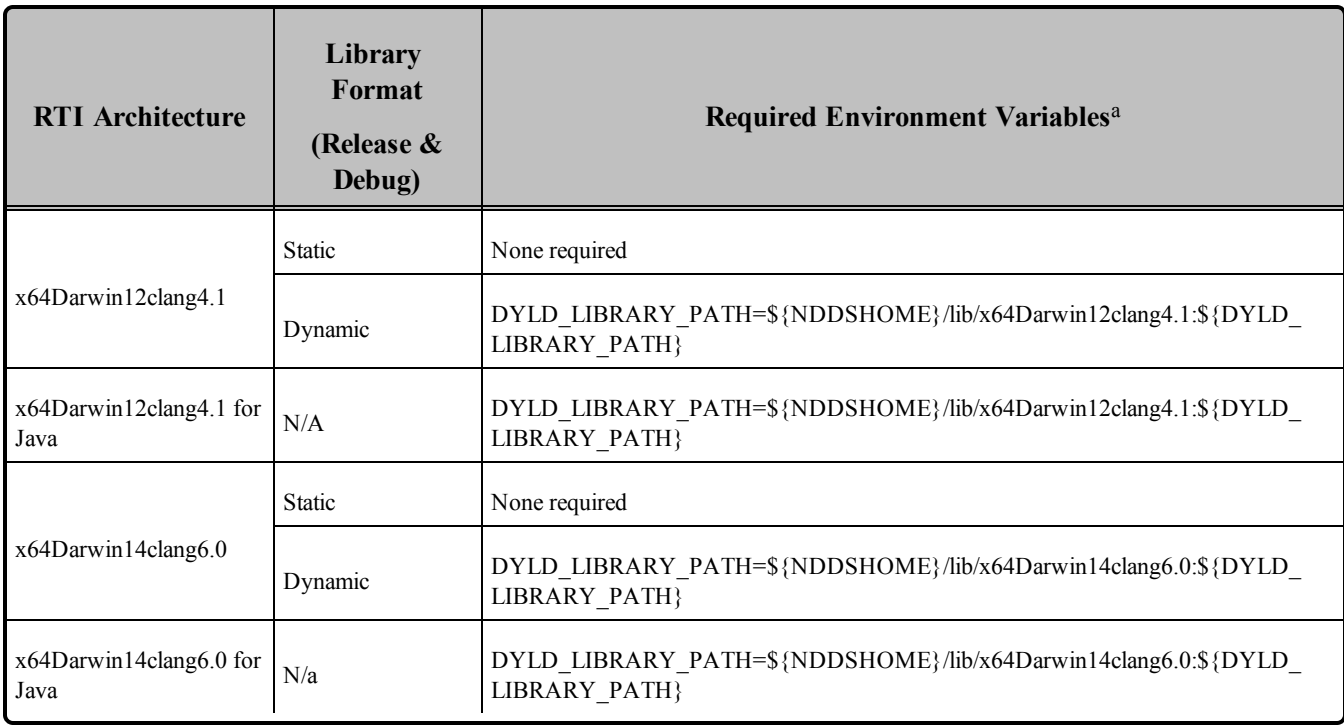

#### <span id="page-75-0"></span>**Table 7.3** Running Instructions for OS X Architectures

#### <span id="page-75-1"></span>**Table 7.4** Library-Creation Details for OS X Architectures

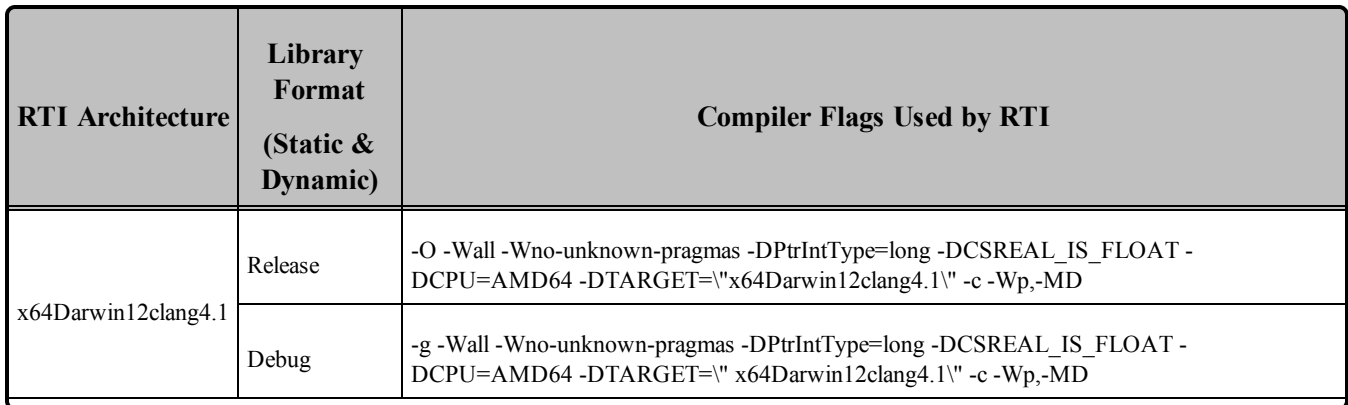

 $a\$ {NDDSHOME} is where Connext DDS is installed.  $\S$ {DYLD\_LIBRARY\_PATH} represents the value of the DYLD\_LIBRARY\_PATH variable prior to changing it to support Connext DDS. When using nddsjava.jar, the Java virtual machine (JVM) will attempt to load release versions of the native libraries (nddsjava.dylib, nddscore.dylib, nddsc.dylib). When using nddsjavad.jar, the JVM will attempt to load debug versions of the native libraries (nddsjava.dylib, nddscore.dylib, nddsc.dylib).

| <b>RTI</b> Architecture       | Library<br>Format<br>(Static $\&$<br>Dynamic) | <b>Compiler Flags Used by RTI</b>                                                                                            |
|-------------------------------|-----------------------------------------------|----------------------------------------------------------------------------------------------------|
| x64Darwin12clang4.1           | Release                                       | -target $1.4$ -source $1.4$                                                                                                  |
| for Java                      | Debug                                         | -target $1.4$ -source $1.4$ -g                                                                                               |
| x64Darwin14gcc6.0             | Release                                       | -O -Wall -Wno-unknown-pragmas -DPtrIntType=long -DCSREAL IS FLOAT -<br>DCPU=AMD64 -DTARGET=\"x64Darwin14gcc6.0\" -c -Wp,-MD  |
|                               | Debug                                         | -g -Wall -Wno-unknown-pragmas -DPtrIntType=long -DCSREAL IS FLOAT -<br>DCPU=AMD64 -DTARGET=\" x64Darwin14gcc6.0\" -c -Wp,-MD |
| x64Darwin14gcc6.0<br>for Java | Release                                       | -target $1.4$ -source $1.4$                                                                                                  |
|                               | Debug                                         | -target $1.4$ -source $1.4$ -g                                                                                               |

**Table 7.4** Library-Creation Details for OS X Architectures

# 7.1 Support for Modern C++ API

Connext DDS provides two different C++ APIs, which we refer to as the "Traditional C++" and "Modern  $C++$ " APIs. The Modern  $C++$  API is available for all OS X platforms.

For more information on Modern C++, see "Traditional vs. Modern C++" in the User's Manual.

# 7.2 Multicast Support

Multicast is supported on OS X platforms and is configured out of the box. That is, the default value for the initial peers list (**NDDS\_DISCOVERY\_PEERS**) includes a multicast address. See the online documentation for more information.

# 7.3 Supported Transports

**Shared memory:** Supported and enabled by default.

**UDPv4:** Supported and enabled by default.

**UDPv6:** Not supported.

**TCP/IPv4:** Supported.

# 7.4 Monotonic Clock Support

The monotonic clock (described in "Clock Selection" in the User's Manual) is not supported on OS X platforms.

# 7.5 Thread Configuration

Table 7.5 Thread Settings for OS [X Platforms](#page-77-0) lists the thread settings for OS X platforms.

Table 7.6 [Thread-Priority](#page-78-0) Definitions for OS X Platforms lists the thread-priority definitions.

### 7.5.1 Support for Controlling CPU Core Affinity for RTI Threads

<span id="page-77-0"></span>Support for controlling CPU core affinity (described in "Controlling CPU Core Affinity" in the User's Manual) is not available for OS X platforms.

| <b>Applicable Thread</b>                                | <b>DDS</b><br><b>ThreadSettings</b> | <b>Platform-Specific Setting</b> |
|---------------------------------------------------------|-------------------------------------|----------------------------------|
|                                                         | mask                                | OS default thread type           |
|                                                         | priority                            | OS default thread priority       |
| Asynchronous Publisher, Asynchronous<br>flushing thread | stack_size                          | OS default thread stack size     |
|                                                         | cpu_list                            | CPU core affinity not supported  |
|                                                         | cpu_rotation                        | CPU core affinity not supported  |
|                                                         | mask                                | DDS_THREAD_SETTINGS_STDIO        |
|                                                         | priority                            | OS default thread priority       |
| Database thread                                         | stack size                          | OS default thread stack size     |
|                                                         | cpu_list                            | CPU core affinity not supported  |
|                                                         | cpu_rotation                        | CPU core affinity not supported  |

**Table 7.5** Thread Settings for OS X Platforms

| <b>Applicable Thread</b> | <b>DDS</b><br>ThreadSettings | <b>Platform-Specific Setting</b>                                   |
|--------------------------|------------------------------|--------------------------------------------------------------------|
|                          | mask                         | DDS THREAD_SETTINGS_STDIO   DDS_THREAD_<br>SETTINGS FLOATING POINT |
|                          | priority                     | OS default thread priority                                         |
| Event thread             | stack_size                   | OS default thread stack size                                       |
|                          | cpu list                     | CPU core affinity not supported                                    |
|                          | cpu rotation                 | CPU core affinity not supported                                    |
|                          | mask                         | DDS_THREAD_SETTINGS_STDIO   DDS_THREAD_<br>SETTINGS_FLOATING_POINT |
|                          | priority                     | OS default thread priority                                         |
| ReceiverPool threads     | stack size                   | OS default thread stack size                                       |
|                          | cpu_list                     | CPU core affinity not supported                                    |
|                          | cpu rotation                 | CPU core affinity not supported                                    |

**Table 7.5** Thread Settings for OS X Platforms

#### <span id="page-78-0"></span>**Table 7.6** Thread-Priority Definitions for OS X Platforms

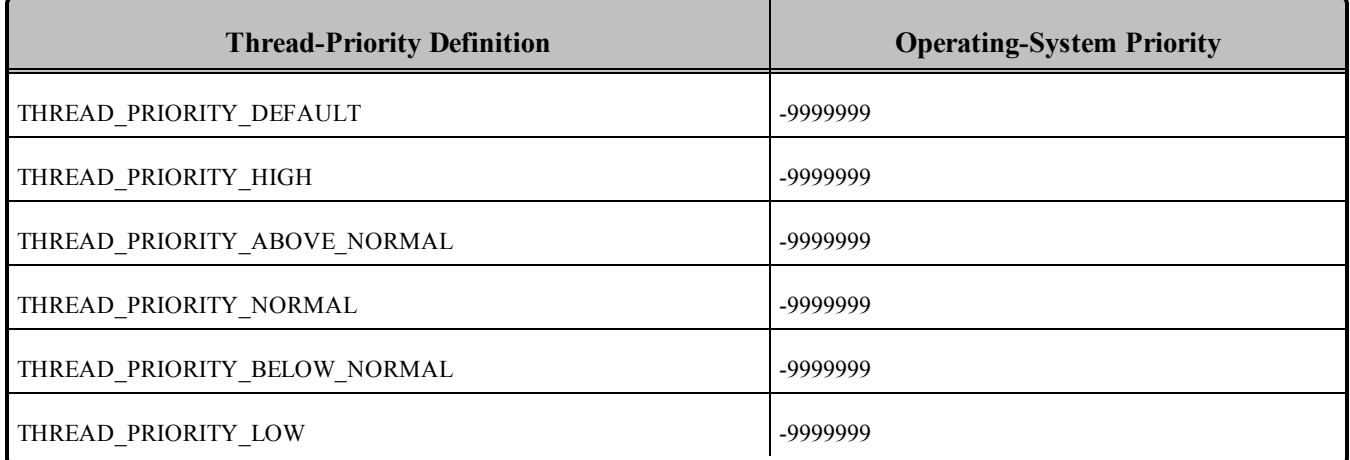

### 7.6 Durable Writer History and Durable Reader State Features

The Durable Writer History and Durable Reader State features are not supported on OS X platforms.

### <span id="page-79-0"></span>7.7 Libraries Required for Using Distributed Logger

<span id="page-79-3"></span>*RTI Distributed Logger* is supported on OS X platforms. Table 7.7 [Additional](#page-79-3) Libraries for using RTI Dis[tributed](#page-79-3) Logger lists the additional libraries you will need in order to use *Distributed Logger*.

|                            | <b>Static</b>                  |                                  | <b>Dynamic</b>                       |                                        |  |
|----------------------------|--------------------------------|----------------------------------|--------------------------------------|----------------------------------------|--|
| Language                   | <b>Release</b>                 | <b>Debug</b>                     | <b>Release</b>                       | <b>Debug</b>                           |  |
| $C++$<br>(Traditional API) | librtidlez a<br>librtidlcppz.a | librtidlczd.a<br>librtidleppzd.a | librtidle.dylib<br>librtidlepp.dylib | librtidled.dylib<br>librtidleppd.dylib |  |
| $\mathcal{C}$              | librtidlcz.a                   | librtidlczd.a                    | librtidle.dylib                      | librtidled.dylib                       |  |
| Java                       | N/A                            | N/A                              | distlog.jar<br>distlogdatamodel.jar  | distlogd.jar<br>distlogdatamodeld.jar  |  |

**Table 7.7** Additional Libraries for using RTI Distributed Logger

# <span id="page-79-1"></span>7.8 Libraries Required for Using Monitoring

Make sure you are consistent in your use of static, dynamic, debug and release versions of the libraries. For example, if your Connext DDS application is linked with the static release version of the Connext DDS libraries, you will need to also use the static release version of the monitoring library. Do not link both static and dynamic libraries. Similarly, do not mix release and debug libraries.

If you are statically linking your application with DDS libraries and you want to add monitoring to your application, you will also need to statically link the monitoring library. The library cannot be loaded dynamically strictly through the QoS profile because it also depends on DDS to publish its data. Therefore, it depends on DDS; the DDS functionality would cause duplicate symbols to be found resulting, in the termination of the process.

<span id="page-79-4"></span>**Note:** If you are plan to use *static* libraries, the RTI library from Table 7.8 [Additional](#page-79-4) Libraries for Using [Monitoring](#page-79-4) must appear *first* in the list of libraries to be linked.

**Table 7.8** Additional Libraries for Using Monitoring

| <b>Static Release</b><br><b>Static Debug</b> |                      | <b>Dynamic Release</b> | <b>Dynamic Debug</b>    |
|----------------------------------------------|----------------------|------------------------|-------------------------|
| librtimonitoringz.a                          | librtimonitoringzd.a | librtimonitoring.dylib | librtimonitoringd.dylib |

# <span id="page-79-2"></span>7.9 Libraries Required for Using RTI Secure WAN Transport APIs

If you choose to use *RTI Secure WAN Transport*, it must be downloaded and installed separately. It is available on all Mac OS X architectures. See the RTI Secure WAN Transport Release Notes and RTI

#### Secure WAN Transport Installation Guide for details.

<span id="page-80-1"></span>To use the Secure WAN Transport APIs, link against the additional libraries in Table 7.9 [Additional](#page-80-1) Libraries for using RTI Secure WAN [Transport](#page-80-1) APIs on OS X Systems. (Select the files appropriate for your chosen library format.)

**Table 7.9** Additional Libraries for using RTI Secure WAN Transport APIs on OS X Systems

| <b>Library Format</b>                                                      | <b>RTI Secure WAN Transport Libraries</b> <sup>a</sup>   | <b>OpenSSL</b> Libraries <sup>b</sup> |  |
|----------------------------------------------------------------------------|----------------------------------------------------------|---------------------------------------|--|
| Dynamic Release                                                            | libnddstransportwan.dylib<br>libnddstransporttls.dylib   |                                       |  |
| Dynamic Debug                                                              | libnddstransportwand.dylib<br>libnddstransporttlsd.dylib |                                       |  |
| libnddstransporttlsz.a<br><b>Static Release</b><br>libnddstransporttlszd.a |                                                          | libssl.so<br>liberypto.so             |  |
| <b>Static Debug</b>                                                        | libnddstransportwanz.a<br>libnddstransportwanzd.a        |                                       |  |

### <span id="page-80-0"></span>7.10 Libraries Required for Using RTI TCP Transport APIs

To use the TCP Transport APIs, link against the additional libraries in Table 7.10 [Additional](#page-80-2) Libraries for using RTI TCP [Transport](#page-80-2) APIs on OS X Systems . If you are using *RTI TLS Support*, see [Table](#page-81-0) 7.11 [Additional](#page-81-0) Libraries for using RTI TCP Transport APIs on OS X Systems with TLS Enabled. (Select the files appropriate for your chosen library format.)

<span id="page-80-2"></span>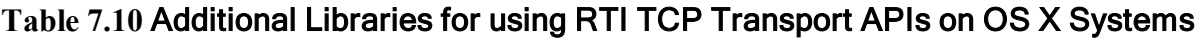

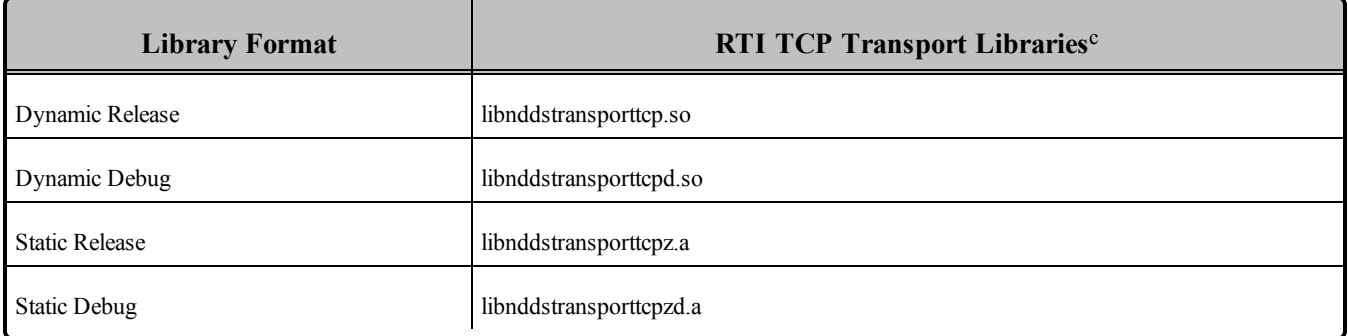

<sup>a</sup>The libraries are in <NDDSHOME>/lib/<architecture>.

<sup>&</sup>lt;sup>b</sup>These libraries are in *<openssl install dir>*/<architecture>/lib.

 $\text{c}^{\text{c}}$ These libraries are in  $\leq$ NDDSHOME $>$ /lib/ $\leq$ architecture $\geq$ .

<span id="page-81-0"></span>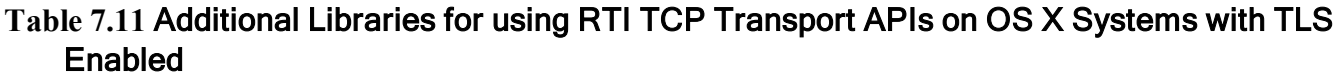

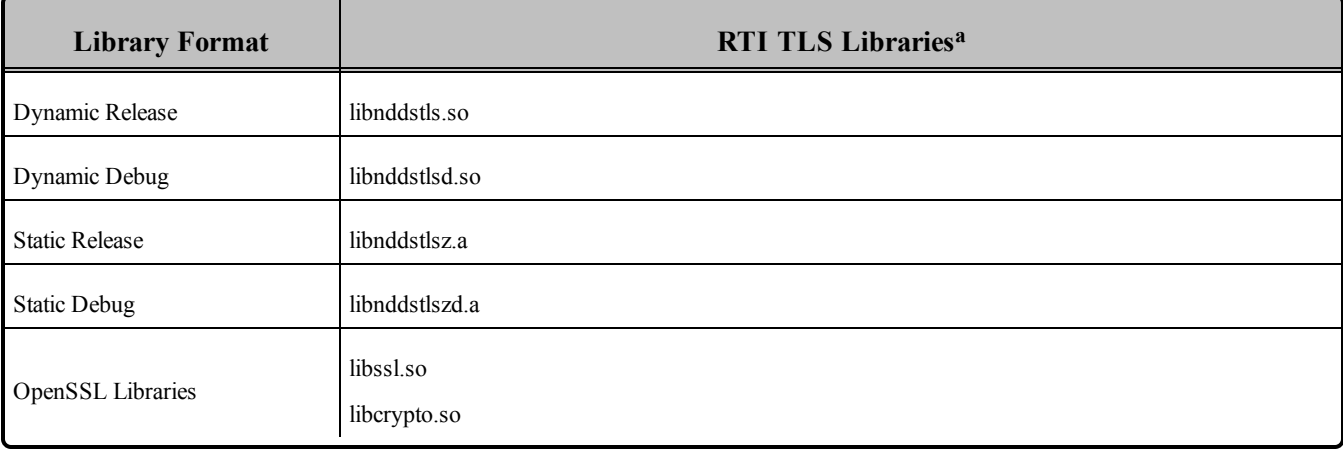

**a**These libraries are in <NDDSHOME>/lib/<architecture>.

# Chapter 8 QNX Platforms

<span id="page-82-0"></span>Table 8.1 [Supported](#page-82-0) QNX Platforms lists the architectures supported on QNX operating systems.

| <b>Operating System</b> | <b>CPU</b>    | Compiler                            | <b>RTI</b> Architecture       |
|-------------------------|---------------|-------------------------------------|-------------------------------|
| QNX Neutrino 6.4.1      | x86           | $\sec 4.3.3$ with GNU C++ libraries | $i86QNX6.4.1qcc$ gpp          |
| ONX Neutrino 6.5        | x86           | $qcc$ 4.4.2 with GNU C++ libraries  | $i86QNX6.5qcc$ gpp4.4.2       |
| QNX Neutrino 6.5.0 SP1  | ARMv7a Cortex | qcc 4.4.2 with Dinkum libraries     | armv7aQNX6.5.0SP1qcc cpp4.4.2 |

**Table 8.1** Supported QNX Platforms**<sup>a</sup>**

Table 8.2 Building Instructions for QNX [Architectures](#page-83-0) lists the libraries you will need to link into your application.

See also:

- Libraries Required for Using [Distributed](#page-89-0) Logger (Section 8.8 on page 82)
- Libraries Required for Using RTI Secure WAN [Transport](#page-90-0) APIs (Section 8.10 on page 83)
- Libraries Required for Using RTI TCP [Transport](#page-90-1) APIs (Section 8.11 on page 83)

Make sure you are consistent in your use of static, dynamic, debug and release versions of the libraries. Do not link both static and dynamic libraries. Similarly, do not mix release and debug libraries.

Table 8.3 Running Instructions for QNX [Architectures](#page-84-0) provides details on the environment variables that must be set at run time for a QNX architecture.

**a**For use with Windows, Linux or Solaris Host as supported by QNX & RTI

<span id="page-83-0"></span>Table 8.4 [Library-Creation](#page-85-0) Details for QNX Architectures provides details on how the QNX libraries were built.

| <b>API</b>                    | <b>Library Format</b> | <b>RTI</b> Libraries <sup>abc</sup>                                                                              | <b>Required</b><br><b>System Libraries</b> | <b>Required</b><br><b>Compiler Flags</b> |
|-------------------------------|-----------------------|----------------------------------------------------------------------------------------------------|--------------------------------------------|------------------------------------------|
|                               | <b>Static Release</b> | libnddscppz.a<br><sub>or</sub><br>libnddscpp2z.a<br>libnddscz.a<br>libnddscorez.a<br>librticonnextmsgcppz.a      | -lm-lsocket                                | -DRTI QNX                                |
| $C++$                         | <b>Static Debug</b>   | libnddscppzd.a<br>or<br>libnddscpp2zd.a<br>libnddsczd.a<br>libnddscorezd.a<br>librticonnextmsgcppzd.a            |                                            |                                          |
| (Traditional and Modern APIs) | Dynamic Release       | libnddscpp.so<br>or<br>libnddscpp2.so<br>libnddsc.so<br>libnddscore.so<br>librticonnextmsgcpp.so                 |                                            |                                          |
|                               | Dynamic Debug         | libnddscppd.so<br><sub>or</sub><br>libnddscpp2d.so<br>libnddscd.so<br>libnddscored.so<br>librticonnextmsgcppd.so |                                            |                                          |

**Table 8.2** Building Instructions for QNX Architectures

**a**Choose libnddscpp\*.\* for the Traditional C++ API or libnddscpp2\*.\* for the Modern C++ API. **b**The DDS C/C++ libraries are in \$(NDDSHOME)/lib/<*architecture*>.

**c**The **\*rticonnextmsg\*** library only applies if you have the RTI Connext DDS Professional, Evaluation, or Basic package type. It is not provided with the RTI Connext DDS Core package type.

| <b>API</b>   | <b>Library Format</b> | <b>RTI</b> Libraries <sup>abc</sup>                      | <b>Required</b><br><b>System Libraries</b> | <b>Required</b><br><b>Compiler Flags</b> |
|--------------|-----------------------|----------------------------------------------------------|--------------------------------------------|------------------------------------------|
|              | <b>Static Release</b> | libnddscz.a<br>libnddscorez.a<br>librticonnextmsgcz.a    |                                            | -DRTI QNX                                |
|              | <b>Static Debug</b>   | libnddsczd.a<br>libnddscorezd.a<br>librticonnextmsgczd.a |                                            |                                          |
| $\mathsf{C}$ | Dynamic Release       | libnddsc.so<br>libnddscore.so<br>librticonnextmsgc.so    | -lm-lsocket                                |                                          |
|              | Dynamic Debug         | libnddscd.so<br>libnddscored.so<br>librticonnextmsgcd.so |                                            |                                          |

**Table 8.2** Building Instructions for QNX Architectures

#### <span id="page-84-0"></span>**Table 8.3** Running Instructions for QNX Architectures

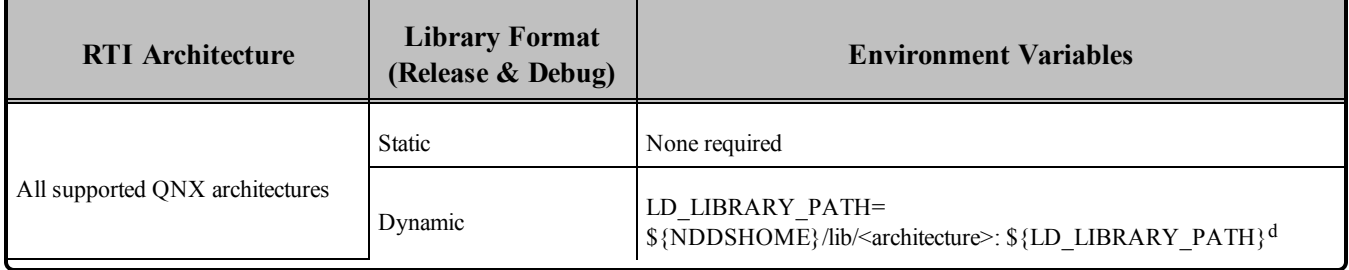

**a**Choose libnddscpp\*.\* for the Traditional C++ API or libnddscpp2\*.\* for the Modern C++ API. **b**The DDS C/C++ libraries are in \$(NDDSHOME)/lib/<*architecture*>.

d\${NDDSHOME} represents the root directory of your Connext DDS installation. \${LD\_LIBRARY\_ PATH} represents the value of the LD\_LIBRARY\_PATH variable prior to changing it to support Connext DDS. When using nddsjava.jar, the Java virtual machine (JVM) will attempt to load release versions of the native libraries. When using nddsjavad.jar, the JVM will attempt to load debug versions of the native libraries.

**c**The **\*rticonnextmsg\*** library only applies if you have the RTI Connext DDS Professional, Evaluation, or Basic package type. It is not provided with the RTI Connext DDS Core package type.

<span id="page-85-0"></span>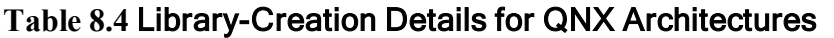

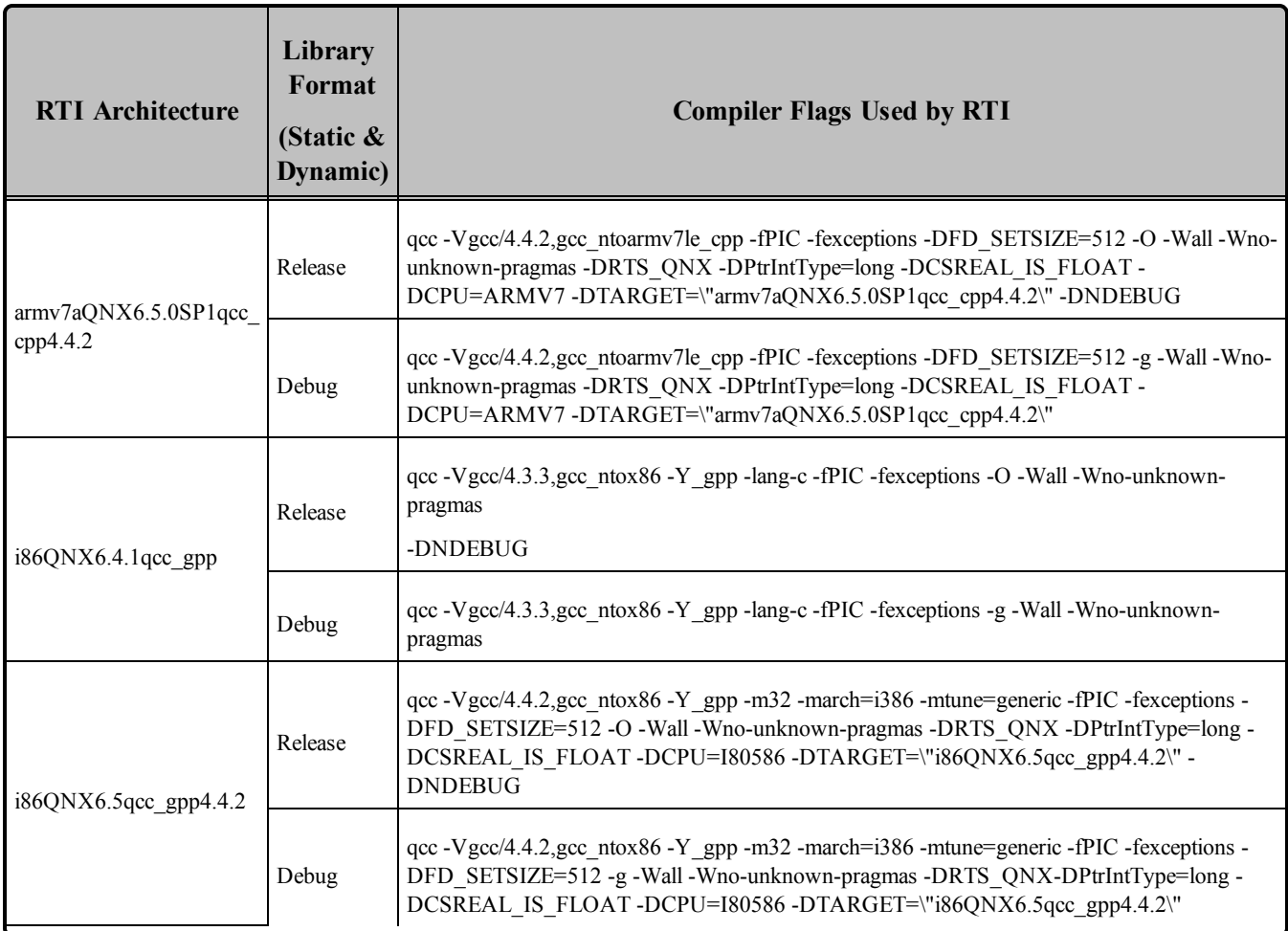

### 8.1 Required Change for Building with C++ Libraries for QNX Platforms

For QNX architectures in Connext DDS 5.0 and higher:

The C++ libraries are now built *without* the **-fno-rtti** flag and *with* the **-fexceptions** flag. To build QNX architectures with Connext DDS 5.0 and higher, you must build your C++ applications *without* **-fnoexceptions** in order to link with the RTI libraries. In summary:

- Do *not* use **-fno-exceptions** when building a  $C++$  application or the build will fail. It is not necessary to use -fexceptions, but doing so will not cause a problem.
- It is no longer necessary to use **-fno-rtti**, but doing so will not cause a problem.

### 8.2 Support for Modern C++ API

Connext DDS provides two different C++ APIs, which we refer to as the "Traditional C++" and "Modern  $C++$ " APIs. The Modern  $C++$  API is available for all QNX platforms.

For more information on Modern C++, see "Traditional vs. Modern C++" in the User's Manual.

### 8.3 Multicast Support

Multicast is supported on QNX platforms and is configured out of the box. That is, the default value for the initial peers list (NDDS\_DISCOVERY\_PEERS) includes a multicast address. See the online documentation for more information.

# 8.4 Supported Transports

**Shared Memory:** Supported and enabled by default.

To see a list of the shared memory resources, enter:

```
'ls /dev/shmem/RTIOsapiSharedMemorySegment-*'
```
To clean up the shared memory resources, remove the files listed in **dev/shmem/**. The shared resource names used by Connext DDS begin with **'RTIOsapiSharedMemorySem-**'. To see a list of shared semaphores, enter:

'ls /dev/sem/RTIOsapiSharedMemorySemMutex\*'

To clean up the shared semaphore resources, remove the files listed in **/dev/sem/**'.

The permissions for the semaphores created by Connext DDS are modified by the process' **umask** value. If you want to have shared memory support between different users, run the command "**umask 000**" to change the default **umask** value to 0 before running your Connext DDS application.

**UDPv4:** Supported and enabled by default.

**UDPv6:** Supported. The transport is not enabled by default; the peers list must be modified to support IPv6. No Traffic Class support.

To use the UDPv6 transport, the network stack must provide IPv6 capability. Enabling UDPv6 may involve switching the network stack server and setting up IPv6 route entries.

**TCP/IPv4:** Supported on i86QNX6.5qcc\_cpp4.4.2 and armv7aQNX6.5.0SP1qcc\_cpp4.4.2.

**TLS:** Supported on i86QNX6.5qcc\_cpp4.4.2 and armv7aQNX6.5.0SP1qcc\_cpp4.4.2.

# 8.5 Monotonic Clock Support

The monotonic clock (described in "Clock Selection" in the User's Manual) is supported on QNX platforms.

# 8.6 Thread Configuration

Table 8.5 Thread Settings for QNX [Platforms](#page-87-0) lists the thread settings for QNX platforms.

Table 8.6 [Thread-Priority](#page-88-0) Definitions for QNX Platforms lists the thread-priority definitions.

#### 8.6.1 Support for Controlling CPU Core Affinity for RTI Threads

<span id="page-87-0"></span>Support for controlling CPU core affinity (described in "Controlling CPU Core Affinity" in the User's Manual) is not available for QNX platforms.

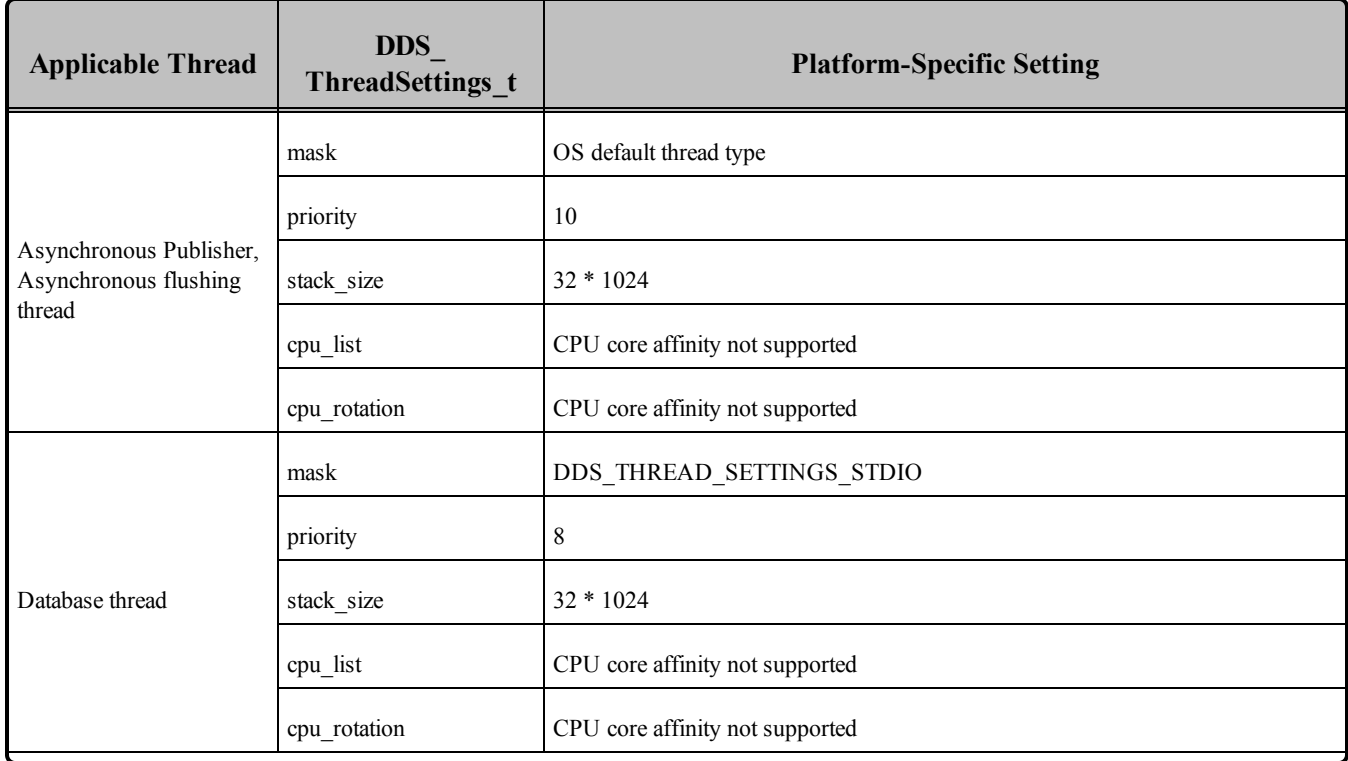

#### **Table 8.5** Thread Settings for QNX Platforms

| <b>Applicable Thread</b> | <b>DDS</b><br>ThreadSettings t | <b>Platform-Specific Setting</b>                                   |
|--------------------------|--------------------------------|--------------------------------------------------------------------|
|                          | mask                           | DDS THREAD SETTINGS STDIO   DDS THREAD SETTINGS<br>FLOATING POINT  |
|                          | priority                       | 9                                                                  |
| Event thread             | stack_size                     | $4 * 32 * 1024$                                                    |
|                          | cpu_list                       | CPU core affinity not supported                                    |
|                          | cpu_rotation                   | CPU core affinity not supported                                    |
|                          | mask                           | DDS_THREAD_SETTINGS_STDIO   DDS_THREAD_SETTINGS_<br>FLOATING POINT |
|                          | priority                       | 40                                                                 |
| ReceiverPool threads     | stack_size                     | $4 * 32 * 1024$                                                    |
|                          | cpu_list                       | CPU core affinity not supported                                    |
|                          | cpu rotation                   | CPU core affinity not supported                                    |

**Table 8.5** Thread Settings for QNX Platforms

#### <span id="page-88-0"></span>**Table 8.6** Thread-Priority Definitions for QNX Platforms

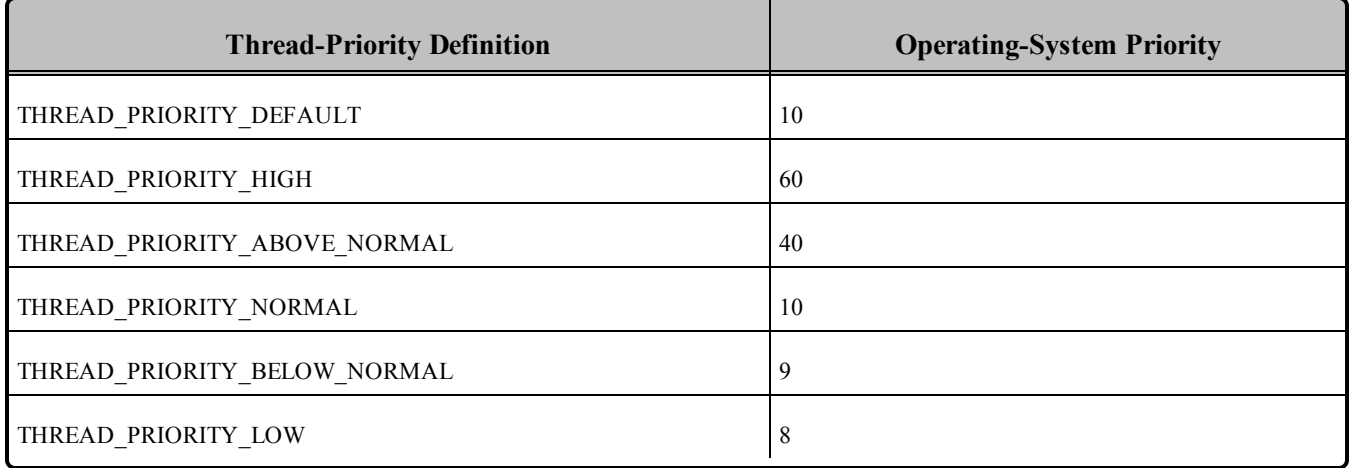

### 8.7 Durable Writer History and Durable Reader State Features

The Durable Writer History and Durable Reader State features are not supported on QNX platforms.

### <span id="page-89-0"></span>8.8 Libraries Required for Using Distributed Logger

*RTI Distributed Logger* is supported on QNX platforms on x86 CPUs. It is not supported on QNX platforms on ARM CPUs.

<span id="page-89-1"></span>Table 8.7 Additional Libraries for using RTI [Distributed](#page-89-1) Logger lists the additional libraries you will need in order to use *Distributed Logger*.

**Table 8.7** Additional Libraries for using RTI Distributed Logger

|                                     | <b>Static</b>                  |                                  | <b>Dynamic</b>                 |                                  |
|-------------------------------------|--------------------------------|----------------------------------|--------------------------------|----------------------------------|
| Language<br><b>Release</b><br>Debug |                                |                                  | <b>Release</b>                 | Debug                            |
| $\mathcal{C}$                       | librtidlez.a                   | librtidlezd.a                    | librtidle.so                   | librtided.so                     |
| $C++$<br>(Traditional API)          | librtidlcz.a<br>librtidleppz.a | librtidlezd.a<br>librtidlcppzd.a | librtidle.so<br>librtidlepp.so | librtidled.so<br>librtidlcppd.so |

# 8.9 Libraries Required for Using Monitoring

Make sure you are consistent in your use of static, dynamic, debug and release versions of the libraries. For example, if your Connext DDS application is linked with the static release version of the Connext DDS libraries, you will need to also use the static release version of the monitoring library. Do not link both static and dynamic libraries. Similarly, do not mix release and debug libraries.

If you are statically linking your application with DDS libraries and you want to add monitoring to your application, you will also need to statically link the monitoring library. The library cannot be loaded dynamically strictly through the QoS profile because it also depends on DDS to publish its data. Therefore, it depends on DDS; the DDS functionality would cause duplicate symbols to be found resulting, in the termination of the process.

<span id="page-89-2"></span>**Note:** If you are plan to use *static* libraries, the RTI library from Table 8.8 [Additional](#page-89-2) Libraries for Using [Monitoring](#page-89-2) must appear *first* in the list of libraries to be linked.

**Table 8.8** Additional Libraries for Using Monitoring

| <b>Static Release</b> | <b>Static Debug</b>  | <b>Dynamic Release</b>           | <b>Dynamic Debug</b>              |
|-----------------------|----------------------|----------------------------------|-----------------------------------|
| librtimonitoringz.a   | librtimonitoringzd.a | librtimonitoring.so <sup>a</sup> | librtimonitoringd.so <sup>b</sup> |

<sup>a</sup>To use dynamic libraries, make sure the permissions on the .so library files are readable by everyone.

 $<sup>b</sup>$ To use dynamic libraries, make sure the permissions on the .so library files are readable by everyone.</sup>

# <span id="page-90-0"></span>8.10 Libraries Required for Using RTI Secure WAN Transport APIs

If you choose to use *RTI Secure WAN Transport*, it must be downloaded and installed separately. It is only available for QNX 6.5 architectures. See the RTI Secure WAN Transport Release Notes and RTI Secure WAN Transport Installation Guide for details.

<span id="page-90-2"></span>To use the Secure WAN Transport APIs, link against the additional libraries in Table 8.9 [Additional](#page-90-2) Libraries for using RTI Secure WAN [Transport](#page-90-2) APIs on QNX 6.5 Systems. (Select the files appropriate for your chosen library format.)

**Table 8.9** Additional Libraries for using RTI Secure WAN Transport APIs on QNX 6.5 **Systems** 

| <b>Library Format</b>                                               | <b>RTI Secure WAN Transport Libraries</b> <sup>a</sup> | <b>OpenSSL</b> Libraries <sup>b</sup> |
|---------------------------------------------------------------------|--------------------------------------------------------|---------------------------------------|
| Dynamic Release                                                     | libnddstransportwan.so<br>libnddstransporttls.so       |                                       |
| libnddstransportwand.so<br>Dynamic Debug<br>libnddstransporttlsd.so |                                                        | libssl.so                             |
| <b>Static Release</b>                                               | libnddstransporttlsz.a<br>libnddstransporttlszd.a      | liberypto.so                          |
| <b>Static Debug</b>                                                 | libnddstransportwanz.a<br>libnddstransportwanzd.a      |                                       |

# <span id="page-90-1"></span>8.11 Libraries Required for Using RTI TCP Transport APIs

To use the TCP Transport APIs, link against the additional libraries in Table 8.10 [Additional](#page-90-3) Libraries for using RTI TCP [Transport](#page-90-3) APIs on QNX 6.5 Systems . It is only available for QNX 6.5 architectures. If you are using *RTI TLS Support*, see Table 8.11 [Additional](#page-91-0) Libraries for using RTI TCP Transport APIs on QNX Systems with TLS [Enabled.](#page-91-0) (Select the files appropriate for your chosen library format.)

<span id="page-90-3"></span>**Table 8.10** Additional Libraries for using RTI TCP Transport APIs on QNX 6.5 Systems

| <b>Library Format</b> | <b>RTI TCP Transport Libraries</b> c |
|-----------------------|--------------------------------------|
| Dynamic Release       | libnddstransporttcp.so               |
| Dynamic Debug         | libnddstransporttcpd.so              |

<sup>a</sup>The libraries are in <NDDSHOME>/lib/<architecture>.

bThese libraries are in <*openssl install dir*>/<architecture>/lib.

 $\text{c}^{\text{c}}$ These libraries are in  $\leq$ NDDSHOME $>$ /lib/ $\leq$ architecture $\geq$ .

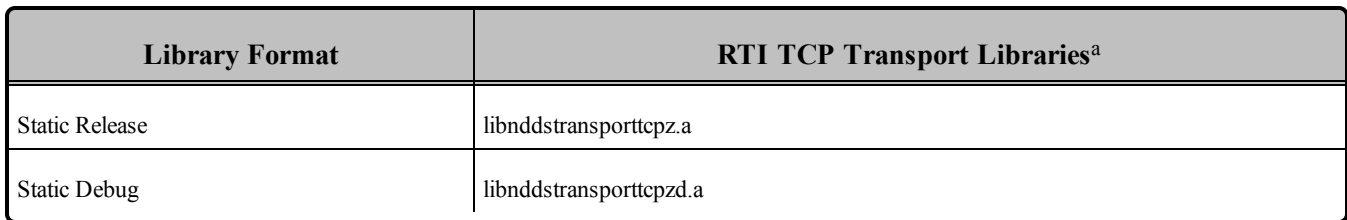

#### **Table 8.10** Additional Libraries for using RTI TCP Transport APIs on QNX 6.5 Systems

#### <span id="page-91-0"></span>**Table 8.11** Additional Libraries for using RTI TCP Transport APIs on QNX Systems with TLS Enabled

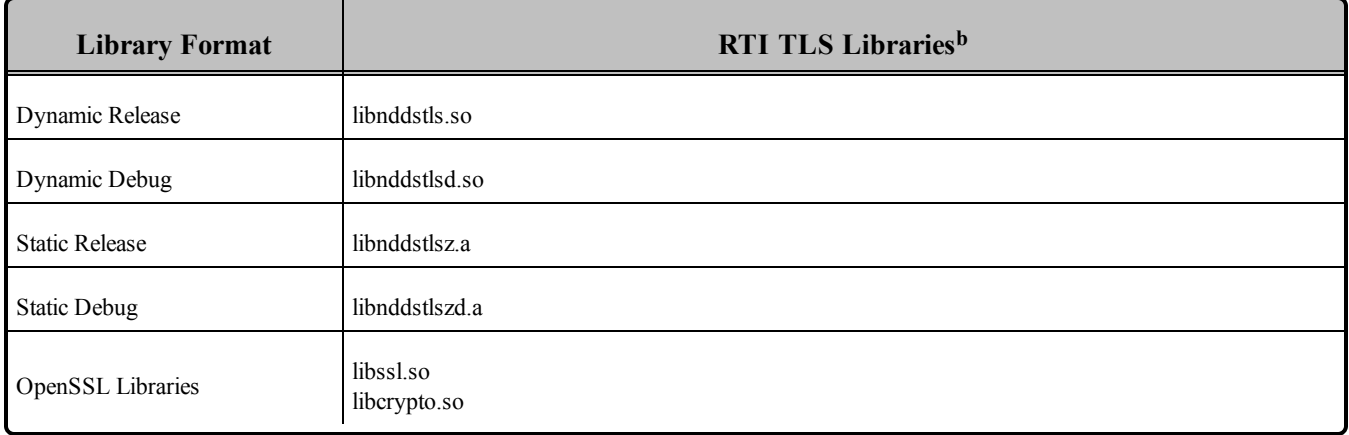

### 8.12 Restarting Applications on QNX Systems

Due to a limitation in the POSIX API, if a process is unexpectedly interrupted in the middle of a critical section of code that is protected by a shared mutex semaphore, the OS is unable to automatically release the semaphore, making it impossible to reuse it by another application.

The Connext DDS shared-memory transport uses a shared mutex to protect access to the shared memory area across multiple processes.

It is possible under some extreme circumstances that if one application crashes or terminates ungracefully while executing code inside a critical section, the other applications sharing the same resource will not be able to continue their execution. If this situation occurs, you must manually delete the shared-memory mutex before re-launching any application in the same DDS domain.

aThese libraries are in <NDDSHOME>/lib/<architecture>.

**b**These libraries are in <NDDSHOME>/lib/<architecture>.

# Chapter 9 Solaris Platforms

<span id="page-92-0"></span>Table 9.1 [Supported](#page-92-0) Solaris Platforms lists the architectures supported on Solaris operating systems.

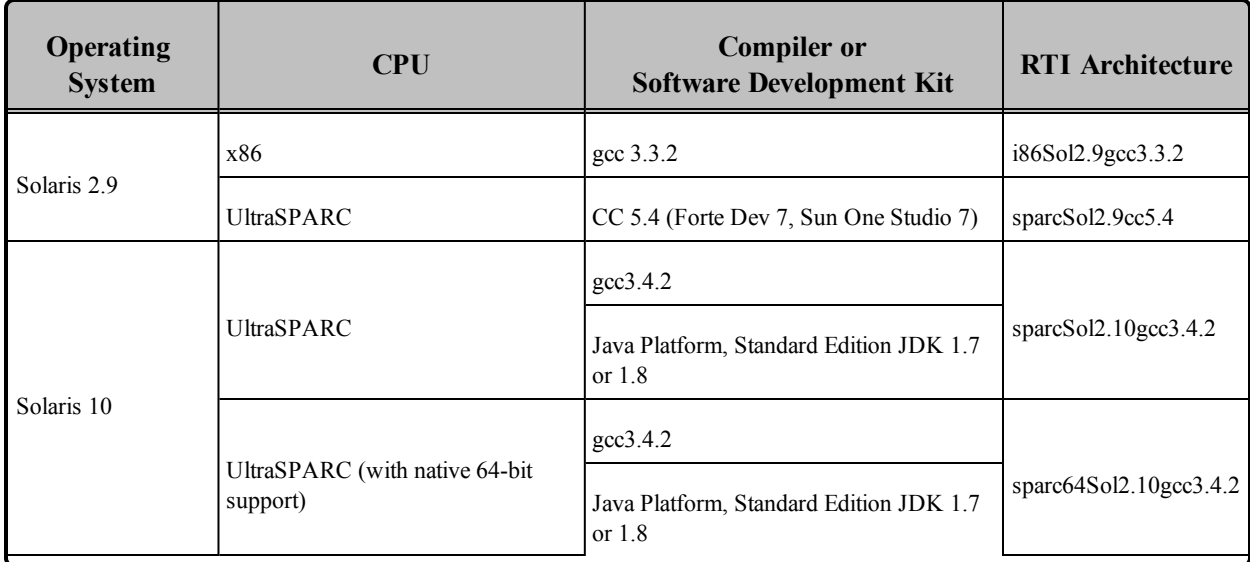

#### **Table 9.1** Supported Solaris Platforms

Table 9.2 Building Instructions for Solaris [Architectures](#page-93-0) lists the compiler flags and the libraries you will need to link into your application.

See also:

- [VxWorks](#page-103-0) Platforms (Chapter 10 on page 96)
- Libraries Required for Using [Monitoring](#page-101-0) (Section 9.9 on page 94)
- Libraries Required for using RTI Secure WAN [Transport](#page-101-1) APIs (Section 9.10 on page 94)

Make sure you are consistent in your use of static, dynamic, debug and release versions of the libraries. Do not link both static and dynamic libraries. Similarly, do not mix release and debug libraries.

Table 9.3 Running Instructions for Solaris [Architectures](#page-95-0) provides details on the environment variables that must be set at run time for a Solaris architecture.

When running on a Java 64-bit architecture, use the **-d64** flag in the command-line.

Table 9.4 [Library-Creation](#page-95-1) Details for Solaris Architectures provides details on how the libraries were built by RTI. This table is provided strictly for informational purposes; you do not need to use these parameters to compile your application. You may find this information useful if you are involved in any indepth debugging.

| <b>API</b>    | Library<br>Format     | <b>RTI</b> Libraries or<br>Jar Files <sup>abc</sup>      | <b>Required System Libraries</b>                                                        | <b>Required Compiler</b><br><b>Flags</b>    |
|---------------|-----------------------|----------------------------------------------------------|-----------------------------------------------------------------------------------------|---------------------------------------------|
|               | <b>Static Release</b> | libnddscz.a<br>libnddscorez a<br>librticonnextmsgcz.a    |                                                                                         |                                             |
|               | <b>Static Debug</b>   | libnddsczd.a<br>libnddscorezd.a<br>librticonnextmsgczd.a | $space64Sol2.10 gcc3.4.2$ :<br>-Idl -lnsl -lsocket -lgen -lposix4 -<br>lpthread -lm -lc | sparc64Sol2.10gcc3.4.2:<br>-DRTI UNIX -m64  |
| $\mathcal{C}$ | Dynamic<br>Release    | libnddsc.so<br>libnddscore.so<br>librticonnextmsgc.so    | All other architectures:<br>-Idl -Insl -IgenIO -Isocket -Igen -Iposix4                  | All other architectures:<br>-DRTI UNIX -m32 |
|               | Dynamic<br>Debug      | libnddscd.so<br>libnddscored.so<br>librticonnextmsgcd.so | -lpthread -lm -lc                                                                       |                                             |

<span id="page-93-0"></span>**Table 9.2** Building Instructions for Solaris Architectures

**a**Choose libnddscpp\*.\* for the Traditional C++ API or libnddscpp2\*.\* for the Modern C++ API. <sup>b</sup>The RTI C/C++/Java libraries are in  $\mathcal{S}(NDDSHOME)/\mathcal{S}(NFL)/\mathcal{S}(NFL)$ . The jar files are in <NDDSHOME>/lib/java.

**c**The **\*rticonnextmsg\*** library only applies if you have the RTI Connext DDS Professional, Evaluation, or Basic package type. It is not provided with the RTI Connext DDS Core package type.

| <b>API</b>           | Library<br>Format     | <b>RTI</b> Libraries or<br>Jar Filesabc                                                               | <b>Required System Libraries</b>                                                            | <b>Required Compiler</b><br><b>Flags</b>    |
|----------------------|-----------------------|----------------------------------------------------------------------------------------------------|---------------------------------------------------------------------------------------------|---------------------------------------------|
|                      | <b>Static Release</b> | libnddscppz.a<br>or<br>libnddscpp2z.a<br>libnddscz.a<br>libnddscorez.a<br>librticonnextmsgcppz.a      |                                                                                             |                                             |
| C++ (Traditional and | <b>Static Debug</b>   | libnddscppzd.a<br>or<br>libnddscpp2zd.a<br>libnddsczd.a<br>libnddscorezd.a<br>librticonnextmsgcppzd.a | sparc64Sol2.10gcc3.4.2:<br>-Idl -lnsl -lsocket -lgen -lposix4 -<br>lpthread -lm -lc         | sparc64Sol2.10gcc3.4.2:<br>-DRTI UNIX -m64  |
| Modern APIs)         | Dynamic<br>Release    | libnddscpp.so<br>or<br>libnddscpp2.so<br>libnddsc.so<br>libnddscore.so<br>librticonnextmsgcpp.so      | All other architectures:<br>-ldl -lnsl -lgenIO -lsocket -lgen -lposix4<br>-lpthread -lm -lc | All other architectures:<br>-DRTI_UNIX -m32 |
|                      | Dynamic<br>Debug      | libnddscppd.so<br>or<br>libnddscpp2d.so<br>libnddscd.so<br>libnddscored.so<br>librticonnextmsgcppd.so |                                                                                             |                                             |
| Java                 | Release<br>Debug      | nddsjava.jar<br>rticonnextmsg.jar<br>nddsjavad.jar<br>rticonnextmsgd.jar                              | N/A                                                                                         | None required                               |

**Table 9.2** Building Instructions for Solaris Architectures

**a**Choose libnddscpp\*.\* for the Traditional C++ API or libnddscpp2\*.\* for the Modern C++ API. <sup>b</sup>The RTI C/C++/Java libraries are in  $\mathcal{S}(NDDSHOME)/\mathcal{S}$  architecture>. The jar files are in <NDDSHOME>/lib/java.

**c**The **\*rticonnextmsg\*** library only applies if you have the RTI Connext DDS Professional, Evaluation, or Basic package type. It is not provided with the RTI Connext DDS Core package type.

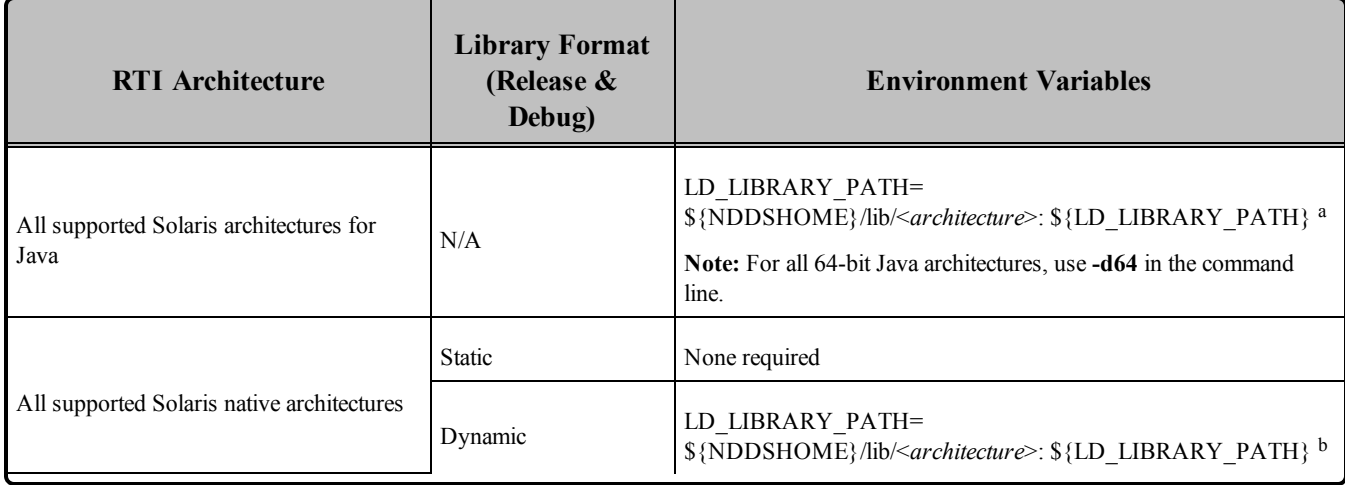

#### <span id="page-95-0"></span>**Table 9.3** Running Instructions for Solaris Architectures

#### <span id="page-95-1"></span>**Table 9.4** Library-Creation Details for Solaris Architectures

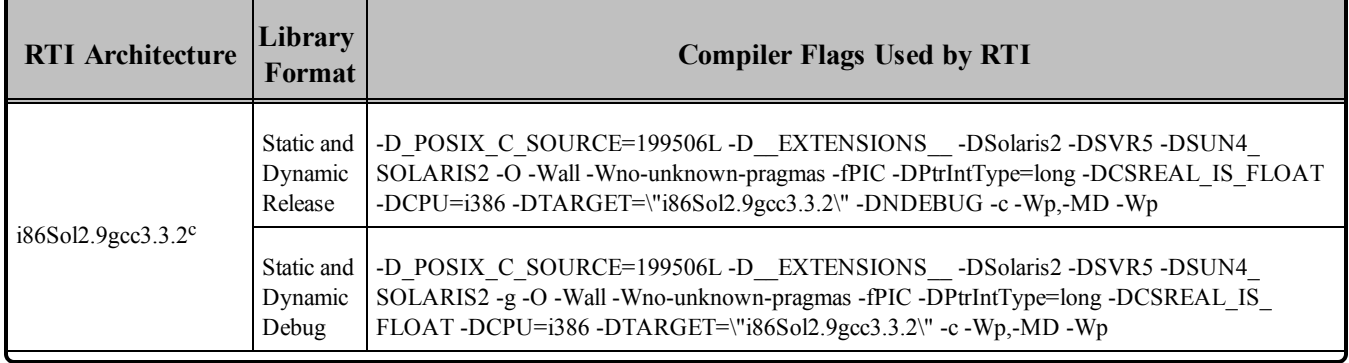

<sup>a</sup>  $(NDDSHOME)$  is where Connext DDS is installed  $\S$ {LD\_LIBRARY\_PATH} represents the value of the LD\_LIBRARY\_PATH variable prior to changing it to support Connext DDS. When using nddsjava.jar, the Java virtual machine (JVM) will attempt to load release versions of the native libraries. When using nddsjavad.jar, the JVM will attempt to load debug versions of the native libraries.  $b$  \$(NDDSHOME) is where Connext DDS is installed.  $$$ {LD\_LIBRARY\_PATH} represents the value of the LD\_LIBRARY\_PATH variable prior to changing it to support Connext DDS. When using nddsjava.jar, the Java virtual machine (JVM) will attempt to load release versions of the native libraries. When using nddsjavad.jar, the JVM will attempt to load debug versions of the native libraries. <sup>c</sup>The C++ libnddscpp dynamic libraries were linked using  $g++$ ; the C dynamic libraries, i.e. libnddscore and libnddsc, were linked using gcc.

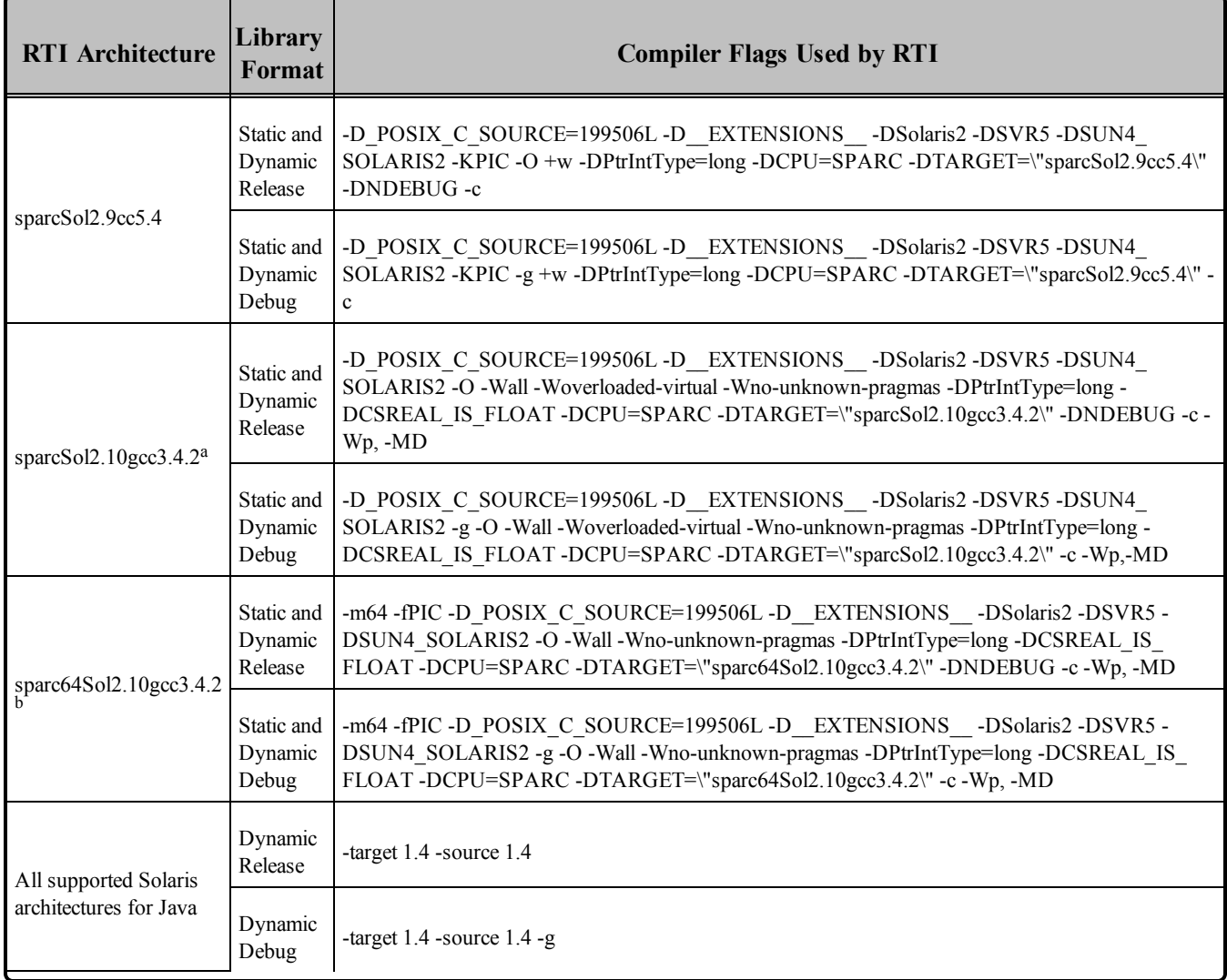

#### **Table 9.4** Library-Creation Details for Solaris Architectures

### 9.1 Request-Reply Communication Pattern

The Connext DDS Professional, Research, Basic, and Evaluation packages include support for the Request-Reply Communication Pattern, for all platforms in Table 9.1 [Supported](#page-92-0) Solaris Platforms and all programming languages, except as noted below.

<sup>&</sup>lt;sup>a</sup>The C<sup>++</sup> libnddscpp dynamic libraries were linked using  $g$ <sup>++</sup>; the C dynamic libraries, i.e. libnddscore and libnddsc, were linked using gcc.

<sup>&</sup>lt;sup>b</sup>The C<sup>++</sup> libnddscpp dynamic libraries were linked using  $g$ <sup>++</sup>; the C dynamic libraries, i.e. libnddscore and libnddsc, were linked using gcc.

When using C<sup>++</sup>, the following platform does not support the Request-Reply Communication Pattern:

 $\bullet$  sparcSol2.9cc5.4

### 9.2 Support for Modern C++ API

Connext DDS provides two different C++ APIs, which we refer to as the "Traditional C++" and "Modern  $C++$ " APIs. The Modern  $C++$  API is only available for Solaris 2.10 platforms.

For more information on Modern C++, see "Traditional vs. Modern C++" in the User's Manual.

### 9.3 Multicast Support

Multicast is supported on Solaris platforms and is configured out of the box. That is, the default value for the initial peers list (**NDDS\_DISCOVERY\_PEERS**) includes a multicast address. See the online documentation for more information.

### 9.4 Supported Transports

**Shared memory:** Supported and enabled by default.

**UDPv4:** Supported and enabled by default.

**UDPv6:** Supported for all Solaris 2.9 and 2.10 platforms. The transport is not enabled by default, and the peers list must be modified to support IPv6. Traffic Class support is only provided for Solaris 2.10 platforms.

**TCP/IPv4:** Not supported.

#### 9.4.1 Shared Memory Support

To see a list of shared memory resources in use, use the '**ipcs**' command. To clean up shared memory and shared semaphore resources, use the '**ipcrm**' command.

The shared memory keys used by Connext DDS are in the range of 0x400000. For example:

```
ipcs -m | grep 0x4
```
The shared semaphore keys used by Connext DDS are in the range of 0x800000; the shared mutex keys are in the range of 0xb00000. For example:

```
ipcs -s | grep 0x8
ipcs -s | grep 0xb
```
Please refer to the shared-memory transport online documentation for details on the shared memory and semaphore keys used by Connext DDS.

#### 9.4.2 Increasing Available Shared Resources

Connext DDS uses System V semaphores to manage shared memory communication. If you plan to run multiple Connext DDS applications on the same node, at the same time, you may need to increase the number of available semaphores.

Each Connext DDS application that has shared memory enabled allocates 4 individual semaphores. The Solaris system defaults allow only 10 per host, which may not be enough (one is often used by the system, so you'll run out at the 3rd application).

To increase the number of semaphores available to Connext DDS, change the values of the following two parameters in **/etc/system**. (Starting in Solaris 10, there is an alternate mechanism to control these values, but changing **/etc/system** will also work.) The following values are just an example:

```
set semsys: seminfo semmni = 100
set semsys: seminfo semmns = 100
```
If these parameters already exist in **/etc/system**, change their values; otherwise, add the above lines to your **/etc/system** file.

**WARNING:** Changing **/etc/system** should be done VERY carefully—incorrect editing of the file can render your system unbootable!

"System V" semaphores are allocated by creating groups of individual semaphores. The first parameter above controls the maximum number of semaphore groups and the second controls the maximum total number of semaphores (within any and all groups). Each Connext DDS application that has shared memory enabled allocates 4 groups of 1 semaphore each (per DDS domain). So setting the two values to the same number will work fine as far as Connext DDS is concerned. However, if other applications in the system want to allocate bigger groups, you could set "semsys: seminfo\_semmns" larger than "semsys: seminfo\_semmni." (Setting semmni bigger than semmns does not make any sense, since groups can't have less than 1 semaphore.)

In the absence of other applications using them, having 100 System V semaphores will allow you to use 25 domain ID/participant index combinations for Connext DDS applications. You probably will not need to increase the shared memory parameters, since the default allows 100 shared memory areas, enough for 50 applications.

### 9.5 Monotonic Clock Support

The monotonic clock (described in "Clock Selection" in the User's Manual) is supported on all Solaris platforms.

# 9.6 Thread Configuration

Table 9.5 Thread Settings for Solaris [Platforms](#page-99-0) lists the thread settings for Solaris platforms.

Table 9.6 [Thread-Priority](#page-100-0) Definitions for Solaris Platforms lists the thread-priority definitions.

### 9.6.1 Support for Controlling CPU Core Affinity for RTI Threads

<span id="page-99-0"></span>Support for controlling CPU core affinity (described in "Controlling CPU Core Affinity" in the User's Manual) is not available for Solaris platforms.

| <b>Applicable Thread</b>                                | <b>DDS</b><br><b>ThreadSettings</b> | <b>Platform-Specific Setting</b>                                  |
|---------------------------------------------------------|-------------------------------------|-------------------------------------------------------------------|
|                                                         | mask                                | OS default thread type                                            |
|                                                         | priority                            | OS default thread priority                                        |
| Asynchronous Publisher, Asynchronous<br>flushing thread | stack size                          | OS default thread stack size                                      |
|                                                         | cpu list                            | CPU core affinity not supported                                   |
|                                                         | cpu rotation                        | CPU core affinity not supported                                   |
|                                                         | mask                                | DDS_THREAD_SETTINGS_STDIO                                         |
|                                                         | priority                            | OS default thread priority                                        |
| Database thread                                         | stack size                          | OS default thread stack size                                      |
|                                                         | cpu list                            | CPU core affinity not supported                                   |
|                                                         | cpu rotation                        | CPU core affinity not supported                                   |
|                                                         | mask                                | DDS THREAD SETTINGS STDIO   DDS THREAD<br>SETTINGS FLOATING POINT |
|                                                         | priority                            | OS default thread priority                                        |
| Event thread                                            | stack size                          | OS default thread stack size                                      |
|                                                         | cpu list                            | CPU core affinity not supported                                   |
|                                                         | cpu rotation                        | CPU core affinity not supported                                   |

**Table 9.5** Thread Settings for Solaris Platforms

| <b>Applicable Thread</b> | <b>DDS</b><br><b>ThreadSettings</b> | <b>Platform-Specific Setting</b>                                  |
|--------------------------|-------------------------------------|-------------------------------------------------------------------|
|                          | mask                                | DDS THREAD SETTINGS STDIO   DDS THREAD<br>SETTINGS FLOATING POINT |
|                          | priority                            | OS default thread priority                                        |
| ReceiverPool threads     | stack size                          | OS default thread stack size                                      |
|                          | cpu list                            | CPU core affinity not supported                                   |
|                          | cpu_rotation                        | CPU core affinity not supported                                   |

**Table 9.5** Thread Settings for Solaris Platforms

#### <span id="page-100-0"></span>**Table 9.6** Thread-Priority Definitions for Solaris Platforms

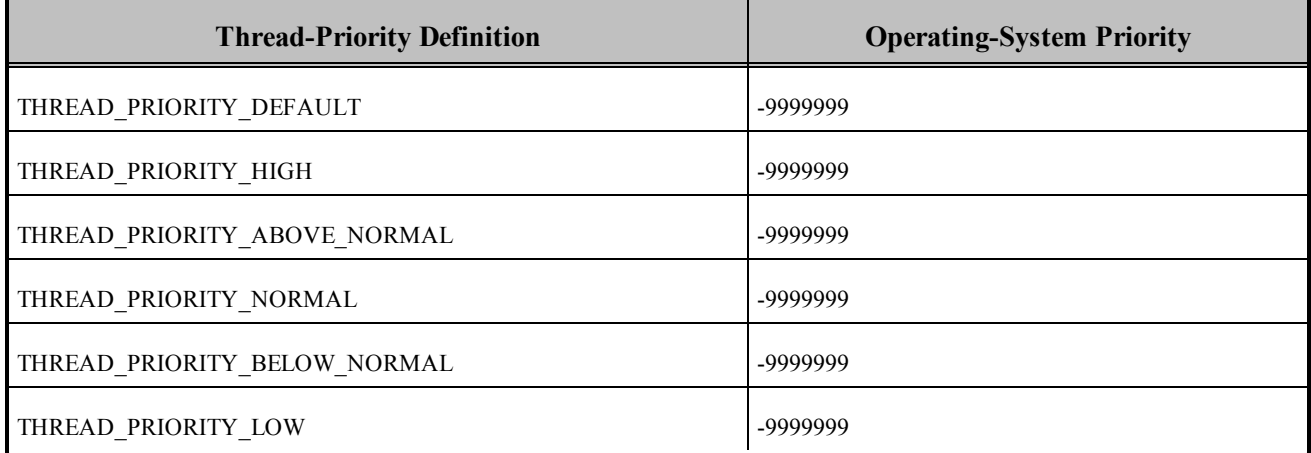

### 9.7 Durable Writer History and Durable Reader State Features

The Durable Writer History and Durable Reader State features are not supported on Solaris platforms.

### 9.8 Distributed Logger Support

*RTI Distributed Logger* is not supported on Solaris platforms.

# <span id="page-101-0"></span>9.9 Libraries Required for Using Monitoring

Make sure you are consistent in your use of static, dynamic, debug and release versions of the libraries. For example, if your Connext DDS application is linked with the static release version of the Connext DDS libraries, you will need to also use the static release version of the monitoring library. Do not link both static and dynamic libraries. Similarly, do not mix release and debug libraries.

If you are statically linking your application with DDS libraries and you want to add monitoring to your application, you will also need to statically link the monitoring library. The library cannot be loaded dynamically strictly through the QoS profile because it also depends on DDS to publish its data. Therefore, it depends on DDS; the DDS functionality would cause duplicate symbols to be found resulting, in the termination of the process.

<span id="page-101-2"></span>**Note:** If you plan to use *static* libraries, the RTI library from Table 9.7 [Additional](#page-101-2) Libraries for Using Mon[itoring](#page-101-2) must appear *first* in the list of libraries to be linked.

**Table 9.7** Additional Libraries for Using Monitoring

| <b>Static Release</b> | <b>Static Debug</b>  | <b>Dynamic Release</b> | <b>Dynamic Debug</b> |
|-----------------------|----------------------|------------------------|----------------------|
| librtimonitoringz.a   | librtimonitoringzd.a | librtimonitoring.so    | librtimonitoringd.so |

# <span id="page-101-1"></span>9.10 Libraries Required for using RTI Secure WAN Transport APIs

This section is only relevant if you have installed RTI Secure WAN Transport. This feature is not part of the standard Connext DDS package. If you choose to use it, it must be downloaded and installed separately. It is only available on specific architectures. See the RTI Secure WAN Transport Release Notes and RTI Secure WAN Transport Installation Guide for details.

To use the Secure WAN Transport APIs, link against the additional libraries in Table 9.8 [Additional](#page-102-0) Libraries for using RTI Secure WAN [Transport](#page-102-0) APIs. (Select the files appropriate for your chosen library format.)

| <b>Library Format</b> | <b>RTI Secure WAN Transport Libraries<sup>a</sup></b> | <b>OpenSSL</b> Libraries <sup>b</sup> |
|-----------------------|-------------------------------------------------------|---------------------------------------|
| Dynamic Release       | libnddstransportwan.so<br>libnddstransporttls.so      |                                       |
| Dynamic Debug         | libnddstransportwand.so<br>libnddstransporttlsd.so    | libssl.a                              |
| <b>Static Release</b> | libnddstransporttlsz.a<br>libnddstransporttlszd.a     | libcrypto.a                           |
| <b>Static Debug</b>   | libnddstransportwanz.a<br>libnddstransportwanzd.a     |                                       |

<span id="page-102-0"></span>**Table 9.8** Additional Libraries for using RTI Secure WAN Transport APIs

**a**These libraries are in <NDDSHOME>/lib/<architecture>.

**b**These libraries are in  $\leq$ openssl install dir $\geq$ / $\leq$ architecture $\geq$ /lib, where  $\leq$ openssl install dir $\geq$  is where OpenSSL is i.

# <span id="page-103-0"></span>Chapter 10 VxWorks Platforms

<span id="page-103-1"></span>Table 10.1 [Supported](#page-103-1) VxWorks Target Platforms lists the architectures supported on VxWorks operating systems. You can build a VxWorks application by cross-compiling from your development host.

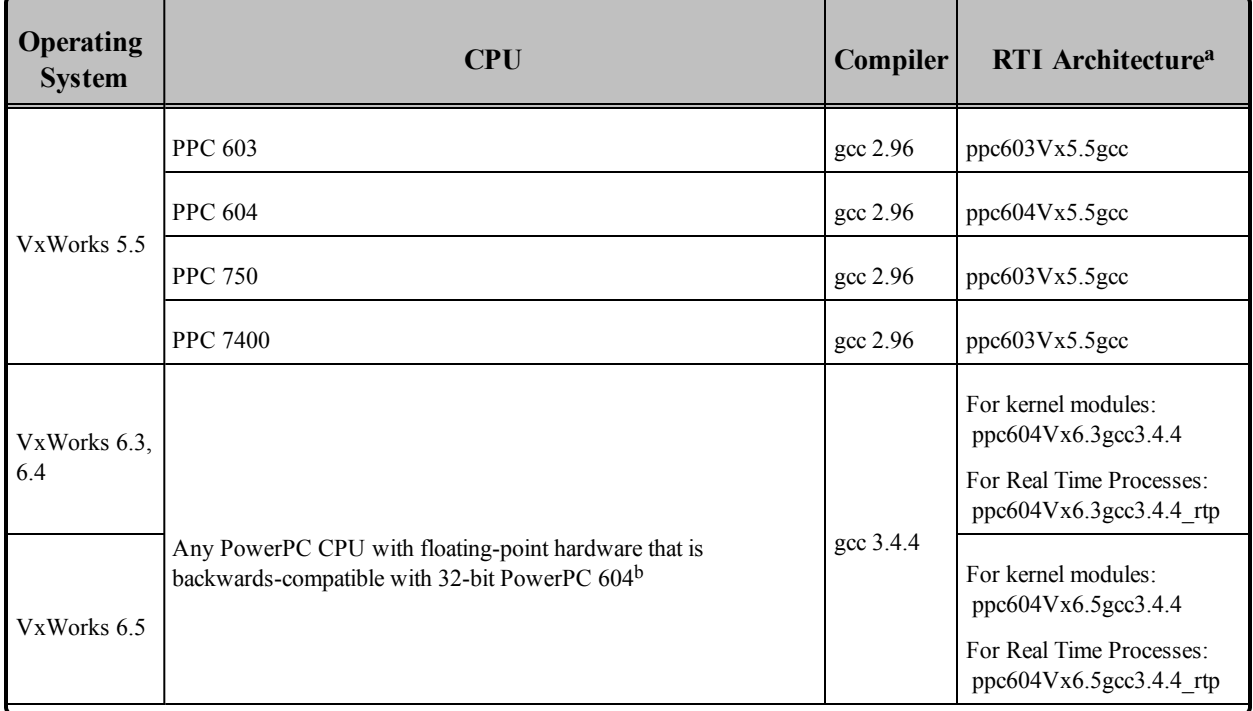

#### **Table 10.1** Supported VxWorks Target Platforms

**a**For use with Windows and/or Solaris Hosts as supported by Wind River Systems.

bSome PowerPC cores such as e500v1 and e500v2 are not fully backwards-compatible with PPC 604.

| Operating<br><b>System</b> | CPU                                                                                                    | Compiler     | <b>RTI</b> Architecture <sup>a</sup>                                                                                                    |
|----------------------------|----------------------------------------------------------------------------------------------------|--------------|----------------------------------------------------------------------------------------------------|
| VxWorks 6.6                | Pentium                                                                                                    | gcc 4.1.2    | For Kernel Modules:<br>pentiumVx6.6gcc4.1.2<br>For Real Time Processes:<br>pentiumVx6.6gcc4.1.2 rtp                                                                                              |
|                            | Any PowerPC CPU with floating-point hardware that is<br>backwards-compatible with 32-bit PowerPC 604 <sup>b</sup> | gcc 4.1.2    | For Kernel Modules:<br>ppc604Vx6.6gcc4.1.2<br>For Real Time Processes:<br>ppc604Vx6.6gcc4.1.2 rtp                                                                                                |
|                            | PPC 405 <sup>c</sup>                                                                                              | $\csc 4.1.2$ | For Kernel Modules:<br>ppc405Vx6.6gcc4.1.2<br>For Real Time Processes:<br>ppc405Vx6.6gcc4.1.2 rtp                                                                                                |
| VxWorks 6.7                | Pentium                                                                                                    | gcc 4.1.2    | For Kernel Modules:<br>pentiumVx6.7gcc4.1.2<br>For Real Time Processes:<br>pentiumVx6.7gcc4.1.2 rtp                                                                                              |
|                            | Any PowerPC CPU with floating-point hardware that is<br>backwards-compatible with 32-bit PowerPC 604d             | gcc 4.1.2    | For Kernel Modules:<br>ppc604Vx6.7gcc4.1.2<br>For Real Time Processes<br>on non-SMP systems:<br>ppc604Vx6.7gcc4.1.2_rtp<br>For Real Time Processes<br>on SMP systems:<br>ppc604Vx6.7gcc4.1.2_smp |
|                            | PPC $405^e$                                                                                                    | gcc 4.1.2    | For Kernel Modules:<br>ppc405Vx6.7gcc4.1.2<br>For Real Time Processes:<br>ppc405Vx6.7gcc4.1.2 rtp                                                                                                |

**Table 10.1** Supported VxWorks Target Platforms

**a**For use with Windows and/or Solaris Hosts as supported by Wind River Systems.

bSome PowerPC cores such as e500v1 and e500v2 are not fully backwards-compatible with PPC 604.  $\text{c}_{\text{For ppc405}}$ , the architecture string is the same for VxWorks 6.6 and 6.7.

dSome PowerPC cores such as e500v1 and e500v2 are not fully backwards-compatible with PPC 604. eFor ppc405, the architecture string is the same for VxWorks 6.6 and 6.7.

| Operating<br><b>System</b> | <b>CPU</b>                                                                                           | Compiler  | <b>RTI</b> Architecture <sup>a</sup>                                                                           |
|----------------------------|----------------------------------------------------------------------------------------------------|-----------|----------------------------------------------------------------------------------------------------|
| VxWorks 6.8                | Pentium                                                                                              | gcc 4.1.2 | For Kernel Modules:<br>pentiumVx6.8gcc4.1.2<br>For Real Time Processes:<br>pentiumVx6.8gcc4.1.2_rtp            |
|                            | Any PowerPC CPU with floating-point hardware that is<br>backwards-compatible with 32-bit PowerPC 604 | gcc 4.1.2 | For Kernel Modules:<br>ppc604Vx6.8gcc4.1.2<br>For Real Time Processes:<br>ppc604Vx6.8gcc4.1.2_rtp              |
|                            | Pentium32-bit                                                                                        | gcc 4.3.3 | For Kernel Modules:<br>pentiumVx6.9gcc4.3.3<br>For Real Time Processes:<br>pentiumVx6.9gcc4.3.3_rtp            |
| VxWorks 6.9                | Any PowerPC CPU with floating-point hardware that is<br>backwards-compatible with 32-bit PowerPC 604 | gcc 4.3.3 | For Kernel Modules:<br>ppc604Vx6.9gcc4.3.3<br>For Real Time Processes:<br>ppc604Vx6.9gcc4.3.3_rtp              |
| <b>VxWorks</b><br>6.9.3.2  | x64                                                                                                  | gcc 4.3.3 | For Kernel Modules:<br>pentium64Vx6.9gcc4.3.3<br>For Real Time Processes:<br>pentium64Vx6.9gcc4.3.3<br>rtp     |
| <b>VxWorks</b><br>6.9.4    | PPC (e500v2)                                                                                         | gcc 4.3.3 | For Kernel Modules:<br>ppce500v2Vx6.9.4gcc4.3.3<br>For Real-Time Processes:<br>ppce500v2Vx6.9.4gcc4.3.3<br>rtp |
| VxWorks 7.0                | Pentium (32 bit)                                                                                     | gcc 4.3.3 | Kernel<br>Modules:<br>For<br>pentiumVx7.0gcc4.3.3<br>For Real Time Processes:<br>pentiumVx7.0gcc4.3.3 rtp      |
| VxWorks 653                | sbc8641d                                                                                             | gcc 3.3.2 | sbc8641Vx653-2.3gcc3.3.2                                                                                       |
| 2.3                        | <b>SIMPC</b>                                                                                         | gcc 3.3.2 | simpcVx653-2.3gcc3.3.2                                                                                         |

**Table 10.1** Supported VxWorks Target Platforms

**a**For use with Windows and/or Solaris Hosts as supported by Wind River Systems.

The following tables list the libraries you will need to link into your application and the required compiler flags:

- Table 10.2 Building Instructions for VxWorks  $5 \times 7 \times$  [Architectures](#page-107-0)
- Table 10.3 Building Instructions for VxWorks 653 [Architectures](#page-109-0)

See also:

- Libraries Required for Using [Distributed](#page-125-0) Logger (Section 10.12 on page 118)
- Libraries Required for Using [Monitoring](#page-126-0) (Section 10.13 on page 119)

Make sure you are consistent in your use of static, dynamic, debug and release versions of the libraries. Do not link both static and dynamic libraries. Similarly, do not mix release and debug libraries.

Compiling a Connext DDS application for VxWorks depends on the development platform. For more information, such as specific compiler flags, see the *VxWorks Programmer's Guide*. Table 10.4 [Library-](#page-110-0)Creation Details for All VxWorks [Architectures](#page-110-0) provides details on how the VxWorks libraries were built. We recommend that you use similar settings.

Cross-compiling for any VxWorks platform is similar to building for a UNIX target. To build a VxWorks application, create a makefile that reflects the compiler and linker for your target with appropriate flags defined. There will be several target-specific compile flags you must set to build correctly. For more information, see the *VxWorks Programmer's Guide*.

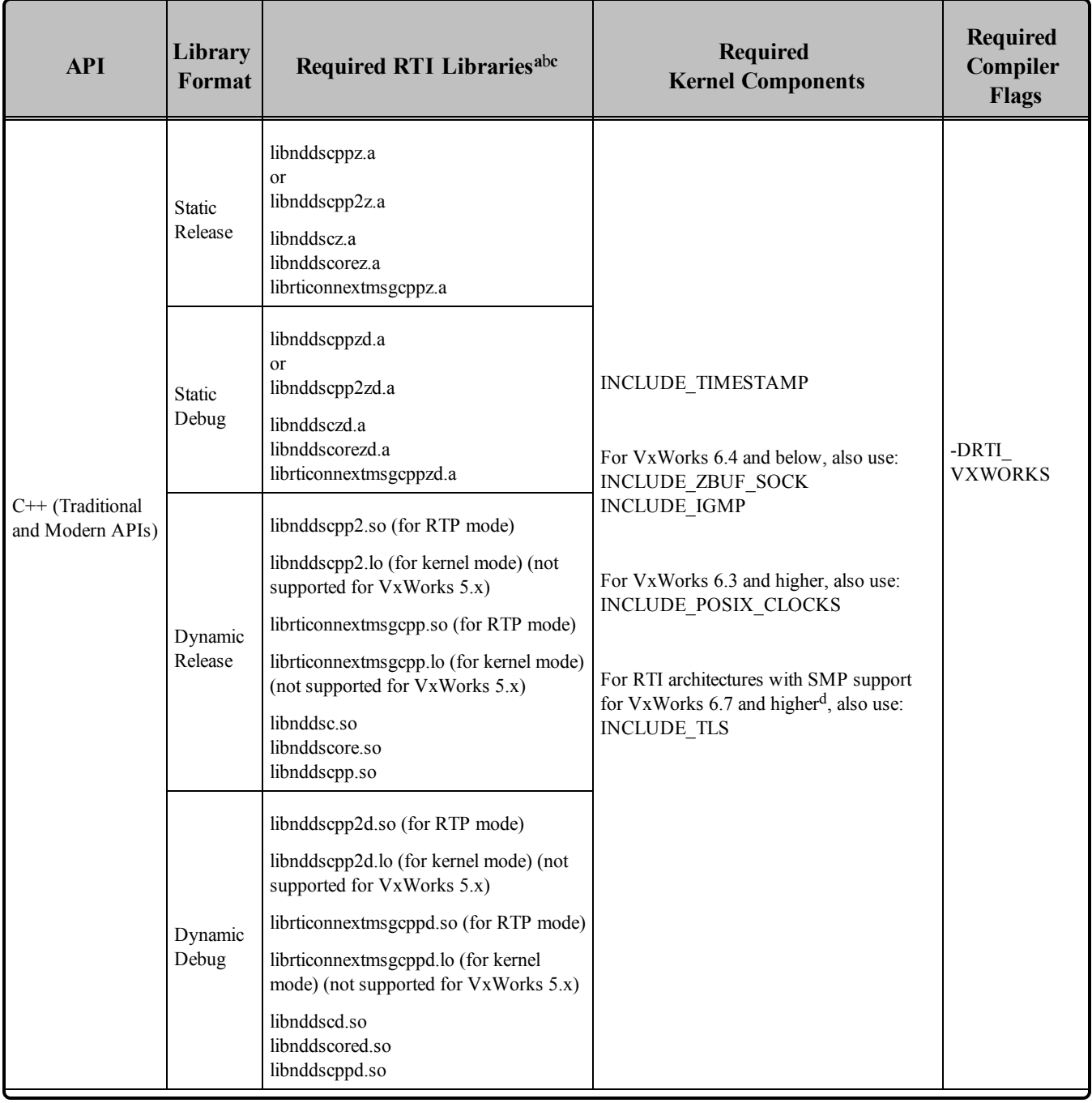

#### <span id="page-107-0"></span>**Table 10.2** Building Instructions for VxWorks 5.x - 7.x Architectures

**a**Choose libnddscpp\*.\* for the Traditional C++ API or libnddscpp2\*.\* for the Modern C++ API. bThe Connext DDS C/C++ libraries are in <NDDSHOME>/lib/<*architecture*>. **c**The **\*rticonnextmsg\*** library only applies if you have the RTI Connext DDS Professional, Evaluation, or Basic package type. It is not provided with the RTI Connext DDS Core package type. d<sub>In this version, only ppc604Vx6.7gcc4.1.2\_smp.</sub>
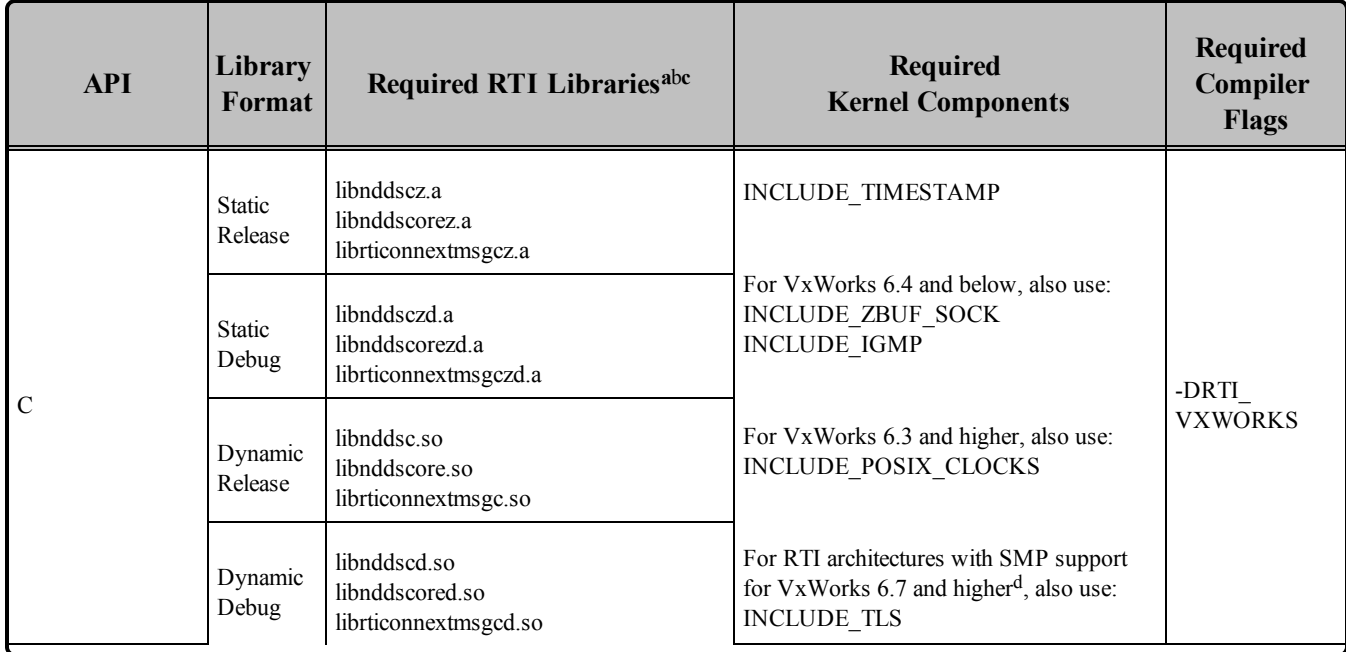

#### **Table 10.2** Building Instructions for VxWorks 5.x - 7.x Architectures

**a**Choose libnddscpp\*.\* for the Traditional C++ API or libnddscpp2\*.\* for the Modern C++ API.

bThe Connext DDS C/C++ libraries are in <NDDSHOME>/lib/<*architecture*>.

**c**The **\*rticonnextmsg\*** library only applies if you have the RTI Connext DDS Professional, Evaluation, or Basic package type. It is not provided with the RTI Connext DDS Core package type. d<sub>In this version, only ppc604Vx6.7gcc4.1.2\_smp.</sub>

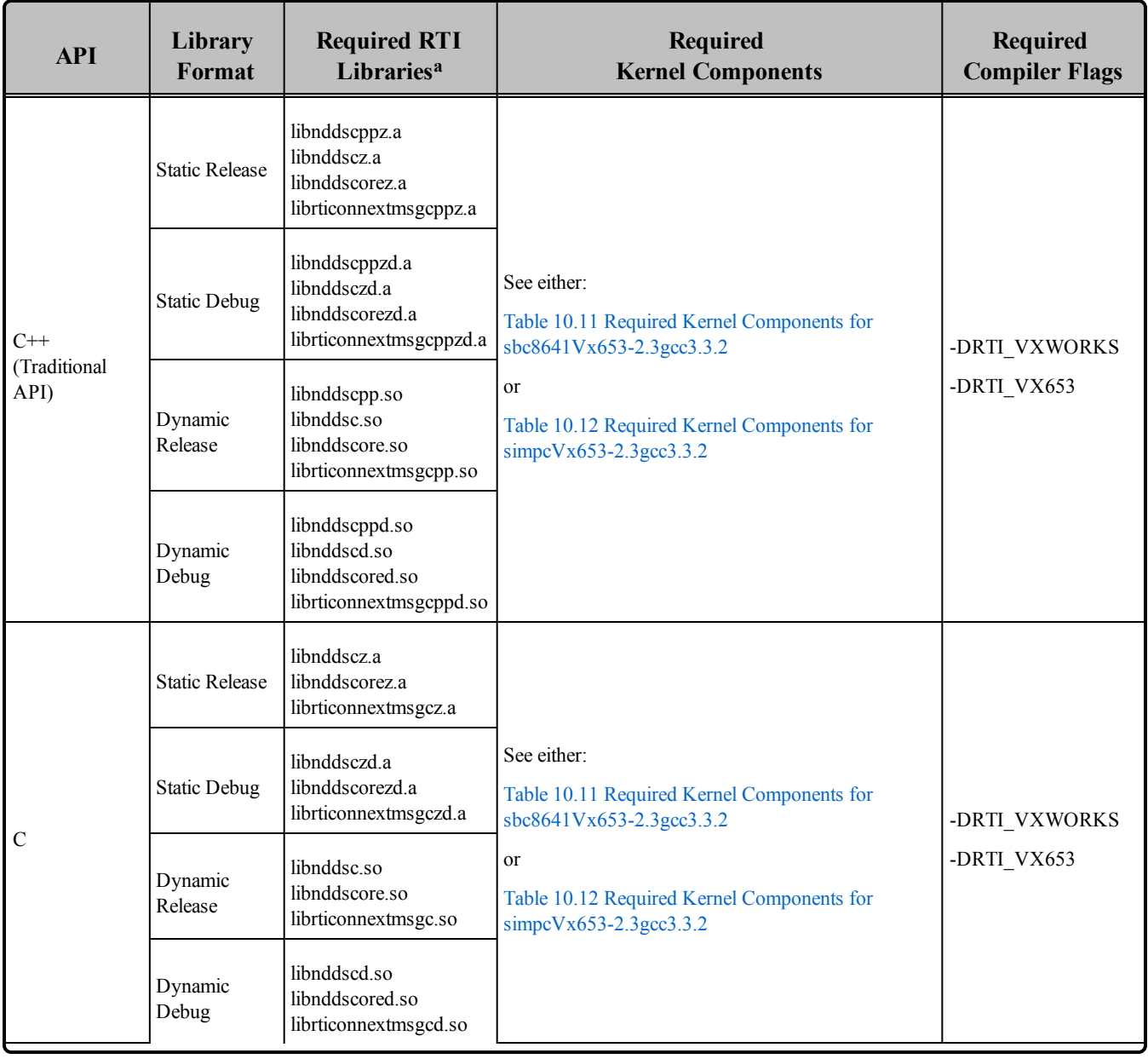

### **Table 10.3** Building Instructions for VxWorks 653 Architectures

**a**The Connext DDS C/C++ libraries are in <NDDSHOME>/lib/<architecture>.

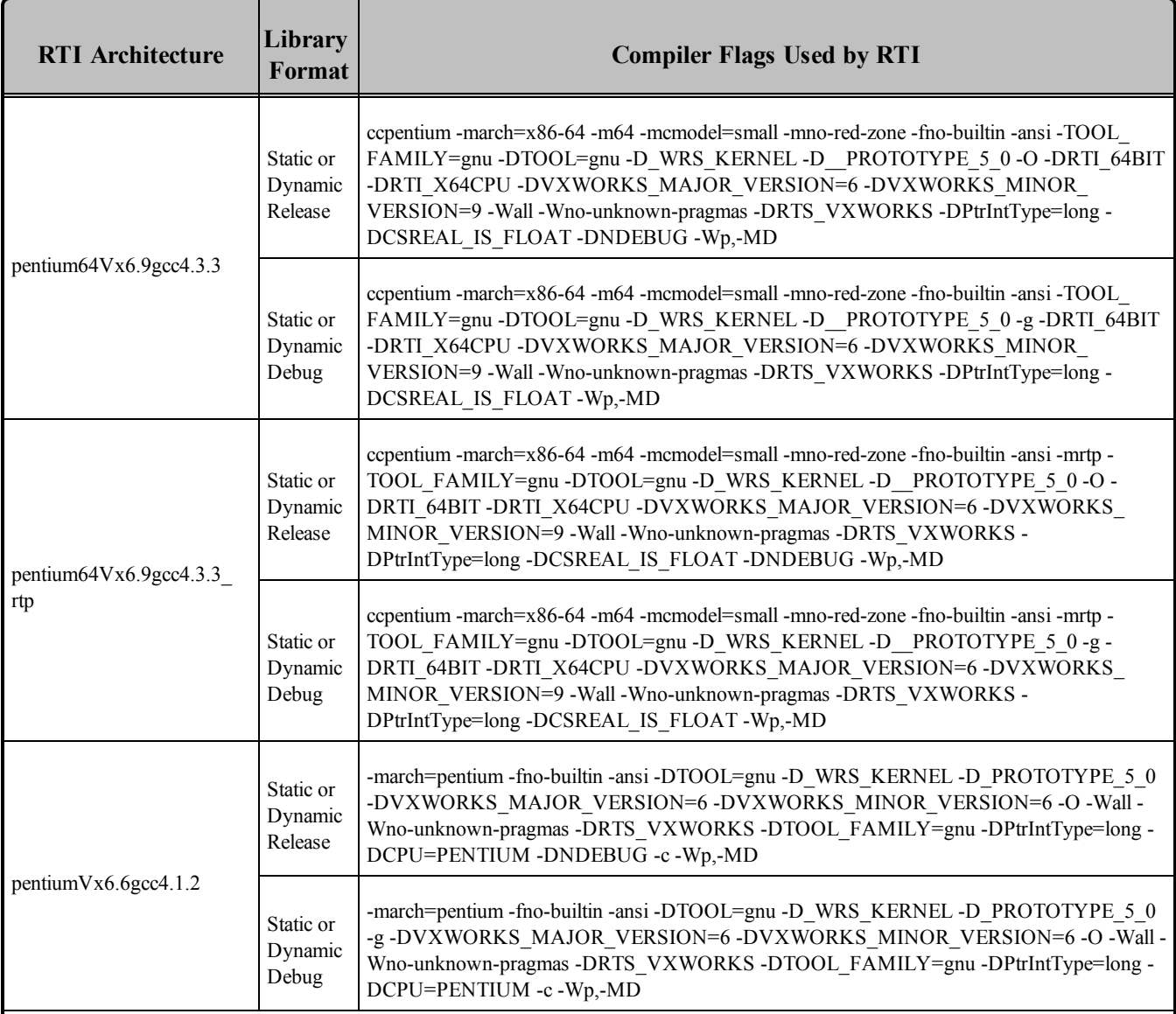

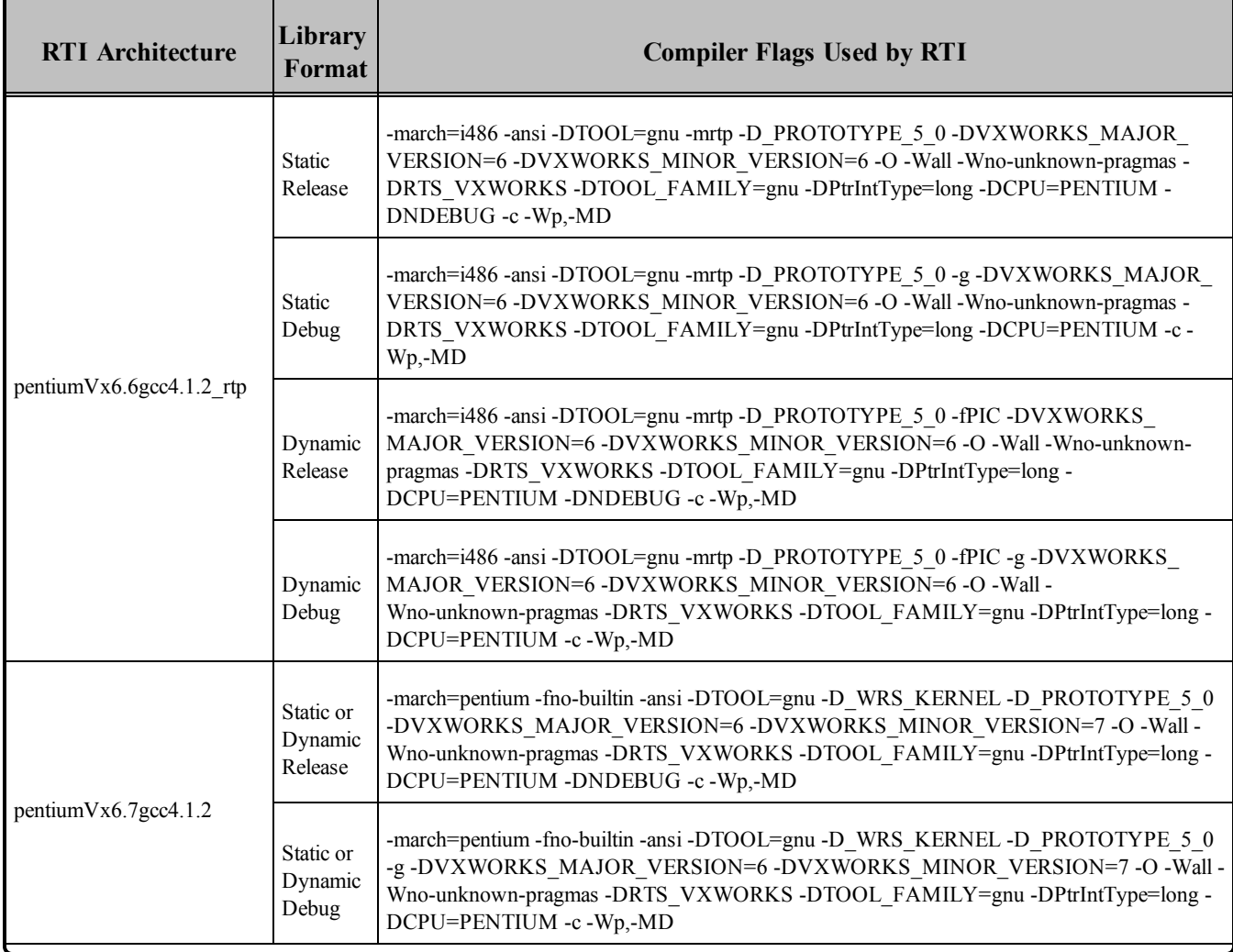

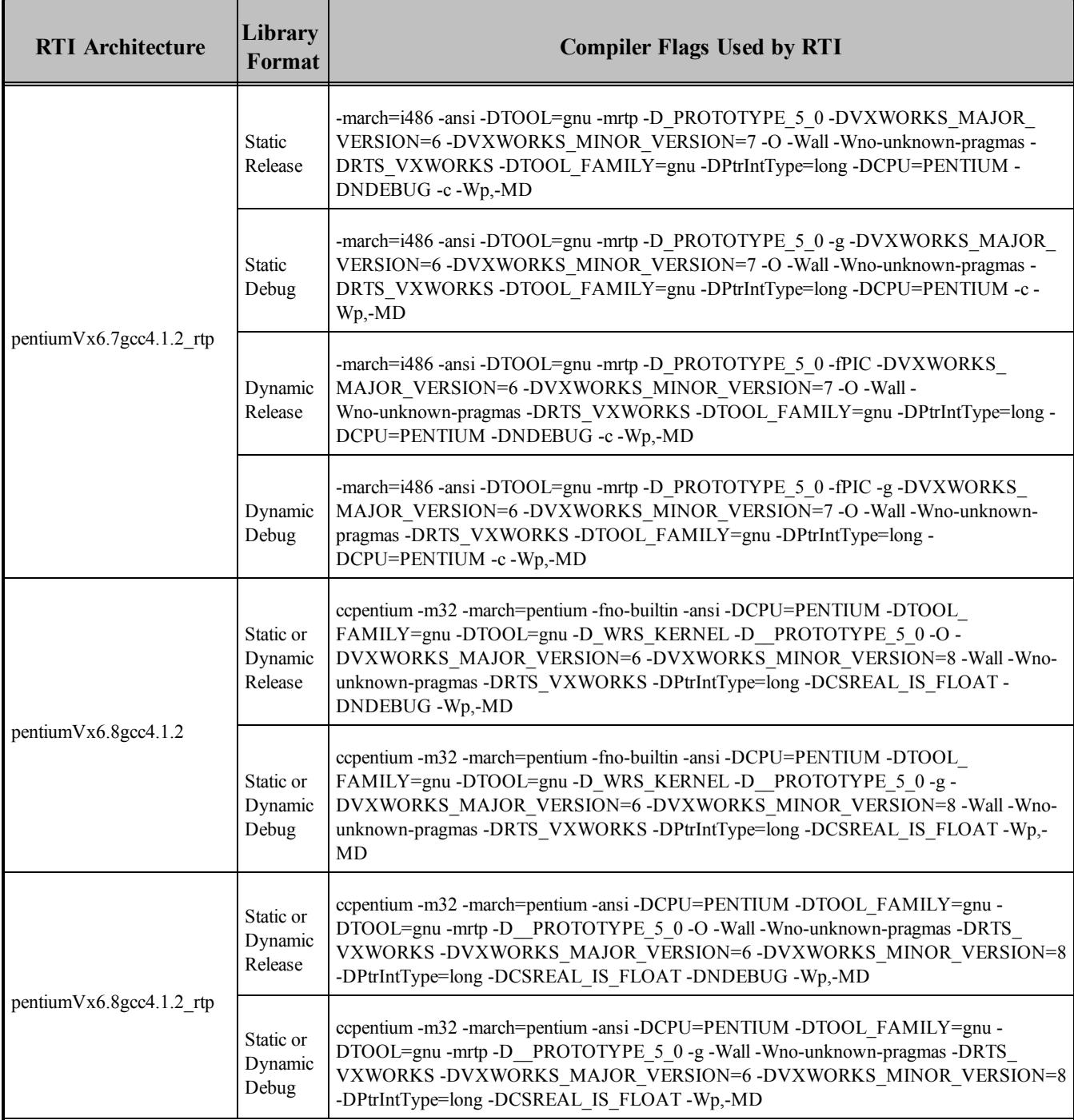

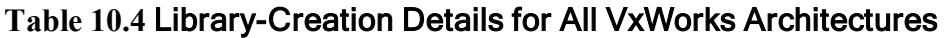

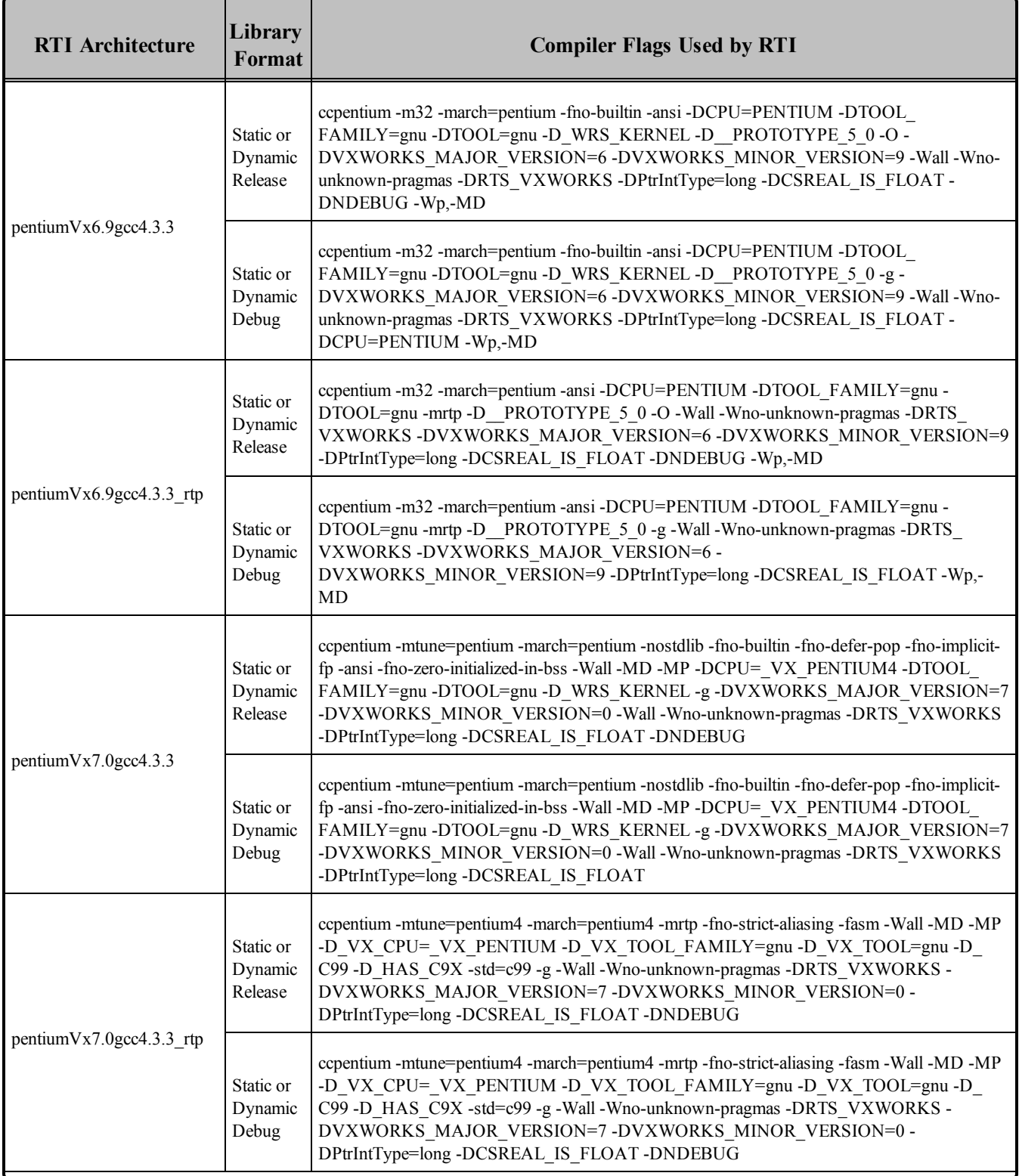

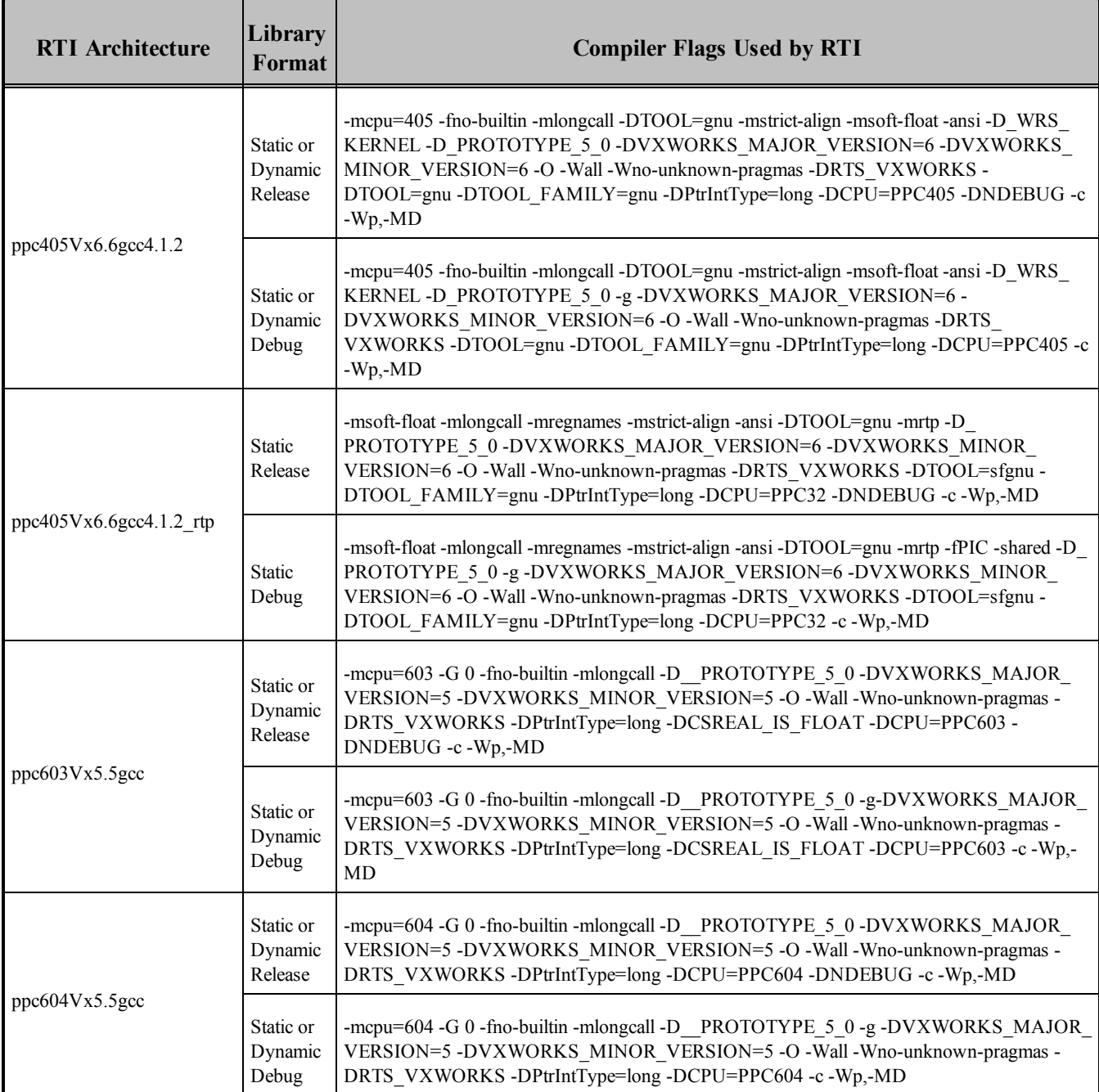

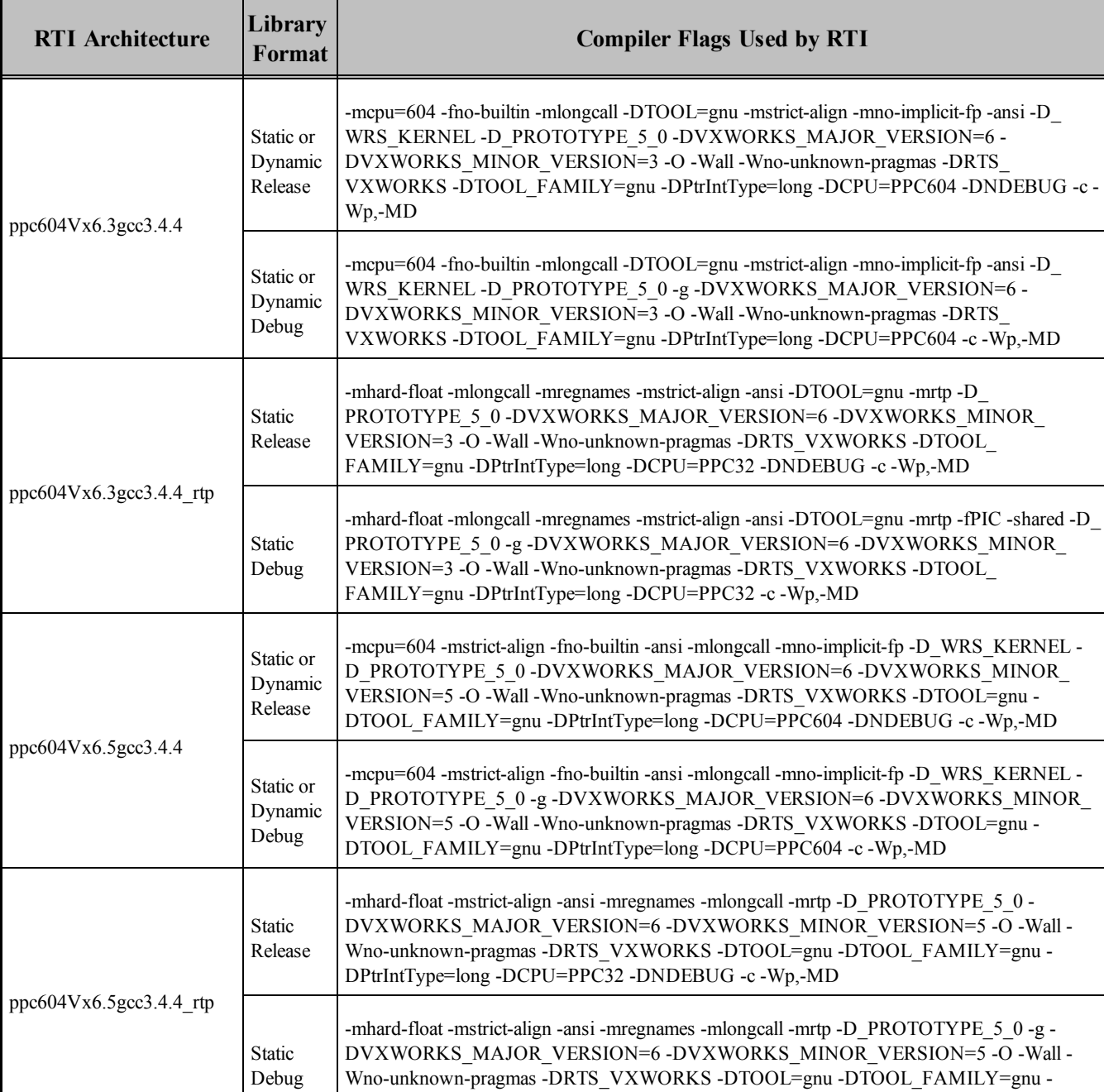

DPtrIntType=long -DCPU=PPC32 -c -Wp,-MD

### **Table 10.4** Library-Creation Details for All VxWorks Architectures

ſ

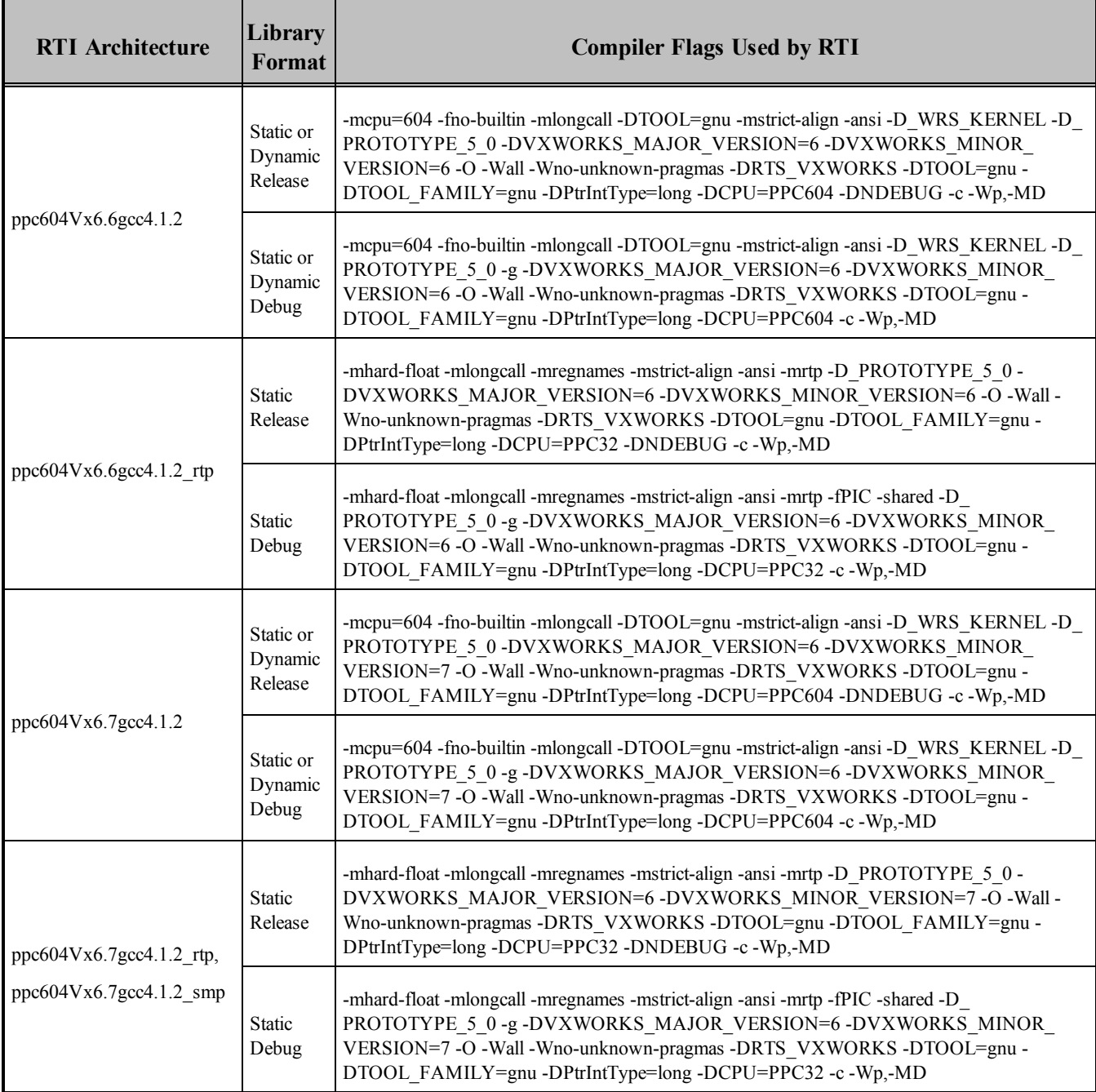

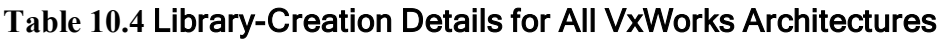

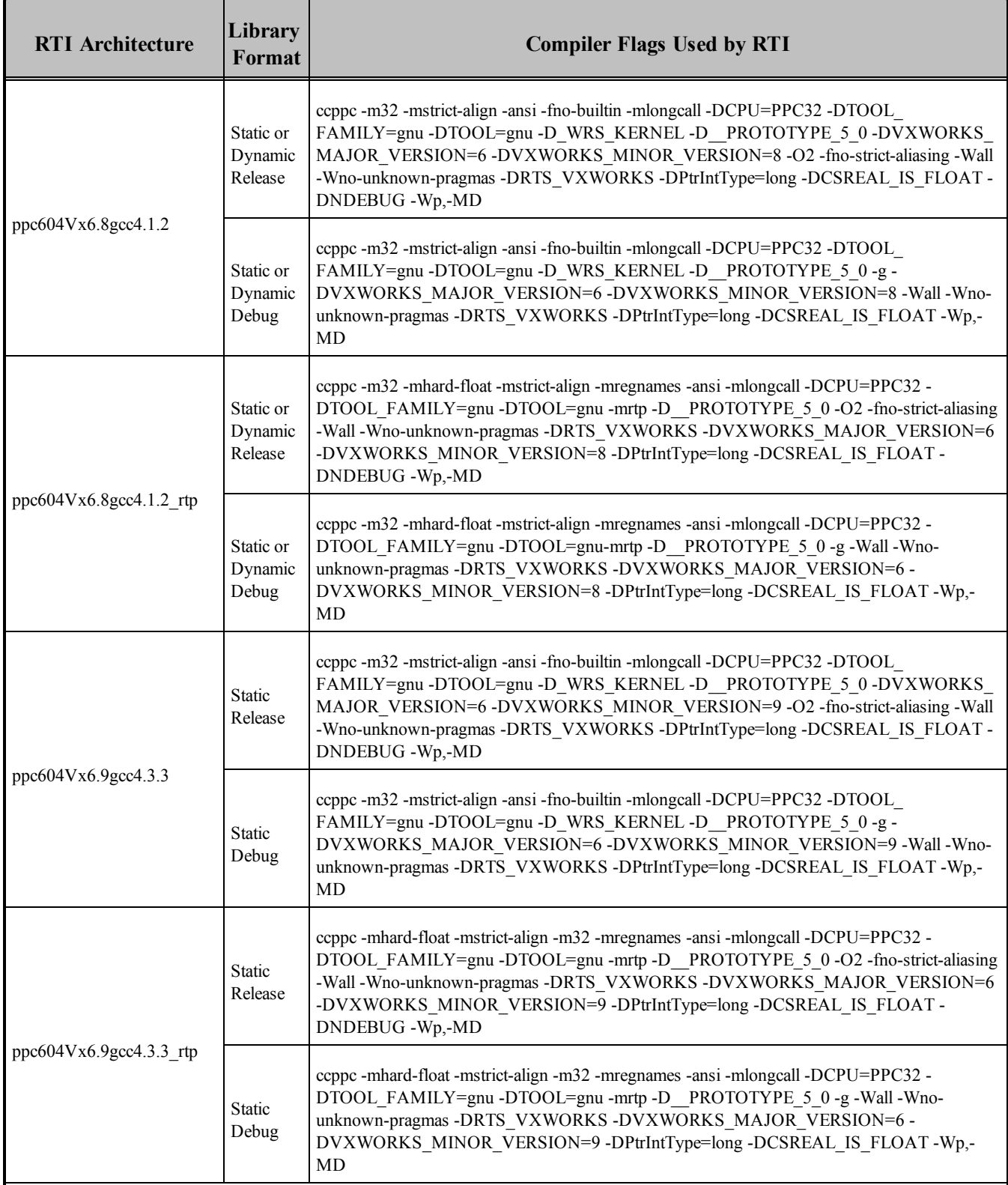

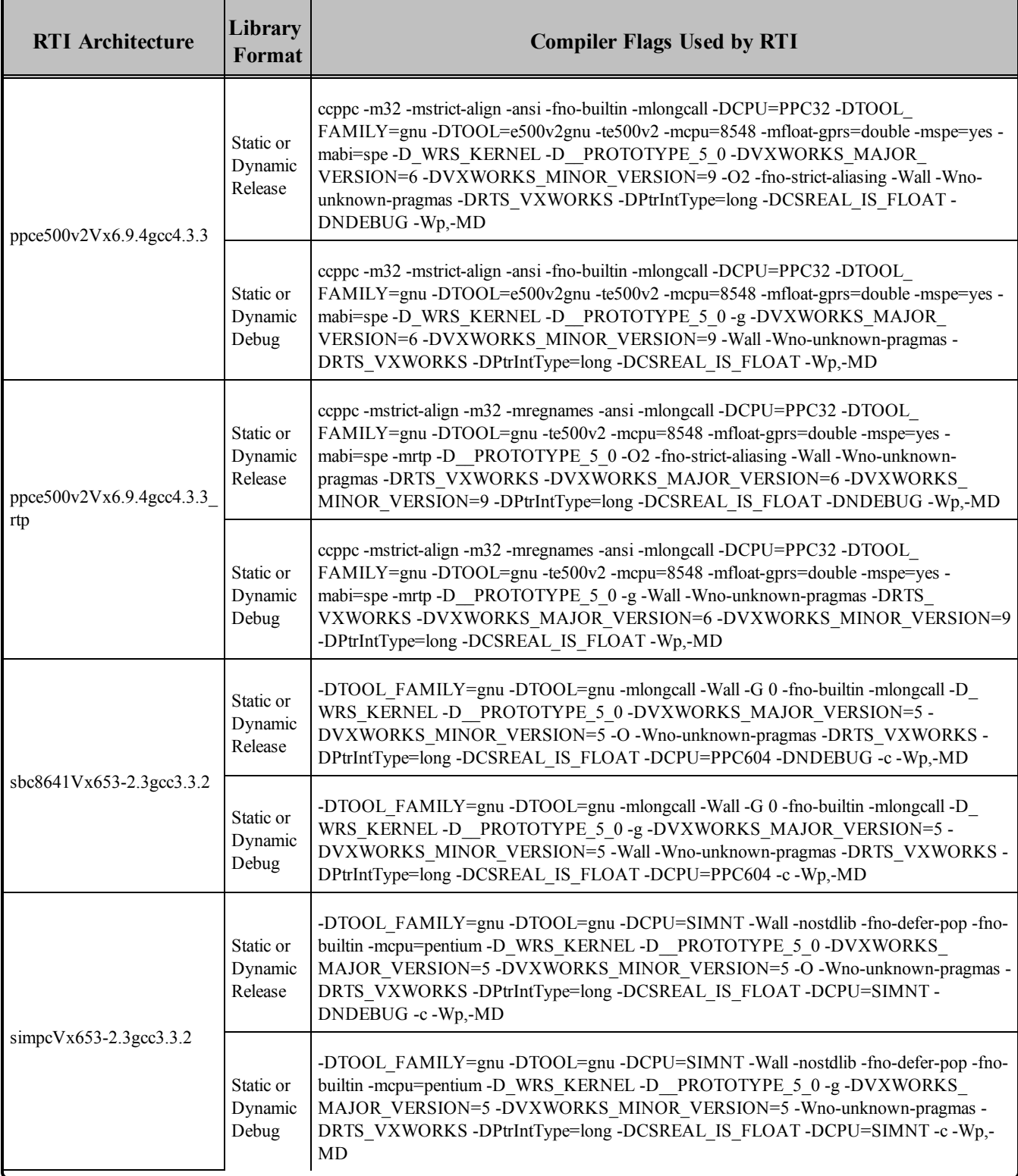

### 10.1 Required Makefile Change for VxWorks 7.0 Platforms

For VxWorks 7.0 platforms only: After you run *rtiddsgen*, edit the generated makefile to specify which Vxworks Source Build (VSB) you want to use. In the generated makefile, find this line and change it to match your VSB directory:

32 VSB DIR =  $#$  Specify your VSB directory here.

**Note:** RTI uses VSB 2.1.2.2 to build the Connext DDS libraries for VxWorks 7.0.

### 10.2 Request-Reply Communication Pattern

The Connext DDS Professional, Research, Evaluation, and Basic packages include support for the Request-Reply Communication Pattern, for all platforms in Table 10.1 [Supported](#page-103-0) VxWorks Target Plat[forms](#page-103-0) and all programming languages, except as noted below.

When using C<sup>++</sup>, the following platforms do not support the Request-Reply Communication Pattern:

- ppc $603Vx5.5\text{gcc}$
- ppc $604Vx5.5\text{gcc}$

When using a Connext DDS dynamic library for C++ Request-Reply for kernel-mode, you need to perform an extra host processing step called *munching* and apply it to any application that is linking against the C++ Request-Reply library.

In VxWorks kernel-mode, before a C++ module can be downloaded to the VxWorks kernel, it must undergo an additional host processing step, known as *munching*. This step is necessary for properly initialization of static objects and to ensure that the  $C++$  run-time support calls the correct constructor/destructors in the correct order for all static objects.

If you need to use the C++ Request-Reply API for kernel-mode with dynamically linked libraries, you need to *munch* your application and link or load the Connext DDS library for C<sup>++</sup> request/reply, in addition to the standard Connext DDS libraries for core, C, and C++.

RTI provides pre-munched Connext DDS dynamic libraries for C++ Request-Reply with the extension "**.lo**". For example, if you plan to load your application at run-time for kernel-mode and your application uses the Request-Reply API for C++ with dynamic libraries, assuming you want to use non-debug libraries, you need to first load the **libnddscore.so** library, then **libnddsc.so**, then **libnddscpp.so**, and finally **librticonnextmsgcpp.lo**. Once all these libraries are loaded, you can load your munched C++ application.

The following table shows the libraries for which RTI has performed the munching process.

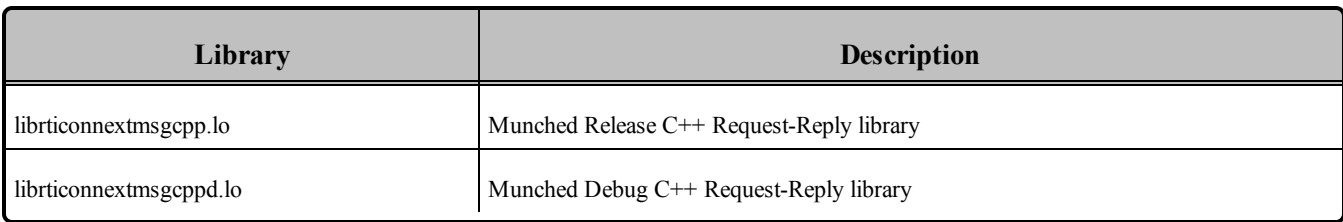

### **Table 10.5** Pre-Munched Kernel-mode C++ Request-Reply Dynamic Libraries

# 10.3 Increasing the Stack Size

Connext DDS applications may require more than the default stack size on VxWorks.

To prevent stack overrun, you can create/enable the *DomainParticipant* in a thread with a larger stack, or increase the default stack size of the shell task by recompiling the kernel. For more information, please see the Solutions on the RTI Customer Portal, accessible from <https://support.rti.com/>.

# 10.4 Libraries for RTP Mode on VxWorks 6.3 and Higher Systems

Dynamic libraries are *not* available for VxWorks 6.3 and higher systems with Real Time Processes (RTP mode) on PowerPC (PPC) CPUs. This is due to a platform limitation in VxWorks PPC platforms that puts an upper bound on the size of the Global Offset Table (GOT) for any single library, which limits how many symbols the library can export. Some Connext DDS libraries (in particular, libnddsc) export a number of symbols that exceed this upper bound.

Dynamic libraries *are* available for VxWorks 6.3 and higher systems with RTP mode on Pentimum CPUs.

## 10.5 Requirement for Restarting Applications

When restarting a VxWorks application, you may need to change the 'appId' value. In general, this is only required if you still have other Connext DDS applications running on other systems that were talking to the restarted application. If all the Connext DDS applications are restarted, there should be no problem.

This section explains why this is necessary and how to change the appId.

All Connext DDS applications must have a unique GUID (globally unique ID). This GUID is composed of a hostId and an appId. RTI implements unique appIds by using the process ID of the application. On VxWorks systems, an application's process ID will often be the same across reboots. This may cause logged errors during the discovery process, or discovery may not complete successfully for the restarted application.

The workaround is to manually provide a unique appId each time the application starts. The appId is stored in the *DomainParticipant's* WireProtocol QosPolicy. There are two general approaches to providing a unique appId. The first approach is to save the appId in NVRAM or the file system, and then increment the appId across reboots. The second approach is to base the appId on something that is likely to be different across reboots, such as a time-based register.

# 10.6 Support for Modern C++ API

Connext DDS provides two different C++ APIs, which we refer to as the "Traditional C++" and "Modern  $C++$ " APIs. The Modern  $C++$  API is available for all VxWorks platforms except VxWorks 5.5 and VxWorks 653.

For more information on Modern C++, see "Traditional vs. Modern C++" in the User's Manual.

# 10.7 Multicast Support

Multicast is supported on VxWorks 5.x - 7.x and VxWorks 653 on sbc8641d CPU platforms. It is configured out of the box. That is, the default value for the initial peers list (NDDS\_DISCOVERY\_PEERS) includes a multicast address. See the API Reference HTML documentation for more information.

Multicast is *not* supported on the following platforms:

• VxWorks 653 on the SIMPC CPU

#### **Known Defects:**

If you have a Wind River account, you can find more information about defect WIND00418701 here: [https://sup](https://support.windriver.com/olsPortal/faces/maintenance/defectDetails.jspx?defectId=WIND00418701)[port.windriver.com/olsPortal/faces/maintenance/defectDetails.jspx?defectId=WIND00418701](https://support.windriver.com/olsPortal/faces/maintenance/defectDetails.jspx?defectId=WIND00418701).

This issue has been fixed in VxWorks 6.9.3.2. If you need a patch for your version of VxWorks, or for more information about this issue, please contact Wind River.

If There is a known defect when using VxWorks 6.9.3.2 in a multicast scenario. If you have a Wind River account, you can find more information about defect VXW6-8077 here: [https://sup](https://support.windriver.com/olsPortal/faces/maintenance/defectDetails.jspx?defectId=VXW6-80771&_adf.ctrl-state=crbf0uqpa_4)[port.windriver.com/olsPortal/faces/maintenance/defectDetails.jspx?defectId=VXW6-80771&\\_adf.c](https://support.windriver.com/olsPortal/faces/maintenance/defectDetails.jspx?defectId=VXW6-80771&_adf.ctrl-state=crbf0uqpa_4)[trl-state=crbf0uqpa\\_4](https://support.windriver.com/olsPortal/faces/maintenance/defectDetails.jspx?defectId=VXW6-80771&_adf.ctrl-state=crbf0uqpa_4)

If you are using VxWorks 6.9.3.2 and want to use multicast, please contact Wind River to get an official patch to fix this issue.

# 10.8 Supported Transports

**Shared memory:** Shared memory is supported and enabled by default on all VxWorks 6.x and higher architectures. It is not supported on VxWorks 5.x and VxWorks 653 platforms. See also:

• [Shared-Memory](#page-122-0) Communication between Applications Running in Kernel Mode and RTP Requires Explicitly Set [Participant](#page-122-0) ID (Section 10.8.1 on the next page)

• How To Run Connext [DDS Libraries](#page-122-1) in Kernels Built without Shared Memory (Section 10.8.2) [below\)](#page-122-1)

**UDPv4:** Supported and enabled by default.

**UDPv6:** Supported on VxWorks 6.7 and higher architectures except as noted below. No Traffic Class support.

<span id="page-122-0"></span>**TCP/IPv4:** Not supported.

### 10.8.1 Shared-Memory Communication between Applications Running in Kernel Mode and RTP Requires Explicitly Set Participant ID

By default, applications using the auto-generated Participant ID (-1) cannot communicate between user space and kernel space on the same host via SHMEM. The root cause is that the participants use the same participant ID. Therefore the workaround for this issue is to explicitly provide a participant ID when creating the *DomainParticipants*. The participant ID is set in the *DomainParticipant's* WireProtocol QoS policy.

### <span id="page-122-1"></span>10.8.2 How To Run Connext DDS Libraries in Kernels Built without Shared **Memory**

Since Connext DDS libraries support shared memory as a built-in transport, building a kernel without shared-memory support will cause loading or linking errors, depending on whether the Connext DDS libraries are loaded after boot, or linked at kernel build time.

The most straightforward way to fix these errors is to include shared-memory support in the kernel ( INCLUDE\_SHARED\_DATA in the kernel build parameters ).

However, in some versions of VxWorks, it is not possible to include shared-memory support without also including RTP support. If you are unwilling or unable to include shared-memory support in your configuration, you will need to do the following:

- 1. Add the component INCLUDE\_POSIX\_SEM
- 2. Define stubs that return failure for the missing symbols **sdOpen** and **sdUnmap** as described below:
	- For **sdOpen**, we recommend providing an implementation that returns NULL, and sets errno to ENOSYS. For the function prototype, refer to the file **sdLib.h** in the VxWorks distribution.
	- For **sdUnmap**, we recommend providing an implementation that returns ERROR and sets errno to ENOSYS. For the function prototype, refer to the file **sdLibCommon.h** in the VxWorks distribution.

In addition to providing the symbol stubs for **sdOpen** and **sdUnmap**, we also recommend disabling the SHMEM transport by using the **transport\_builtin** mask in the QoS configuration.

# 10.9 Monotonic Clock Support

The monotonic clock (described in "Clock Selection" in the User's Manual) is supported on VxWorks 6.3 and higher platforms. This feature is not supported on VxWorks 653 2.3 platforms.

# 10.10 Thread Configuration

Table 10.6 Thread Setting for VxWorks Platforms (Applies to Kernel Tasks or [Real-Time](#page-123-0) Process [Threads\)](#page-123-0) lists the thread settings for VxWorks platforms.

Table 10.7 [Thread-Priority](#page-124-0) Definitions for VxWorks Platforms and Table 10.8 [Thread](#page-125-0) Kinds for [VxWorks](#page-125-0) Platforms list the thread-priority definitions and thread kinds, respectively.

### 10.10.1 Support for Controlling CPU Core Affinity for RTI Threads

<span id="page-123-0"></span>Support for controlling CPU core affinity (described in "Controlling CPU Core Affinity" in the User's Manual) is not available for VxWorks platforms.

#### **Table 10.6** Thread Setting for VxWorks Platforms (Applies to Kernel Tasks or Real-Time Process Threads)

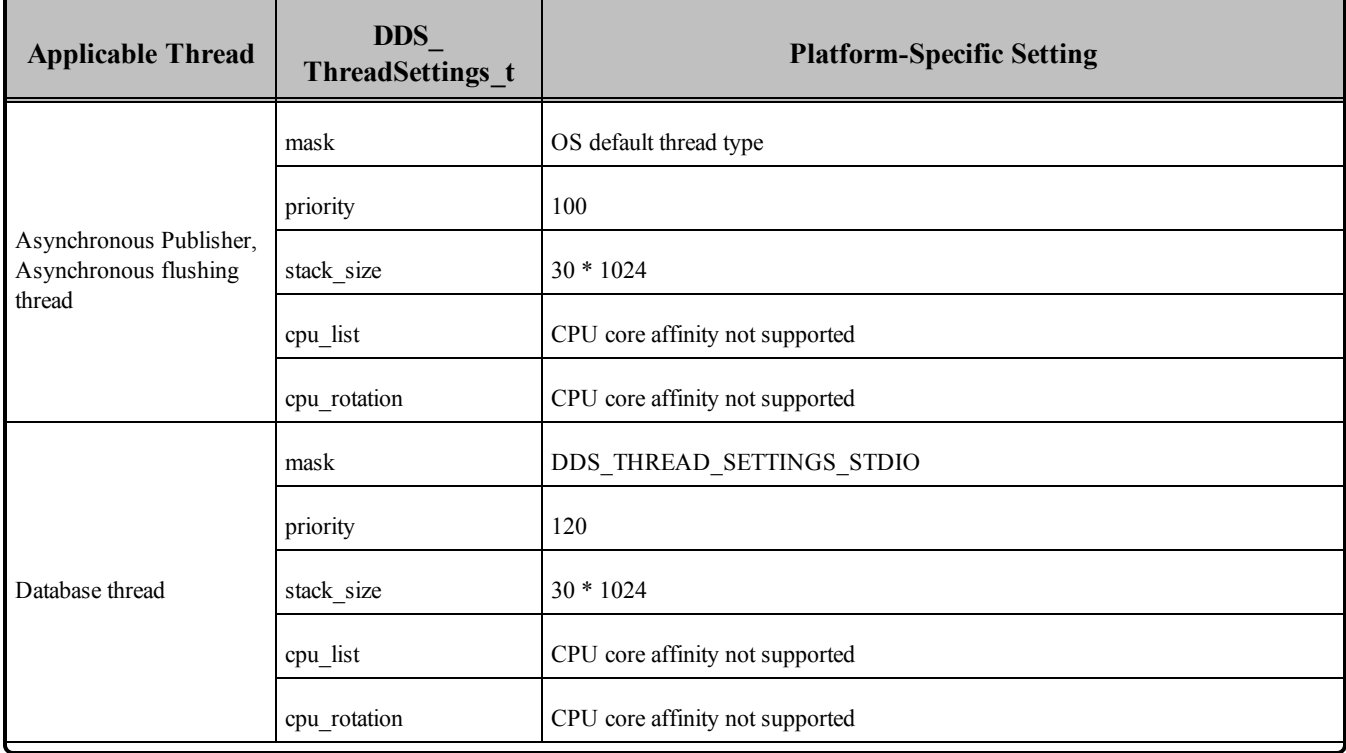

### **Table 10.6** Thread Setting for VxWorks Platforms (Applies to Kernel Tasks or Real-Time Process Threads)

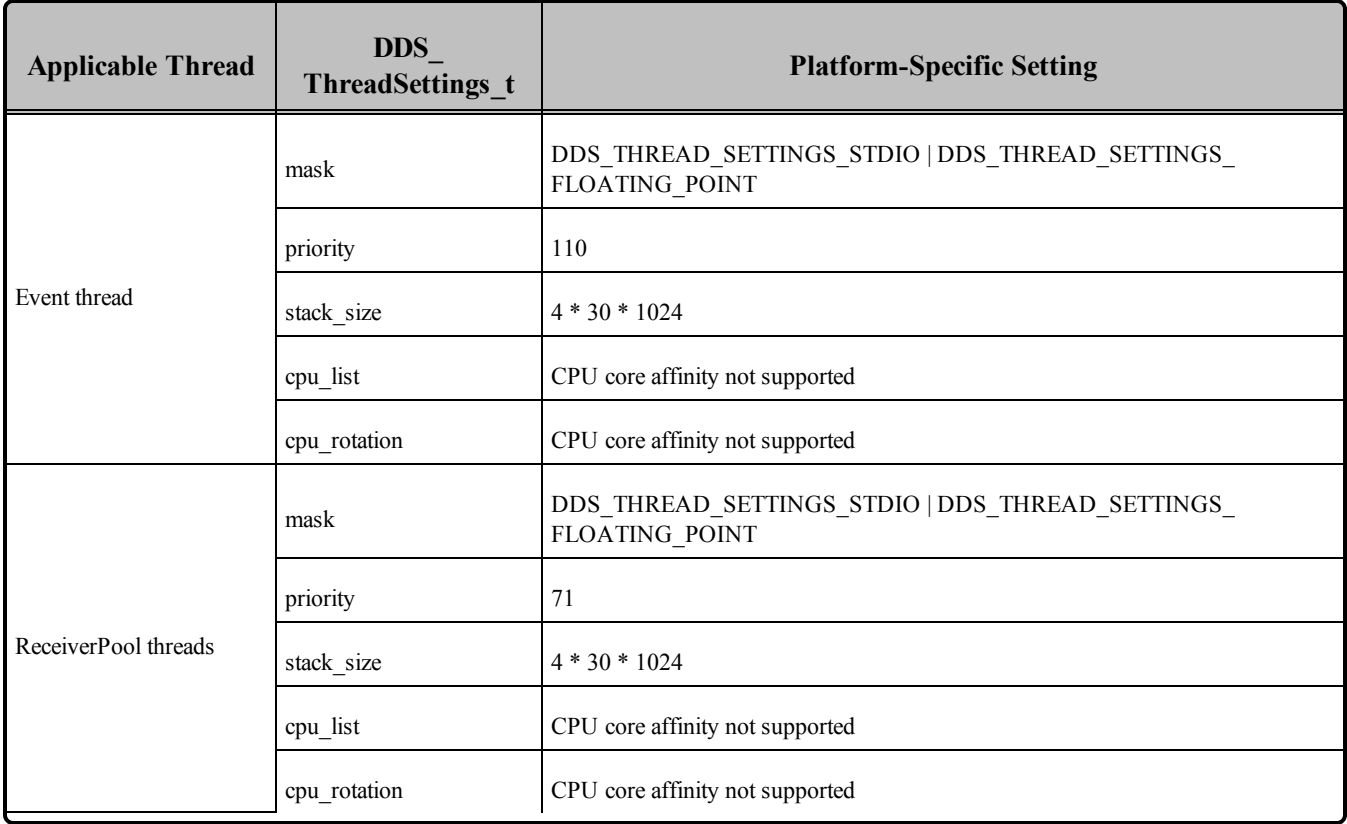

### <span id="page-124-0"></span>**Table 10.7** Thread-Priority Definitions for VxWorks Platforms

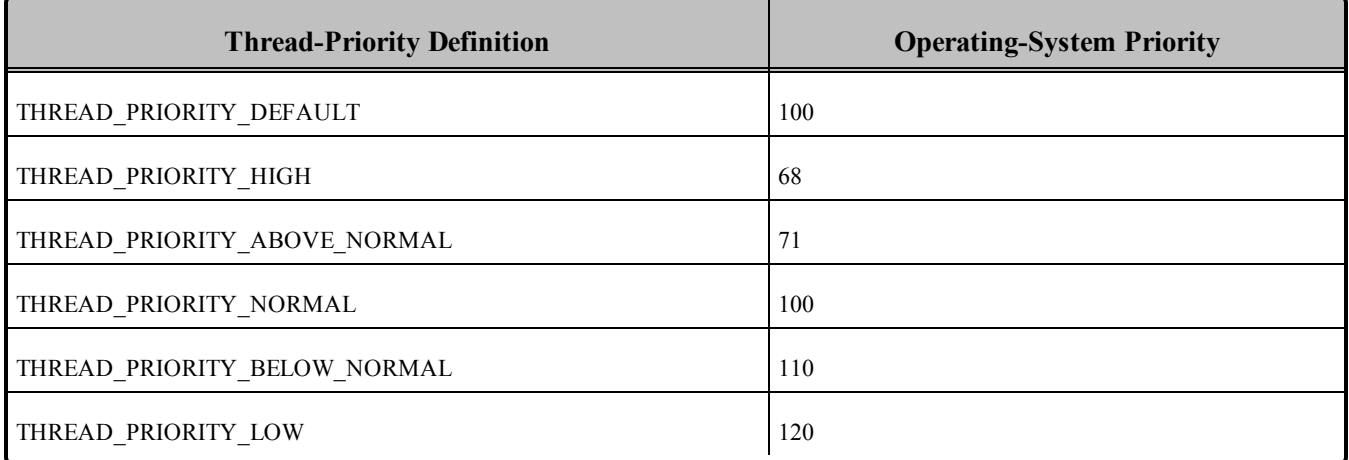

<span id="page-125-0"></span>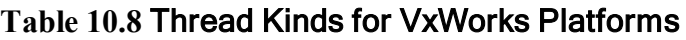

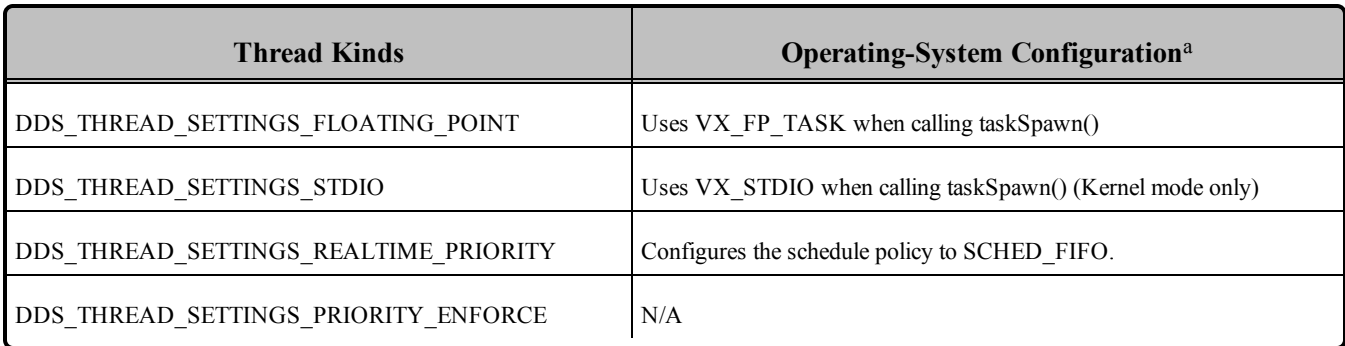

# 10.11 Durable Writer History and Durable Reader State Features

The Durable Writer History and Durable Reader State features are not supported on VxWorks platforms.

# 10.12 Libraries Required for Using Distributed Logger

*RTI Distributed Logger* is only supported on these VxWorks architectures:

- $\bullet$  VxWorks 6.7:
	- ppc604Vx6.7gcc4.1.2
	- ppc604Vx6.7gcc4.1.2 rtp
- $\bullet$  VxWorks 6.8:
	- ppc604Vx6.8gcc4.1.2
	- ppc604Vx6.8gcc4.1.2 rtp
- $\cdot$  VxWorks 6.9.4:
	- ppce $500v2Vx6.9.4\text{gcc}4.3.3$
	- ppce $500v2Vx6.9.4\text{gcc}4.3.3$  rtp
- $\bullet$  Works 7.0
	- pentium $Vx7.0$ gcc4.3.3
	- pentium $Vx7.0\text{gcc}4.3.3$  rtp

Table 10.9 Additional Libraries for using RTI [Distributed](#page-126-0) Logger lists the additional libraries you will need in order to use *Distributed Logger*.

aSee VxWorks manuals for additional information.

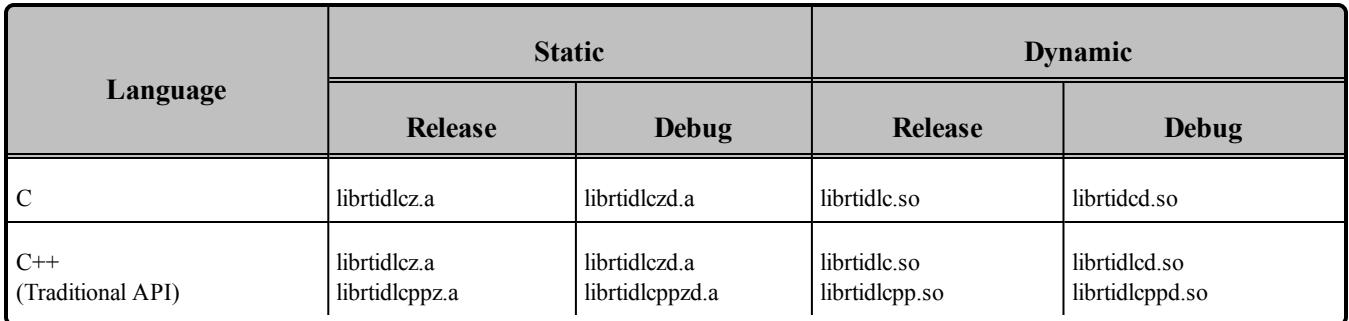

### <span id="page-126-0"></span>**Table 10.9** Additional Libraries for using RTI Distributed Logger

# 10.13 Libraries Required for Using Monitoring

Make sure you are consistent in your use of static, dynamic, debug and release versions of the libraries. For example, if your Connext DDS application is linked with the static release version of the Connext DDS libraries, you will need to also use the static release version of the monitoring library. Do not link both static and dynamic libraries. Similarly, do not mix release and debug libraries.

If you are statically linking your application with DDS libraries and you want to add monitoring to your application, you will also need to statically link the monitoring library. The library cannot be loaded dynamically strictly through the QoS profile because it also depends on DDS to publish its data. Therefore, it depends on DDS; the DDS functionality would cause duplicate symbols to be found resulting, in the termination of the process.

<span id="page-126-1"></span>**Note:** If you plan to use *static* libraries, the RTI library from Table 10.10 [Additional](#page-126-1) Libraries for Using [Monitoring](#page-126-1) must appear *first* in the list of libraries to be linked.

### **Table 10.10** Additional Libraries for Using Monitoring

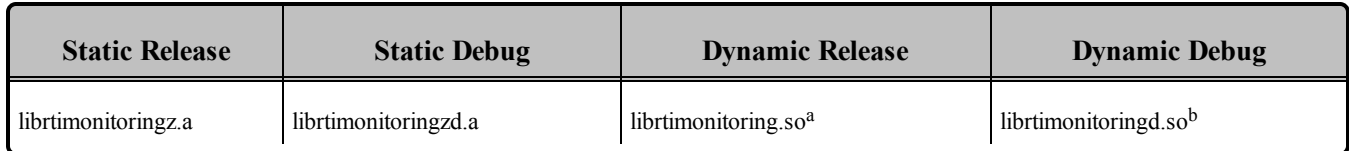

# 10.14 Increasing the Receive Socket Buffer Size

For Connext DDS applications running on VxWorks 6.7 or higher systems and using UDPv4, we recommend setting the property **dds.transport.UDPv4.builtin.recv** socket **buffer** size to a value of 128000 or higher. This recommendation is due to Wind River's usage of extra receive socket buffer space to correct Wind River defect number WIND00135312.

<sup>&</sup>lt;sup>a</sup>Dynamic libraries are not supported for VxWorks platforms on PPC CPUs using RTP mode. <sup>b</sup>Dynamic libraries are not supported for VxWorks platforms on PPC CPUs using RTP mode.

| INCLUDE_ARINC_SCHEDULER_INIT | INCLUDE_NETINET_IF_SUBR      |
|------------------------------|------------------------------|
| INCLUDE_ARP_API              | INCLUDE_NETINET_IGMP         |
| <b>INCLUDE_AUXCLK</b>        | INCLUDE_NETINET_IN           |
| INCLUDE_BOOT_LINE            | INCLUDE_NETINET_IN_CKSUM     |
| INCLUDE_BOOT_LINE_INIT       | INCLUDE_NETINET_IN_PCB       |
| INCLUDE_BSD_SOCKET           | INCLUDE_NETINET_IN_PROTO     |
| INCLUDE_BSP_MODULES          | INCLUDE_NETINET_IP_ICMP      |
| INCLUDE_BSP_VXWORKS          | INCLUDE_NETINET_IP_INPUT     |
| INCLUDE_BYTENVRAM            | INCLUDE_NETINET_IP_OUTPUT    |
| INCLUDE_DEBUG_CORE           | INCLUDE_NETINET_RADIX        |
| INCLUDE_DEBUG_UTIL           | INCLUDE_NETINET_RAW_IP       |
| INCLUDE_END                  | INCLUDE_NETINET_ROUTE        |
| INCLUDE_END_BOOT             | INCLUDE_NETINET_SYS_SOCKET   |
| INCLUDE_EXC_SHOW_INIT        | INCLUDE_NETINET_UDP_USRREQ   |
| INCLUDE_FLASHMEM             | INCLUDE_NETINET_UIPC_DOM     |
| <b>INCLUDE_FTP</b>           | INCLUDE_NETINET_UIPC_MBUF    |
| INCLUDE_HOST_TBL             | INCLUDE_NETINET_UIPC_SOCK    |
| INCLUDE_ICMP                 | INCLUDE_NETINET_UIPC_SOCK2   |
| <b>INCLUDE_IGMP</b>          | INCLUDE_NETINET_UNIXLIB      |
| INCLUDE IO EXTRA INIT        | INCLUDE_NETMASK_GET          |
| INCLUDE IO SYSTEM INIT       | <b>INCLUDE NETWORK</b>       |
| <b>INCLUDE IP</b>            | INCLUDE_NETWRS_ETHERMULTILIB |
| INCLUDE KERNEL BASIC         | INCLUDE NETWRS IFLIB         |

<span id="page-127-0"></span>**Table 10.11** Required Kernel Components for sbc8641Vx653-2.3gcc3.3.2<sup>b</sup>

<sup>&</sup>lt;sup>b</sup>Install partition\_socket\_driver\_v1.3. Follow instructions from Wind River for the installation.

| INCLUDE_KERNEL_BASIC_INIT  | INCLUDE_NETWRS_INETLIB         |
|----------------------------|--------------------------------|
| INCLUDE_KERNEL_BASIC_INIT2 | INCLUDE_NETWRS_NETBUFLIB       |
| INCLUDE_KERNEL_CORE        | INCLUDE_NETWRS_REMLIB          |
| INCLUDE_KERNEL_FULL        | INCLUDE_NETWRS_ROUTELIB        |
| INCLUDE_KERNEL_NORMAL_MODE | INCLUDE_NETWRS_XDR             |
| INCLUDE_KERNEL_SHOW        | INCLUDE_NV_RAM                 |
| INCLUDE_KERNEL_UTIL        | INCLUDE_PARTITION_INIT         |
| INCLUDE_LOADER             | INCLUDE_POST_KERNEL_CORE_INIT  |
| INCLUDE_LOADER_EXTRA       | INCLUDE_POST_KERNEL_CORE_INIT2 |
| INCLUDE_LOOPBACK           | INCLUDE_PPCDECTIMER            |
| <b>INCLUDE_MIILIB</b>      | INCLUDE_PRE_KERNEL_CORE_INIT   |
| INCLUDE_MMU_BASIC          | <b>INCLUDE_SERIAL</b>          |
| INCLUDE_MOTTSECEND         | INCLUDE_SHELL                  |
| INCLUDE_MUX                | INCLUDE_SHELL_VI_MODE          |
| INCLUDE_NET_DRV            | INCLUDE_SOCKET_DEV             |
| INCLUDE_NET_HOST_SETUP     | INCLUDE_SYM_TBL_INIT           |
| INCLUDE_NET_INIT           | INCLUDE_SYSCLK                 |
| INCLUDE_NET_LIB            | INCLUDE_SYSTEM_START_INIT      |
| INCLUDE NET RANDOM         | <b>INCLUDE_TCP</b>             |
| INCLUDE_NET_REM_IO         | INCLUDE_TFTP_CLIENT            |
| INCLUDE NET SETUP          | INCLUDE TIME MONITOR INIT      |
| INCLUDE_NET_SYM_TBL        | <b>INCLUDE UDP</b>             |
| INCLUDE NET TASK           | INCLUDE USER APPL              |
| INCLUDE_NETDEV_CONFIG      | INCLUDE_USR_DEVSPLIT           |

**Table 10.11** Required Kernel Components for sbc8641Vx653-2.3gcc3.3.2<sup>b</sup>

<sup>b</sup>Install partition\_socket\_driver\_v1.3. Follow instructions from Wind River for the installation.

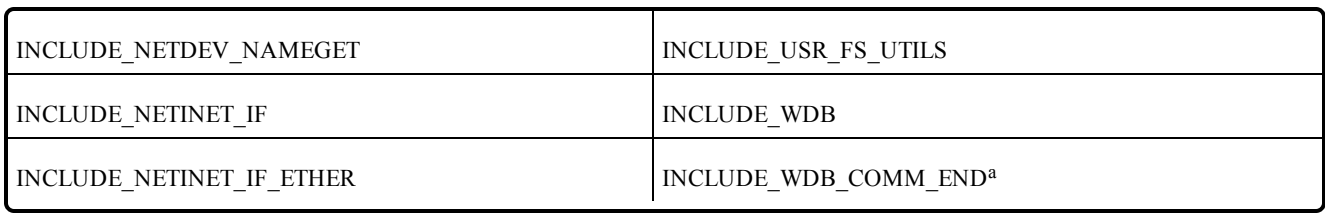

#### **Table 10.11** Required Kernel Components for sbc8641Vx653-2.3gcc3.3.2<sup>b</sup>

#### <span id="page-129-0"></span>**Table 10.12** Required Kernel Components for simpcVx653-2.3gcc3.3.2<sup>d</sup>

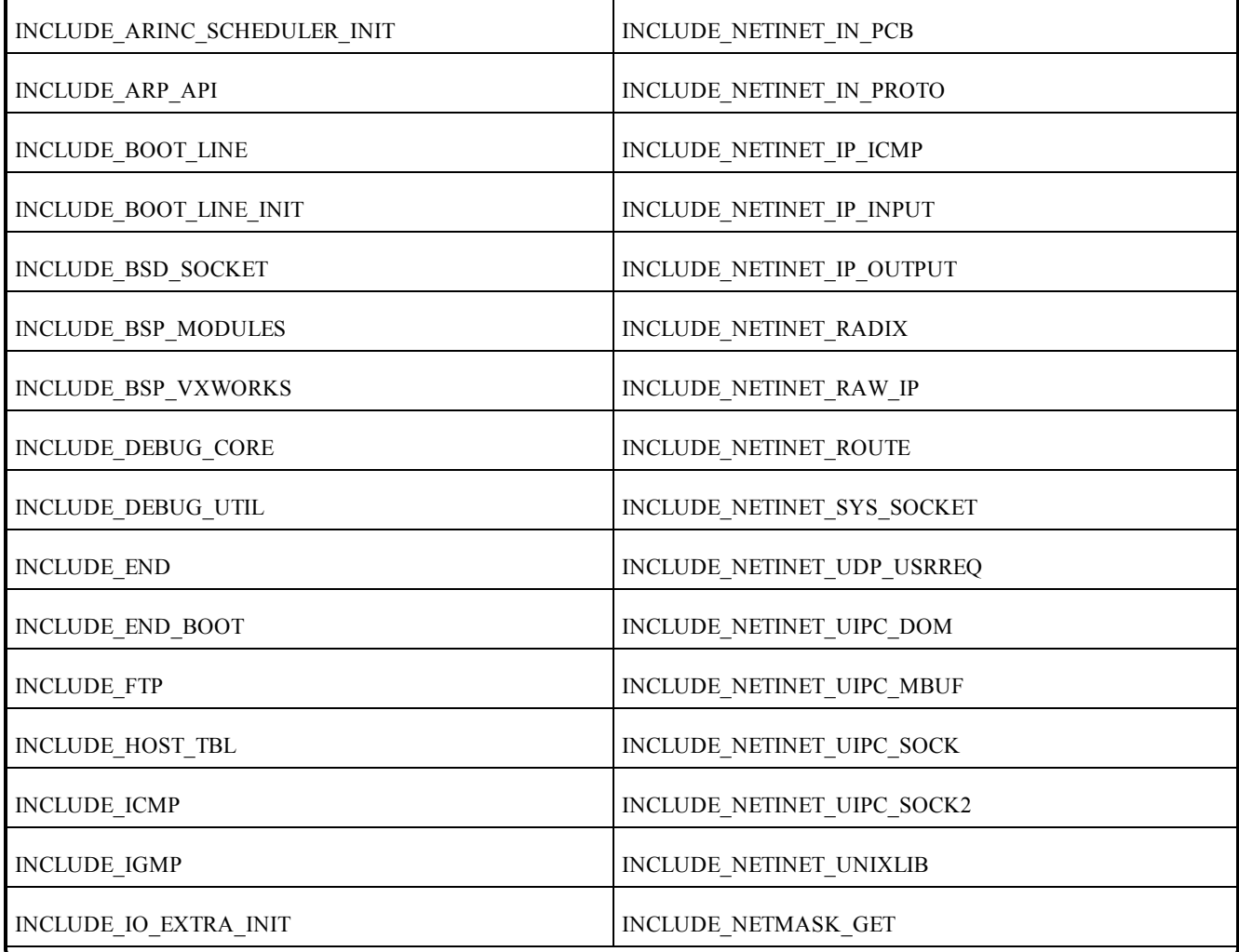

<sup>a</sup>SELECT\_WDB\_COMM\_TYPE can only have one type at a time. In order to add INCLUDE\_WDB COMM\_END, you should remove INCLUDE\_WDB\_COMM\_PIPE.

 $^{b}$ Install partition\_socket\_driver\_v1.3. Follow instructions from Wind River for the installation. d<sub>Install</sub> partition\_socket\_driver\_v1.3. Follow instructions from Wind River for the installation.

| INCLUDE_IO_SYSTEM_INIT     | INCLUDE_NETWORK                |
|----------------------------|--------------------------------|
| INCLUDE_IP                 | INCLUDE_NETWRS_ETHERMULTILIB   |
| INCLUDE_KERNEL_BASIC       | INCLUDE_NETWRS_IFLIB           |
| INCLUDE_KERNEL_BASIC_INIT  | INCLUDE_NETWRS_INETLIB         |
| INCLUDE_KERNEL_BASIC_INIT2 | INCLUDE_NETWRS_NETBUFLIB       |
| INCLUDE_KERNEL_CORE        | INCLUDE_NETWRS_REMLIB          |
| INCLUDE_KERNEL_FULL        | INCLUDE_NETWRS_ROUTELIB        |
| INCLUDE_KERNEL_NORMAL_MODE | INCLUDE_NETWRS_XDR             |
| INCLUDE_LOOPBACK           | INCLUDE_NTEND                  |
| <b>INCLUDE_MUX</b>         | INCLUDE_NTPASSFS               |
| INCLUDE_NET_DRV            | INCLUDE_NULLNVRAM              |
| INCLUDE_NET_HOST_SETUP     | INCLUDE_PARTITION_INIT         |
| INCLUDE_NET_INIT           | INCLUDE_POST_KERNEL_CORE_INIT  |
| INCLUDE_NET_LIB            | INCLUDE_POST_KERNEL_CORE_INIT2 |
| INCLUDE_NET_RANDOM         | INCLUDE_PRE_KERNEL_CORE_INIT   |
| INCLUDE_NET_REM_IO         | INCLUDE_SIMPCTIMER             |
| INCLUDE_NET_SETUP          | INCLUDE_SOCKET_DEV             |
| INCLUDE_NET_TASK           | INCLUDE_SYSTEM_START_INIT      |
| INCLUDE_NETDEV_CONFIG      | <b>INCLUDE_TCP</b>             |
| INCLUDE NETDEV NAMEGET     | <b>INCLUDE TFTP CLIENT</b>     |
| INCLUDE NETINET IF         | INCLUDE TIME MONITOR INIT      |
| INCLUDE NETINET IF ETHER   | <b>INCLUDE UDP</b>             |
| INCLUDE NETINET IF SUBR    | INCLUDE USER APPL              |
| INCLUDE NETINET IGMP       | <b>INCLUDE WDB</b>             |

**Table 10.12** Required Kernel Components for simpcVx653-2.3gcc3.3.2<sup>b</sup>

<sup>b</sup>Install partition\_socket\_driver\_v1.3. Follow instructions from Wind River for the installation.

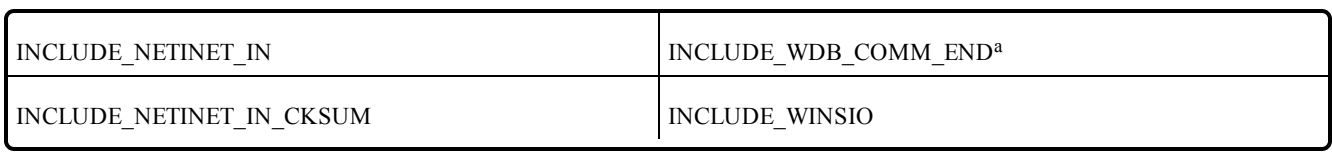

#### **Table 10.12** Required Kernel Components for simpcVx653-2.3gcc3.3.2<sup>b</sup>

aSELECT\_WDB\_COMM\_TYPE can only have one type at a time. In order to add INCLUDE\_WDB\_ COMM\_END, you should remove INCLUDE\_WDB\_COMM\_PIPE.  $^{b}$ Install partition\_socket\_driver\_v1.3. Follow instructions from Wind River for the installation.

# Chapter 11 Windows Platforms

First, see the basic instructions for compiling on Windows systems in the "Building Applications" chapter in the User's Manual.

The following tables provide supplemental information. Table 11.1 [Supported](#page-133-0) Windows Platforms lists the architectures supported on Windows operating systems.

| <b>Operating System</b>               | <b>CPU</b> | <b>Visual Studio®</b><br><b>Version</b> | <b>RTI Architecture</b><br><b>Abbreviation</b> | .NET<br><b>Version</b> <sup>a</sup> | <b>JDK</b><br><b>Version</b> |
|---------------------------------------|------------|-----------------------------------------|------------------------------------------------|-------------------------------------|------------------------------|
|                                       | x86        | VS 2010 SP1                             | i86Win32VS2010                                 | 4.0                                 |                              |
| Windows 7                             | x64        | VS 2010 SP1                             | x64Win64VS2010                                 | 4.0                                 |                              |
|                                       |            | <b>VS 2012</b>                          | i86Win32VS2012                                 | 4.5                                 |                              |
|                                       | x86        | VS 2013                                 | i86Win32VS2013                                 | 4.5.1                               |                              |
| Windows 8                             |            | <b>VS 2012</b>                          | x64Win64VS2012                                 | 4.5                                 |                              |
|                                       | x64        | VS 2013                                 | x64Win64VS2013                                 | 4.5.1                               |                              |
|                                       | x86        | VS 2013                                 | i86Win32VS2013                                 | 4.5.1                               |                              |
| Windows 8.1                           | x64        | VS 2013                                 | x64Win64VS2013                                 | 4.5.1                               | 1.7 or 1.8                   |
| Windows 2003                          | x86        | <b>VS 2008 SP1</b>                      | i86Win32VS2008                                 | 2.0                                 |                              |
|                                       | x64        | <b>VS 2008 SP1</b>                      | x64Win64VS2008                                 | 2.0                                 |                              |
| Windows Server 2008<br>R <sub>2</sub> | x64        | VS 2010 SP1                             | x64Win64VS2010                                 | 4.0                                 |                              |
| Windows Server 2012<br>R2             |            | <b>VS 2012</b>                          | x64Win64VS2012                                 | 4.5                                 |                              |
|                                       | x64        | VS 2013                                 | x64Win64VS2013                                 | 4.5.1                               |                              |
|                                       | x86        | <b>VS 2008 SP1</b>                      | i86Win32VS2008                                 | 2.0                                 |                              |
| <b>Windows Vista</b>                  | x64        | <b>VS 2008 SP1</b>                      | x64Win64VS2008                                 | 2.0                                 |                              |

<span id="page-133-0"></span>**Table 11.1** Supported Windows Platforms

**a**The RTI .NET assemblies are supported for both the C++/CLI and C# languages. The type support code generated by *rtiddsgen* is in C++/CLI; compiling the generated type support code requires Microsoft Visual C++. Calling the assembly from C# requires Microsoft Visual C#.

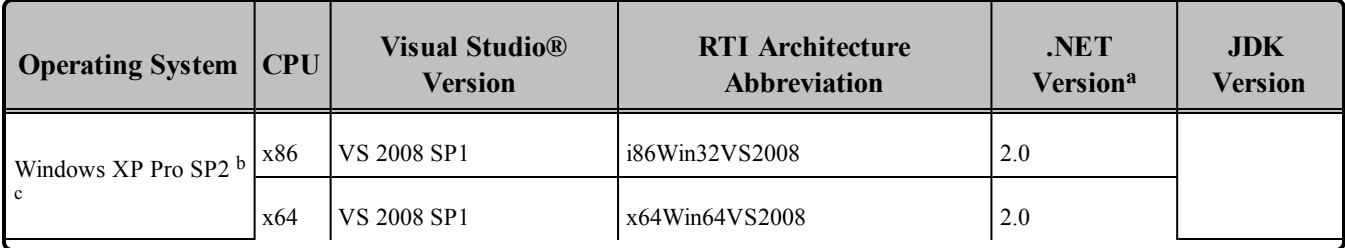

#### **Table 11.1** Supported Windows Platforms

The compiler flags and the libraries you will need to link into your application are listed in the following tables:

- Windows host platforms: Table 11.2 Building Instructions for Windows Host [Architectures](#page-135-0)
- Windows target platforms: Table 11.3 Building Instructions for Windows Target [Architectures](#page-139-0)

See also:

- Libraries Required for Using [Distributed](#page-151-0) Logger Support (Section 11.13 on page 144)
- Libraries Required for Using RTI Secure WAN Transport APIs (Section 11.15 on [page 145\)](#page-152-0)
- Libraries Required for Using RTI TCP Transport APIs (Section 11.16 on [page 146\)](#page-153-0)

To use libraries that are *statically* linked into an application, link in all of the libraries listed in one of the rows of these tables. To use *dynamic* link libraries (DLL) on Windows systems, link in all of the libraries listed in one of the 'Dynamic' sections of the appropriate table. When the application executes, it will attempt to dynamically link in the libraries, which are in the directory **\$(NDDSHOME)\lib\<***architecture***>** (this directory must be placed on the path before the executable is started).

Windows libraries are provided in formats with and without debugging symbols. Choose the format appropriate for your current work. Do not mix libraries built for different formats.

5 (build 1.5.0\_05), you should disable HyperThreading.)

[http://www.microsoft.com/technet/technetmag/issues/2007/02/CableGuy/default.aspx.](http://www.microsoft.com/technet/technetmag/issues/2007/02/CableGuy/default.aspx)

**a**The RTI .NET assemblies are supported for both the C++/CLI and C# languages. The type support code generated by *rtiddsgen* is in C++/CLI; compiling the generated type support code requires Microsoft Visual C++. Calling the assembly from C# requires Microsoft Visual C#.

<sup>&</sup>lt;sup>b</sup>Windows XP: If you are using JDK 5.0 and want to use Intel's HyperThreading technology, use JDK 5.0 Update 6 (build 1.5.0\_06), which includes fixes to JNI and HyperThreading. (If you must use Update

cWindows XP does not support IP\_TOS unless registry changes are made. See [http://support.microsoft.com/kb/248611,](http://support.microsoft.com/kb/248611)

Table 11.4 Running Instructions for Windows [Architectures](#page-140-0) provides details on the environment variables that must be set at run time for a Windows architecture.

For details on how the libraries were built by RTI, see Table 11.5 [Library-Creation](#page-141-0) Details for Windows [Architectures](#page-141-0). This information is provided strictly for informational purposes; you do not need to use these parameters to compile your application. You may find this information useful if you are involved in any in-depth debugging.

| <b>API</b>    | Library<br>Format  | <b>RTI Libraries or Jar Filesab</b>                   | <b>Required System</b><br><b>Libraries</b>         | <b>Required Compiler</b><br><b>Flags</b>                    |
|---------------|--------------------|-------------------------------------------------------|----------------------------------------------------|-------------------------------------------------------------|
| $\mathcal{C}$ | Static Release     | nddscz.lib<br>nddscorez.lib<br>rticonnextmsgcz.lib    | netapi32.lib advapi32.lib<br>user32.lib ws2_32.lib | /D "RTI_WIN32" /MT                                          |
|               | Static Debug       | nddsczd.lib<br>nddscorezd.lib<br>rticonnextmsgczd.lib |                                                    | /D "RTI WIN32" /MTd                                         |
|               | Dynamic<br>Release | nddsc.lib<br>nddscore.lib<br>rticonnextmsgc.lib       |                                                    | /D "RTI WIN32"<br>/D "NDDS DLL<br><b>VARIABLE"</b><br>/MD   |
|               | Dynamic<br>Debug   | nddscd.lib<br>nddscored.lib<br>rticonnextmsgcd.lib    |                                                    | /D "RTI WIN32"<br>/D "NDDS_DLL_<br><b>VARIABLE"</b><br>/MDd |

<span id="page-135-0"></span>**Table 11.2** Building Instructions for Windows Host Architectures

**a**Choose nddscpp\*.\* for the Traditional C++ API or nddscpp2\*.\* for the Modern C++ API. <sup>b</sup>The RTI C/C++/Java libraries are in  $\langle NDDSHOME \rangle$ lib $\langle$ architecture $\rangle$ . Jar files are in <NDDSHOME>\lib\java.

| <b>API</b>                                | Library<br>Format     | <b>RTI Libraries or Jar Filesab</b>                                                                         | <b>Required System</b><br><b>Libraries</b>               | <b>Required Compiler</b><br><b>Flags</b>                 |
|-------------------------------------------|-----------------------|----------------------------------------------------------------------------------------------------|----------------------------------------------------------|----------------------------------------------------------|
| $C++$<br>(Traditional and<br>Modern APIs) | <b>Static Release</b> | nddscppz.lib<br><sub>or</sub><br>nddscpp2z.lib<br>nddscz.lib<br>nddscorez.lib<br>rticonnextmsgcppz.lib      | netapi32.lib<br>advapi32.lib<br>user32.lib<br>ws2 32.lib | /D "RTI WIN32" /MT                                       |
|                                           | <b>Static Debug</b>   | nddscppzd.lib<br><sub>or</sub><br>nddscpp2zd.lib<br>nddsczd.lib<br>nddscorezd.lib<br>rticonnextmsgcppzd.lib |                                                          | /D "RTI WIN32" /MTd                                      |
|                                           | Dynamic<br>Release    | nddscpp.lib<br><sub>or</sub><br>nddscpp2.lib<br>nddsc.lib<br>nddscore.lib<br>rticonnextmsgcpp.lib           |                                                          | /D "RTI WIN32"<br>/D "NDDS_DLL<br><b>VARIABLE"</b><br>MD |
|                                           | Dynamic<br>Debug      | nddscppd.lib<br><sub>or</sub><br>nddscpp2d.lib<br>nddscd.lib<br>nddscored.lib<br>rticonnextmsgcppd.lib      |                                                          | /D "RTI WIN32"<br>/D "NDDS_DLL_<br>VARIABLE"<br>/MDd     |

**Table 11.2** Building Instructions for Windows Host Architectures

**a**Choose nddscpp\*.\* for the Traditional C++ API or nddscpp2\*.\* for the Modern C++ API.  $<sup>b</sup>$ The RTI C/C++/Java libraries are in <NDDSHOME>\lib\<architecture>. Jar files are in</sup> <NDDSHOME>\lib\java.

| <b>API</b> | Library<br>Format | <b>RTI Libraries or Jar Filesab</b>                                                                                                    | <b>Required System</b><br><b>Libraries</b> | <b>Required Compiler</b><br><b>Flags</b>                                                                                                    |
|------------|-------------------|----------------------------------------------------------------------------------------------------|--------------------------------------------|----------------------------------------------------------------------------------------------------|
| $C++/CLI$  | Release<br>Debug  | nddscpp.lib<br>nddsc.lib<br>nddscore.lib<br>And one of these, depending on your<br>version of NET:<br>nddsdotnet.dll (for .NET 2.0)<br>nddsdotnet40.dll (for .NET 4.0)<br>nddsdotnet45.dll (for .NET 4.5)<br>nddsdotnet451.dll (for .NET 4.5.1)<br>nddscppd.lib<br>nddscd.lib<br>nddscored.lib<br>And one of these, depending on your<br>version of .NET:<br>nddsdotnetd.dll (for .NET 2.0)<br>nddsdotnet40d.dll (for .NET 4.0) | N/A                                        | /D "RTI WIN32"<br>/D "NDDS DLL<br><b>VARIABLE"</b><br>MD<br>/D "WIN32 LEAN<br>AND MEAN"<br>/D "RTI WIN32"<br>/D "NDDS DLL<br><b>VARIABLE"</b><br>/MDd<br>/D "WIN32 LEAN<br>AND MEAN" |
|            |                   | nddsdotnet45d.dll (for .NET 4.5)<br>nddsdotnet451d.dll (for .NET 4.5.1)                                                                                                    |                                            |                                                                                                    |

**Table 11.2** Building Instructions for Windows Host Architectures

**a**Choose nddscpp\*.\* for the Traditional C++ API or nddscpp2\*.\* for the Modern C++ API. <sup>b</sup>The RTI C/C++/Java libraries are in <NDDSHOME>\lib\<architecture>. Jar files are in <NDDSHOME>\lib\java.

| <b>API</b>     | Library<br>Format | <b>RTI Libraries or Jar Filesab</b>                                                                                                    | <b>Required System</b><br><b>Libraries</b> | <b>Required Compiler</b><br><b>Flags</b> |
|----------------|-------------------|----------------------------------------------------------------------------------------------------|--------------------------------------------|------------------------------------------|
|                | Release           | One of these, depending on your<br>version of .NET:<br>nddsdotnet.dll (for .NET 2.0)<br>nddsdotnet40.dll (for .NET 4.0)<br>nddsdotnet45.dll (for .NET 4.5)<br>nddsdotnet451.dll (for .NET 4.5.1)<br>And one of these, depending on your<br>version of .NET:<br>rticonnextdotnet.dll (for .NET 2.0)<br>rticonnextdotnet40.dll (for .NET 4.0)<br>rticonnextdotnet45.dll (for .NET 4.5)<br>rticonnextdotnet451.dll (for .NET<br>4.5.1) |                                            |                                          |
| $\mathrm{C}\#$ | Debug             | One of these, depending on your<br>version of .NET:<br>nddsdotnetd.dll (for .NET 2.0)<br>nddsdotnet40d.dll (for .NET 4.0)<br>nddsdotnet45d.dll (for .NET 4.5)<br>nddsdotnet451d.dll (for .NET 4.5.1)<br>And one of these, depending on your<br>version of .NET:<br>rticonnextdotnetd.dll (for .NET 2.0)                                                                                                    | $\rm N/A$                                  | N/A                                      |
|                |                   | rticonnextdotnet40d.dll (for<br>.NET 4.0)<br>rticonnextdotnet45d.dll (for<br>NET 4.5<br>rticonnextdotnet451d.dll (for<br>.NET 4.5.1)                                                                                                    |                                            |                                          |
|                | Release           | nddsjava.jar<br>rticonnextmsg.jar                                                                                                    |                                            |                                          |
| Java           | Debug             | nddsjavad.jar<br>rticonnextmsgd.jar                                                                                                    | N/A                                        | N/A                                      |

**Table 11.2** Building Instructions for Windows Host Architectures

**a**Choose nddscpp\*.\* for the Traditional C++ API or nddscpp2\*.\* for the Modern C++ API.  $<sup>b</sup>$ The RTI C/C++/Java libraries are in <NDDSHOME>\lib\<architecture>. Jar files are in</sup> <NDDSHOME>\lib\java.

| <b>API</b>  | Library<br>Format     | <b>RTI Libraries or Jar</b><br>Filesab                                   | <b>Required System</b><br><b>Libraries</b>               | <b>Required Compiler</b><br><b>Flags</b>                                                |
|-------------|-----------------------|--------------------------------------------------------------------------|----------------------------------------------------------|-----------------------------------------------------------------------------------------|
| $\mathbf C$ | <b>Static Release</b> | nddscz.lib<br>nddscorez.lib<br>rticonnextmsgcz.lib                       |                                                          | /Gd /MT /D "WIN32"<br>/D "RTI_WIN32"<br>/D "NDEBUG"                                     |
|             | <b>Static Debug</b>   | nddsczd.lib<br>nddscorezd.lib<br>rticonnextmsgczd.lib                    |                                                          | /Gd /MTd /D "WIN32"<br>/D "RTI WIN32"                                                   |
|             | Dynamic Release       | nddsc.lib<br>nddscore.lib<br>rticonnextmsgc.lib                          | netapi32.lib<br>advapi32.lib<br>user32.lib<br>ws2 32.lib | /Gd /MD /D "WIN32"<br>/D "NDDS DLL<br><b>VARIABLE"</b><br>/D "RTI WIN32"<br>/D "NDEBUG" |
|             | Dynamic Debug         | nddscd.lib<br>nddscored.lib<br>rticonnextmsgcd.lib                       |                                                          | /Gd /MDd /D "WIN32"<br>/D "NDDS DLL<br><b>VARIABLE"</b><br>/D "RTI_WIN32"               |
| $C++$       | <b>Static Release</b> | nddscppz.lib<br>nddscz.lib<br>nddscorez.lib<br>rticonnextmsgcppz.lib     |                                                          | /Gd/EHsc/MT/D "WIN32"<br>/D "RTI WIN32"<br>/D "NDEBUG"                                  |
|             | <b>Static Debug</b>   | nddscppzd.lib<br>nddsczd.lib<br>nddscorezd.lib<br>rticonnextmsgcppzd.lib | netapi32.lib                                             | /Gd/EHsc/MTd/D "WIN32"<br>/D "RTI WIN32"                                                |
|             | Dynamic Release       | nddscpp.lib<br>nddsc.lib<br>nddscore.lib<br>rticonnextmsgcpp.lib         | advapi32.lib<br>user32.lib<br>ws2 32.lib                 | /Gd/EHsc/MD/D "WIN32"<br>/D "NDDS DLL<br>VARIABLE"<br>/D "RTI WIN32"<br>/D "NDEBUG"     |
|             | Dynamic Debug         | nddscppd.lib<br>nddscd.lib<br>nddscored.lib<br>rticonnextmsgcppd.lib     |                                                          | /Gd/EHsc/MDd/D "WIN32"<br>/D "NDDS DLL<br><b>VARIABLE"</b><br>/D "RTI_WIN32"            |

<span id="page-139-0"></span>**Table 11.3** Building Instructions for Windows Target Architectures

aThe RTI C/C++/Java libraries are in <NDDSHOME>\lib\<architecture>. Jar files are in <NDDSHOME>\lib\java.

**b**The **\*rticonnextmsg\*** library only applies if you have the RTI Connext DDS Professional, Evaluation, or Basic package type. It is not provided with the RTI Connext DDS Core package type.

| <b>API</b> | Library<br>Format | <b>RTI Libraries or Jar</b><br>Filesab                                                                                              | <b>Required System</b><br><b>Libraries</b> | <b>Required Compiler</b><br><b>Flags</b>                                            |
|------------|-------------------|----------------------------------------------------------------------------------------------------|--------------------------------------------|-------------------------------------------------------------------------------------|
| C#         | Release           | nddsdotnet.dll or<br>nddsdotnet <version>.dll<br/>rticonnextdotnet.dll or<br/>rticonnextdotnet<version>.dll</version></version>     |                                            | N/A                                                                                 |
|            | Debug             | nddsdotnetd.dll or<br>nddsdotnet <version>d.dll<br/>rticonnextdotnetd.dll or<br/>rticonnextdotnet<version>d.dll</version></version> | N/A                                        |                                                                                     |
| $C++/CLI$  | Release           | nddscpp.lib<br>nddsc.lib<br>nddscore.lib                                                                                            | netapi32.lib<br>advapi32.lib               | /Gd/EHsc/MD/D "WIN32"<br>/D "NDDS DLL<br>VARIABLE"<br>/D "RTI WIN32"<br>/D "NDEBUG" |
|            | Debug             | nddscppd.lib<br>nddscd.lib<br>nddscored.lib                                                                                         | user32.lib<br>ws2 32.lib                   | /Gd/EHsc/MDd/D "WIN32"<br>/D "NDDS DLL<br><b>VARIABLE"</b><br>/D "RTI WIN32"        |
| Java       | Release           | nddsjava.jar<br>rticonnextmsg.jar                                                                                                   |                                            |                                                                                     |
|            | Debug             | nddsjavad.jar<br>rticonnextmsgd.jar                                                                                                 | N/A                                        | N/A                                                                                 |

**Table 11.3** Building Instructions for Windows Target Architectures

#### <span id="page-140-0"></span>**Table 11.4** Running Instructions for Windows Architectures

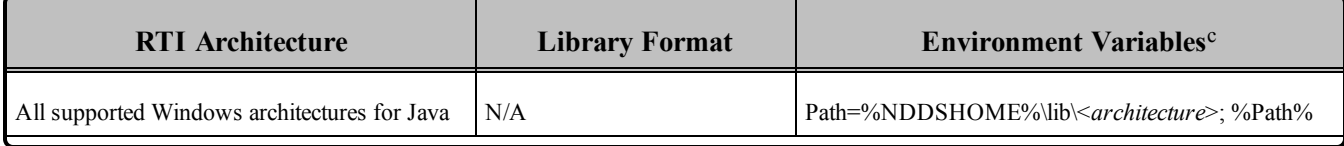

aThe RTI C/C++/Java libraries are in <NDDSHOME>\lib\<architecture>. Jar files are in <NDDSHOME>\lib\java.

**b**The **\*rticonnextmsg\*** library only applies if you have the RTI Connext DDS Professional, Evaluation, or Basic package type. It is not provided with the RTI Connext DDS Core package type.

c%Path% represents the value of the Path variable prior to changing it to support Connext DDS. When using nddsjava.jar, the Java virtual machine (JVM) will attempt to load release versions of the native libraries. When using nddsjavad.jar, the JVM will attempt to load debug versions of the native libraries.

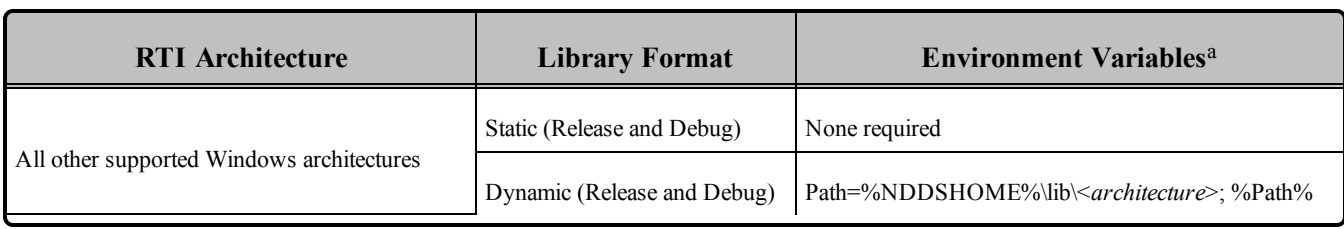

#### **Table 11.4** Running Instructions for Windows Architectures

### <span id="page-141-0"></span>**Table 11.5** Library-Creation Details for Windows Architectures

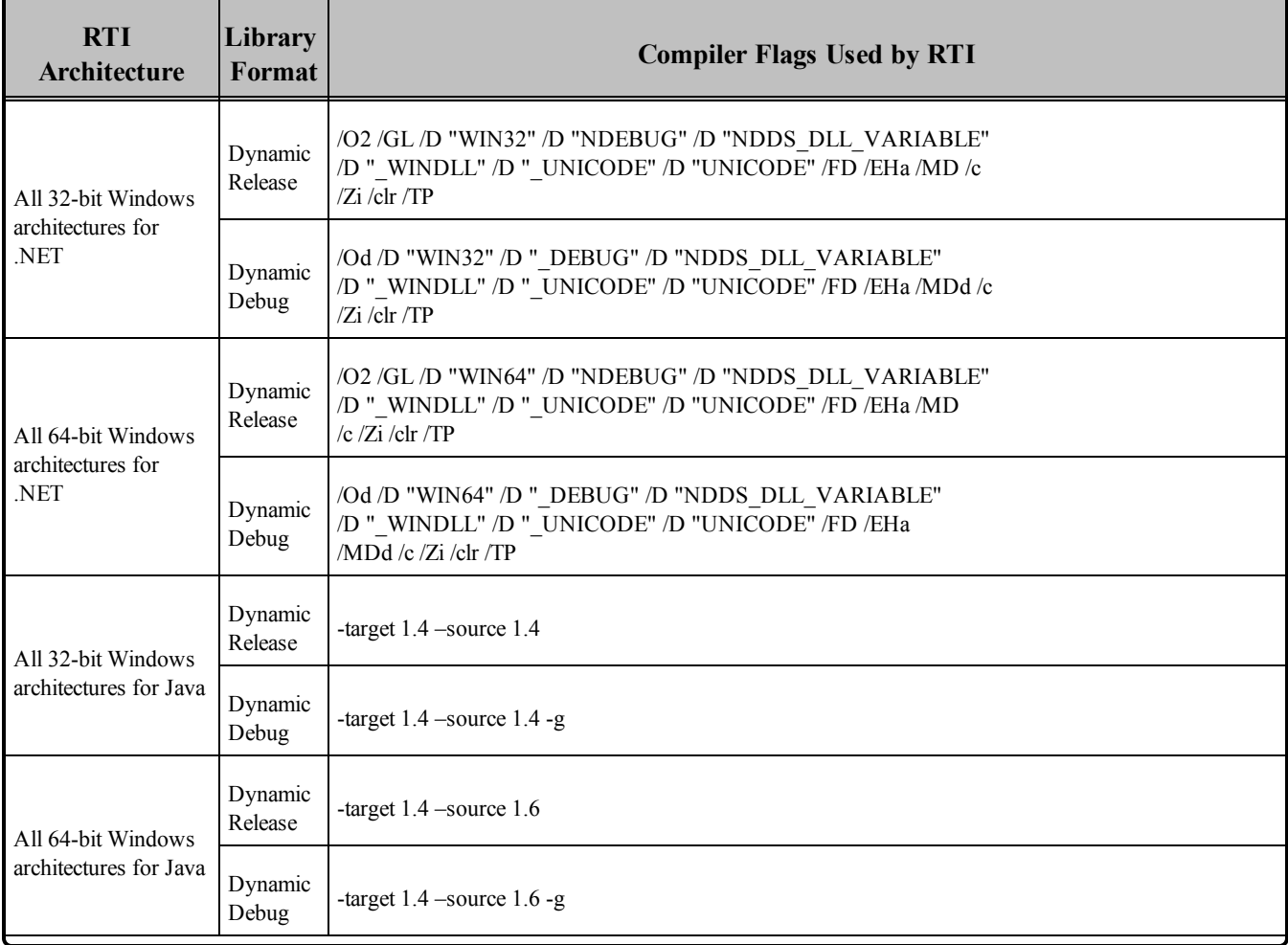

a%Path% represents the value of the Path variable prior to changing it to support Connext DDS. When using nddsjava.jar, the Java virtual machine (JVM) will attempt to load release versions of the native libraries. When using nddsjavad.jar, the JVM will attempt to load debug versions of the native libraries.

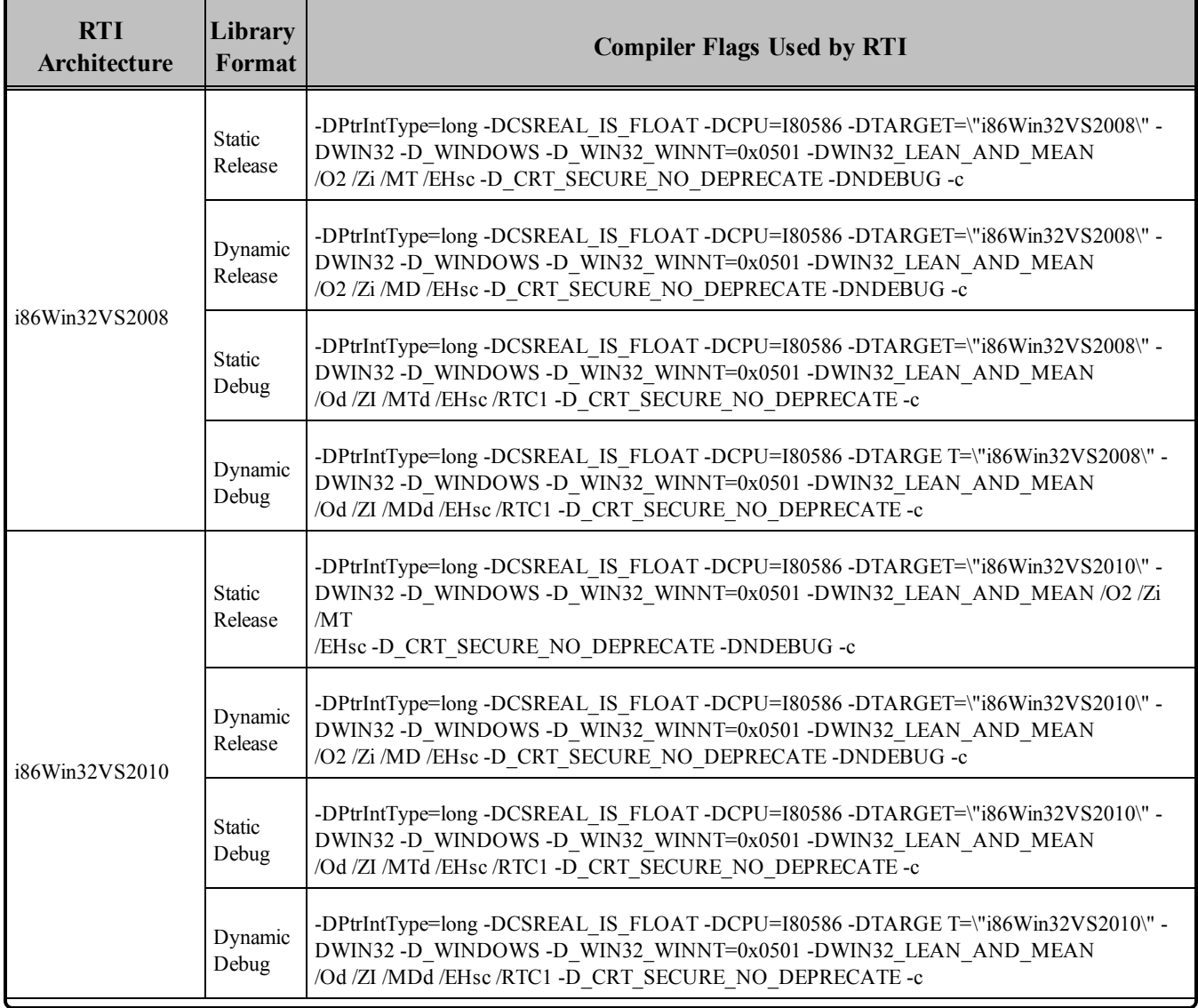

### **Table 11.5** Library-Creation Details for Windows Architectures

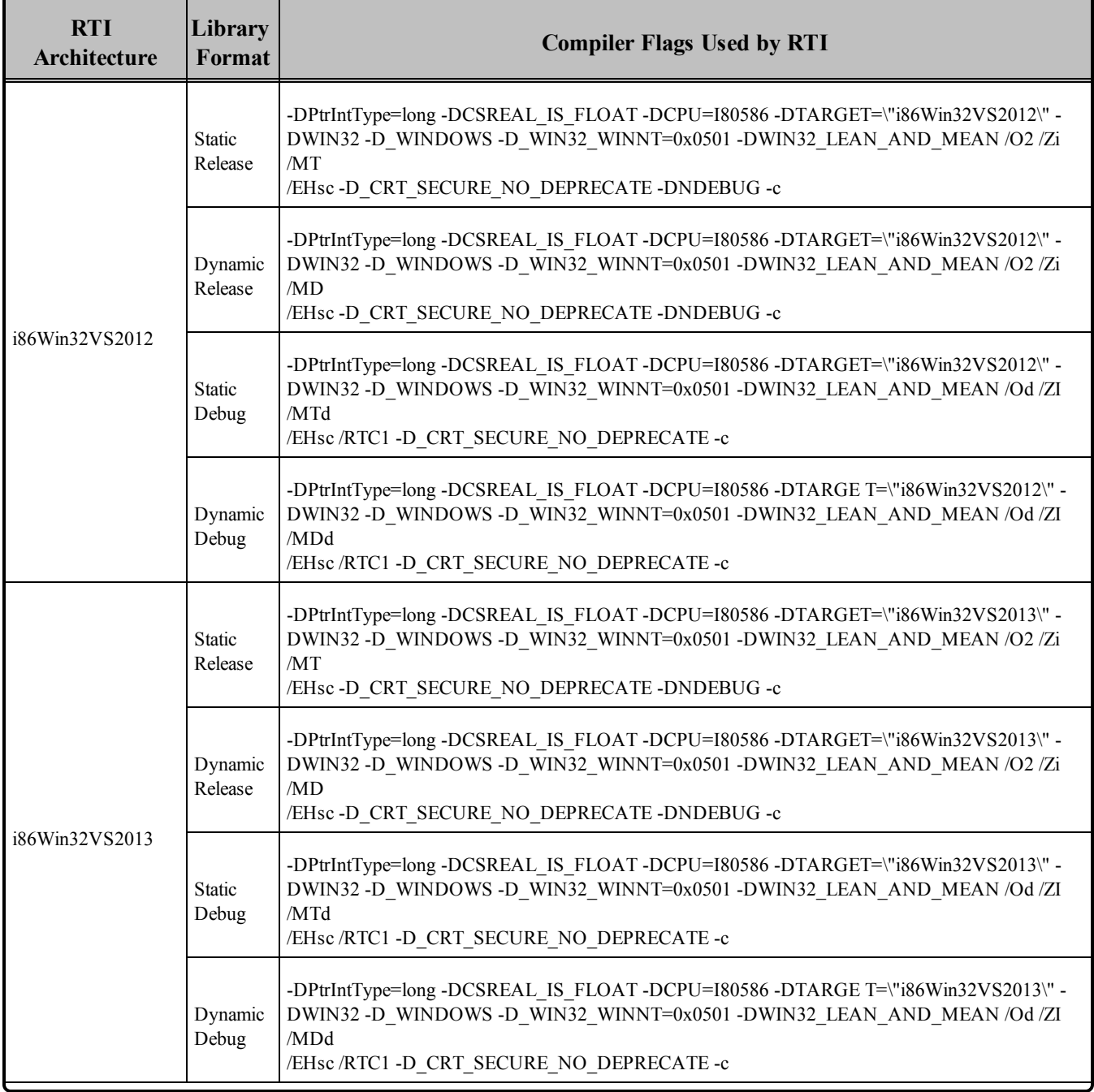

### **Table 11.5** Library-Creation Details for Windows Architectures
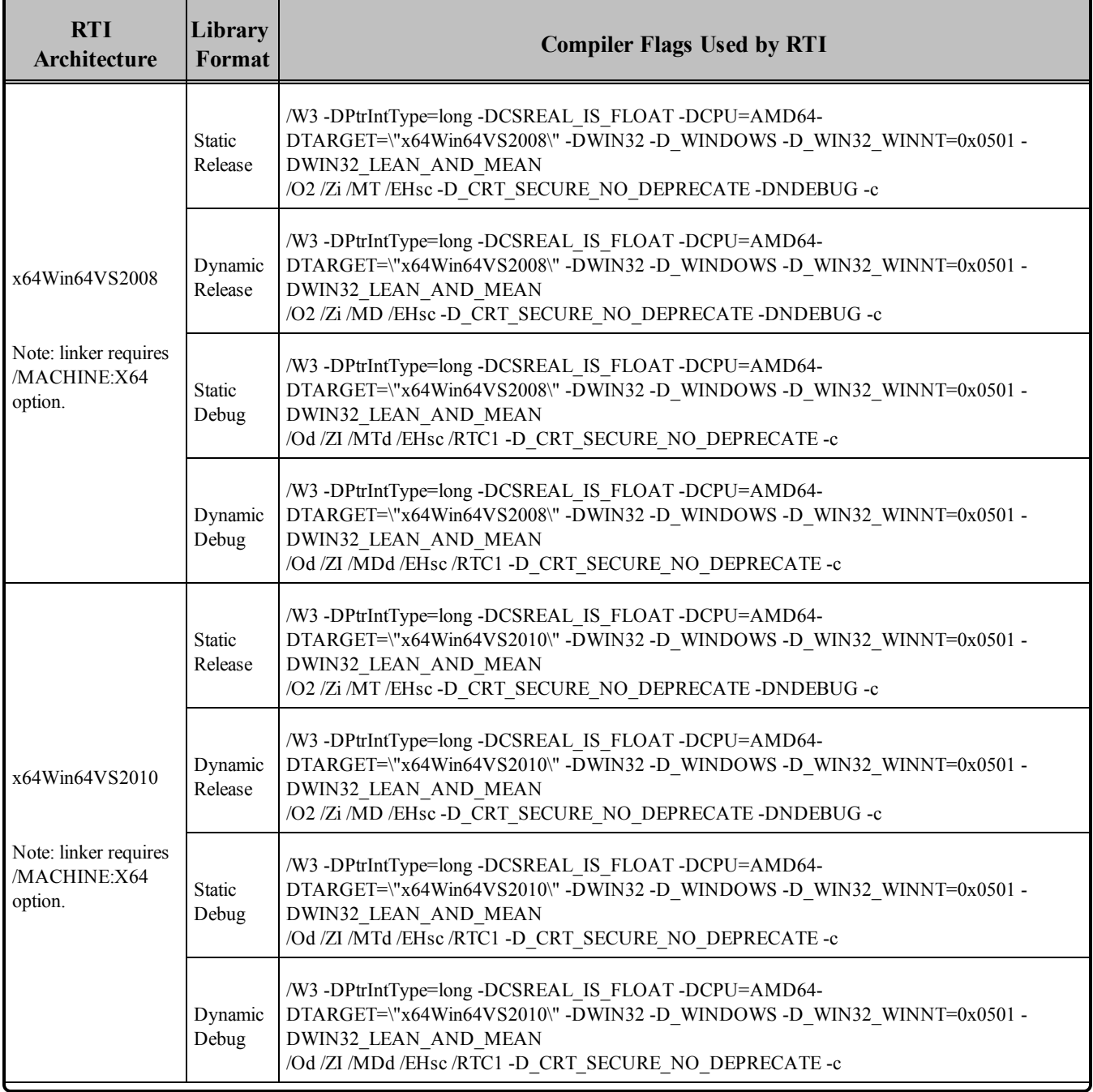

#### **Table 11.5** Library-Creation Details for Windows Architectures

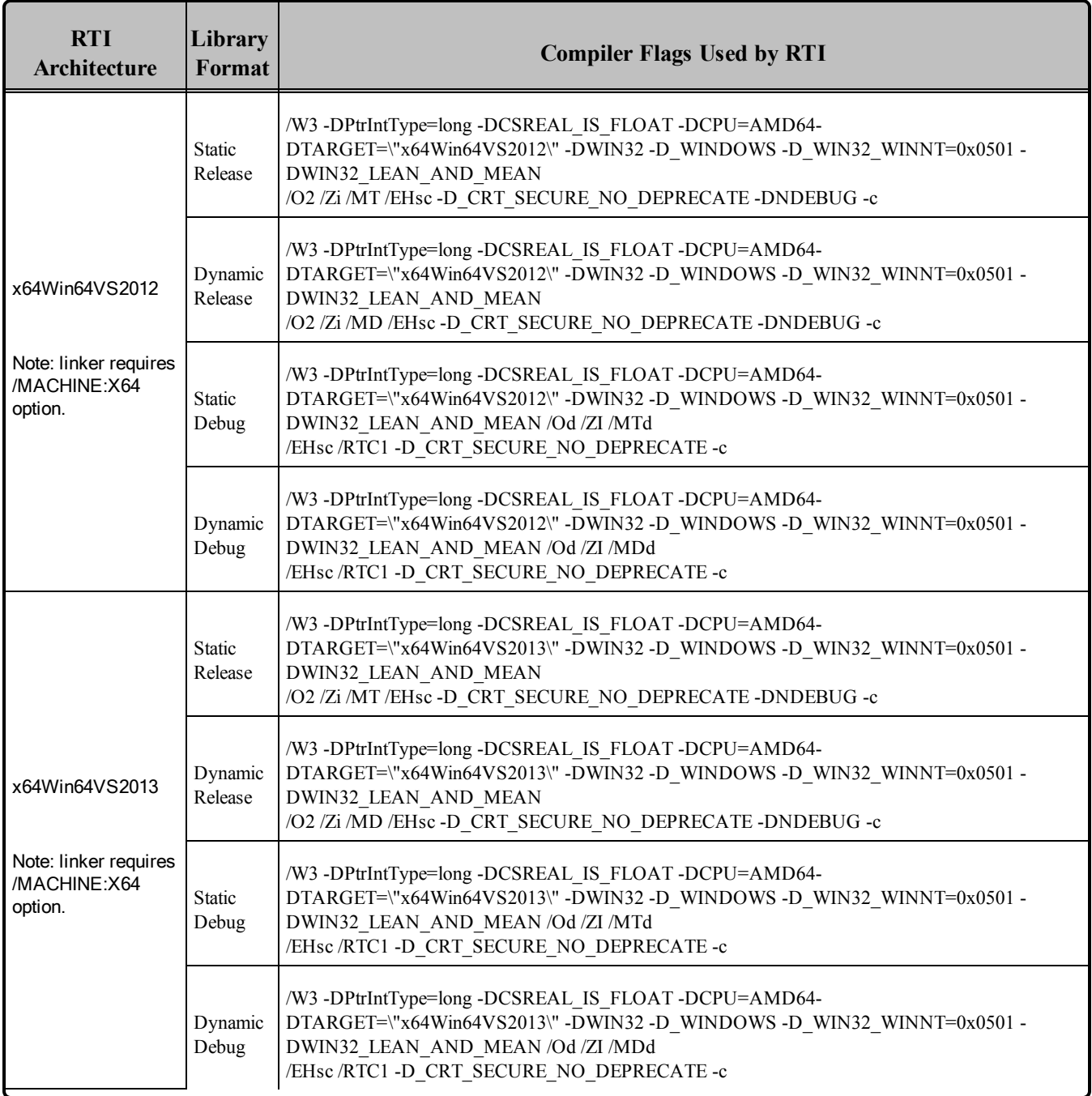

#### **Table 11.5** Library-Creation Details for Windows Architectures

### 11.1 Requirements when Using Microsoft Visual Studio

#### **When Using Visual Studio 2008 — Service Pack 1 Requirement**

You must have Visual Studio 2008 Service Pack 1 or the Microsoft Visual C++ 2008 SP1 Redistributable Package installed on the machine where you are *running* an application linked with dynamic libraries.

This includes dynamically linked  $C/C++$  and all .NET and Java applications. The Microsoft Visual  $C++$ 2008 SP1 Redistributable Package can be downloaded from the following Microsoft websites:

#### **For x86 architectures**:

[http://www.microsoft.com/downloads/details.aspx?familyid=A5C84275-3B97-4AB7-A40D-](http://www.microsoft.com/downloads/details.aspx?familyid=A5C84275-3B97-4AB7-A40D-3802B2AF5FC2&displaylang=en)[3802B2AF5FC2&displaylang=en](http://www.microsoft.com/downloads/details.aspx?familyid=A5C84275-3B97-4AB7-A40D-3802B2AF5FC2&displaylang=en)

#### **For x64 architectures:**

[http://www.microsoft.com/downloads/details.aspx?FamilyID=ba9257ca-337f-4b40-8c14-157cf](http://www.microsoft.com/downloads/details.aspx?FamilyID=ba9257ca-337f-4b40-8c14-157cfdffee4e&displaylang=en)[dffee4e&displaylang=en](http://www.microsoft.com/downloads/details.aspx?FamilyID=ba9257ca-337f-4b40-8c14-157cfdffee4e&displaylang=en)

#### **When Using Visual Studio 2010 — Service Pack 1 Requirement**

You must have Visual Studio 2010 Service Pack 1 or the Microsoft Visual C++ 2010 SP1 Redistributable Package installed on the machine where you are *running* an application linked with dynamic libraries.

This includes dynamically linked C/C++ and all .NET and Java applications. To run an application built with debug libraries of the above RTI architecture packages, you must have Visual Studio 2010 Service Pack 1 installed.

The Microsoft Visual C++ 2010 Service Pack 1 Redistributable Package can be obtained from the following Microsoft websites:

**For x86 architectures:** <http://www.microsoft.com/download/en/details.aspx?id=5555>

**For x64 architectures:** <http://www.microsoft.com/download/en/details.aspx?id=14632>

#### **When Using Visual Studio 2012 — Redistributable Package Requirement**

You must have the Visual C++ Redistributable for Visual Studio 2012 Update 3 installed on the machine where you are *running* an application linked with dynamic libraries. This includes dynamically linked  $C/C++$  and all .NET and Java applications.

You can download Visual C++ Redistributable for Visual Studio 2012 Update 3 from this Microsoft website: <http://www.microsoft.com/en-ca/download/details.aspx?id=30679>

#### **When Using Visual Studio 2013 — Redistributable Package Requirement**

You must have Visual C++ Redistributable for Visual Studio 2013 installed on the machine where you are *running* an application linked with dynamic libraries. This includes  $C/C++$  dynamically linked and all .NET and Java applications.

You can download Visual C++ Redistributable for Visual Studio 2013 from this Microsoft website: <http://www.microsoft.com/en-us/download/details.aspx?id=40784>

### 11.2 Windows Registry Setting for Better Performance

On all Windows systems *prior to* Windows Vista, the following registry setting change will improve performance when sending UDP datagrams of size larger than 1024 bytes:

Under **HKEY\_LOCAL\_MACHINE, SYSTEM, CurrentControlSet, Services, AFD, Parameters**, add the following:

DWORD: Name=FastSendDatagramThreshold, Value = 65536

This will improve the Connext DDS performance for data sizes larger than 1024 bytes (RTPS overhead included). It allows the datagrams to bypass the I/O subsystem by using a blocking send call instead of a buffer copy in the Windows Network stack.

### 11.3 Use Dynamic MFC Library, Not Static

To avoid communication problems in your Connext DDS application, use the dynamic MFC library, not the static version.

If you use the static version, your Connext DDS application may stop receiving DDS samples once the Windows sockets are initialized.

### 11.4 .NET API Requires Thread Affinity

To maintain proper concurrency control, .NET threads that call a Connext DDS API must correspond one-to-one with operating system threads. In most applications, this will always be the case. However, it may not be the case if the threads you are using are managed in a more advanced way—for example, Microsoft SQL Server does this, or you may do so in your own application.

If you intend to call Connext DDS APIs from explicitly managed threads, you must first call **Thread.BeginThreadAffinity()** in each such thread to ensure that it remains attached to a single operating system thread. See <http://msdn.microsoft.com/en-us/library/system.threading.thread.beginthreadaffinity.aspx>.

When you are done making RTI calls from a given thread, you should call **Thread.EndThreadAffinity ()**.

In any case, be sure to consult the RTI API documentation for more information about the thread safety contracts of the operations you use.

# 11.5 ODBC Database Compatibility

To use the Durable Writer History and Durable Reader State features, you must install a relational database such as MySQL.

*In principle, you can use any database that provides an ODBC driver*, since ODBC is a standard. However, not all ODBC databases support the same feature set. Therefore, there is no guarantee that the persistent durability features will work with an arbitrary ODBC driver.

We have tested the following driver:

 $\bullet$  MySQL ODBC 5.1.44

**Note:** Starting with 4.5e, support for the TimesTen database has been removed.

To use MySQL, you also need the MySQL ODBC 5.1.6 (or higher) driver.

The Durable Writer History and Durable Reader State features have been tested with the following architectures:

- i86Win32VS2008
- i86Win32VS2010
- $\cdot$  x64Win64VS2008
- $\cdot$  x64Win64VS2010

For more information on database setup, please see the *RTI Connext DDS Core Libraries Getting Started Guide Addendum for Database Setup*.

### 11.6 PPP Link Support for Windows XP Systems

To use a Windows XP point-to-point protocol (PPP) link (such as a serial cable), the UDP transport properties for the Connext DDS applications running on the PPP server machine *must* be configured with multicast disabled for the PPP server interface(s).

To disable multicast for an interface, change the UDPv4 transport properties as follows:

```
// Disable multicast for PPP interface because it causes problems:
char *bad interfaces[] = { "192.168.250.100"}; // interface addr
const int num bad interfaces =
      sizeof(bad_interfaces)/sizeof(bad_interfaces[0]);
UDPv4Properties.parent.deny multicast interfaces list =
   bad interfaces;
UDPv4Properties.parent.deny_multicast_interfaces_list_length =
    num bad interfaces;
```
Failure to do so will result in Connext DDS being unable to send any data at all over the PPP link.

#### **Notes:**

- <sup>l</sup> Setting up multicast-related socket options for the PPP interface can prevent future *unicast* sends using that socket from working.
- Connext DDS sets up certain sockets for multicast even if it has no multicast peers, in case some show up later. You avoid this by configuring the multicast deny list as described above.

# 11.7 Support for Modern C++ API

Connext DDS provides two different C++ APIs, which we refer to as the "Traditional C++" and "Modern  $C++$ " APIs. The Modern  $C++$  API is available for all Windows platforms.

For more information on Modern C++, see "Traditional vs. Modern C++" in the User's Manual.

### 11.8 Multicast Support

Multicast is supported on all platforms and is configured out of the box. That is, the default value for the initial peers list (**NDDS\_DISCOVERY\_PEERS**) includes a multicast address. See the online documentation for more information.

# 11.9 Supported Transports

**Shared memory:** Shared memory is supported and enabled by default. The Windows operating system manages the shared memory resources automatically. Cleanup is not required.

**UDPv4:** Supported and enabled by default.

**UDPv6:** Supported but disabled on architectures that use Visual Studio. The peers list (**NDDS\_ DISCOVERY\_PEERS**) must be modified to support UDPv6. No Traffic Class support.

**TCP/IPv4:** Supported on architectures that use Visual Studio. (This is *not* a built-in transport.)

# 11.10 Monotonic Clock Support

The monotonic clock (described in "Clock Selection" in the User's Manual) is supported on all Windows platforms.

# 11.11 Thread Configuration

Thread Settings for [Windows](#page-150-0) Platforms (Section Table 11.6 on the facing page) lists the thread settings for Windows platforms.

<span id="page-150-0"></span>[Thread-Priority](#page-151-0) Definitions for Windows Platforms (Section Table 11.7 on the next page) and [Thread](#page-151-1) Kinds for [Windows](#page-151-1) Platforms (Section Table 11.8 on the next page) list the thread-priority definitions and thread kinds, respectively.

| <b>Applicable Thread</b>                         | <b>DDS</b><br>ThreadSettings t | <b>Platform-Specific Setting</b>                                   |  |
|--------------------------------------------------|--------------------------------|--------------------------------------------------------------------|--|
| Asynchronous Publisher,<br>Asynchronous flushing | mask                           | OS default thread type                                             |  |
|                                                  | priority                       | $\boldsymbol{0}$                                                   |  |
|                                                  | stack_size                     | OS default thread stack size                                       |  |
| thread,                                          | cpu_list                       | CPU core affinity not supported                                    |  |
|                                                  | cpu_rotation                   | CPU core affinity not supported                                    |  |
| Database thread                                  | mask                           | DDS_THREAD_SETTINGS_STDIO                                          |  |
|                                                  | priority                       | $-3$                                                               |  |
|                                                  | stack_size                     | OS default thread stack size                                       |  |
|                                                  | cpu_list                       | CPU core affinity not supported                                    |  |
|                                                  | cpu_rotation                   | CPU core affinity not supported                                    |  |
| Event thread                                     | mask                           | DDS_THREAD_SETTINGS_STDIO   DDS_THREAD_SETTINGS_<br>FLOATING POINT |  |
|                                                  | priority                       | $-2$                                                               |  |
|                                                  | stack_size                     | OS default thread stack size                                       |  |
|                                                  | cpu_list                       | CPU core affinity not supported                                    |  |
|                                                  | cpu_rotation                   | CPU core affinity not supported                                    |  |
| ReceiverPool threads                             | mask                           | DDS_THREAD_SETTINGS_STDIO   DDS_THREAD_SETTINGS_<br>FLOATING POINT |  |
|                                                  | priority                       | 2                                                                  |  |
|                                                  | stack_size                     | OS default thread stack size                                       |  |
|                                                  | cpu_list                       | CPU core affinity not supported                                    |  |
|                                                  | cpu_rotation                   | CPU core affinity not supported                                    |  |

**Table 11.6** Thread Settings for Windows Platforms

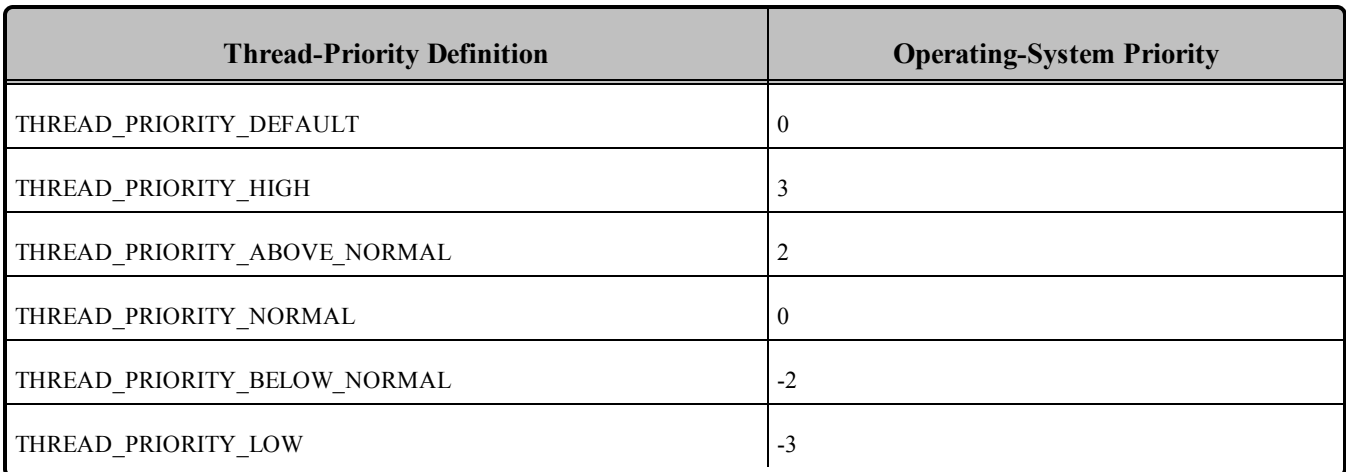

<span id="page-151-0"></span>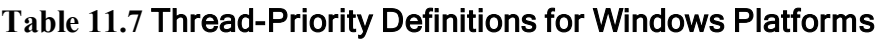

#### <span id="page-151-1"></span>**Table 11.8** Thread Kinds for Windows Platforms

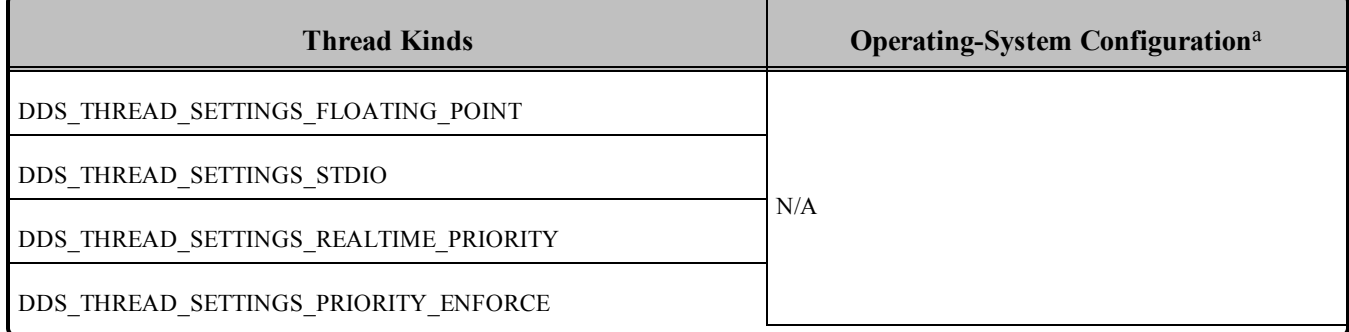

### 11.11.1 Support for Controlling CPU Core Affinity for RTI Threads

Support for controlling CPU core affinity (described in "Controlling CPU Core Affinity" in the User's Manual) is not available for Windows platforms.

# 11.12 Durable Writer History and Durable Reader State Features

The Durable Writer History and Durable Reader State features are only supported on platforms that use 32-bit/64-bit Visual Studio 2008 and Visual Studio 2010.

# 11.13 Libraries Required for Using Distributed Logger Support

*RTI Distributed Logger* is supported on all Windows platforms. Table 11.9 [Additional](#page-152-0) Libraries for using RTI [Distributed](#page-152-0) Logger lists the additional libraries you will need in order to use *Distributed Logger*.

aSee Windows manuals for additional information.

| Language                | <b>Static</b>                |                                | <b>Dynamic</b>                      |                                       |
|-------------------------|------------------------------|--------------------------------|-------------------------------------|---------------------------------------|
|                         | <b>Release</b>               | <b>Debug</b>                   | <b>Release</b>                      | <b>Debug</b>                          |
| $\mathcal{C}$           | rtidlez.lib                  | rtidlezd.lib                   | rtidle.dll                          | rtidled.dll                           |
| $C++$ (Traditional API) | rtidlez.lib<br>rtidleppz.lib | rtidlezd.lib<br>rtidleppzd.lib | rtidle.dll<br>rtidlcpp.dll          | rtidled.dll<br>rtidlcppd.dll          |
| Java                    | N/A                          | N/A                            | distlog.jar<br>distlogdatamodel.jar | distlogd.jar<br>distlogdatamodeld.jar |

<span id="page-152-0"></span>**Table 11.9** Additional Libraries for using RTI Distributed Logger

# 11.14 Libraries Required for Using Monitoring

Make sure you are consistent in your use of static, dynamic, debug and release versions of the libraries. For example, if your Connext DDS application is linked with the static release version of the Connext DDS libraries, you will need to also use the static release version of the monitoring library. Do not link both static and dynamic libraries. Similarly, do not mix release and debug libraries.

If you are statically linking your application with DDS libraries and you want to add monitoring to your application, you will also need to statically link the monitoring library. The library cannot be loaded dynamically strictly through the QoS profile because it also depends on DDS to publish its data. Therefore, it depends on DDS; the DDS functionality would cause duplicate symbols to be found resulting, in the termination of the process.

**Table 11.10** Additional Libraries for Using Monitoring

| <b>Static Release</b> | <b>Static Debug</b> | <b>Dynamic Release</b> | <b>Dynamic Debug</b> |
|-----------------------|---------------------|------------------------|----------------------|
| rtimonitoringz.lib    | rtimonitoringzd.lib | rtimonitoring.lib      | rtimonitoringd.lib   |
| Psapi.lib             | Psapi.lib           | rtimonitoring.dll      | rtimonitoringd.dll   |

# 11.15 Libraries Required for Using RTI Secure WAN Transport APIs

To use the Secure WAN Transport APIs, add the libraries from Table 11.11 [Additional](#page-153-0) Libraries for Using RTI Secure WAN [Transport](#page-153-0) APIs on Windows Systems to your project files.

| <b>Library Format</b> | <b>RTI Secure WAN Transport Libraries</b> <sup>a</sup> | <b>OpenSSL</b> Libraries <sup>b</sup> |  |  |  |
|-----------------------|--------------------------------------------------------|---------------------------------------|--|--|--|
| Dynamic Release       | nddstransportwan.lib<br>nddstransporttls.lib           |                                       |  |  |  |
| Dynamic Debug         | nddstransporttlsd.lib<br>nddstransportwand.lib         | ssleay32.lib libeay32.lib             |  |  |  |
| <b>Static Release</b> | nddstransportwanz.lib<br>nddstransporttlsz.lib         |                                       |  |  |  |
| <b>Static Debug</b>   | nddstransportwanzd.lib                                 |                                       |  |  |  |

<span id="page-153-0"></span>**Table 11.11** Additional Libraries for Using RTI Secure WAN Transport APIs on Windows **Systems** 

# 11.16 Libraries Required for Using RTI TCP Transport APIs

nddstransporttlszd.lib

To use the TCP Transport APIs, link against the additional libraries from Table 11.12 [Additional](#page-153-1) Libraries for Using RTI TCP [Transport](#page-153-1) APIs on Windows Systems or Table 11.13 [Additional](#page-154-0) Libraries for using RTI TCP [Transport](#page-154-0) APIs on Windows Systems with TLS Enabled. (Select the files appropriate for your chosen library format.)

<span id="page-153-1"></span>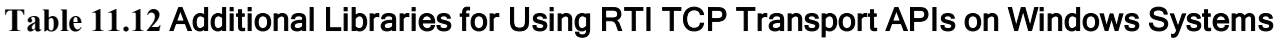

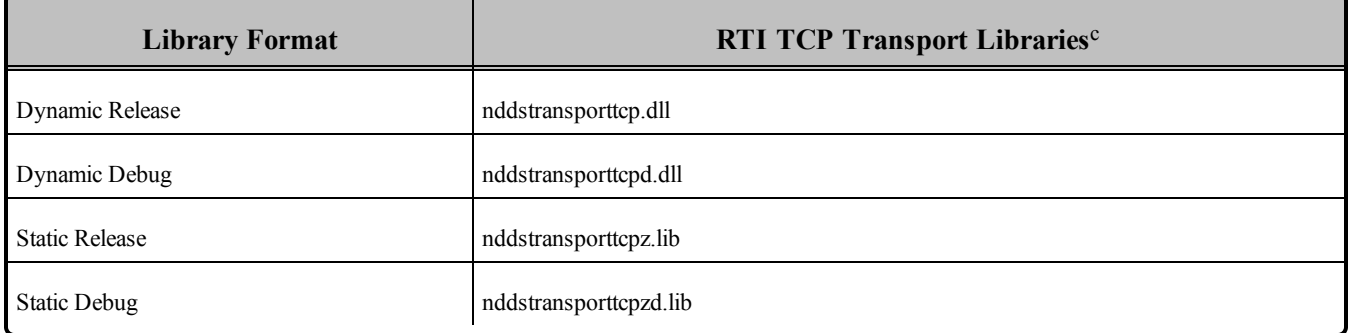

 $a<sub>T</sub>$  aThese libraries are in  $\langle N_{\text{DDSHOME}} \rangle$ lib $\langle$ architecture $\rangle$ 

<sup>b</sup>These libraries are in  $\leq$  openssl install dir $\geq$   $\leq$  architecture $\geq$ /lib, where  $\leq$  openssl install dir $\geq$  is where OpenSSL is installed

 $c$ The libraries are in  $\langle \text{NDDSHOME}\rangle$ lib $\langle \text{architecture}\rangle$ 

#### <span id="page-154-0"></span>**Table 11.13** Additional Libraries for using RTI TCP Transport APIs on Windows Systems with TLS Enabled

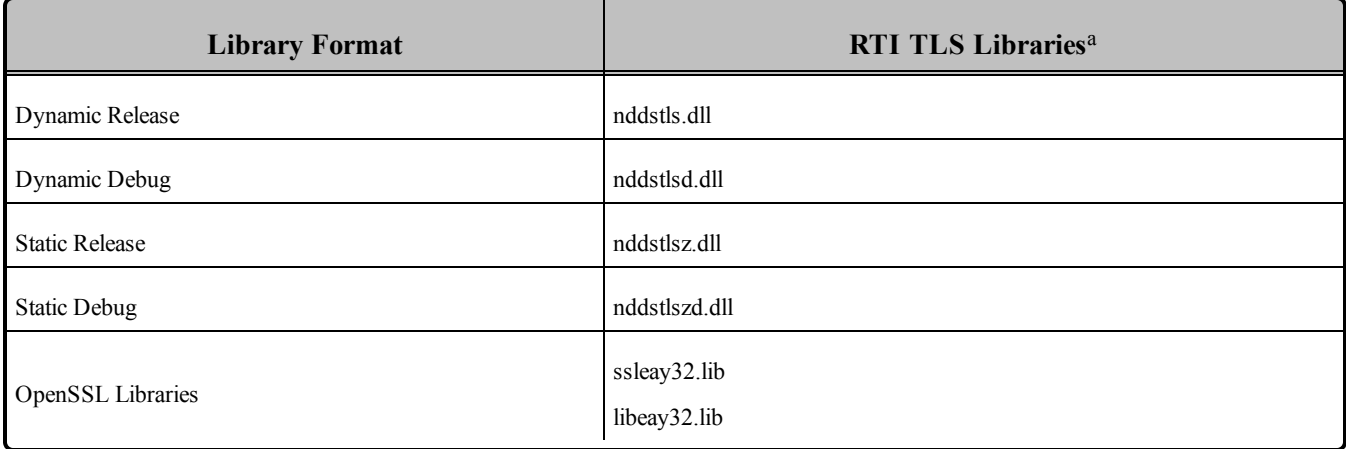

<sup>&</sup>lt;sup>a</sup>The libraries are in <NDDSHOME>\lib\<architecture>